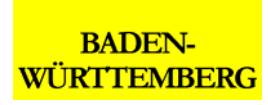

Landesanstalt für Umwelt, Messungen und Naturschutz Baden-Württemberg

**Informationstechnisches Zentrum**

# **Bestandsaufnahme und Bedarfsanalyse für ein Fachkonzept zur Bereitstellung von Geodaten und GIS-Werkzeugen für wasserwirtschaftliche Anwendungen**

**Diplomarbeit**

ļ

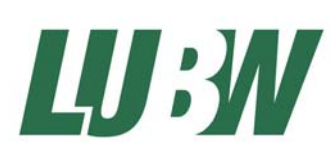

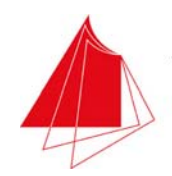

Hochschule Karlsruhe **Technik und Wirtschaft** UNIVERSITY OF APPLIED SCIENCES

### <span id="page-1-0"></span>**Impressum**

#### **Diplomarbeit**

Bestandsaufnahme und Bedarfsanalyse für ein Fachkonzept zur Bereitstellung von Geodaten und GIS-Werkzeugen für wasserwirtschaftliche Anwendungen

© 2006 Landesanstalt für Umwelt, Messungen und Naturschutz Baden-Württemberg

Frank Eberspächer Hochschule Karlsruhe Technik und Wirtschaft

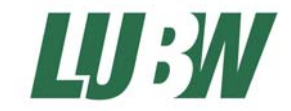

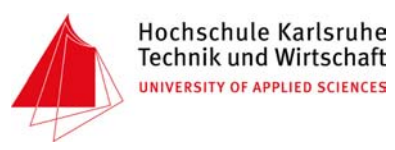

### <span id="page-2-0"></span>**Erklärung**

Hiermit versichere ich, dass ich diese Diplomarbeit selbstständig verfasst und keine außer den von mir angegebenen Quellen und Hilfsmittel verwendet habe.

Karlsruhe, den 08. Mai 2006

……………………………………………………………

Frank Eberspächer

### **Danksagung**

An dieser Stelle möchte ich Herrn Prof. Dr.-Ing. Gerhard Schweinfurth meinen Dank für die Betreuung meiner Diplomarbeit aussprechen.

Mein Dank gilt auch besonders dem Leiter des Sachgebiets Raumbezogene Informationssysteme, Herrn BiolD Manfred Müller, sowie meinem Betreuer Herrn Dipl.-Ing. Wolfgang Schillinger. Ebenso möchte ich allen Mitarbeitern im Sachgebiet 53.2 und der Abteilung 4 (Wasser) der Landesanstalt für Umwelt, Messungen und Naturschutz (LUBW) für ihre Unterstützung bei der Durchführung meiner Diplomarbeit danken. Ohne ihre fachliche Hilfestellung wäre diese Arbeit nicht möglich gewesen.

Nicht zuletzt auch mein Dank an meine Freundin Annekathrin und meine Familie, die mir während meines Studiums immer wieder den Rücken frei gehalten haben.

## <span id="page-3-0"></span>Inhalt

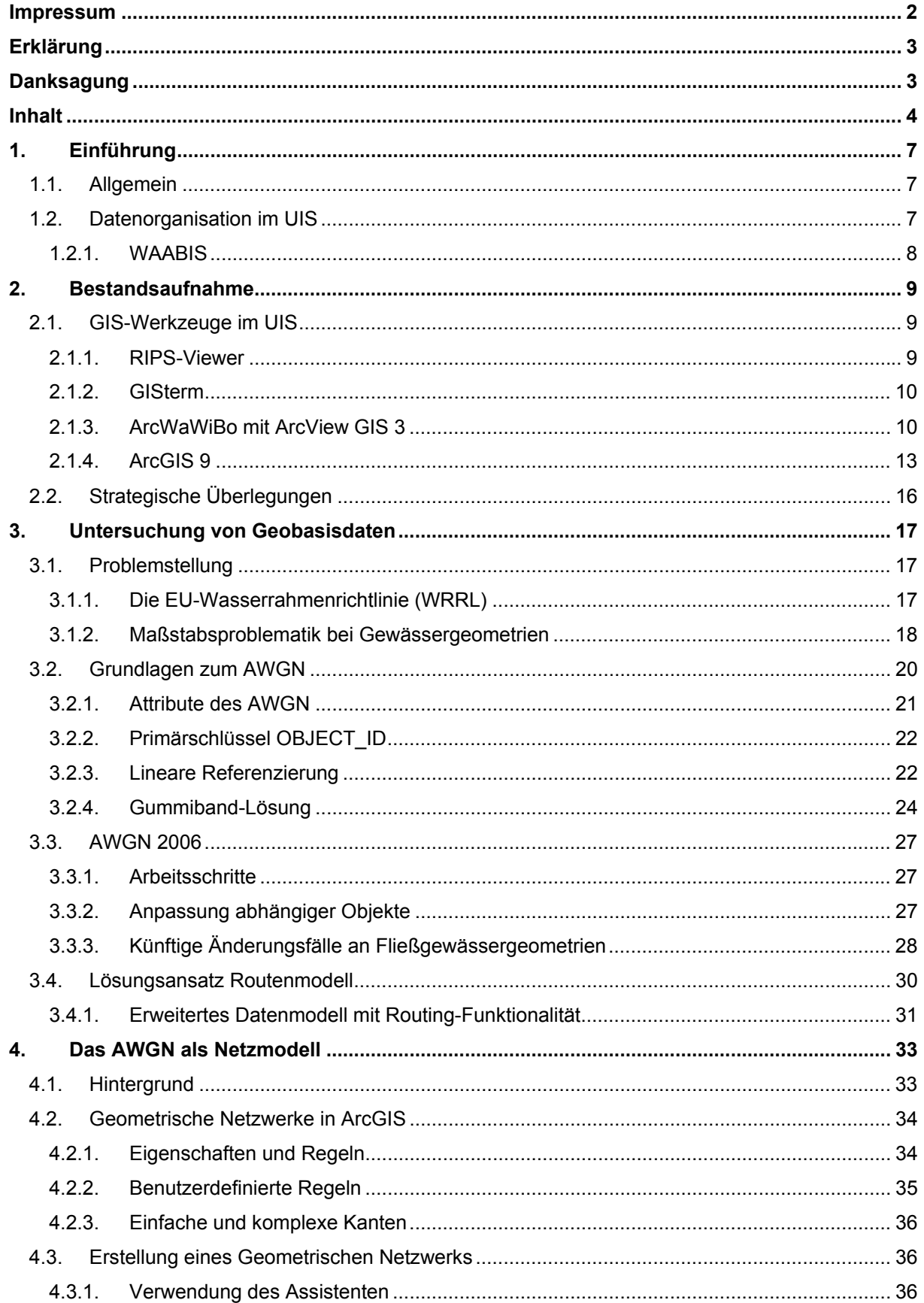

### Inhalt

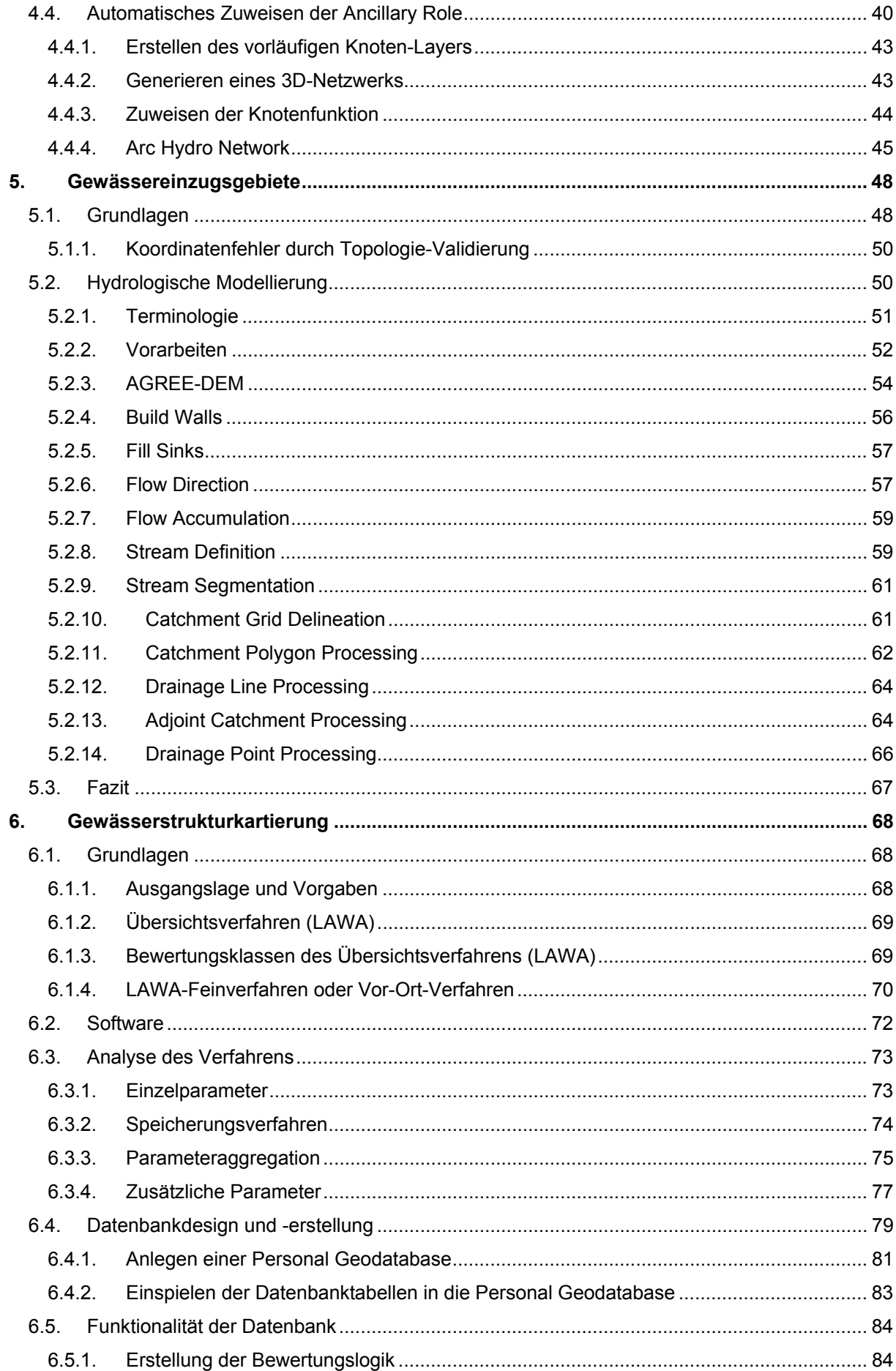

### Inhalt

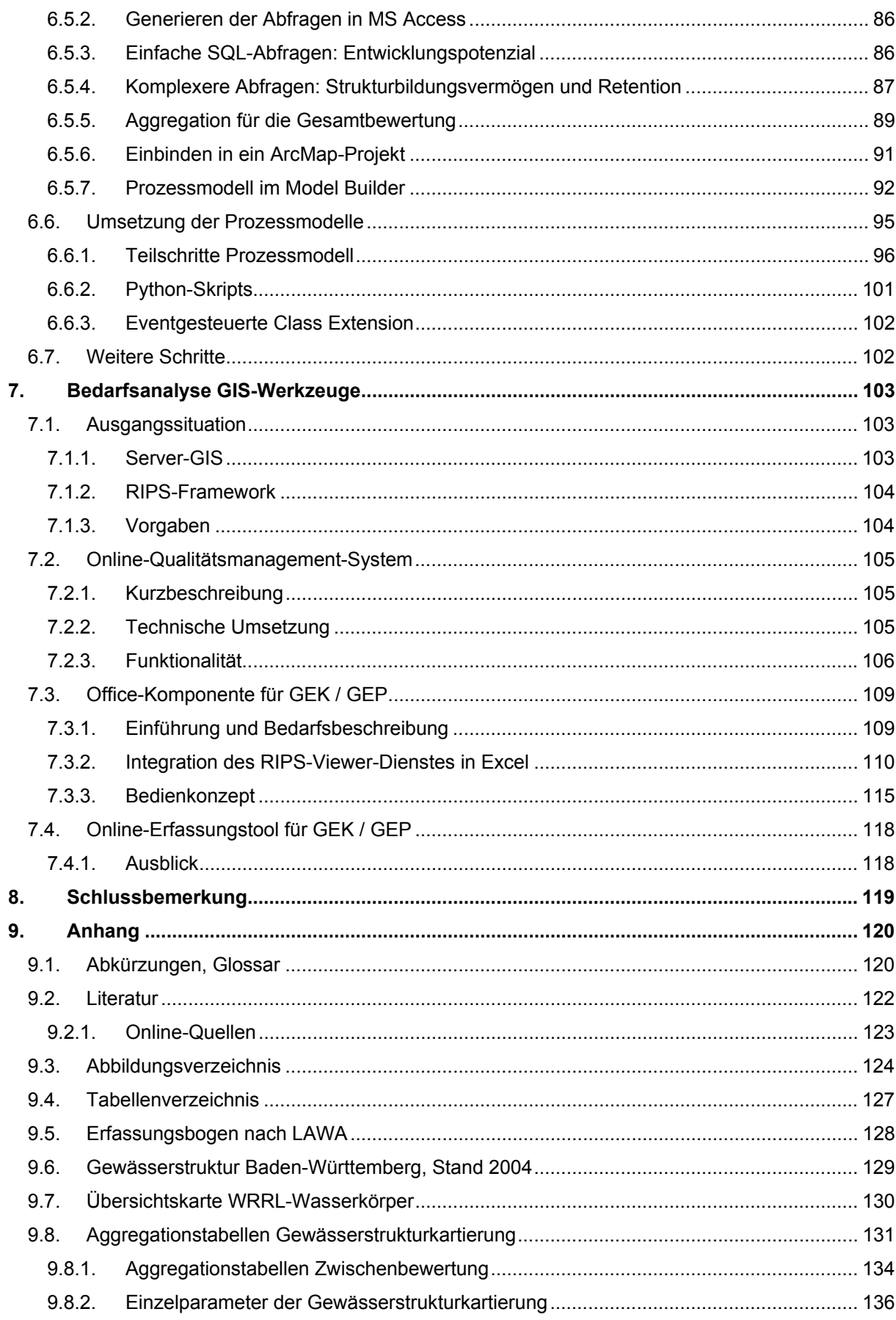

### <span id="page-6-0"></span>**1. Einführung**

### **1.1. Allgemein**

Die Landesanstalt für Umwelt, Messungen und Naturschutz Baden-Württemberg (LUBW) ist eine Institution des Landes mit der Aufgabe, die Landesregierung und ihre nachgeordneten Behörden in umweltbezogenen Fragen fachlich zu beraten und zu unterstützen. Dazu gehört neben dem Aufgabenbereich des Umweltmonitoring und des Technologietransfers die Erhebung, Aufbereitung und Bereitstellung umweltrelevanter Daten. Diese werden in einem zentral verwalteten Datenpool vorgehalten, der zum Räumlichen Informations- und Planungssystem (RIPS) gehört. Das RIPS ist ein ressortübergreifender Bestandteil des Umweltinformationssystems Baden-Württemberg (UIS), das die im so genannten RIPS-Pool vorhandenen Geodaten sowie GIS-Werkzeuge für deren Nutzung bereitstellt *[\[24\]](#page-122-0)*.

### **1.2. Datenorganisation im UIS**

Die im RIPS-Pool bereitsgehaltenen Geodaten sind in einer heterogenen Dateninfrastruktur abgelegt. Dabei existieren mehrere unterschiedliche Schnittstellen zwischen dem RIPS-Pool und dem Datennutzer, beziehungsweise dem Erfasser oder Bearbeiter dieser Geodaten. Dadurch, dass permanent Daten erfasst oder fortgeführt werden, kann es nie nur einen einzigen gültigen Aktualitätsstand der Daten für alle unterschiedlichen Nutzergruppen geben.

Der jeweils verbindliche Stand der Daten befindet sich in der Referenzdatenbank, in die auf der einen Seite Änderungen und Neuerfassungen über bestimmte Zugriffskomponenten aus der Entwicklungsdatenbank unter der Aufsicht des ITZ eingespielt werden. Auf der anderen Seite werden aus dieser Referenzdatenbank in regelmäßigen Intervallen Daten über den Datenaustauschdienst (DAD) in die für den externen Nutzer relevante WAABIS/UIS-Geodatenbank geladen. Diese Aktualisierungsintervalle sind für die einzelnen Themen unterschiedlich, die meisten Daten werden zum Beispiel einmal jährlich aktualisiert. Diese langen Intervalle sollen Aktualitätskonflikte vermeiden helfen und dafür sorgen, dass die Fachnutzer stets einen einheitlichen Stand zur Bearbeitung vorliegen haben *[\[23\]](#page-122-0)*.

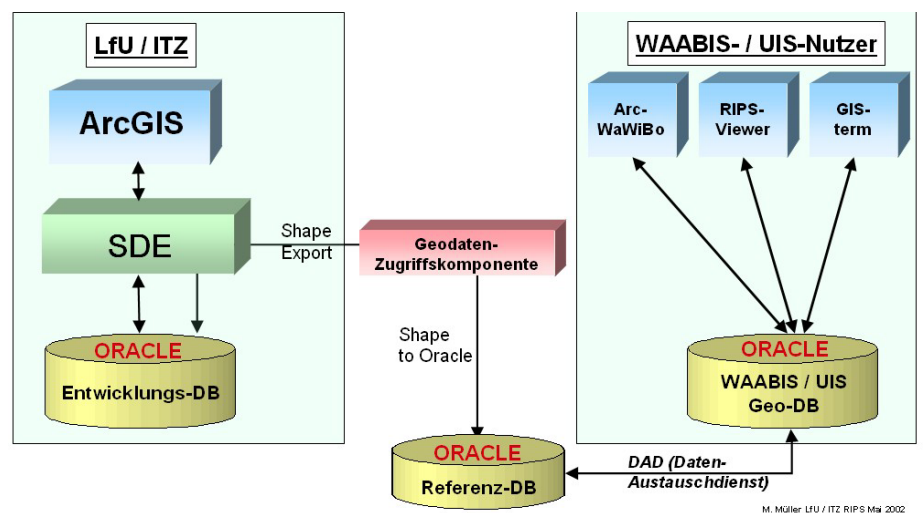

*Abb. 1.1: Geodatenorganisation und GIS-Werkzeuge im UIS* 

<span id="page-7-0"></span>Auf der Nutzerseite stehen wiederum mehrere Fachanwendungen, so genannte Module oder Fachschalen, für den Zugriff auf den Geodaten-Pool zur Verfügung. Auf welche Quellen diese genau zugreifen, richtet sich nach der jeweiligen Zielrichtung des Nutzers. So greifen bestimmte Fachinformationssysteme mit reiner Auswertefunktionalität primär auf die Sachdatenquellen in den ORACLE-Sachdatenbanken zu. Zu solchen Anwendungen gehört das Berichtssystem (DiSy Cadenza *[\[19\]](#page-122-0)*). Anwendungen, die hauptsächlich zur Bearbeitung von Geometrien eingesetzt werden, können sowohl auf physische Dateien, etwa Shapefiles, und auf Geodaten in der ArcSDE-Umgebung zugreifen. Alle Zugriffe dieser Art laufen standardisiert über die jeweilige Geodaten-Zugriffskomponente ab. So sind zum Beispiel für die Bearbeitung von Geometriedaten auf der ArcSDE besondere Benutzerprivilegien nötig, auf eine Kopie eines Shapefile kann dagegen jeder Nutzer mit jedem Standard-GIS schreibend zugreifen. Shapefiles sind im RIPS in einer standardisierten Verzeichnisstruktur (GIS\_DATA-Verzeichnis, siehe *[Kapitel 2.1.1](#page-8-0)*) verwaltet, die auch für Auslieferungen etwa für die Landratsämter verwendet wird *[\[23\]](#page-122-0)*.

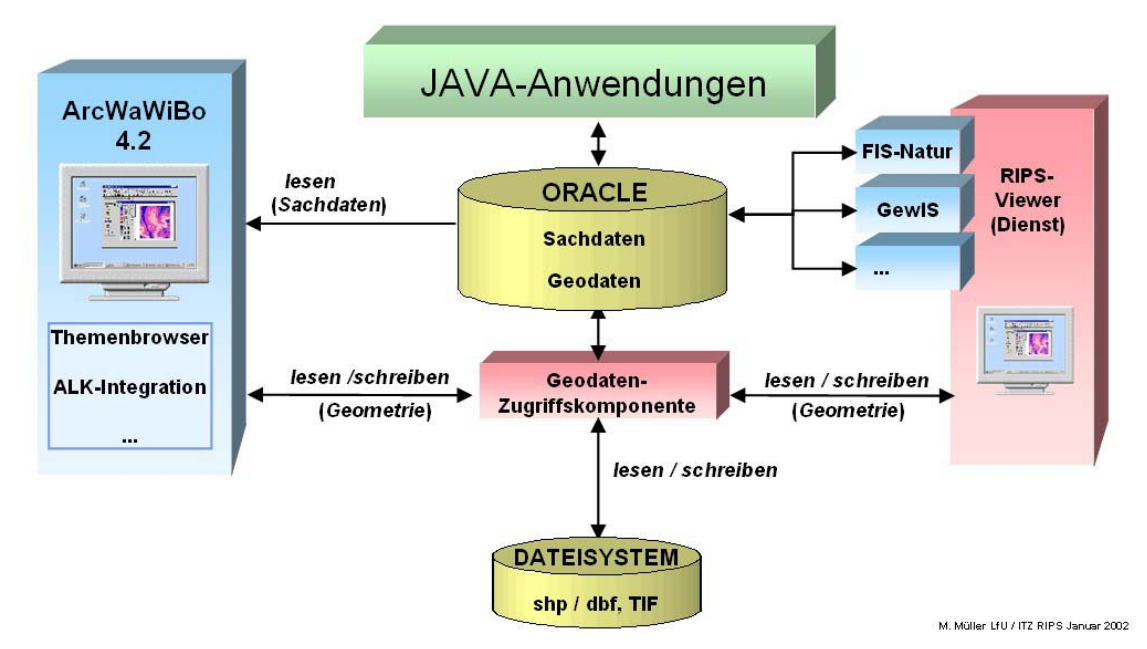

*Abb. 1.2: Zugriffsmöglichkeiten auf unterschiedliche Datenquellen im UIS* 

### **1.2.1. WAABIS**

Den übergeordneten Datenverbund für gewässerbezogene Geodaten stellt das Informationssystem Wasser, Abfall, Altlasten, Boden (WAABIS) dar. Der Geodatenbestand des WAABIS wird in einem eigenen Geodatenkatalog geführt, dem WAABIS-Objektartenkatalog (WAABIS-OK). Die hier verzeichneten Objektarten erhalten eine hierarchisch gegliederte Schlüsselnummer, die eine Zuordnung von Oberbegriffen wie etwa dem Fließgewässernetz unter 1.1.1.1, zu den einzelnen untergeordneten Objektarten zulässt. Die WAABIS-Objektarten bilden die Grundlage für zahlreiche Dienstaufgaben der Fachreferate, insbesondere auch für wasserrechtlich relevante Themen *[\[13\]](#page-121-0)*, *[\[25\]](#page-122-0)*. WAABIS bildet somit das für diese Arbeit in erster Linie relevante System.

### <span id="page-8-0"></span>**2. Bestandsaufnahme**

### **2.1. GIS-Werkzeuge im UIS**

Im Folgenden sollen die im Umweltinformationssystem Baden-Württemberg (UIS) bereitgestellten GIS-Werkzeuge vorgestellt und hinsichtlich ihrer Einsatzmöglichkeiten in wasserwirtschaftlichen Anwendungen untersucht werden.

Dabei existieren bereits mehrere, in ihrem Anwendungsschwerpunkt unterschiedliche, Software-Lösungen. Diese wurden zum größten Teil durch eigene Entwicklungsarbeit der LUBW und ihrer Partner für die entsprechenden Fachanwendungen angepasst und erweitert.

#### **2.1.1. RIPS-Viewer**

Der vom ITZ entwickelte RIPS-Viewer existert in zwei unterschiedlichen Ausbauformen: Als eigenständige Desktop-Anwendung ("Großer" RIPS-Viewer) und als ActiveX-Komponente, die von anderen Anwendungen angesprochen werden kann *[\[23\]](#page-122-0)*.

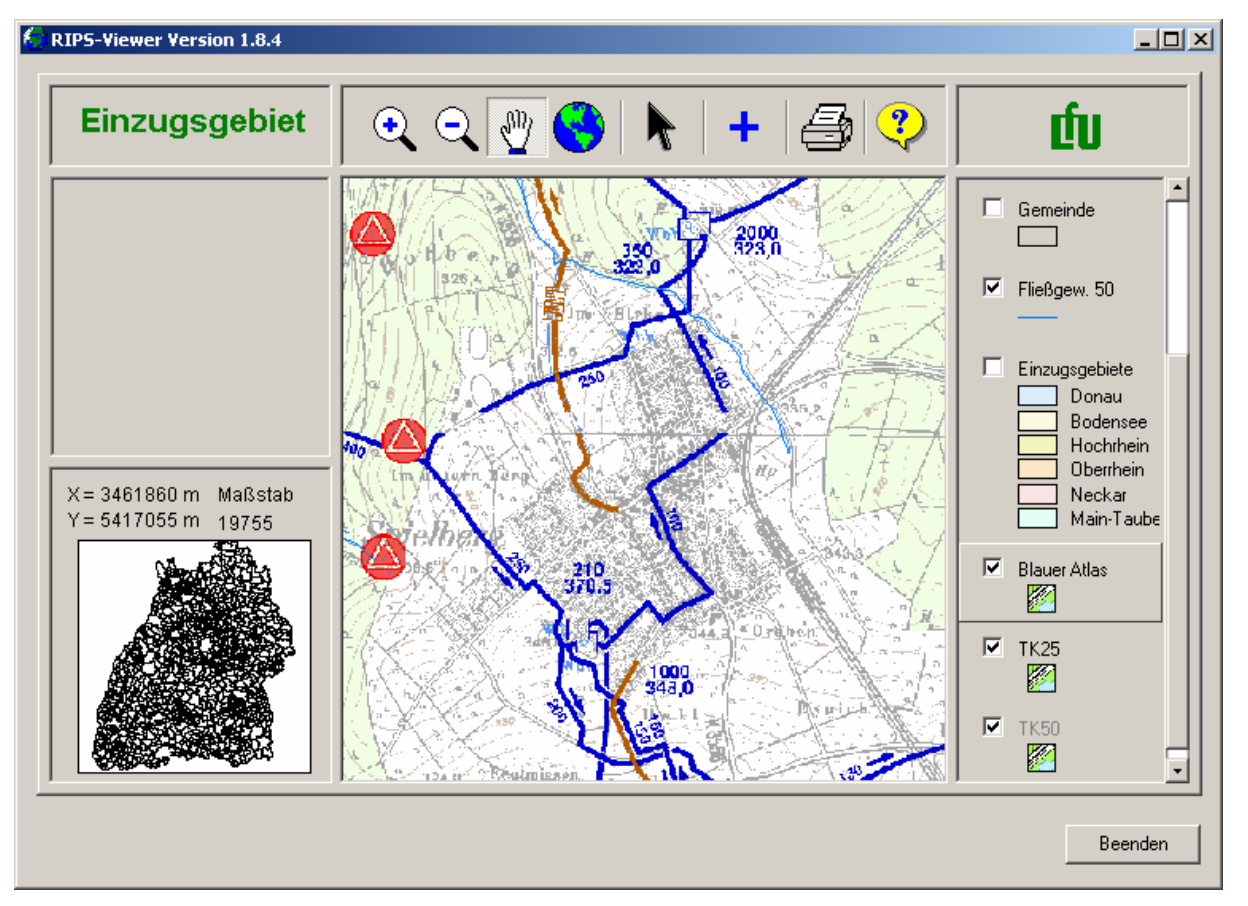

*Abb. 2.1: RIPS-Viewer Anwendung* 

Die RIPS-Viewer-Anwendung ist Bestandteil von Datenlieferungen an andere Behörden und dient als lizenzfreies Betrachtungswerkzeug, ohne dass ein Desktop-GIS wie ArcView installiert sein muss. Für die Darstellung von Geodaten lassen sich Projekte in Form von .INI-Dateien integrieren, in denen die anzuzeigenden Daten und deren Legenden vordefiniert werden können. Der Benutzer der Software

### <span id="page-9-0"></span>**Bestandsaufnahme** GIS-Werkzeuge im UIS

kann dann auf einfachste Weise bestimmte Daten in seiner Lieferung betrachten, ohne viel über deren Struktur wissen zu müssen. Möglich ist dies zum Beispiel durch die Einhaltung der vorgegebenen GIS\_DATA-Verzeichnisstruktur. Diese ist bei einer Datenlieferung identisch mit der auf dem zentralen Geodatenserver der LUBW. Wird nun nach der Installation des RIPS-Viewer beim Nutzer eine Variable auf dessen lokales GIS\_DATA-Verzeichnis gesetzt, das zum Beispiel auch auf der CD-ROM der Datenlieferung liegen kann, wird innerhalb eines Projekts der vorhandene Ausschnitt aus dem Datenbestand angezeigt, der in diesem Verzeichnis vorliegt.

Die auf der CD-ROM vorliegenden Geodaten haben also immer die selbe Verzeichnisstruktur, womit ein Projekt (etwa "Gewässer") die zur Anzeige benötigten Themen aus dem ausgelieferten Datenbestand nutzen kann *[\[23\]](#page-122-0)*.

Auch innerhalb der Fachreferate der LUBW wird der RIPS-Viewer oft als Erfassungs- und Kontrollwerkzeug eingesetzt, da er exakt auf die Geodatenstruktur des Landes Baden-Württemberg zugeschnitten ist.

### **2.1.2. GISterm**

Innerhalb der LUBW wird für umfangreiche Analysen und die Berichtserstellung das so genannte Berichtssystem (BRS) verwendet. Dieses ist Teil der eigenständigen Java-Anwendungsumgebung DiSy Cadenza. Diese wurde von der Karlsruher Firma DiSy, einem Spin-Off Unternehmen der Universität Karlsruhe und des FZI, entwickelt und ist bei der LUBW seit 2002 im Einsatz. Das Berichtssystem greift auf mehrere Datenbanken der LUBW-internen Geodaten-Infrastruktur zu und erlaubt die Auswertung sehr großer Datenmengen über benutzerdefinierte Abfragen. Obwohl der Schwerpunkt dabei auf der Analyse von Sachdaten liegt, können auch Geometriedaten mit diesen Abfragen verknüpft und in einem eigenen Kartenviewer, dem ebenfalls Java-basierten GISterm, angezeigt werden. Für die Darstellung greift GISterm hauptsächlich auf ArcIMS-Kartendienste zurück, kann aber über Rechts- und Hochwert-Koordinaten auch selbst Geodaten aus Sachdatentabellen räumlich darstellen *[\[19\]](#page-122-0)*.

### **2.1.3. ArcWaWiBo mit ArcView GIS 3**

Eine relativ ausgereifte und in zahlreichen Landratsämtern verwendete Standardlösung ist ArcWaWiBo, das mittlerweile in der Version 5 vorliegt. ArcWaWiBo ist als Erweiterung für ein vorhandenes ArcView 3.x konzipiert und stellt eine Reihe von Funktionen zur Verfügung, die speziell auf hydrologisch orientierte Aufgaben wasserwirtschaftlicher Behörden zugeschnitten sind. Gesellschaft für Angewandte Hydrologie und Kartographie mbH

Kernbestandteil dieser Anwendung ist die Erweiterung von ArcView um eine Anbindung an die Geodatenbanken der LUBW. Nach Anmeldung kann auf Geodaten aus der UIS-Datenbank zugegriffen werden, wobei je nach Berechtigung des Nutzers, auch schreibende Zugriffe möglich sind. Ansonsten stellt ArcWaWiBo Funktionen bereit, die für die Bearbeitung von Geodaten und die Erstellung von standardisierten Karten hilfreich sind, etwa die Integration von ALK-Daten und die Erzeugung eines Standard-Layouts mit Legende und Kartenrahmen mit Gauss-Krüger-Koordinaten.

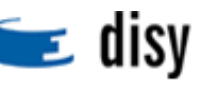

Der Zugriff auf Geodaten kann über den so genannten Themenbrowser erfolgen. Dieser stellt in einer hierarchisch gegliederten Übersicht die vorhandenen Themen in der Geodatenbank dar und erlaubt dem Nutzer, diese komfortabel in seine Projekte einzubinden *[\[23\]](#page-122-0)*.

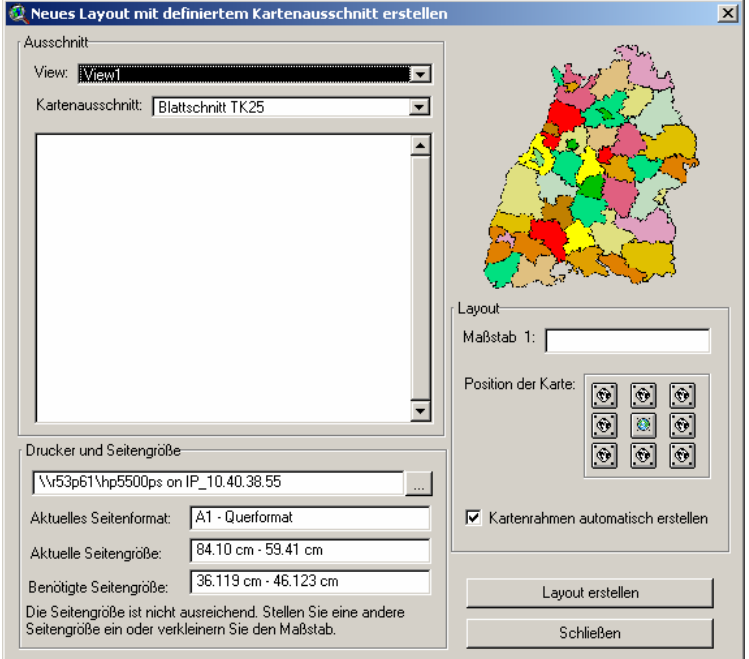

*Abb. 2.2: Layout-Tool in ArcWaWiBo* 

Entwickelt und gepflegt wird ArcWaWiBo von der Firma AHK (Gesellschaft für Angewandte Hydrologie und Kartographie) in Freiburg *[\[18\]](#page-122-0)*. Da bei den meisten Datennutzern in externen Stellen, etwa den Landratsämtern, seit Jahren ArcView 3 im Einsatz ist, stellt ArcWaWiBo eine kostengünstige und wenig schulungsintensive Erweiterung der Bearbeitungsmöglichkeiten dar, weswegen auch die Migration auf das aktuelle ArcGIS 9 nur zögernd voranschreitet.

### **Bedienkonzept**

ArcView GIS 3 stellt eine einzige zentrale Anwendung bereit, in der alle zur Arbeit benötigten Funktionen über Menüeinträge oder Buttons schnell erreicht werden können. Über das Prinzip der Erweiterungen lassen sich zusätzlich benötigte Funktionen einfach in das System einbinden und bei Bedarf aktivieren. So bleibt der Umfang der Programmfunktionen stets überschaubar.

ArcGIS 9 besteht aus einer Suite von mehreren Einzelanwendungen wie ArcMap und ArcCatalog. Die in diesen Anwendungen verfügbaren Funktionen sind sehr umfangreich, so dass die Aufteilung auf eigenständige Anwendungen hier durchaus Sinn macht, wobei diese auch parallel geöffnet sein können. Gleichzeitig werden einzelne Funktionsgruppen für bestimmte Aufgaben wie Erfassung (Editor Toolbar) oder Georeferenzierung in ArcMap als sogenannte Toolbars zur Verfügung gestellt, die bei Bedarf aktiviert werden können. Auch in ArcGIS 9 existiert das Prinzip der Erweiterungen, diese umfassen hier jedoch meist kostenpflichtige Zusatzfunktionen wie den Spatial Analyst, die dann ihrerseits eigene Toolbars zur Verfügung stellen.

Insgesamt ist die Arbeitsoberfläche in ArcGIS 9 modular aufgebaut, Toolbars und Arbeitsfenster lassen sich nach den Ansprüchen des Nutzers einzeln aktivieren. In ArcView GIS 3 richtet sich der Inhalt der Menü– und Buttonleisten nach den momentan aktvierten Erweiterungen und der jeweils benutzten Umgebung (View, Layout etc.), so dass nur die für die aktive Aufgabe tatsächlich verfügbaren Funktionen sichtbar sind.

#### **Datenorganisation**

ArcView GIS 3 ist auf ein projektorientiertes Arbeiten ausgerichtet. In einer ArcView-Projektdatei (\*.apr) werden alle benötigten Zugriffspfade auf die eingebundenen Geodaten sowie deren Darstellungsvorschriften (Legendendefinitionen) gespeichert. Außerdem enthält die Projektdatei vom Benutzer angelegte Layouts und Datensichten (Views).

Dabei unterstützt ArcView GIS 3 das Prinzip der Multidokument-Oberfläche, es können also in einem Projekt mehrere unterschiedliche Layouts und Views angelegt werden. ArcGIS 9 unterstützt diese Funktion nicht, hier wird in einem Projekt nur jeweils ein Layout angelegt, wobei die Ansicht zwischen der reinen Datensicht (Data View) und dem Layout (Layout View) gewechselt werden kann. Für die Bearbeitung mehrerer Dokumente müssen auch mehrere Instanzen der Software geöffnet werden. Auch ArcGIS 9 arbeitet projektorientiert, und auch hier werden praktisch sämtliche Einstellungen zu einem Projekt in einer Projektdatei abgelegt, hier im Format ArcMap-Dokument (\*.mxd). Der Unterschied zu ArcView GIS 3 ist hierbei die stärkere Ausrichtung auf die dargestellten Geodaten, die in einem separaten Inhaltsverzeichnis (TOC, Table of Content) ausgelistet werden. Dieses wiederum unterscheidet zwischen der Sicht auf die physischen Datenquellen (Source) und der Organisation der Darstellungsreihenfolge im jeweiligen Projekt (Display). Die Neuerung gegenüber ArcView GIS 3 ist hier das Prinzip der Layer. Dabei werden die Zugriffspfade und Darstellungsvorschriften für einzelne Geodaten in eigenen Dateien abgelegt (\*.lyr). Der Vorteil hierbei ist das einfache Hinzuladen von kompletten Layern, ohne die Trennung zwischen Datenquelle und Darstellungsvorschrift. In ArcView GIS 3 werden solche Legendendefinitionen in separaten Dateien gespeichert (\*.avl), die nachträglich hinzugeladen werden müssen.

#### **Integration in das WAABIS-Umfeld**

Die ArcView-Erweiterung ArcWaWiBo stellt vielfältige Mittel zur Einbindung des Arbeitsplatzes in die WAABIS-Umgebung zur Verfügung. ArcWaWiBo ist von seiner gesamten Konzeption auf das WAABIS- und UIS-Umfeld ausgerichtet und integriert die für WAABIS standardisierten Zugriffsarten auf Geodaten in eine für den Nutzer überschaubare Benutzeroberfläche, die das Basis-Programmpaket ArcView GIS 3 um einige zusätzlich benötigte Funktionen erweitert. Diese sind ihrerseits auf die Arbeitsweise und die Begriffswelt von WAABIS ausgerichetet.

#### **Zugriff auf WAABIS-Geodaten**

Als Werkzeug für den Zugriff auf Geodaten bietet der integrierte Themenbrowser einen übersichtlichen und hierarchisch strukturierten Zugriff auf die Geothemen und Sachdaten der UIS-Datenbank, so dass der Nutzer die jeweils benötigten Daten ohne weitreichende Kenntnisse über den physischen Aufbau der Datenhaltung erreichen kann. Alle dort angebotenen Themen sind an einem

<span id="page-12-0"></span>zentralen Speicherort, zum großen Teil direkt in der Geodatenbank, abgelegt. Damit ist der Zugriff auf die stets offiziell freigegebenen und verbindlichen Daten gewährleistet.

### **Erweiterte Funktionalität**

Neben dem vereinfachten Zugriff auf Geodaten liefert ArcWaWiBo mit den integrierten Tools und Funktionen einige nützliche Zusatzfunktionen für bestimmte Arbeitsschritte, die in ArcView nur über Umwege und mit wesentlich größerem Aufwand zu realisieren wären. Durch die Bereitstellung bestimmter, häufig benötigter Sonderfunktionen können Routineaufgaben innerhalb der Fachanwendungen effizienter und weniger zeitintensiv bewältigt werden. Zu den angebotenen Funktionen gehört die Integration in die WAABIS-Geodateninfrastruktur mit Hilfe eines Themenbrowsers, die Einbindung von ALK-Themen sowie Hilfmitteln zur einfachen Erstellung standardisierter Kartenerzeugnisse.

Da ArcWaWiBo eine ArcView-Erweiterung darstellt, werden Nutzer, die mit den Funktionen von ArcView vertraut sind, auch mit ArcWaWiBo kaum Schwierigkeiten haben. Die damit zusätzlich verfügbaren Funktionen sind zum größten Teil selbsterklärend, außerdem steht auch eine leicht verständliche Hilfefunktion in ArcWaWiBo zur Verfügung. Zudem werden in regelmäßigen Abständen Schulungen angeboten, die direkt von der LUBW als Anbieter von ArcWaWiBo durchgeführt werden, entweder als Endanwenderschulung oder Second Level Support *[\[20\]](#page-122-0)*. Der Schulungsaufwand für die Nutzung von ArcWaWiBo wird bei erfahrenen ArcView-Benutzern wesentlich geringer ausfallen als bei der Umstellung auf ein völlig neues System wie ArcGIS 9.

#### **2.1.4. ArcGIS 9**

Das aktuelle Desktop-GIS der Firma ESRI, ist seit Anfang 2005 in der Version 9.1 verfügbar. Dabei handelt es sich um ein umfangreiches Software-Paket, das praktisch jeden Bedarf bei der Arbeit mit raumbezogenen Daten abdecken soll. Das Bedienungskonzept der Software ist etwas anders als das von ArcView 3, passt sich aber der Anwendungslogik aktueller Windows-Anwendungen an. Für langjährige Nutzer von ArcView 3 sind natürlich einige Hürden zu überwinden, die Möglichkeiten von ArcGIS 9 sind dann aber wesentlich umfangreicher.

Auch ArcGIS 9 bietet das System der Erweiterungen (Extensions), die eigene Funktionen über zusätzliche Schaltflächen und Menüs einbinden können. So existiert auch für ArcGIS 9 eine neue Version des aus ArcWaWiBo bekannten Themenbrowsers. Dieser ist nahtlos in die ArcGIS-Anwendungsumgebung integriert und greift auf die von einer Geodatenbank bereitgestellten Daten zu. Das Konzept der Geodatenbanken ist fester Bestandteil von ArcGIS 9 *[\[21\]](#page-122-0)*.

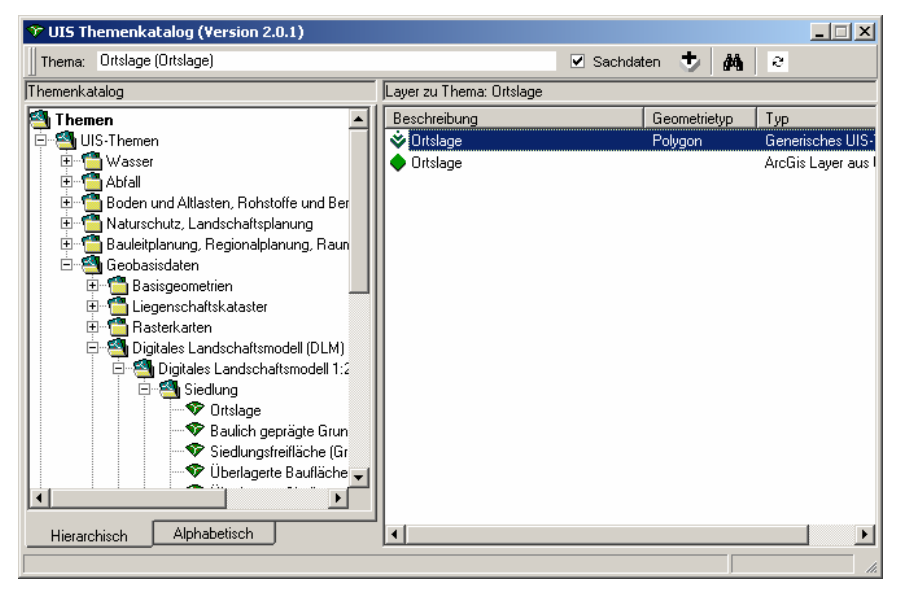

*Abb. 2.3: Themenbrowser in ArcGIS 9* 

Im Falle der LUBW handelt es sich bei der verwendeten Datenbank um das ESRI-Produkt ArcSDE (Spatial Database Engine) auf der Basis einer ORACLE-Datenbank. In dieser Umgebung werden neben anderen Themen in erster Linie die Geodaten vorgehalten, die als lokale Shapefiles auch in der GIS\_DATA-Struktur vorhanden sind. Der Vorteil des Themenbrowsers in ArcGIS ist nun, dass zunächt einmal die Geothemen in hierarchischer Gliederung vorhanden sind und als vordefinierte Layer mitsamt ihrer kompletten Darstellungsvorschrift geladen werden können. Der Nutzer braucht dabei nicht zu wissen, wie der tatsächliche Name des jeweiligen Datenbankthemas lautet, außerdem entfällt das manuelle Anpassen der Legende. Sachdaten werden automatisch mit dem Geothema verknüpft, stammen aber in der Regel nicht aus der SDE, sondern aus einer separaten ORACLE-Datenbank. Der Nutzer bemerkt im Normalfall nichts von dieser heterogenen Datenhaltung. Die Trennung von Geometrie- und Sachdaten hat aber im Hinblick auf die Datenkonsistenz bei Änderungen durchaus ihre Berechtigung.

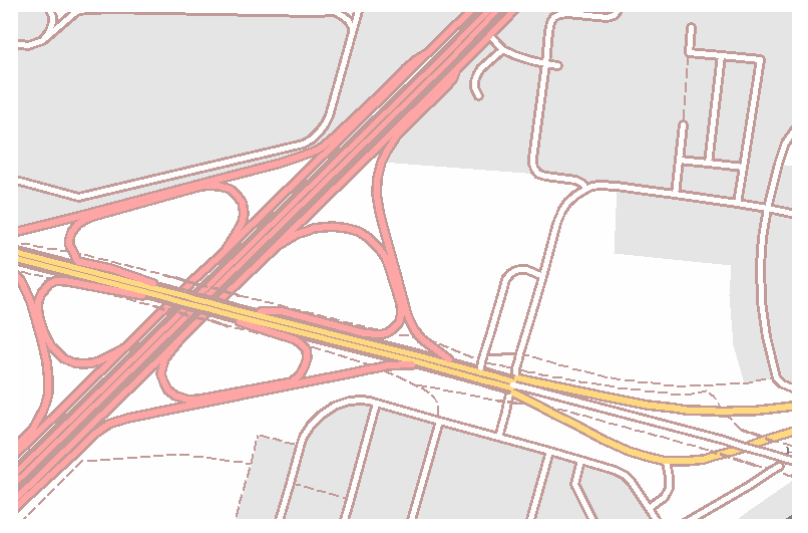

*Abb. 2.4: Beispiel für eine komplexe Darstellung: Verkehrswege aus dem DLM25 mit vordefinierter Legende* 

Trotz der unbestreitbaren Vorteile des bewährten Systems ArcView GIS 3 stellt das Konzept von ArcGIS 9 den Weg in die Zukunft der Geographischen Informationssysteme dar. Die durchgängigen Integrationsmöglichkeiten von datei– und datenbankbasierten Geodaten sowie das zeitgemäße Bedienkonzept stellen einen großen Vorsprung gegenüber ArcView GIS 3 dar. Nicht außer Acht gelassen werden darf außerdem, dass es sich ESRI nicht wird leisten können, auf unbegrenzte Zeit zwei konkurrierende Systeme fortzuführen und Support dafür zu bieten.

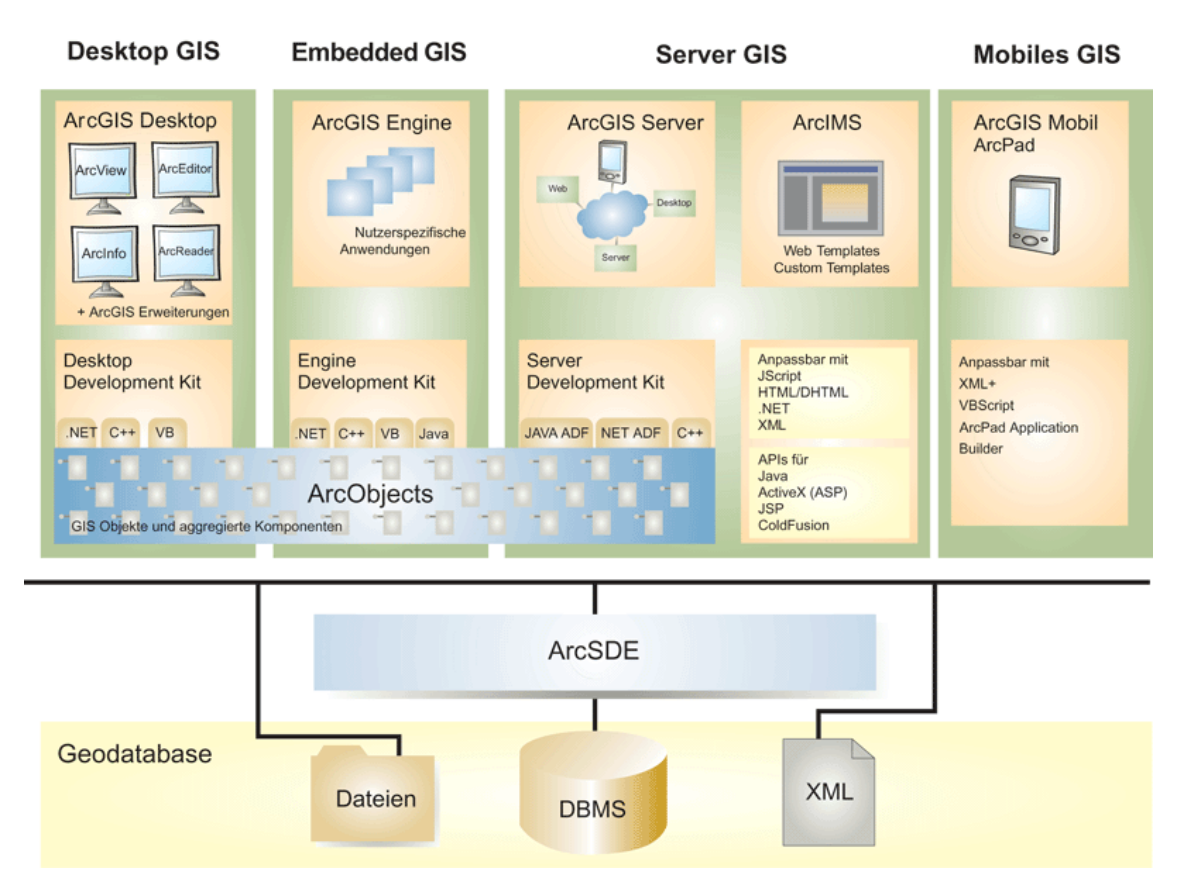

*Abb. 2.5: Schema der ArcGIS 9 – Produktpalette* 

#### **Ausblick auf ArcGIS 9.2**

Für Mitte des Jahres 2006 kündigt ESRI eine neue Ausgabe der ArcGIS-Produktpalette an *[\[20\]](#page-122-0)*. Mit der Version 9.2 werden dabei einige interessante Neuerungen umgesetzt, so dass der "kleine" Versionssprung von 9.1 auf 9.2 mehr als nur die ursprünglich erwarteten Bugfixes enthalten wird. Nicht nur die Bedienerfreundlichkeit, neudeutsch "Usability", wird an verschiedenen neuralgischen Punkten Verbesserungen erfahren, etwa bei den Auswahl, Such- und Positionierungsfunktionen unter ArcMap. Besonders die Erweiterung der Datenbank-Funktionalität und die Integration verschiedener neuer Datenmodelle, wie etwa Terrain- und Katastermodelle, in die gesamte ArcGIS-Produktpalette. Für die kommenden Anforderungen besonders interessant dürfte die Einführung neuer *Personal*-Geodatenbanken sein. Die bereits bekannte Personal Geodatabase auf der Basis von MS Access bekommt fortan eine dateisystembasierte File-bases GDB zur Seite gestellt, und die Lücke zwischen Personal GDB und ArcSDE wird die neue Personal ArcSDE ausfüllen. Diese Geodatenbank nutzt MS SQL Server Express und ist in jeder ArcGIS-Lizenz ab ArcEditor enthalten. Personal ArcSDE bietet

<span id="page-15-0"></span>die gesamte Geodatenbanken-Funktionalität, die aus ArcSDE bekannt ist, und lässt sich dabei wie eine Personal GDB vollständig über ArcCatalog verwalten.

Noch eine Stufe höher ist Workgroup ArcSDE angesiedelt. Diese ähnelt in Installation und Administration der Personal ArcSDE, erlaubt aber bis zu zehn parallele schreibende oder lesende Zugriffe auf die Geodatenbank. Die Limitierung der Datenbankgröße auf 4 GB ist beiden Ausführungen gemein, dafür fallen keine zusätzlichen Lizenzgebühren für den Betrieb des Microsoft SQL Server Express an. Die folgende Tabelle fasst die Einsatzmöglichkeiten der verschiedenen ESRI Geodatabase-Varianten noch einmal zusammen *[\[16\]](#page-121-0)*:

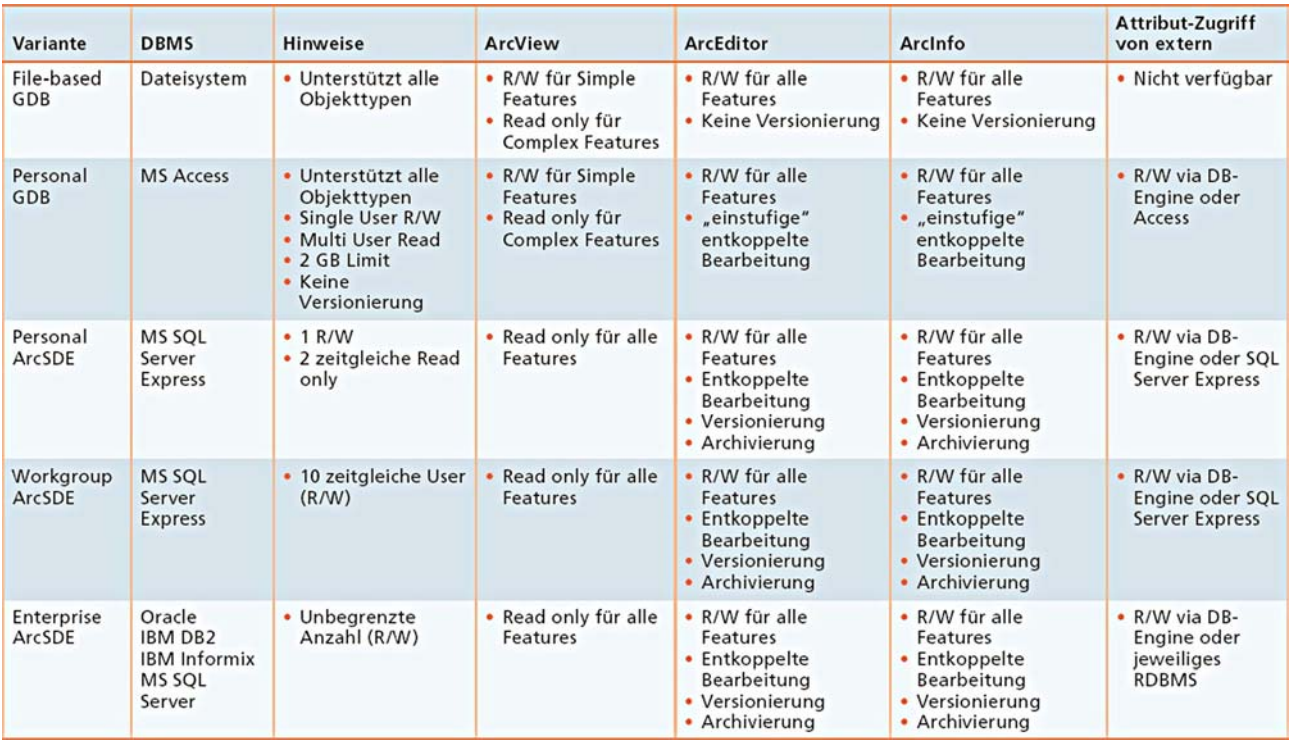

R/W: Read/Write = lesender und schreibender Zugriff; Read only = nur lesender Zugriff

*Tab. 2.1: Einsatzmöglichkeiten der ESRI Geodatabase-Varianten* 

### **2.2. Strategische Überlegungen**

Bei der Bereitstellung von GIS-Software für die zahlreichen Fachanwender außerhalb der LUBW, etwa bei den Landratsämtern und Regierungspräsidien, muss jede geplante Umstellung unter mehreren Gesichtspunkten geprüft werden:

- Lohnt sich der Aufwand für die Umstellung von unter Umständen Hunderten von Arbeitsplätzen in Anbetracht der zu erwartenden Verbesserungen?
- Ist die Umstellung auch im Hinblick auf künftige technologische Entwicklungen sinnvoll?
- Ist die Vereinfachung der Arbeitsabläufe mit der neuen Software gegenüber einem zu erwartenden Schulungsaufwand vertretbar?
- Welche Akzeptanz ist von den betroffenen Anwendern zu erwarten?

<span id="page-16-0"></span> Lassen sich die Kosten für die Umstellung durch Einsparungen an anderer Stelle ausgleichen oder entsteht ein Defizit?

Aus Erfahrungen mit derartigen Software-Projekten innerhalb der LUBW geht hervor, dass auch die Einstellung sinnvoll sein kann, bei der Planung in erster Linie den Vorteil für die hauseigenen Anwender zu berücksichtigen, und nicht nur zu versuchen, sich mit einer konservativen Haltung am Stand der externen Ingenieurbüros zu orientieren, um diesen bei der Vergabe von Projekten entgegenzukommen. Insgesamt wird sich die Einschränkung auf Anbieter, die über die notwendige Ausstattung verfügen, eher positiv auf die Qualität der gelieferten Ergebnisse auswirken.

### **3. Untersuchung von Geobasisdaten**

### **3.1. Problemstellung**

Auch im Bereich der im UIS verfügbaren Geodaten wurde in den Gesprächen mit den Vertretern der Referate 41.1 und 41.2 Handlungsbedarf festgestellt. Ein wesentlicher Schwerpunkt dieser Arbeit soll daher auch die Untersuchung dieser Problemfelder sein. Nicht zuletzt besteht ein enger Zusammenhang zwischen den Geodaten, welche die LUBW als Datenherr verwaltet und ihrem Nutzerkreis bereitstellt, und den zu diesem Zweck eingesetzten GIS-Werkzeugen.

Mit der Bedarfsanalayse zur Bereitstellung von GIS-Werkzeugen ist daher auch parallel die Charakteristik der Geodaten zu betrachten, die mit bestehenden oder geplanten Anwendungen bearbeitet werden sollen. Somit erhält die Untersuchung von Datenmodellen und der Art der Repräsentation von Objekten in der Natur durch Geodaten erhöhte Priorität.

### **3.1.1. Die EU-Wasserrahmenrichtlinie (WRRL)**

Einige der Anforderungen an die bereitgestellten Geodaten sind durch die Umsetzung der EU-Wasserrahmenrichtlinie bedingt. Diese trat am 22.12.2000 in Kraft und ist seit Ende 2003 mit der Änderung des Wassergesetzes für Baden-Württemberg auch dort gültig.

Der Grundgedanke der WRRL ist die Herstellung eines guten ökologischen Zustands der Gewässer. Dabei wird ein ganzheitlicher Ansatz verfolgt; es werden sowohl Fließgewässer und stehende Oberflächengewässer als auch die Grundwasserleiter betrachtet. Dabei sind die Erfassung aller Belastungen im Einzugsgebiet von Gewässern sowie die Bewertung der Auswirkungen dieser Belastungen auf die Gewässer elementarer Bestandteil der Umsetzung *[\[27\]](#page-122-0)*.

Innerhalb der auf der Basis von Gewässereinzugsgebieten abgegrenzten Teilbearbeitungsgebiete, die jeweils eine Fläche von etwa 1.500 km² umfassen, werden mehrere Faktoren wie Landnutzung und Naturräume berücksichtigt. Insgesamt gilt ein flussgebietsbezogener Betrachtungshorizont, was die Nutzung der Flusseinzugsgebiete als Basiseinheiten für die Abgrenzung von Wasserkörpern nahe legt. Für diese gelten mehrere Kriterien *[\[10\]](#page-120-0)*:

- <span id="page-17-0"></span>■ Gewässer mit einem Einzugsgebiet von mehr als 10 km<sup>2</sup> werden in die Betrachtung einbezogen.
- Die Abgrenzung der Wasserkörper erfolgt als fachlich ganzheitliche Gebiete, die durch eine ungefähre Fläche von 300 km² miteinander vergleichbar sind.
- Die Grenzverläufe sollen durch eine Angleichung von oberirdischen und unterirdischen Wasserscheiden definiert werden, so dass auch Grundwasserleiter zusätzlich zu den Einzugsgebieten des Oberflächenabflusses betrachtet werden.
- Eine Abgrenzung orientiert sich zusätzlich an den Grenzen der Naturräumlichen Gliederung.
- Einen Sonderfall stellen die Flusswasserkörper bei größeren Gewässern dar, die als so genannte "Schlauchwasserkörper" abgegrenzt werden.

Eine Übersichtskarte der in Baden-Württemberg abgegrenzten WRRL-Wasserkörper befindet sich im Anhang.

### **3.1.2. Maßstabsproblematik bei Gewässergeometrien**

Das Vorhalten von Objektarten in verschiedenen Maßstabsebenen ist, historisch betrachtet, ein Kompromiss zwischen den Bedürfnissen der analogen und der digitalen Kartographie. In einer analogen, gedruckten Karte müssen meist zahlreiche unterschiedliche Objektklassen wie Gewässer, Verkehrswege und Siedlungsflächen parallel in einem bestimmten Darstellungsmaßstab dargestellt werden. Um die Lesbarkeit einer solchen Karte zu gewährleisten, werden Objekte gegenüber ihren Dimensionen in der Natur vergrößert und vereinfacht dargestellt. Dabei ist es praktisch unvermeidbar, dass bestimmte Objekte andere verdrängen, wenn ihnen eine höhere Priorität zugemessen wird.

Auch besitzt jedes Kartenwerk mit seinem vorgegebenen Maßstab auch eine Begrenzung seiner Darstellungsgenauigkeit, die sich anhand der Zeichengenauigkeit von etwa 0,1 bis 0,2 Millimeter und des jeweiligen Maßstabs berechnen lässt. Objekte, die kleiner als 0,2 Millimeter in der Karte abgebildet würden, sind damit nicht mehr darstellbar und müssen vergrößert oder durch eine Signatur repräsentiert werden *[\[1\]](#page-121-0)*.

Im Gegensatz zur analogen ist die digitale Kartographie nicht an einen festen Darstellungsmaßstab gebunden. Auch hier besteht eine Beschränkung in der Darstellungsgenauigkeit, die jedoch durch die Speicherungstechnik bedingt ist. Die Genauigkeit wird vor der Erfassung von Objekten im GIS vom Nutzer vorgegeben und richtet sich danach, wie genau eine bestimmte Position gespeichert werden soll (Millimeter- oder nur Metergenauigkeit), und welche Anforderungen an die Positionsgenauigkeit bei der Nutzung bestehen. Theoretisch kann die Positionierung eines topographischen Objekts als Datenobjekt in einem GIS stets dessen exakter Lage im Gelände entsprechen.

Mit dem Bedarf an Karten in unterschiedlichen Maßstabsebenen wird entgegen den ursprünglichen Bestrebungen *[\[4\]](#page-121-0)* allerdings schnell klar, dass sich mit einem einzigen, hoch genauen Datensatz nur begrenzt auch in kleineren Maßstäben lesbare Karten erstellen lassen. Die Kunst der Generalisierung lässt sich bis heute nicht zufrieden stellend durch digitale Werkzeuge ersetzen. Somit werden als

Kompromisslösung bis heute für die meisten Objektarten mehrere Datensätze in unterschiedlichen Generalisierungsstufen vorgehalten.

Ein weiterer Grund für diese heterogene Datenhaltung sind die unterschiedlichen Erfassungsgrundlagen. So wurden beispielsweise Fließgewässer auch für die höchste Genauigkeitsstufe auf der Basis der Topographischen Karte 1 : 25.000 (TK25) erfasst. Gegenüber den heute als Grundlage verwendeten digitalen Orthobildern wurde damit in der Vergangenheit auf einer bereits generalisierten, und damit nicht mehr lagetreuen, Kartengrundlage digitalisiert. Die im Datenbestand der LUBW vorliegenden Gewässergeometrien für die verschiedenen Maßstabsbereiche stammen zum einen aus verschiedenen Quellen und sind damit meist auch auf unterschiedlicher Grundlage entstanden. Zudem entstanden die für unterschiedliche Zwecke entwickelten Gewässergeometrien wie AWGN und WaBoA-GN nutzungsorientiert, was bedeutet, dass sie explizit für die jeweilige Verwendung erstellt wurden. Das WaBoA-GN etwa, das für den Darstellungsmaßstab 1 : 200.000 vorliegt, dient der Gewässerdarstellung im amtlichen Kartenwerk WaBoA (Wasser- und Bodenatlas).

Insbesondere bei gewässerbezogenen Geodaten ist die Übertragung von RIPS-Themen in einen anderen Maßstab problematisch. Während bei Punktobjekten die Generalisierung behelfsweise durch Reduzierung der Anzahl von Punkten erfolgen kann, ohne die Lage der dargestellten Punkte zu verändern, wird bei den linienhaften Gewässerthemen üblicher Weise zusätzlich die Geometrie verändert.

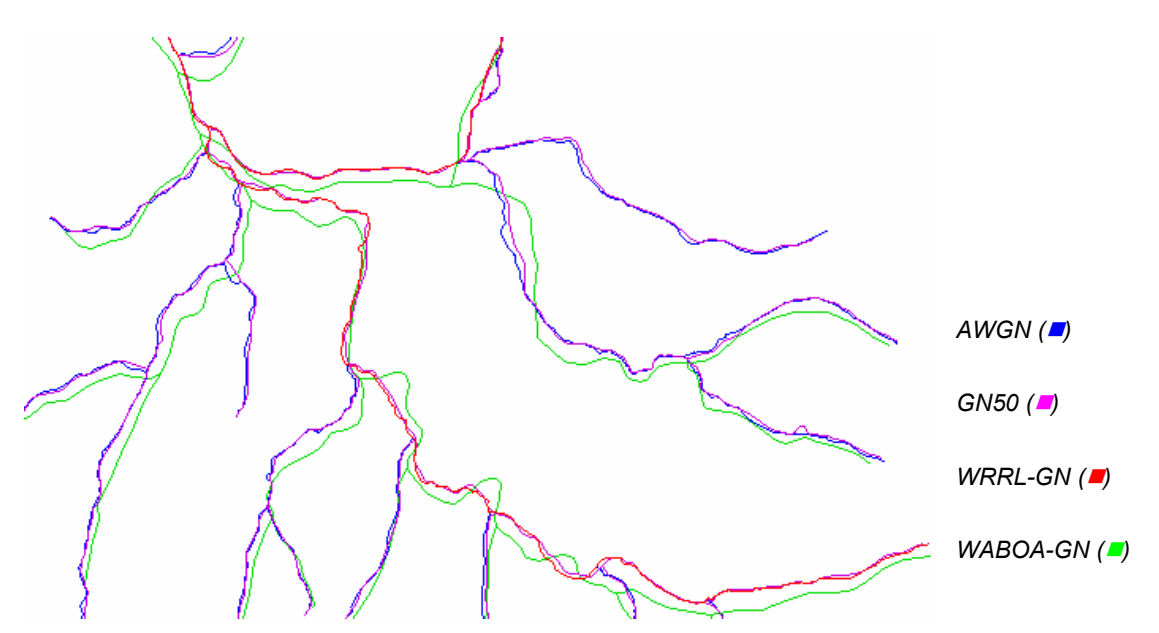

*Abb. 3.1: Geometrieabweichungen in unterschiedlichen Maßstabsbereichen* 

Da im Bereich Wasserwirtschaft die kilometrierten Gewässer als Referenzgeometrie dienen, um etwa Ereignisthemen entlang dieser Routen oder gewässerbezogene Punktobjekte zu verorten, wäre eine konsistente Geometrie über alle Maßstabsebenen hinweg ein großer Vorteil.

Verstärkt wird das beschriebene Problem noch dadurch, dass die Verknüpfung der abhängigen Themen über die Kilometrierung der Gewässerabschnitte erfolgt, während sich die Lauflänge eines <span id="page-19-0"></span>Gewässers in unterschiedlichen Maßstäben stark verändern kann. Möglichkeiten zur Behebung dieses Mangels sind theoretisch denkbar, würden aber in jedem Fall eine Abkehr vom derzeit verwendeten Datenmodell erfordern.

Eine davon wäre die Loslösung von Punktobjekten von der Gewässergeometrie. Dabei würden die Punktobjekte über ihren Rechts- und Hochwert direkt georeferenziert. Damit wäre die Lage der Objekte in der Natur optimal in den Geodaten repräsentiert. Soll aber ein Bezug zu einer bestimmen Position am Gewässer gewährleistet werden, wie etwa bei Einleitungsstellen oder wasserbaulichen Anlagen, wäre dies weniger sinnvoll. Es muss also im Einzelfall zwischen der exakten topographischen Punktlage und einer Abschnittsposition relativ zum Gewässer entschieden werden. Eine andere Methode würde eine völlige Umstrukturierung der Gewässergeometrien erfordern. Dabei würden die Gewässerläufe über Stützpunkte repräsentiert, die in allen Maßstäben identisch sein müssten. Dies wären etwa Einmündungen in einen Vorfluter oder andere markante Punkte. Der Verlauf der Linie könnte dann relativ flexibel sein, so dass der notwendige Generalisierungsgrad für alle Maßstäbe erreicht werden könnte.

Zu lösen wäre dabei das Problem, die Basisstationierung (Kilometrierung) an den Stützpunkten auszurichten, und die dazwischen liegenden Abstände trotz unterschiedlicher realer Lauflänge auf die Teilstücke der Gewässer zu verteilen. Die Abweichung zwischen den unterschiedlichen Maßstabsebenen wäre dabei relativ gering. Außerdem könnte die gewohnte Verortung der abhängigen Themen erhalten bleiben. Ein GIS-Werkzeug zur Verwaltung der Maßstabsebenen eines Gewässerthemas müsste also eine Art Gummiband-Funktionalität bieten, die Abstände zwischen den einzelnen Stützpunkten der Geometrie gleichmäßig verteilt. Tatsächlich existiert ein ähnliches Werkzeug bereits für die Änderung von Gewässergeometrien, allerdings ist die Zielsetzung hier der Erhalt der Verknüpfungen mit abhängigen Objekten und der Lauflänge.

### **3.2. Grundlagen zum AWGN**

Für eine Vielzahl von Fachanwendungen spielt das Amtliche Digitale Wasserwirtschatliche Gewässernetz (AWGN) eine tragende Rolle. So ist das AWGN, da es die höchste Erfassungsgenauigkeit der derzeit verfügbaren Fließgewässergeometrien aufweist, als Referenzgeometrie praktisch unverzichtbar. Als verwandte Geometrien zum AWGN in den Folgemaßstäben existieren das WaBoA-Gewässernetz (1 : 20.000), das Gewässernetz 50 (1 : 50.000) sowie das Gewässernetz im DLM1000 (1 : 1 Mio.). Diese Gewässernetze sind teilweise durch Generalisierung vom AWGN abgeleitet.

Das AWGN wurde in Zusammenarbeit von LUBW und Landesvermessung entwickelt und liegt aktuell in der Version vom 27.10.2004 vor, wobei von Seiten der LUBW permanent Änderungen und Korrekturen nachgeführt werden. Nach Angaben aus dem Umweltdatenkatalok (UDK) Baden-Württemberg umfasst das AWGN auf dem derzeitigen Stand über 14.000 Gewässer mit einer Gesamtlänge von etwa 36.000 Kilometern *[\[26\]](#page-122-0)*.

<span id="page-20-0"></span>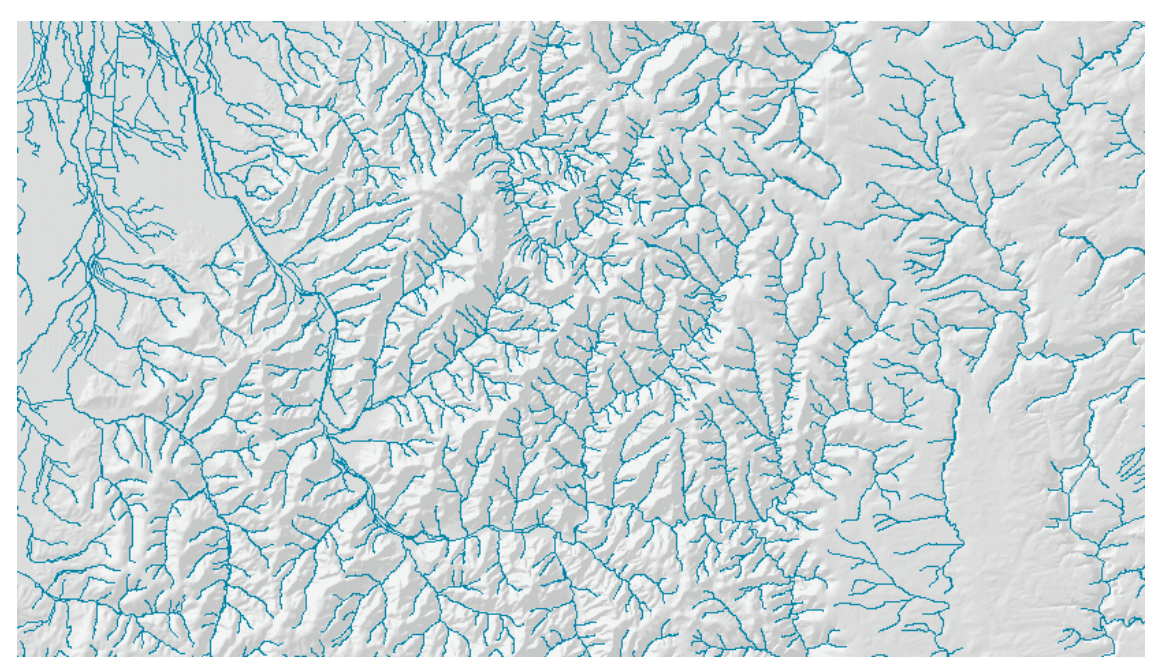

*Abb. 3.2: Ausschnitt aus dem Fließgewässernetz 1 : 10.000 (AWGN)* 

### **3.2.1. Attribute des AWGN**

Das AWGN bildet etwa zehntausend wasserwirtschaftlich relevante Fließgewässer im Land Baden-Württemberg im Maßstab 1 : 10.000 ab. Beim AWGN als digitalem Datensatz im Räumlichen Informations- und Planungssystem (RIPS) des Landes Baden-Württemberg handelt es sich auf den ersten Blick um eine einfache Liniengeometrie. Die mitgeführten Sachdaten gliedern sich in folgende Attribute auf:

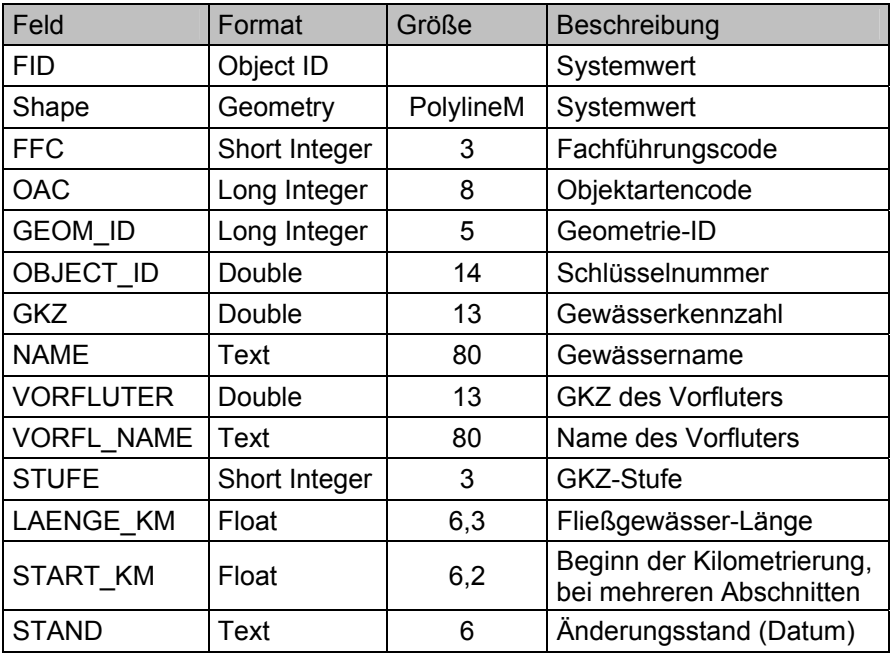

*Tab. 3.1: Attribute des AWGN (fluss10\_km)* 

Die Identifikation der einzelnen Fließgewässer sollte ursprünglich über die Gewässerkennzahl (GKZ) erfolgen, eine 13-stellige Schlüsselnummer, die nach einer bestimmten Hierarchie vergeben wurden. Die GKZ wurde von der Bund- und Länderarbeitsgemeinschaft Wasser (LAWA) in der Richtlinie für die

<span id="page-21-0"></span>Gebietsbezeichnung und die Verschlüsselung von Fließgewässern 1993 vorgestellt und wird noch immer in den Attributen des AWGN mitgeführt. Im Laufe der Zeit wurde die GKZ als Identifikationsnummer der Gewässer allerdings durch die OBJECT\_ID abgelöst, die vom System als hierarchielose, aber eindeutige Schlüsselnummer vergeben wird. Grund dafür waren Inkonsistenzprobleme nach Änderungen am Gewässernetz, so dass sich nun die GKZ nicht mehr in allen Fällen als eindeutiger Schlüssel verwenden lässt.

Des Weiteren wird der Name des Fließgewässers, zusätzlich bis zu fünf Nebennamen, sowie GKZ und Name des jeweiligen Vorfluters gespeichert, außerdem eine vorgegebene GKZ-Stufe, welche wiederum eine bestimmte Hierarchie der Gewässer markiert *[\[25\]](#page-122-0)*.

### **3.2.2. Primärschlüssel OBJECT\_ID**

Bei der Vergabe der Kennung besteht die Vorgabe, dass diese bei bestehenden Gewässern unter keinen Umständen verändert werden dürfen, da es sich bei der Gewässer-ID (OBJECT\_ID) um einen Primärschlüssel handelt. Dadurch steht der Bearbeiter bei der Korrektur von Fehlern vor Problemen:

- Stellt sich heraus, dass an einer Einmündung in ein Gewässer das Nebengewässer fälschlicher Weise als Hauptgewässer betrachtet wurde, müsste aus fachlicher Sicht hier eine Änderung der OBJECT\_ID erfolgen.
- Tatsächlich durchgeführt wurden solche Änderungen trotz der damit verbundenen Probleme, wenn für nachgeordnete Analysen ein durchgehendes Hauptgewässer benötigt wurde, das den Gegebenheiten in der Natur entspricht. Für solche Analysen, etwa hydrologische Berechnungen, könnte als Behelfslösung, ein exportiertes Gewässernetz umgeschlüsselt werden, ohne Änderungen am bestehenden Netz durchzuführen.

Die Object ID ist, je nach Datensatz und Anwendung, auch unter anderen Bezeichnungen bekannt. Im Gewässerbereich etwa wird von einer Gewässer-ID (GewID) gesprochen.

#### **3.2.3. Lineare Referenzierung**

Die Besonderheit des AWGN als Geometrie ist jedoch die optionale Kilometrierung. Dateibasiert liegt das AWGN neben der Grundvariante *fluss10.shp* seit der Version AWGN 2003 auch als so genanntes *M-Shape* (*fluss10\_km*) vor. Dieses speichert intern, zusätzlich zur Geometrie, eine Kilometrierung der Linienobjekte. In der aktuellen Version des AWGN wird damit das von ESRI-Produkten unterstützte Routenmodell nach dem Prinzip der *Linearen Referenzierung* verwendet *[\[6\]](#page-121-0)*. Das bedeutet, dass gewässerbezogene Objekte oder bestimmte Gewässerabschnitte durch die ID des jeweiligen Gewässers und eine Längenangabe eindeutig lokalisiert werden können.

Die Lineare Referenzierung stellt ein eindimensionales Koordinatensystem zur Verfügung, das im Fall des AWGN für die Lagedefinition fest mit dem Gewässer verbundener Themen geeignet ist. Bei Änderungen an der Geometrie werden diese Objekte einfach mitgenommen, da deren Position nur über die Lage des jeweiligen Gewässers definiert ist. Dies mag für einige Anwendungen von Vorteil

sein, in der Praxis treten dabei aber auch eine Reihe von Problemen auf, die in diesem Kapitel näher betrachtet werden sollen.

Zunächst einmal werden die mit der Geometrie gespeicherten M-Werte in einem proprietären Format vorgehalten, das von ESRI entwickelt wurde. Selbst in einer ESRI-Anwendung wie ArcMap sind diese M-Werte zunächst nicht ohne weiteres ersichtlich, da sie sich nicht in der Attributtabelle wiederfinden.

Mit Hilfe eines geeigneten Werkzeugs, dem *Identify Route Locations*-Tool <sup>40</sup>, lassen sich die Stationswerte entlang eines Gewässers anzeigen.

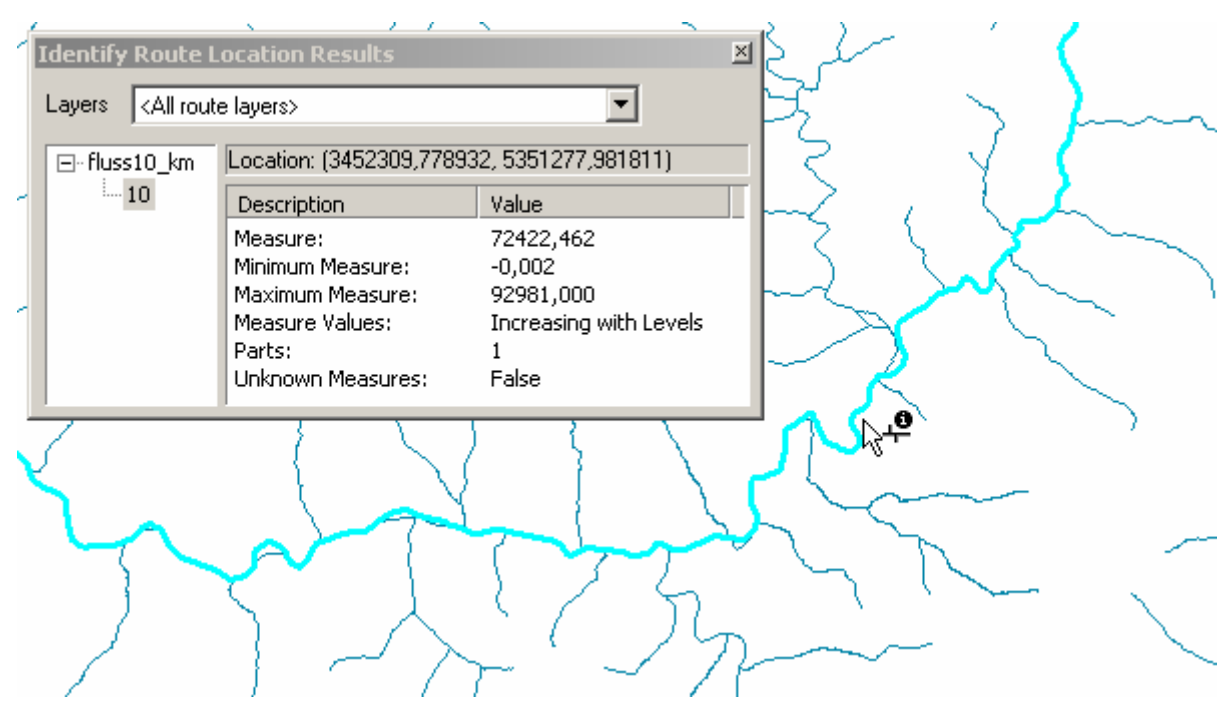

*Abb. 3.3: Ermitteln des Stationswerts auf einem Fließgewässer* 

Dieses Werkzeug stellt eine Erweiterung des gewohnten *Identify*-Tools dar und lässt sich über die Option *Customize* als neuen Befehl aus der Gruppe *Linear Referencing* in eine Toolbar einbinden *[\[6\]](#page-121-0)*. Ein weiteres Werkzeug wurde am ITZ entwickelt und dient der Ermittlung des M-Wertes von Punktobjekten an einem Gewässer. Hierbei lässt sich eine Genauigkeit der Messung erreichen, die manuell nicht möglich wäre. Die Funktion M-Wert von Punkt fällt für einen markierten Punkt das Lot auf das nächste im angegebenen Suchradius liegende Gewässer und gibt dann den entsprechenden M-Wert an dieser Stelle des Gewässers zurück. Als Beispiel lässt sich hier demonstrieren, dass die Rheinstationierung, die vom Bundesanstalt für Gewässerkunde (BfG) im Auftrag der Internationalen Kommission zum Schutz des Rheins (IKSR) erstellt wurde, nicht auf der wahren Lauflänge des Rheins beruht *[\[26\]](#page-122-0)*. Der für einen solchen Stationspunkt ermittelte M-Wert weicht in der Regel vom Stationswert ab, der in den Attributdaten des jeweiligen Punktes abgelegt ist. Dies liegt daran, dass die Rheinstationierung inzwischen in einem internationalen Standardbezugssystem eingebunden ist und daher auch nach Laufkorrekturen nicht mehr verändert wird. Die Rheinstationierung, die sich an den am Rheinufer aufgestellten Hektometersteinen orientiert, ist damit ein typisches Beispiel für eine so genannte Gebrauchsstationierung. Diese unterscheidet sich von der Basisstationierung, die auch

<span id="page-23-0"></span>beim AWGN Anwendung findet und weitgehend auf den geometrischen Lauflängen der Gewässer basiert.

Doch auch beim AWGN gibt es Ausnahmen. Die Kilometrierung eines Gewässerlaufes ist hier meist monoton steigend (*strictly increasing*). Besonders bei größeren Gewässern wechselt die Äquidistanz der Kilometrierung jedoch abschnittsweise: Einzelne Abschnitte des Gewässers erscheinen gegenüber anderen gedehnt oder verkürzt. Die Eigenschaft der Kilometrierung wird hier als *stufenweise ansteigend* oder *increasing with levels* bezeichnet.

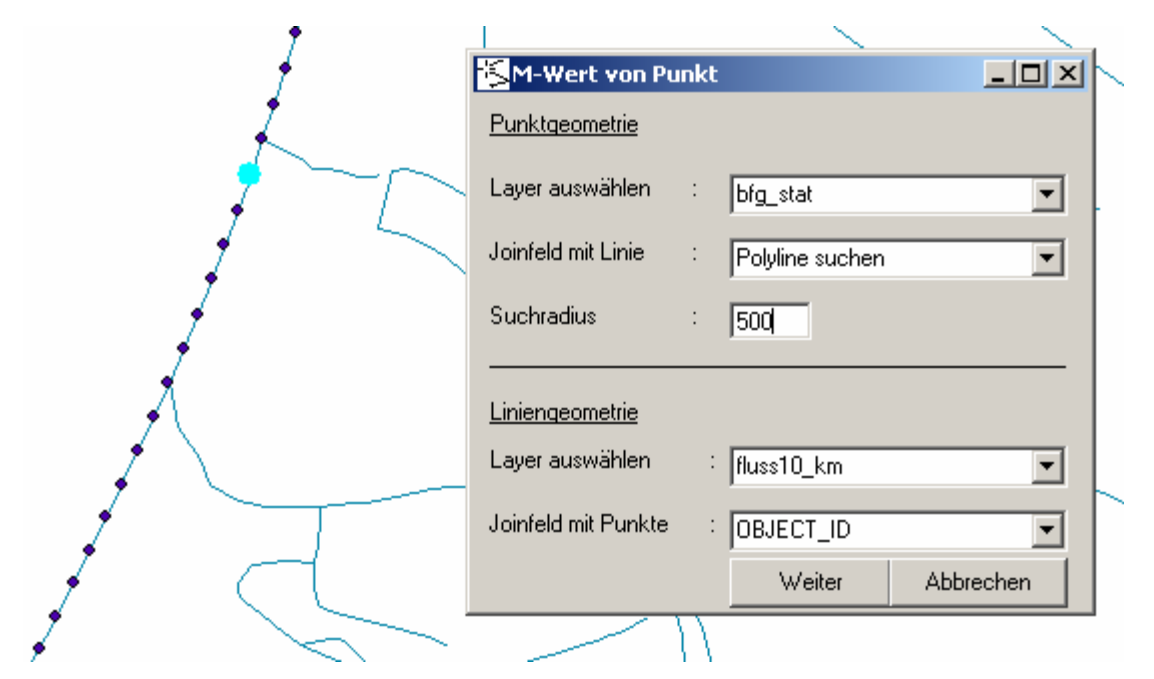

*Abb. 3.4: Ermitteln des Stationswerts für einen Punkt am Gewässer* 

Der Grund für diesen nicht konstanten Anstieg der Messwerte ist wiederum in Korrekturen oder Änderungen an der Geometrie zu suchen. So ist es oft erforderlich, den Verlauf eines Gewässerteilstücks zu verändern, was als eigentlich ungewollten Nebeneffekt praktisch immer in eine Lauflängenveränderung zur Folge hat. Um nun zu verhindern, dass sich diese Verzerrung auf alle Objekte am und im Gewässer auswirkt, wenn die neue Lauflänge gleichmäßig auf das gesamte Gewässer verteilt würde, behält man die M-Werte von zwei geeigneten Punkte vor und nach der Position der Änderung bei und verteilt die neue Lauflänge nur auf den dazwischen liegenden **Abschnitt** 

Der Vorteil dieses Vorgehens ist, dass sich der daraus resultierende Fehler nur auf einen kleinen Bereich auswirkt. Dafür können die Positionsfehler allerdings umso größer ausfallen, je kürzer dieser Abschnitt ist.

### **3.2.4. Gummiband-Lösung**

Die Pflege des AWGN erfolgt derzeit im Auftrag des Sachgebiets 41.1. Die Bearbeitung erfolgt dabei mit Hilfe des Gewässer-Editors unter ArcMap. Dieser stellt als Erweiterung (*ArcGIS Extension*) eine Reihe von Funktionen zur Verfügung, die bestimmte Arbeitsschritte bei Anpassungen und

Neuerfassungen am Gewässernetz automatisieren. Die Gründe für die in der Vergangenheit durchgeführten, weitreichenden Geometrieänderungen sind durch mehrere Faktoren bedingt:

- Die Umsetzung der Wasserrahmenrichtlinie (EU-WRRL) erforderte ab 2004 zahlreiche Neuerfassungen von Gewässern, die nach der Erfassung über die gesamte Länge neu kilometriert werden mussten. Dabei handelt es sich hauptsächlich um kleinere Nebengewässer, die nach den Kriterien der WRRL in den Bestand aufgenommen wurden.
- $\blacksquare$ Durch die flächendeckende Verfügbarkeit von digitalen Orthobildern wurde eine höhere Erfassungsgenauigkeit gegenüber der früheren Erfassung auf der TK25 möglich.
- Damit konnten auch zahlreiche bereits erfasste Gewässer plausibilisiert und ihre Geometrie entsprechend dem im Orthobild erkennbaren Verlauf angepasst werden.
- $\blacksquare$  . Änderungen in den Vorgaben zur Erfassung von Gewässern, die über die Landesgrenze hinausgehen, führten zu Verlängerungen und teilweise zur Veränderung der Stationierung. Während etwa mit Bayern verbindliche Stationswerte für die Schnittpunkte der Gewässer mit der Landesgrenze vereinbart sind, besteht mit Hessen keine solche Vereinbarung. Es ist jedoch wünschenswert, dass Gewässer, die abschnittsweise durch benachbarte Bundesländer verlaufen, in ihrer gesamten Länge zu erfassen.

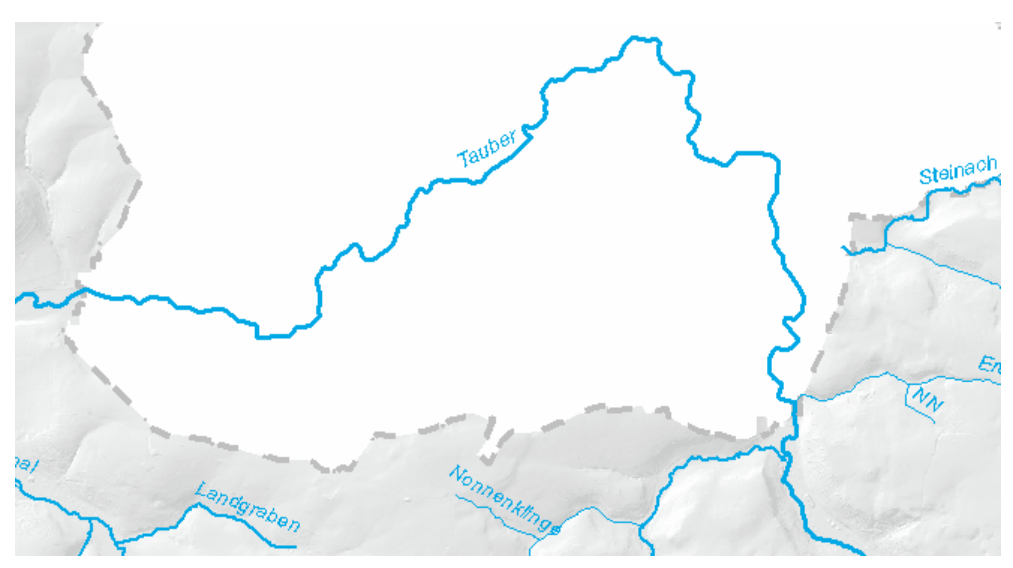

*Abb. 3.5: Teilstrecke der Tauber auf Bayerischem Landesgebiet* 

Die so genannte Gummiband-Lösung implementiert dabei ein Verfahren zur automatischen Neukilometrierung bearbeiteter Gewässerabschnitte. Dabei werden die aktuell bearbeiteten, das heißt veränderten, Abschnitte eines Gewässers durch eine Verschneidung mit dem letzten gespeicherten Zustand automatisch ermittelt. Die Neuberechnung der M-Werte erfolgt dann nur für diese Abschnitte. Die Bezeichnung "Gummiband-Lösung" rührt daher, dass zwischen den beiden Endpunkten des jeweiligen Abschnitts, deren M-Werte nicht verändert werden, die Kilometrierung auf die neue Abschnittslänge umgerechnet wird, die M-Werte also gleichmäßig auf die Länge des geänderten Abschnitts verteilt werden *[\[9\]](#page-121-0)*.

Das Verfahren lässt sich in Anbetracht dieser Wirkungsweise, nur bei geringfügigen Korrekturen anwenden. Sinn und Zweck des Verfahrens ist dabei die Vermeidung allzu großer Wertesprünge innerhalb des geänderten Abschnitts. Bei größeren Laufveränderungen oder Verlegungen von Gewässerabschnitten muss, wenn nicht ohnehin ein völlig neues Gewässer mit neuer Kennung (OBJECT\_ID) angelegt wird, auf die Anpassung mittels Gummiband-Lösung verzichtet und eine andere, den jeweiligen Anforderungen genügende Methode gefunden werden.

Nach der Auswertung der Wirkungsweise der Gummiband-Lösung und der dabei entstandenen Fehler wurde in letzter Zeit nach der Auswertung durch Referat 41 eine Diskussion um die künftige Umsetzung ausgelöst. Dabei wurde festgestellt, dass die Gummiband-Lösung bei Geometrieänderungen teilweise auf das komplette Gewässer angewendet wurde, wobei sich die Stationierung des Gewässers über die gesamte Länge verändert hatte, und nicht nur innerhalb des bearbeiteten Abschnitts. Zur Behebung dieser ungünstigen Auswirkungen wurde eine Reihe von Maßnahmen diskutiert, die sich in einem neuen Gewässernetz, dem AWGN 2006, niederschlagen werden.

Aus der aktuellen Diskussion ergibt sich auch eine veränderte Vorgabe für die künftige Wirkungsweise der Gummiband-Lösung:

- Anstelle der generellen Umverteilung der Stationswerte über die Länge eines veränderten Abschnitts sollen ab sofort die alle 1000 Meter platzierten Kilometerpunkte beibehalten werden.
- Lediglich innerhalb der einzelnen Teilstrecken von jeweils 1000 Meter Länge sollen bei Änderungen an der Geometrie die Stationswerte umverteilt werden können.
- Die Auswirkungen bei Sonderfällen, in denen feste Kilometerpunkte von einer Änderung betroffen sind, müssen weiterhin im Detail definiert werden.

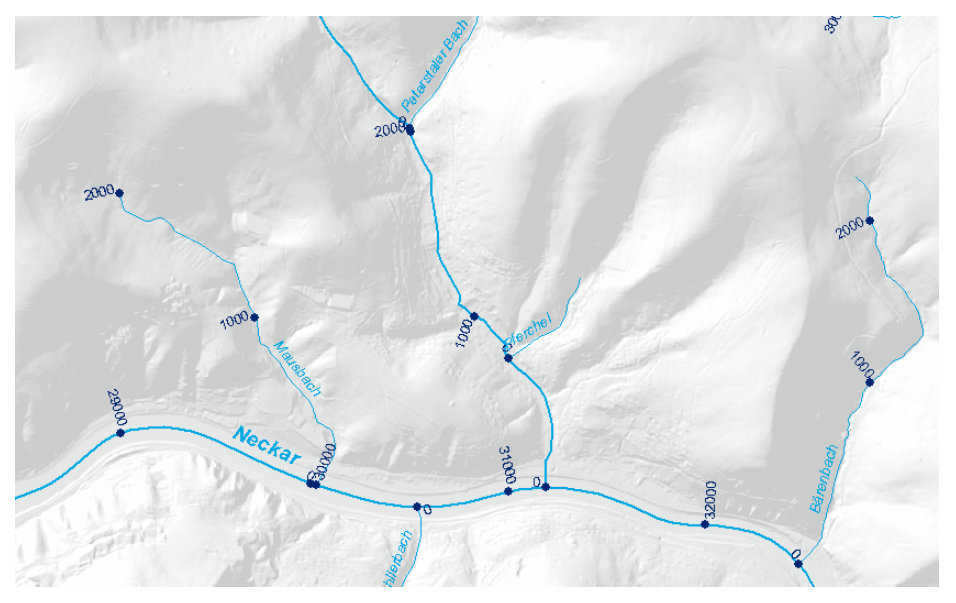

*Abb. 3.6: Ausschnitt AWGN mit Kilometerpunkten (1000-Meter-Stationen)* 

### <span id="page-26-0"></span>**3.3. AWGN 2006**

Nachdem von Seiten des Referats 41 eine Häufung von Fehlern und Konsistenzmängeln beim Amtlichen Digitalen Wasserwirtschaftlichen Gewässernetz (AWGN) festgestellt worden waren, wurde die Entwicklung und Herausgabe eines neuen, fehlerbereinigten AWGN 2006 auf Basis der vorangegangenen Versionen des AWGN beschlossen. Prinzipiell wird es sich um eine Fortschreibung des AWGN 2005 (Stand 08/2004) handeln, das in erster Linie hinsichtlich der Basisstationierung überarbeitet werden wird. Die dafür notwendigen Arbeitsschritte wurden in mehreren Gesprächen mit den Verantwortlichen des Fachreferats 41.1 formuliert.

#### **3.3.1. Arbeitsschritte**

Neben der schwerwiegenden Problematik veränderter Schlüsselnummern (OBJECT\_ID), die auf einen einheitlichen Stand gebracht und mit der Nutzerseite abgestimmt werden sollen, wird in erster Linie die Basisstationierung der Gewässer überarbeitet. Dabei stehen nun folgende Arbeitsschritte zur Diskussion:

- Die künftig gültige OBJECT\_ID eines Gewässers wird anhand von Vergleichen der Gewässernamen und der Gewässerkennzahlen (GKZ) in unterschiedlichen Versionsständen ermittelt und dementsprechend angepasst.
- Die Basisstationierung der Gewässer wird in mehreren Teilschritten überarbeitet:
	- $\bullet$ Von Referat 41 werden fachlich begründete Stationierungswerte in Form eines Punkt-Shapefile übergeben. Diese Punkte werden für die Gewässer 1. Ordnung (Donau, Main, Neckar und Rhein) im Abstand von 1000 Metern im Bereich der Mittelachse der Gewässer gesetzt und sollen, wo möglich, mit der Gebrauchsstationierung des BfG korrespondieren. Damit wäre der Konflikt zwischen diesen beiden Stationierungsmethoden zumindest abgeschwächt.
	- $\bullet$ Die so vorgegebenen Stationswerte werden auf die Stationierung der Gewässer 1. Ordnung übertragen und für die zukünftige Verwendung festgeschrieben.
	- $\bullet$ Für Nebengewässer, bei denen keine amtlichen Stationswerte verfügbar sind, wird die Stationierung anhand der wahren Länge des jeweiligen Gewässers neu ermittelt. Diese Gewässer werden somit über ihre gesamte Länge neu kilometriert.
	- $\bullet$ Die damit für das gesamte Gewässernetz vorliegenden Stationswerte können nun zur Bestandssicherung parallel zur Stationierung im Gewässernetz als Punktgeometrie exportiert und in einer Datenbanktabelle mit Rechts- und Hochwerten, der Gewässer-ID und dem jeweiligen Stationswert vorgehalten werden.

### **3.3.2. Anpassung abhängiger Objekte**

Nach der Anpasung und Bereinigung des AWGN für die Auslieferung 2006 müssen eine Vielzahl von nachgeordneten Objekten überprüft und gegebenfalls korrigiert werden, die das AWGN als Bezugsgeometrie nutzen. Hierbei sind zu nennen:

- Die Anlagenkataster-Datenbank ([AKDB](#page-119-0))
- Objekte zum Anlagenbezogenen Gewässerschutz (*[AGS](#page-119-0)*)
- <span id="page-27-0"></span> Gewässerbeschreibungen Fließgewässer:
	- Gewässerstrukturkartierung
	- Kartierung der Biologischen Gewässergüte
- Gewässerplanung Fließgewässer:
	- Gewässerentwicklungskonzepte
	- Gewässerentwicklungspläne

Das Vorgehen bei der Transformation dieser in ihrer Positionierung von AWGN abhängigen Objekte unterscheidet sich in der Schwierigkeit hauptsächlich durch die unterschiedliche Qualität der zusätzlich zu den reinen Stationswerten (M-Werten) verfügbaren Positionierungangaben:

- Punktobjekte (AKDB, AGS) enthalten entweder zusätzlich zu den erfassten M-Werten auch X/Y-Koordinaten, die eine absolute und vom AWGN unabhängige Verortung zulassen. Diese müssen allerdings vor der Übertragung auf ein neues AWGN 2006 auf ihre Plausibilität hin untersucht werden, da diese Positionsangaben über Rechts- und Hochwert von der Position nach M-Wert abweichen können.
	- $\bullet$ Sind die X/Y-Koordinaten genauer als der M-Wert, wenn sie sich auf die reale Position eines gewässerbezogenen Objekts in der Natur beziehen, lassen sich die Punkte unverändert übernehmen, wonach ein neuer M-Wert aus dem AWGN 2006 ermittelt werden kann.
	- Wurden die X/Y-Koordinaten bei der Erfassung aufgenommen und nicht mit dem jeweils aktuellen AWGN in Übereinstimmung gebracht, sondern nur aus Gründen der Historie mitgeführt, kann die Position nach M-Wert inzwischen genauer sein. Somit müssten die aktuellen Positionen der Punktobjekte als neue X/Y-Koordinaten gespeichert werden und der M-Wert auf Basis des AWGN 2006 neu eingespielt werden.
- Linienabschnitte in Form von Linienereignisthemen sind wesentlich stärker als Punktobjekte von der Basisgeometrie des AWGN abhängig. Damit ist ein Wechsel der Bezugsgeometrie stets mit Schwierigkeiten verbunden. Bei verschiedenen Objekten kann dennoch mittels einer Behelfslösung die korrekte Positionierung auf das neue Gewässernetz übertragen werden:
	- $\bullet$ Sind Start- und Endpunkt des jeweiligen Linienabschnitts bekannt?
	- $\bullet$ Sind ein Startpunkt und die korrekte Abschnittslänge bekannt? Dies ist etwa bei Rückstaustrecken oberhalb von Querbauwerken der Fall.

### **3.3.3. Künftige Änderungsfälle an Fließgewässergeometrien**

Daraus ergeben sich nun für eine künftige Geometrieänderung im Rahmen der Korrektur oder Neuerfassung von Fließgewässern unterschiedliche Anwendungsfälle:

 Die vollständige Neuerfassung eines Gewässers hat eine Neuvergabe von Stationswerten anhand der realen Linienlänge zur Folge, die nach Abschluss der Erfassung des jeweiligen Gewässers durchgeführt wird.

- $\blacksquare$ Verlängerungen am Gewässerlauf führen je nach Lage zu unterschiedlichen Schwierigkeiten:
	- $\bullet$ Im Quellbereich lässt sich ein Gewässer problemlos verlängern, die Stationierung wird nach Abschluss der Bearbeitung vom letzten bekannten Kilometerpunkt aus entsprechend der realen Linienlänge fortgeführt.
	- $\bullet$ Verlängerungen innerhalb des Gewässerlaufes, etwa durch eine Korrektur im Mittellauf, wirken sich nur zwischen jeweils zwei benachbarten Kilometerpunkten auf die Stationierung aus.
	- $\bullet$ Großräumige Veränderungen, die über 1000 Meter Länge hinausgehen, beziehen mindestens einen der eigentlich feststehenden Kilometerpunkte mit ein. Ist ein solcher ebenfalls von einer Geometrieänderung betroffen, muss die Neustationierung zwischen den jeweils nächsten unveränderten Kilometerpunkten erfolgen.
	- $\bullet$ Verlängerungen im Mündungsbereich stellen die größte Schwierigkeit dar. Zu solchen Veränderungen kann es kommen, wenn die Einmündung in den jeweiligen Vorfluter in ihrer Lage verändert wird.
		- : Bewegt sich diese Lageveränderung in einer Größenordnung unter 1000 Metern, kann der unterste Streckenabschnitt des Gewässers gedehnt werden.
		- : Ist die Verlagerung größer als 1000 Meter, muss diese Veränderung als Sonderfall diskutiert werden. Entweder wird dann das Nebengewässer vollständig neu kilometriert, was bei der Korrektur größerer Geometriefehler sinnvoll sein kann. Oder aber das Fehlen eines festen Kilometerpunktes und die damit auftretende starke Überdehnung des untersten Streckenabschnitts werden in Kauf genommen.
- Verkürzungen der Streckenlänge müssen ebenfalls anhand ihrer Größenordnung unterschieden werden:
	- Liegen Laufverkürzungen unterhalb von 1000 Metern, kann eine Stauchung zwischen zwei benachbarten Kilometerpunkten durchgeführt werden.
	- Überschreitet eine Verkürzung 1000 Meter, sind wiederum feststehende Kilometerpunkte betroffen. Hier muss dann im Einzelfall entschieden werden:
		- : Die Streckenlänge zwischen den jeweils nächsten unveränderten Kilometerpunkten wird gestaucht, also neu kilometriert. Damit verteilt sich der Fehler gleichmäßig auf den gesamten veränderten Teilabschnitt. Die vollen Kilometer liegen dann in geringerem Abstand als 1000 Meter auf diesem Abschnitt.
		- : Bei gravierenden Laufverkürzungen könnte eine Neukilometriertung des gesamten Gewässers angebracht sein.
- Veränderungen am gesamten Gewässerlauf können in Abwägung in einer vollständigen Neustationierung resultieren.
	- $\bullet$ Handelt es sich nach der Maßnahme in der Natur um ein vollständig anderes Gewässer, kann auch die Löschung des alten Gewässers im AWGN und die Vergabe einer neuen Gewässer-ID für den neuen Gewässerlauf in Betracht gezogen werden.

<span id="page-29-0"></span> Das Löschen von Gewässer-IDs, verbunden mit der Löschung von Gewässerläufen, kann künftig nur noch zugelassen werden, wenn ein Gewässer auch in der Natur nicht mehr existiert. Dabei entfallen in der Regel auch alle nachgeordneten Objekte am Gewässer. Beispiel: Verfüllen eines stillgelegten Kraftwerkskanals.

Da das AWGN als Basisgeometrie für zahlreiche nachgeordnete Objekte dient, muss im Einzelfall stets entschieden werden, ob die korrekte Kilometrierung des jeweiligen Gewässers oder die weiterhin unveränderte Lage eines gewässerbezogenen Objekts Vorrang haben muss.

- Bezieht sich die Positionierung des jeweiligen Datenobjektes auf eine bestimmte Position am Gewässer, muss der M-Wert Vorrang haben.
- Steht das Datenobjekt für ein reales Bauwerk mit Gewässerbezug, wird es sinnvoll sein, die tatsächliche Position dieses Bauwerks über dessen Rechts- und Hochwert im Datenobjekt festzuhalten und den M-Wert als relative Position auf dem Gewässerlauf mit untergeordneter Priorität zu behandeln.

### **3.4. Lösungsansatz Routenmodell**

Das bisherige Datenmodell zur Gewässerverwaltung beinhaltet die jeweilige Gewässergeometrie in Form eines kilometrierten Shapefiles. In der Regel wird dabei das Amtliche Wasserwirtschaftliche Gewässernetz (AWGN) verwendet. Dieses enthält die Geometrien der darin abgebildeten Gewässer, die außerdem von der Mündung zur Quelle durchkilometriert sind. Über die Gewässer-ID (GewID), den für jedes Gewässer eindeutige Identifikationsschlüssel, und den jeweiligen Stationierungswert (Flusskilometer) können Sachdaten als Linienereignisthemen auf die Basisgeometrie abgebildet werden. Dabei treten allerdings immer wieder Schwierigkeiten auf, etwa wenn Änderungen an der Basisgeometrie durchgeführt werden. Das Gewässernetz ist schließlich eine einfache Liniengeometrie, der eine vollständige Netzwerktopologie im eigentlichen Sinne fehlt. Ohne die geeigneten GIS-Werkzeuge und die angehängten Sachdaten ist es daher nicht möglich, etwa die Fließrichtung eines Gewässers oder

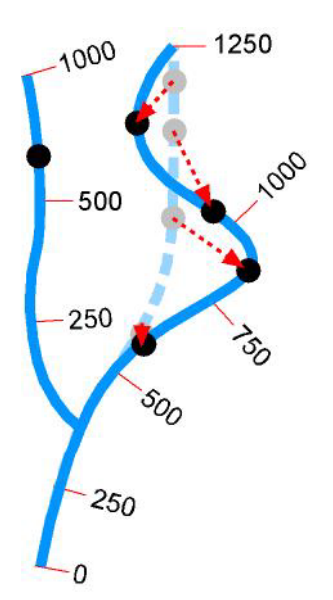

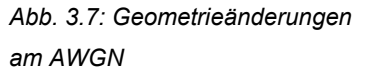

den Vorfluter zu bestimmen. Auf der anderen Seite sollte das AWGN möglichst offenen Standards entsprechen, was zum Teil über die WAABIS-Konformitätsrichtlinien sichergestellt werden soll *[\[15\]](#page-121-0)*.

Die Sachdaten werden momentan häufig völlig ohne GIS-Werkzeuge, in externen Anwendungen erfasst und bearbeitet. Die Verknüpfung zur Basisgeometrie zur grafischen Darstellung bleibt dabei nur über die Gewässer-ID und die jeweiligen Stationierungsangaben erhalten, über die sie dann etwa als Linien-Ereignisthema (LUBW-intern als M-Thema bezeichnet) visualisiert werden können. Die dabei auftretenden Probleme sind nun verschiedener Art:

- <span id="page-30-0"></span> $\blacksquare$ Änderungen an der Geometrie durch Fortschreibungen und Korrekturen führen zu Konsistenzproblemen
- Die Lauflängen von Gewässerabschnitten können sich ändern, damit auch die Lage von gewässerbezogenen Objekten und linienbezogenen Ereignisthemen
- Der Identifikationsschlüssel zur Abbildung der Sachdaten auf die Geometrie (GewID bzw. Object\_ID) muss stets konsistent gehalten werden, der Schlüssel selbst ist nur noch ein künstlicher Schlüssel und bietet selbst keine hierarchische Gliederung.
- Die Vorhaltung mehrerer Zeitstände muss sich auf Geometrie und Sachdaten beziehen, die dann auch eindeutig miteinander verknüpft werden müssen.

### **3.4.1. Erweitertes Datenmodell mit Routing-Funktionalität**

Der Grundgedanke der Einführung eines Routenmodells für das AWGN ist die Einführung einer neuen Datenschlicht zwischen der Basisgeometrie und den Sachdaten. Diese soll auf den physischen Gewässerabschnitten, die durch fest verortete Knotenpunkte und die dazwischen liegenden Strecken dargestellt werden, verschiedene flexibel zu handhabende Routen aufbauen. Diese würden dann die Abbildungsfunktion der Sachdaten auf die Gewässer übernehmen, um diese von den physischen Geometriedaten abzukoppeln.

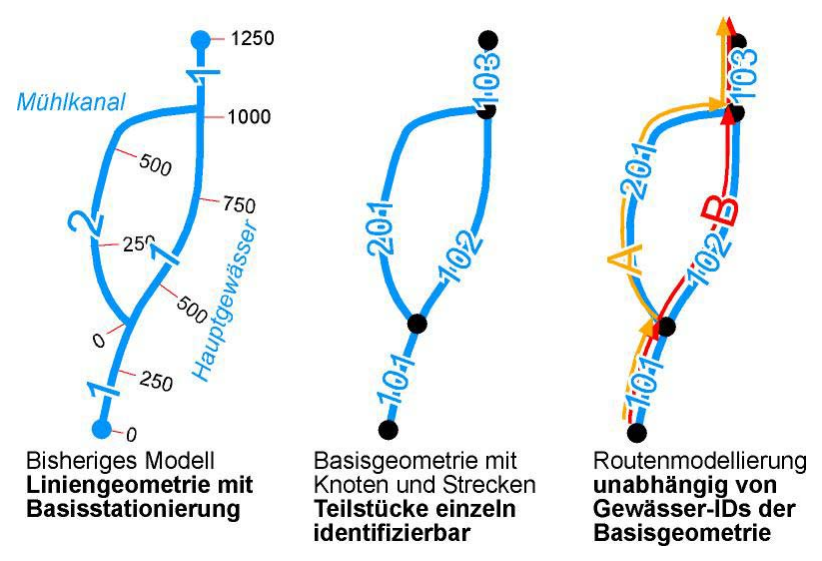

*Abb. 3.8: Mehrere alternative Routen bei verzweigten Gewässerläufen* 

Die Gewässerteilstücke wären somit einzeln adressierbar und könnten ohne größere Auswirkungen auf das gesamte Gewässer bearbeitet werden. Mit Hilfe unterschiedlicher Routenverläufe könnte auf den Bedarf an unterschiedlichen Geometrien eingegangen werden, der durch die zahlreichen Fachanwendungen entsteht. An Stelle von Teilnetzen oder völlig eigenen Geometrien könnte nun ein einziges Basis-Gewässernetz (im Idealfall) alle Fachanwendungen bedienen, die dann nur die jeweils relevanten Teile des Gewässernetzes mit Routen belegen und so flexibel nutzen könnten. Ein Gewässerlauf definiert sich dann durch eine bestimmte Route, die wiederum durch die Gesamtheit aller beteiligten Gewässerabschnitte definiert ist.

Besonders bei Verzweigungen und Ausleitungen aus dem Hauptgewässer steht man bislang häufig vor dem Problem, dass in einer Fachanwendung das Hauptgewässer, in einer anderen aber eine Ausleitungsstrecke betrachtet werden soll. Auch die Fließrichtung eines Gewässers könnte über die Route definiert werden, so dass im Bedarfsfall auch "Umleitungen" möglich sind. So können etwa bei Hochwasser andere Rahmenbedingungen herrschen als bei Niedrigwasser.

Mit einem vollwertigen Routenmodell, realisierbar etwa als ESRI Network Dataset, ließen sich solche Anwendungen mit deutlich erweiterter Funktionalität erreichen. Das Gewässernetz hätte dabei, wie in einem Verkehrsnetz, mehrere unterschiedliche Funktionen. Ein solches multimodales Netzwerk könnte dann auf den unterschiedlichen Routen dem Bedarf von Anwendungen zur Hochwassergefahrenkarte, der EU-Wasserrahmenrichtlinie und anderen Fachanwendungen Rechnung tragen.

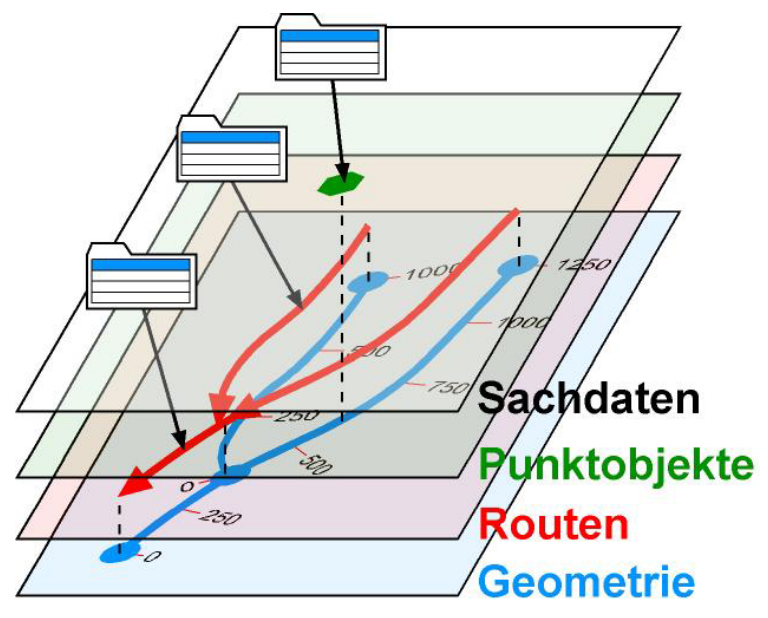

*Abb. 3.9: Schematisches Datenmodell AWGN* 

Der Aufbau des Routenmodells könnte am einfachsten über eine zusätzliche Beziehungstabelle zwischen der Geometrieebene, repräsentiert durch die GewID, und der Sachdatenebene erfolgen.

Ein weiterer Punkt betrifft die Darstellung von Punktobjekten als Punktereignisthemen. Hierbei existiert lediglich eine Sachdatentabelle zu jedem Thema, die im GIS nur mit Hilfe der Basisgeometrie (AWGN) dargestellt werden kann, indem der Stationswert die Lage des Objekts am Gewässer repräsentiert. Nun liegen aber auch zahlreiche Objektarten aus ähnlichen Themenbereichen auch als Punkt-Shapes vor. Diese verfügen damit über eine eigenständige Geometrie und lassen sich so auch unabhängig vom AWGN darstellen. Auch hier besteht wieder die Möglichkeit, die Objekte von der Gewässergeometrie zu entkoppeln und sie über ihren Rechts- und Hochwert als autonome Objekte zu führen. Außerdem könnten die jeweils qualitativ hochwertigeren, sprich genaueren, Daten in einen zentralen Datenbestand übernommen werden, um Redundanzen zu verringern. Wasserbauliche Anlagen, die etwa in der AKDB als Punkt-Shapes vorhanden wären, bräuchten für eine andere Anwendung nicht separat noch einmal erfasst und gepflegt zu werden.

<span id="page-32-0"></span>Damit käme auch eine neue Vorgehensweise bei der Erfassung im Gelände zum Tragen. Es sollte hierbei eine möglichst fachübergreifende Erfassung erfolgen, so dass wiederum die erfassten Daten für mehrere Fachanwendungen zur Verfügung stehen könnten.

Hierbei muss ein sinnvolles Verhältnis zwischen der Erweiterung der Funktionalität und der Komplexität des Datenmodells gefunden werden. Die Modellierung durch das proprietäre *ESRI Network Dataset* wäre natürlich mit dem Nachteil der künftigen Bindung an die zur Darstellung benötigte ESRI-Software verbunden. Die Bearbeitung solcher Datenstrukturen könnte zum Beispiel mit Hilfe der ArcGIS-Erweiterung *Network Analyst* erfolgen, für den dann aber wiederum Lizenzgebühren anfallen würden. Die Alternative hierzu stellt die Erweiterung der bereits vorhandenen Werkzeuge, sofern sie nicht als Bestandteil der RIPS-Dienstebibliothek ohnehin neu erstellt werden sollen, für die Anforderungen des erweiterten Datenmodells.

### **4. Das AWGN als Netzmodell**

### **4.1. Hintergrund**

Wie in *[Kapitel 3.4 \(Lösungsansatz Routenmodell\)](#page-29-0)* bereits angesprochen, könnte für zukünftige Anwendungen die Schaffung eines routenbasierten Gewässernetzes für verschiedene Fachanwendungen von Vorteil sein. Durch die Einführung einer neuen Ebene im Datenmodell ließe sich eine größere Flexibilität und damit auch eine größere Stabilität in Bezug auf Änderungen erreichen. Indem die Ebene der Geometrie von der Ebene der logischen Routen getrennt betrachtet werden, kann stets entschieden werden, ob Änderungen an einer Route sich auch auf die Geometrie auswirken dürfen oder nicht.

Das Vorbild für diese Art von Netzmodellen findet sich beispielsweise in der Verkehrsplanung. Dort ist es üblich, Geometrie und topologische Netzwerke voneinander getrennt zu betrachten, und etwa Linienwege des öffentlichen Verkehrs und Umsteigestellen unabhängig vom übrigen Straßennetz zu verwalten. BARTELME spricht hier gar von einer "Unterdrückung der Geometrie" (BARTELME, 1995, S. 62 *[\[2\]](#page-121-0)*).

Die Geometrieebene eines solchen Verkehrsnetzes setzt sich aus Knoten und Kanten zusammen, die in einer bestimmten topologischen Beziehung zueinander stehen. Aus einer Teilmenge dieser geometrischen Objekte kann sich nun eine Linie zusammensetzen, die darüber definiert ist, welche Knoten und Kanten sie beinhaltet. Während nun jedes Teilobjekt der Geometrie über eine eindeutige Schlüsselnummer angesprochen werden kann, erhalten die Linienwege selbst davon unabhängige Kennungen. Die Trennung von Geometrie und Netzwerk ist damit vollzogen.

Dieses Prinzip kann durch die Verwendung eines Netzmodells auch auf das AWGN übertragen werden. Soll künftig der Linienverlauf eines Gewässers verändert werden, würde eine Änderung der entsprechenden Liniendefinition genügen, ohne dass die IDs der betroffenen Kanten in der Geometrieebene angetastet werden müssten.

<span id="page-33-0"></span>Bevor allerdings über die Konzeption eines eigenen, für die beschriebenen Zwecke geeigneten Datenmodells nachgedacht wird, sollte zunächst eine Analyse der bereits mit der verwendeten GIS-Software verfügbaren Möglichkeiten erfolgen, in diesem Falle mit ESRI ArcGIS 9.

### **4.2. Geometrische Netzwerke in ArcGIS**

Neben der in *[Kapitel 3.2.3](#page-21-0)* bereits behandelten Linearen Referenzierung bietet ArcGIS 9 ab der ArcEditor-Lizenz die Möglichkeit, ein *Geometrisches Netzwerk (Geometrical Network)* aufzubauen, das hinsichtlich seiner Möglichkeiten für die meisten gewässerbezogenen Anwendungen geeignet ist. Die höchste Ausbaustufe markiert der *Network Analyst*, eine kostenpflichtige Erweiterung, deren Funktionalität allerdings eher auf Geomarketing-Anwendungen zugeschnitten ist. ESRI unterscheidet hierbei zwischen Geometrischen und Topologischen Netzwerken. Das bereits von ArcEditor unterstützte Geometrische Netzwerk jedoch ist von vornherein optimal auf Gewässernetze mit ihrer klar definierten Abflusshierarchie und einer eindeutigen Fließrichtung ausgerichtet *[\[21\]](#page-122-0)*.

Das Werkzeug für die Arbeit mit Geometrischen Netzwerken stellt die *Utility Network Analyst Toolbar* dar.

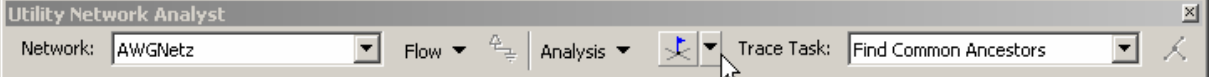

*Abb. 4.1: Network Analyst Toolbar* 

### **4.2.1. Eigenschaften und Regeln**

Die grundlegenden Eigenschaften eines Geometrischen Netzwerks lassen sich wie folgt zusammenfassen *[\[6\]](#page-121-0)*:

- Die Fließrichtung von Elementen im Netzwerk ist durch die Netzwerkgeometrie vorgegeben. Unter Elementen sind hierbei keine physischen Netzelemente zu verstehen, sondern Analyseobjekte, etwa Verkehrsmittel in einem Verkehrsnetz.
- Der Fluss von Elementen im Netzwerk erfolgt stets von einer Quelle (Source) zu einer Senke (Sink) und entspricht damit dem Verhalten in einem natürlichen Netzwerk.

Ein Geometrisches Netzwerk wird unter ArcGIS innerhalb eines so genannten *Network Dataset*  abgelegt, das in einer Geodatabase erstellt wird, und an dem einzelne *Feature Classes* teilnehmen. Dabei gelten wiederum bestimmte Regeln:

- Jede Feature Class kann nur an einem einzigen Network Dataset teilnehmen.
- Eine Feature Class kann nicht gleichzeitig Teil einer Topologie und eines Geometrischen Netzwerks sein. Möglich ist dies nur bei Topologischen Netzwerken.
- $\blacksquare$ In einem Geometrischen Netzwerk sind nur Linien- und Punktgeometrien zugelassen, Flächen- bzw. Gebietsgeometrien in Form von *Polygon Feature Classes* bleiben dem Topologischen Netzwerk vorbehalten.

<span id="page-34-0"></span>Sind Feature Classes Bestandteil eines Geometrischen Netzwerks, muss ein Wechsel in der Betrachtungsweise berücksichtigt werden. Die Gesamtheit des Netzwerks enthält nun neben den Netzwerkgeometrien auch ein internes, für den Nutzer unsichtbares logisches Netzwerk in Form von logischen Verbindungstabellen. Diese werden vom System automatisch im Hintergrund erzeugt und nachgeführt. Ein physischer Zugriff ist nur mit Hilfe geeigneter externer Datenbanksoftware möglich, beispielsweise MS Access bei Personal Geodatabases im Format MDB *[\(Siehe Kapitel 2.1.4\)](#page-12-0)*.

Die Arbeit mit einem Geometrischen Netzwerk kann bereits bei der Erstellung durch die Definition bestimmter Regeln unterstützt werden. Eine Reihe von Grundregeln ist von vornherein definiert *[\[6\]](#page-121-0)*:

- Eine Kante muss an beiden Enden einen Knoten besitzen.
- Das System setzt beim Anlegen einer neuen Kante oder beim Einlesen einer Liniengeometrie in ein Geometrisches Netzwerk automatisch einen Knoten an jedem Ende einer Kante.
- Die automatisch gesetzten Knoten sind zunächst funktionslos, sie werden als Verwaiste *Knoten (Orphan Junctions)* bezeichnet.
- Eine Punktgeometrie, die funktionelle Knoten enthalten soll, muss das spezielle Attribut *Ancillary Role* unterstützen. Über dieses wird die Funktion des jeweiligen Knoten als *Quelle (Source)* oder Senke (Sink) definiert.
- Das Attribute Ancillary Role wird für die Initialisierung einer Fließrichtung im Netzwerk benötigt.
- Verwaiste Knoten können durch das Erstellen eines funktionellen Knotens an derselben Position ersetzt werden. Dieser Vorgang wird als *Subsumption* bezeichnet.

### **4.2.2. Benutzerdefinierte Regeln**

Wird ein Geometrisches Netzwerk erstellt, können, je nach Anwendung, weitere benutzerdefinierte Regeln definiert werden. Diese können bei der Bearbeitung zur automatischen Erstellung von Knoten oder zur Zuweisung eines gültigen Typs für Kanten verwendet werden:

- Verbindungsregeln können bei der Erstellung neuer Features aktiv werden.
- Zu den vom Benutzer festlegbaren Verbindungsregeln gehören *Kante-Knoten-* und *Kante-Kante-Regeln*. Bei der Verbindung von bestimmten Kantentypen können damit beispielsweise festgelegte Knotentypen als Verbindungselemente automatisch erstellt werden.
	- Kante-Kante-Regeln: Erzeugen eines Standard-Verbindungsknotens
	- $\bullet$ Kante-Knoten-Regeln: Erzeugen eines Standard-Endknotens
- Über die Vergabe von Kardinalitäten kann die zulässige Anzahl von Verbindungen eines Netzwerkelements mit anderen definiert werden. So kann etwa die maximale Anzahl von Kanten, die mit einem anderen Kantentyp verbunden werden dürfen, beschränkt werden.
- Ohne die Definition von Verbindungsregeln ist generell jede Art von Verbindung erlaubt.
- Wird eine Verbindungsregel definiert, ist nur die in dieser Regel definierte Art von Verbindungen möglich. Daher müssen vor Arbeitsbeginn sämtliche Regeln definiert sein.

<span id="page-35-0"></span>Allgemein gilt, dass auch ungültige Eingaben bei der Bearbeitung möglich sind. Sie werden bei der Validierung der Netzwerkintegrität, etwa mit Hilfe der Funktion Validate Features, entsprechend den vorgegebenen Verbindungsregeln, als Fehler markiert. Ziel der Überprüfung ist der Erhalt einer intakten Netzwerktopologie *[\[6\]](#page-121-0)*.

### **4.2.3. Einfache und komplexe Kanten**

Eine Besonderheit der Geometrischen Netzwerke ist die Unterscheidung von Liniengeometrien in *einfache (Simple Edges)* und *komplexe Kanten (Complex Edges)*. Diese unterscheiden sich hinsichtlich ihres Verhaltens beim Einfügen von Abzweigen, was auch bei der Arbeit mit Gewässergeometrien besonderer Beachtung bedarf. Die Entscheidung für einen der beiden Kantentypen muss bereits bei der Erstellung oder des Imports einer Liniengeometrie in ein Geometrisches Netzwerk erfolgen *[\[6\]](#page-121-0)*:

- Einfache Kanten werden beim Anfügen einer weiteren Kante an der Verbindungsstelle physisch aufgetrennt und besteht dann aus zwei separaten Objekten.
- Komplexe Kanten lassen ein Anfügen eines Abzweigs innerhalb eines Linienteilstücks zu, ohne dass dieses physisch aufgeteilt wird. Die Unterteilung in zwei logische Segmente erfolgt intern, innerhalb der Verbindungstabellen.

### **4.3. Erstellung eines Geometrischen Netzwerks**

Die Transformation des AWGN in ein routingfähiges Geometrisches Netzwerk soll in diesem Kapitel unter Zuhilfenahme des in ArcCatalog enthaltenen Assistenten praktisch erprobt werden. Da sich ein dazu benötigtes *Network Dataset* nur in einer Geodatabase erzeugen lässt, wird zunächst eine Personal Geodatabase mit dem Namen *AWGN.mdb* erstellt.

Innerhalb dieser Personal Geodatabase wird ein neues Feature Dataset mit dem Standard-Raumbezugssystem (Spatial Reference) erstellt, das als Container für das anschließend importierte AWGN dienen soll. Dieses wird über die Funktion *Import Feature Class (single)* aus dem Shapefile *fluss10\_km.shp* unter dem neuen Namen AWGN in das *Feature Dataset* eingelesen. Sämtliche Attributdaten werden dabei erhalten, das Shapefile wird lediglich in eine *Feature Class* umgewandelt und innerhalb der Personal Geodatabase gespeichert.

#### **4.3.1. Verwendung des Assistenten**

Die Erstellung des Geometrischen Netzwerks erfolgt nun über den Assistenten *Build Geometric Network Wizard*, der in ArcCatalog über das Menü *New → Geometric Network* aufgerufen wird.
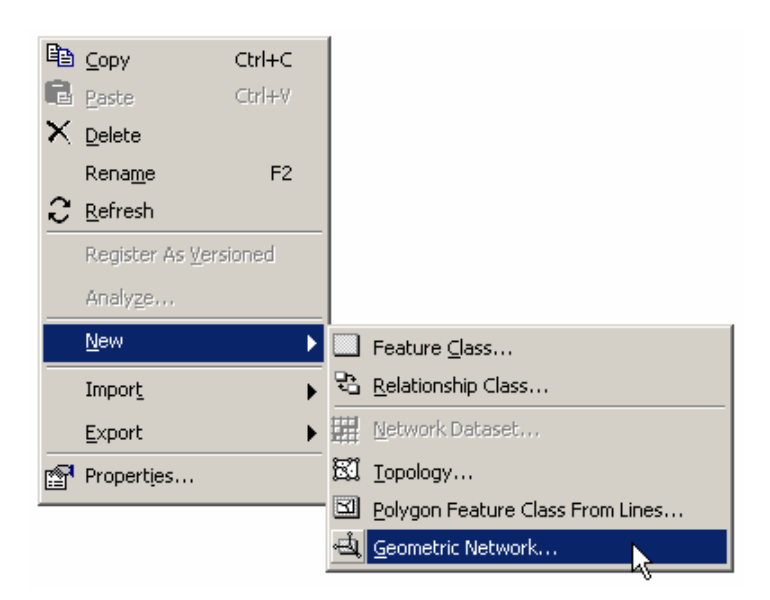

*Abb. 4.2: Anlegen eines Geometric Network* 

Zu Anfang stehen die zwei Möglichkeiten zur Auswahl, ein Netzwerk aus vorhandenen Geodaten oder ein leeres Netzwerk zu erstellen. Da bereits die Liniengeometrie des AWGN in der Geodatabase vorliegt, wird der Assistent mit der Einstellung *Build a geometric network from existing features* fortgesetzt. Der nächste Teilschritt besteht in der Auswahl der am Netzwerk teilnehmenden Feature Classes und des Netzwerknamens. Es wird die Feature Class *AWGN* ausgewählt und das zu erstellende Netzwerk mit der Bezeichnung *AWGN\_Net* versehen.

Bereits im folgenden Schritt muss zwischen der Verwendung einfacher und komplexer Kanten entschieden werden. Werden mehrere Feature Classes eingebunden, kann die Verwendung komplexer Kanten für jeden Layer separat entschieden werden. Für den Layer AWGN sollen in diesem Versuch komplexe Kanten aktiviert werden, um die für die Einzelgewässer vergebenen Gewässer-IDs vorerst beizubehalten.

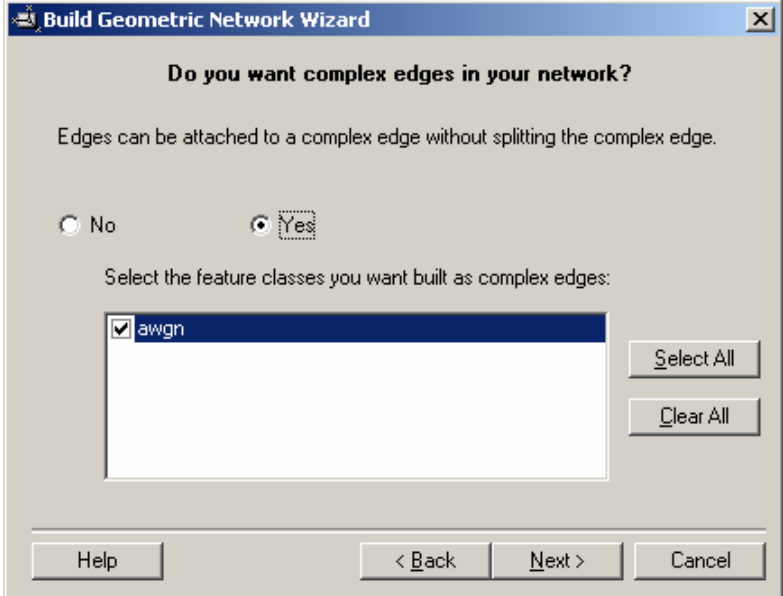

*Abb. 4.3: Komplexe Kanten aktivieren*

Ein wichtiger Punkt im weiteren Ablauf ist die Festlegung des Toleranzbereichs (*Snap Tolerance*), eines Radius, innerhalb dessen Umkreis Punkte als identisch betrachtet werden. Die Snap Tolerance sorgt im weiteren Verlauf dafür, dass die Endpunkte von Linien, etwa bei Abzweigen von Gewässerläufen, durch Knoten miteinander verbunden werden. Werden bei der Netzerstellung geringe Abweichungen innerhalb der Snap Tolerance festgestellt, hier auf 1,5 Millimeter festgelegt, werden die entsprechenden Punkte zusammengezogen (*gesnapped*).

Wird mehr als ein Layer in das Netzwerk integriert, kann hier auch eine Priorität für die einzelnen Layer vergeben werden. Dabei bleibt beim Snapping ein Layer statisch, und nur Objekte im anderen Layer werden bewegt *[\[6\]](#page-121-0)*.

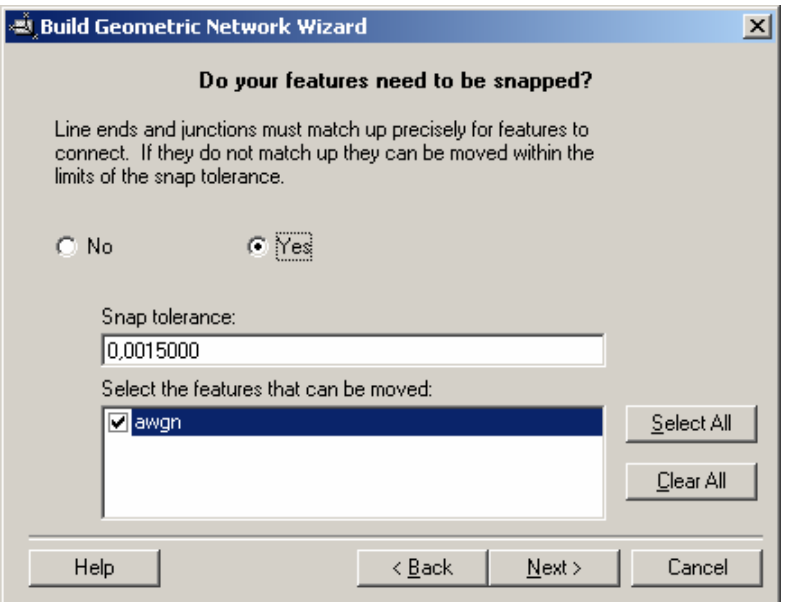

*Abb. 4.4: Snapping aktivieren*

Die Gewichtung von Netzelementen lässt sich für spätere Analysefunktionen nutzen. Im Falle des AWGN bieten sich die beiden Attribute *LAENGE* und *STUFE* an. Die Lauflängen der einzelnen Gewässerabschnitte werden anhand der realen Linienlängen in der Geometrie ermittelt und unter dem Attribut *LAENGE* vorgehalten. Die Lauflänge kann so als realistisches Netzgewicht verwendet werden. Das zusätzliche Gewicht *Stufe* bezieht die Hierarchie der Gewässer mit ein, indem es die bereits im Ausgangsdatensatz *fluss10\_km* enthaltene amtliche Gewässerordnung repräsentiert.

Bei der Netzerstellung werden die zu verwendenden Gewichte zunächst definiert, um dann in einem weiteren Teilschritt den entsprechenden Attributfeldern der Feature Class zugeordnet zu werden. Für das Gewicht *LAENGE* wird hierbei das Attribut *Shape\_Length* verwendet.

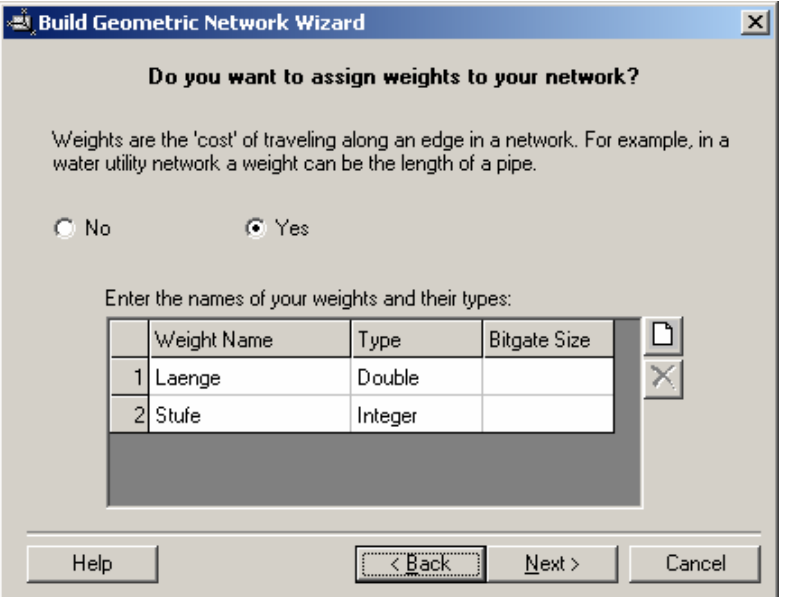

*Abb. 4.5: Vergabe von Gewichten für eine Widerstandsmatrix* 

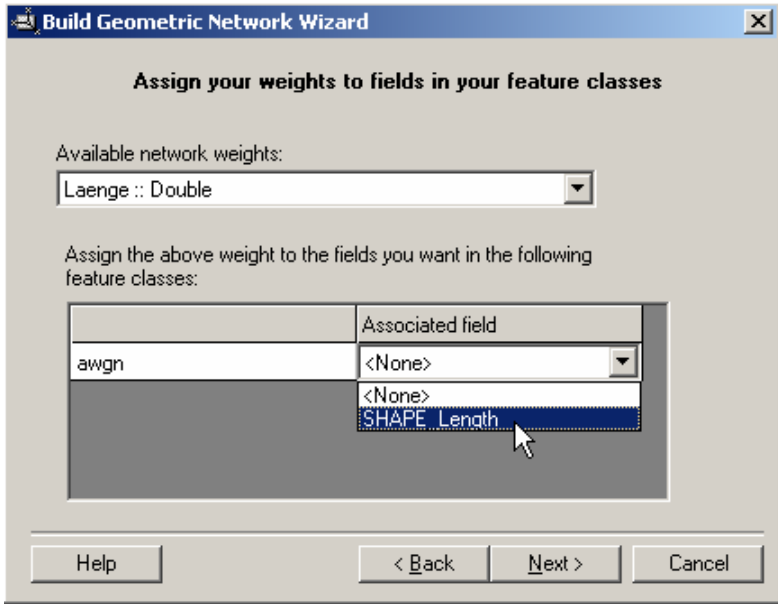

*Abb. 4.6: Assoziieren des Gewichts Laenge mit dem Feld SHAPE\_Length*

Nach der Vergabe der Gewichte wird die Netzerstellung abgeschlossen. Wird das Netzwerk nun in ArcMap geöffnet, ist die Struktur des Netzwerk-Datensatzes zu erkennen. Neben der Feature Class AWGN, welche die Linienobjekte des Netzwerks beinhaltet, wurde vom System automatisch ein neuer Layer *AWGN\_Net\_Junctions* erzeugt. Dieser enthält die Verbindungsknoten, die als vorerst funktionslose *Verwaiste Knoten (Orphan Junctions)* an jedem Berührungspunkt zweier Gewässerlinien automatisch gesetzt wurden.

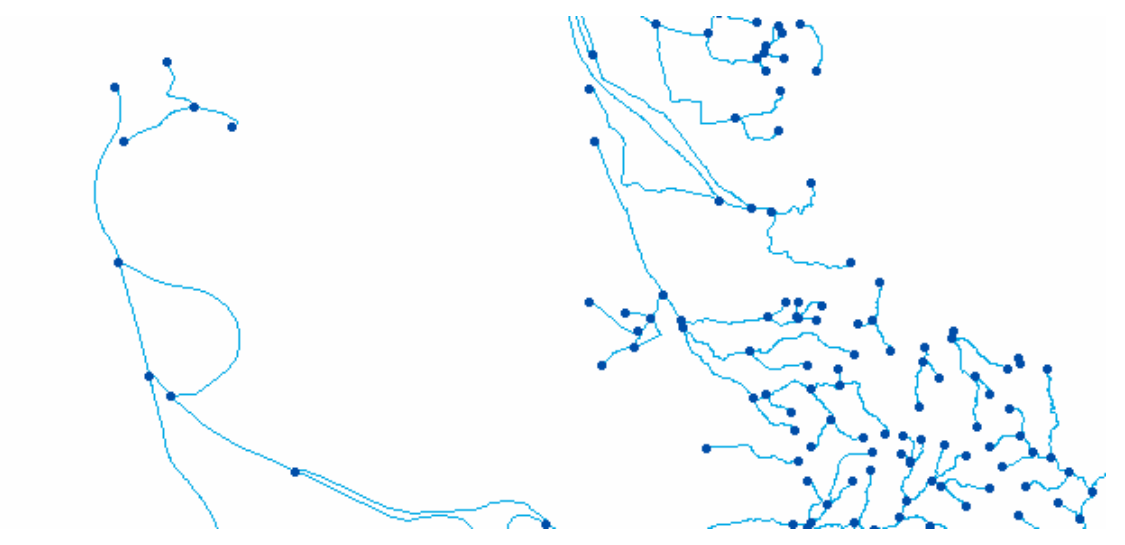

*Abb. 4.7: Ausschnitt aus dem Geometrischen Netzwerk AWGN\_Net* 

Da bei der Erstellung für die Verwendung von komplexen Kanten entschieden wurde, können zusammenhängende Gewässer nach wie vor als Ganzes markiert werden. Die Linienzüge wurden also nicht an den Schnittpunkten aufgeteilt. Somit bleiben Gewässer-IDs, Lauflängen und damit auch die Basisstationierung des AWGN erhalten.

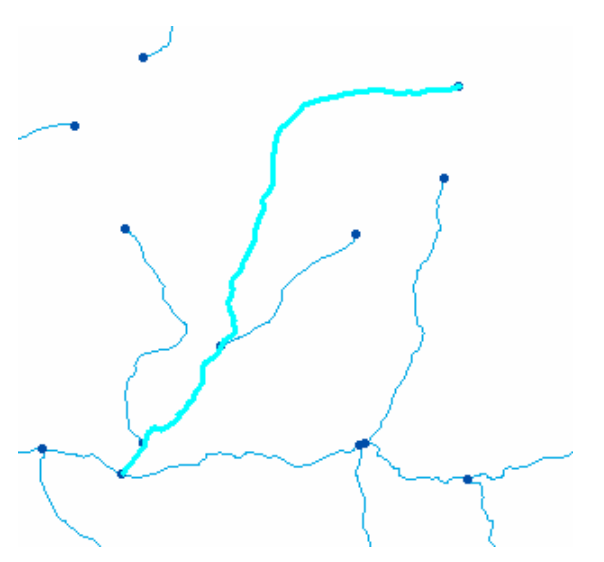

*Abb. 4.8: Komplexe Kanten (Complex Edges) im Netzwerk*

# **4.4. Automatisches Zuweisen der Ancillary Role**

Für die Initialisierung einer Fließrichtung im Geometrischen Netzwerk werden an Stelle der Verwaisten Knoten funktionelle Knoten benötigt, die über das Attribut *Ancillary Role* als Quellen oder Senken definiert sind *[\[6\]](#page-121-0)*. Bei der Vielzahl von Knoten im AWGN, im aktuellen Datensatz 33.704, wäre ein manuelles Zuweisen der Ancillary Role nicht zu vertreten. Daher wird hier eine Lösung untersucht, mittels der die Zuweisung dieses Attributs automatisch erfolgen kann.

Die Vorgehensweise hierfür stellt sich folgendermaßen dar:

- Anfügen eines neuen Attributfelds *HOEHE* an den Knoten-Layer.
- $\blacksquare$ Auslesen der Geländehöhe für jeden Knoten unter Zuhilfenahme eines Digitalen Höhenmodells, hier des DHM30, in eine Hilfsgeometrie (*AWGN\_Net\_JunctionZ*).
- $\blacksquare$ Übertragen der Höhenwerte in den Knoten-Layer durch einen *Join*.
- Vergleich der Höhenwerte der einzelnen Flusssysteme:
	- $\bullet$ Der am tiefsten liegende verbundene Knoten des Gewässernetzes ist eine Senke. Betroffen sind im AWGN nur wenige Punkte, darunter die Endpunkte von Donau, Main und Rhein an den Landesgrenzen.
	- $\bullet$ Die jeweils am höchsten liegenden freien Endknoten sind Quellen.

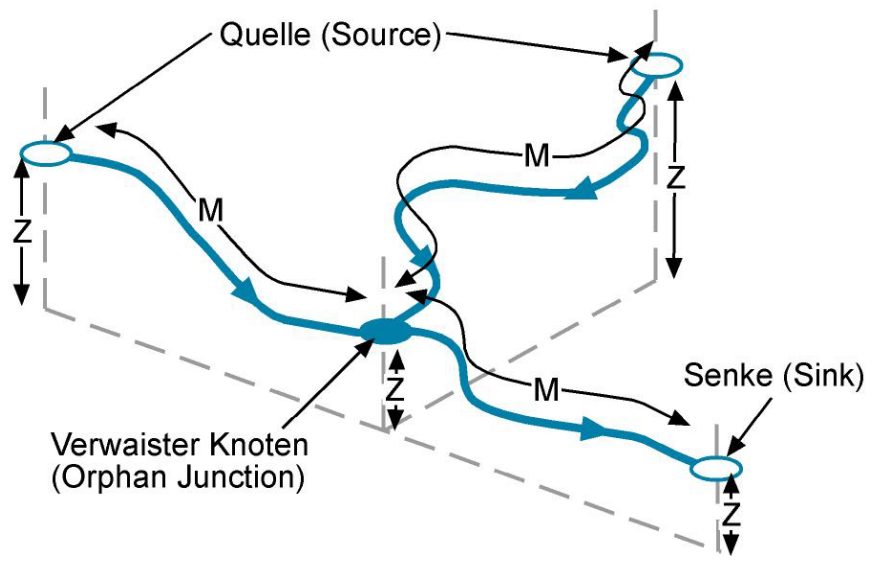

*Abb. 4.9: Prinzip der automatischen Zuweisung der Ancillary Role* 

Zum Auslesen der Höhenwerte aus dem hinzugeladenen Höhenmodell DHM30 wird die in der ArcToolbox unter *Spatial Analyst Tools* verfügbare Funktion *Extract Values to Points* verwendet. Als Eingangsgrößen werden das DHM30 und der Knoten-Layer *AWGN\_Net\_Junctions* angegeben. Die Funktion erstellt allerdings, anstatt die Höhenwerte in den Knoten-Layer zu übertragen, eine neue Punkt-Feature Class, welche die Höheninformationen aufnehmen wird. Diese wurde, aufgrund der darin enthaltenen Z-Werte, als *AWGN\_Net\_JunctionZ* bezeichnet. Der Knoten-Layer dient der Funktion lediglich zur Festlegung der Positionen, an denen die jeweiligen Werte aus dem Rasterdatensatz DHM30 ausgelesen werden sollen.

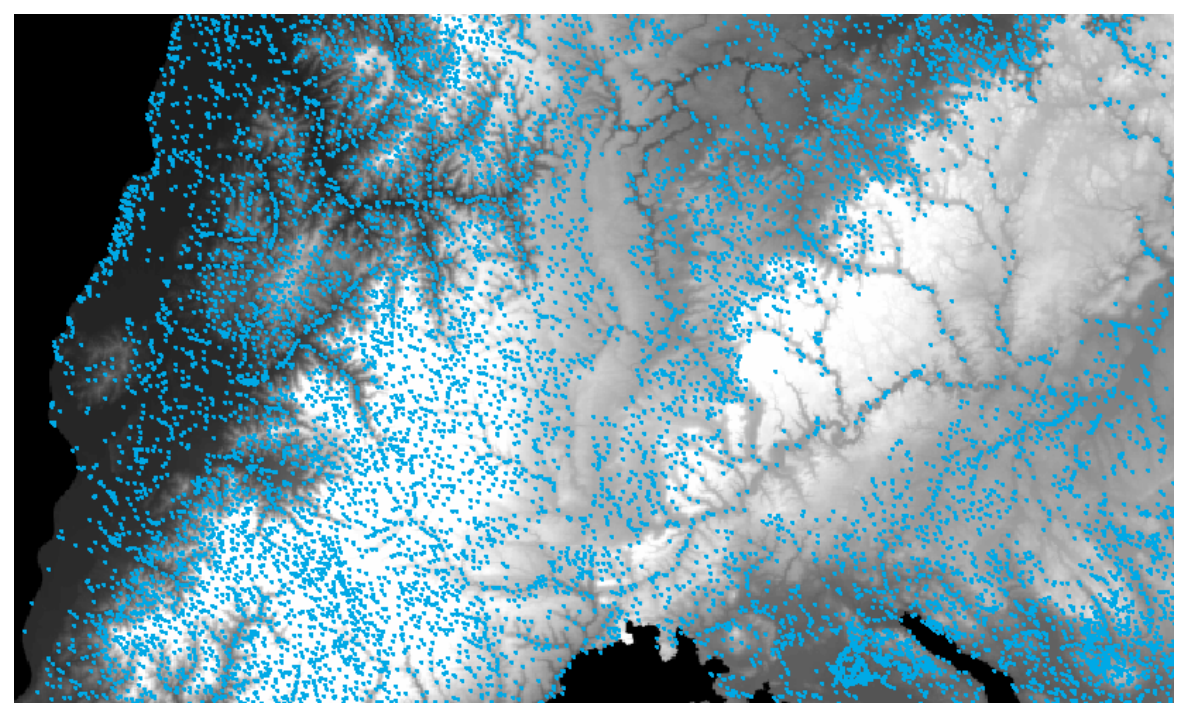

*Abb. 4.10: Orphan Junctions (AWGN\_Net\_Junctions) auf dem DHM30* 

Der Ziellayer erhält anschließend eine zusätzliche Höhendimension. Diese Konvertierung in ein *Z-Shape* lässt sich durch die 3D-Analyst-Funktion *Convert Features to 3D* erreichen. Dabei wird das Attribut *HOEHE* intern als Höhenangabe (Z-Wert) innerhalb der so entstehenden 3D-Feature Class gespeichert.

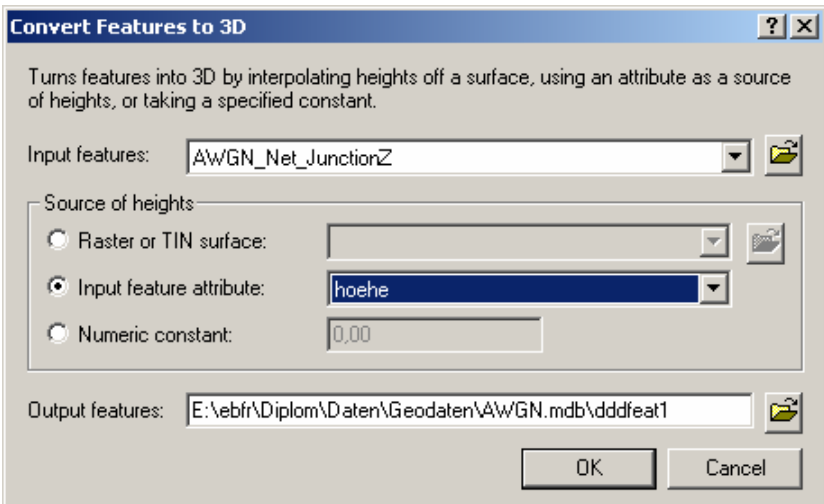

*Abb. 4.11: Übernahme des Attributs HOEHE als Z-Wert* 

Nun muss in einem weiteren Arbeitsschritt der jeweilige Höhenwert von dieser neuen Punkt-Feature Class in den Knotenlayer übertragen werden. Dies lässt sich hier über einen einfachen Join erreichen, da die ObjectID des Knoten-Layers ebenfalls auf die Hilfgeometrie übertragen wurde. Somit kann über das Feld ObjectID gejoined werden, um mittels der Funktion *Calculate Values* das neu gewonnene Attribut *HOEHE* auf die Verwaisten Knoten in *AWGN\_Net\_Junctions* zu übertragen.

| $\overline{\mathbf{L}}$ $\overline{\mathbf{L}}$ $\mathbf{X}$ $\overline{\mathbf{L}}$<br>图 Attributes of AWGN_Net_Junctions |                 |               |         |                          |    |                             |  |
|----------------------------------------------------------------------------------------------------|-----------------|---------------|---------|--------------------------|----|-----------------------------|--|
|                                                                                                    | <b>OBJECTID</b> | <b>SHAPE</b>  | Enabled | AWGN_Net_Junctions.hoehe |    | OBJECTID_1 AWGN_Net_Nodes ^ |  |
|                                                                                                    |                 | Point Z       |         | 235                      |    |                             |  |
|                                                                                                    |                 | $2$ Point $Z$ |         | 235                      |    |                             |  |
|                                                                                                    |                 | $3$ Point Z   |         | 241                      |    |                             |  |
|                                                                                                    |                 | 4 Point Z     |         | 248                      |    |                             |  |
|                                                                                                    |                 | 5 Point Z     |         | 240                      | 5  |                             |  |
|                                                                                                    |                 | 6 Point Z     |         | 240                      | 6  |                             |  |
|                                                                                                    |                 | 7   Point Z   |         | 5                        |    |                             |  |
|                                                                                                    |                 | 8 Point Z     |         | 240                      | 8  |                             |  |
|                                                                                                    |                 | 9 Point Z     |         | 256                      | 9  |                             |  |
|                                                                                                    |                 | 10 Point Z    |         | 225                      | 10 |                             |  |
|                                                                                                    |                 | 11   Point Z. |         | 2731                     | 11 |                             |  |

*Abb. 4.12: Übertragen der Höhenwerte (Calculate Values)* 

# **4.4.1. Erstellen des vorläufigen Knoten-Layers**

Um nun auch die Stationswerte der einzelnen Knoten zu erhalten, wird nun eine neue, komplexe Punkt-Feature Class *AWGN\_Net\_Knoten* in der Geodatabase erstellt, die mehrere Eigenschaften aufweisen soll:

- Die Feature Class speichert Objekte eines Geometrischen Netzwerks (This feature class will store geometric network features).
- Die in der Feature Class gespeicherten, benutzerdefinierten Objekte sind vom Typ *ESRI Simple Junction Feature*.
- Die Feature Class wird Bestandteil des Geometrischen Netzwerks AWGN\_Net sein.
- Die Knoten der Feature Class können Quellen oder Senken im Netzwerk sein, unterstützen also das Attribut *Ancillary Role*.
- Die Feature Class enthält Stationswerte (M-Werte).
- Die Feature Class enthält Höheninformationen (Z-Werte).

Nach dem automatischen Zuweisen der geforderten Attribute Höhe, Stationierung und dem vorerst leeren Feld *Ancillary Role*, wird die Feature Class *AWGN\_Net\_Knoten* als Shapefile vom Typ *Point ZM* (*AWGN\_Net\_Nodes*) exportiert. Dabei wird das zuvor durch den Join angehängte Feld *HOEHE* als Z-Wert (Höhenattribut) übernommen.

Analog zum vorherigen Verfahren wird auch das Liniennetz mit Hilfe der Funktion *Convert Features to 3D* in eine Feature Class vom Typ *Polyline ZM* konvertiert und unter dem Namen *AWGNetz\_3D* in der Geodatabase gespeichert. Anschließend kann ein vollständig neues Geometrisches Netzwerk aus den erhaltenen 3D-Feature Classes aufgebaut werden.

### **4.4.2. Generieren eines 3D-Netzwerks**

Die Erstellung des neuen Geometrischen Netzwerks aus 3D-Feature Classes soll im Hinblick auf die erweiterten Analysemöglichkeiten ein Gesamtkonzept mit einer hohen Informationsdichte gewährleisten. Im Gegensatz zum vorherigen Durchlauf lassen sich die Quellen und Senken bereits bei der Netzerstellung einem Layer (*AWGN\_Net\_Nodes*) zuweisen:

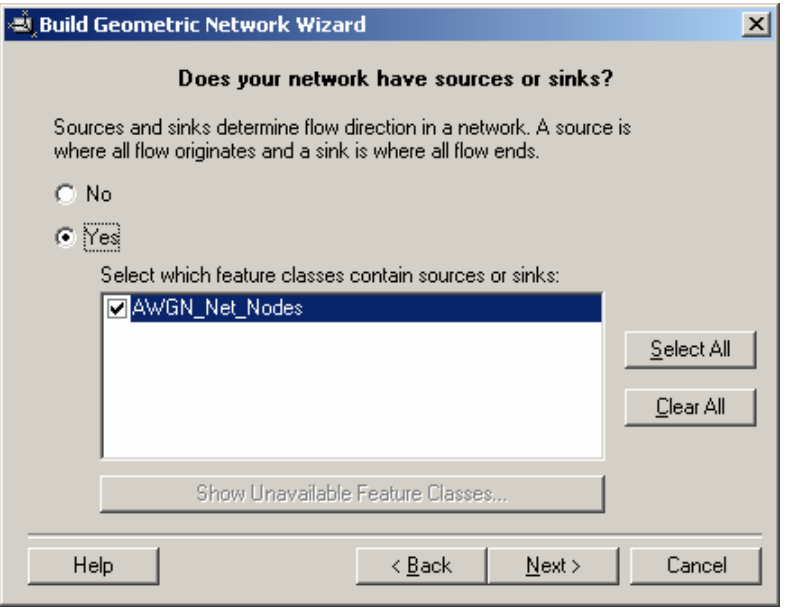

*Abb. 4.13: Quellen und Senken zuweisen* 

Das Attribut *Ancillary Role* ist nach wie vor nicht belegt, das Ermitteln der Quellen und Senken soll jedoch später anhand der nun verfügbaren Höheninformationen möglich sein. Auch bei der Vergabe der Netzwerkgewichte lässt sich nun auch die Höhe neben *STUFE* und *LAENGE* als Gewicht verwenden.

# **4.4.3. Zuweisen der Knotenfunktion**

Das Attribut *Ancillary Role* soll nun aufgrund der jeweiligen Höhenlage der Netzwerkknoten im vorliegenden 3D-Netzwerk ermittelt werden. Das prinzipielle Verfahren hierfür ließe sich, zunächst manuell, mit Hilfe der Netzwerk-Analysefunktionen des Utility Network Analyst nachvollziehen. Als Basisdaten sind bereits folgende Informationen verfügbar:

- Das Gewässernetz AWGN in Form von 3D-Linien mit einer Basisstationierung (Polyline ZM)
- Netzwerkknoten an sämtlichen Verbindungspunkten der Gewässerlinien in Form von 3D-Punkten mit Höheninformationen und einem (vorerst leeren) Attributfeld *Ancillary Role*

Vor der Ausführung von Auswahloperationen werden die unterschiedlichen Anwendungsfälle für Knotenfunktionen festgehalten. Das betrachtete Untersuchungsgebiet stellt hierbei die Landesfläche von Baden-Württemberg dar, da Gewässer teilweise an den Grenzen abgeschnitten werden. Insgesamt können mehrere unterschiedliche Szenarien auftreten:

- Gewässer haben sowohl ihre Quelle als auch ihre Senke innerhalb des Untersuchungsgebiets, wenn sie etwa in ein stehendes Gewässer münden, das keinen weiteren Abfluss besitzt.
- Gewässer haben ihre Quelle innerhalb des Untersuchungsgebiets, die eigentliche Einmündung liegt jedoch außerhalb. Die Senke liegt in diesem Fall auf der Grenze des Untersuchungsgebiets.

 Gewässer entspringen außerhalb des Untersuchungsgebiets und enden innerhalb. In diesem Fall wird die Quelle auf der Grenze des Untersuchungsgebiets platziert.

Die beschriebenen Anwendungsfälle beziehen sich nicht auf einzelne Gewässer, die in andere Fließgewässer einmünden. Ein Verbindungsknoten zwischen zwei Fließgewässern wird generell als verwaister Knoten betrachtet. Die Vergabe der Attribute für die Knotenfunktionen Quelle oder Senke erfolgt also nur für freie Endknoten eines Gewässerteilsystems, das in der Regel mehrere Einzelgewässer beinhalten wird. Sonderfälle, die in den vorgestellten Anwendungsfällen behandelt werden, müssen ohnehin separat überprüft und verifiziert werden.

# **4.4.4. Arc Hydro Network**

Eine automatische Zuweisung könnte über die Funktion *Hydro Network Generation* der ArcGIS-Erweiterung *Arc Hydro Tools* erfolgen (siehe auch *[Kapitel 5.2, Hydrologische Modellierung](#page-49-0)*). Die Nutzung dieser Funktion erfordert allerdings bestimmte Eingangsparameter, die nur durch bestimmte Vorarbeiten auf der Grundlage des Arc Hydro Data Model erfüllt werden können. Hierbei wird von vornherein auf der Basis eines Geländemodells gearbeitet, so dass ein mit den Arc Hydro Tools erzeugtes Netzwerk automatisch auch mit Höheninformationen und einer Abflusshierarchie ausgestattet ist. Die Basisdaten zur Erstellung eines Hydro Network sind folgende *[\[5\]](#page-121-0)*:

- Drainage Line: Abflusslinien, entsprechen Gewässerlinien ohne Netzfunktion.
	- Benötigte Felder: GridID, HydroID (eindeutige Kennung im Arc Hydro Datenmodell), NextDownID (Kennung des jeweiligen Vorfluters bzw. Folgeabschnitts)
	- Neu erzeugtes Feld: DrainID
- Catchment: Einzugsgebiete für jeden Gewässerabschnitt. Diese werden in Abhängigkeit vom umliegenden Gelände abgegrenzt.
	- Benötigte Felder: GridID, HydroID
	- Neu erzeugte Felder: NextDownID, JunctionID
- Drainage Point: Abflusspunkte, die jeweils am tiefsten Punkt eines Einzugsgebiets liegen.
	- Benötigte Felder: GridID
	- Neu erzeugte Felder: HydroID (kann über die Funktion Assign HydroID gefüllt werden), DrainID, JunctionID

Mit Hilfe der Funktion *Hydro Network Generation* werden nun verschiedene Feature Classes erzeugt. Diese enthalten neben den in einem Geometrischen Netzwerk einige erweiterte Attributfelder *[\[5\]](#page-121-0)*:

- Hydro Junction: Entsprechen den Netzknoten (Junctions) in einem Geometrischen Netzwerk. Erzeugte Attributfelder:
	- $\bullet$ HydroID: Eindeutige Kennung innerhalb des Arc Hydro-Datenmodells
	- NextDownID: HydroID des nächsten, flussabwärts liegenden Knotens
	- FType: Typ des jeweiligen Knotens. Möglich sind die folgenden Typen:
		- : Stream Confluence: Zusammenfluss zweier Gewässer
		- $\mathbf{r}$ Drainage Outlet: Abflusspunkt eines Einzugsgebiets
- $\mathbf{r}$  . Drainage Inlet: Quelle eines Gewässers innerhalb eines Einzugsgebiets
- **SchemaRole: Definiert die Funktion des Knotens in der Folgeoperation Node/Link** *Schema Generation*, welche zusätzliche hydrologisch relevante Objekte in das Hydro-Netzwerk einbinden kann.
- Hydro Edge: Kanten im Hydro-Netzwerk.
	- Erzeugte Attributfelder:
	- HydroID: Eindeutige Kennung innerhalb des Arc Hydro-Datenmodells
	- ReachCode: Verweis auf die Feature Class Drainage Line, korrespondiert mit deren Feld *GridID*.
	- **•** FType: Typ der jeweiligen Kante. Standard hier: Synthetic Channel.
	- FlowDir: Fließrichtung auf der jeweiligen Kante. Standard ist die Digitalisierrichtung.
	- $\bullet$ EdgeType: Möglich hier: *Flowline* oder *Shoreline* (Gewässer- oder Uferlinie), Standard ist *Flowline*.
	- **Enabled: Boolesche Variable (***True* **oder False). Möglichkeit der Sperrung einer Kante** für Netzwerkanalysen (z.B. Netzwerkverfolgung, *Tracing*).
- HydroJunctionHasCatchment: Beziehungstabelle (Relationship), in der die Abhängigkeit der Netzknoten zum jeweiligen Einzugsgebiet festgelegt wird. Diese Beziehung wird über das Attribut *HydroID* des Knotens und das Attribut *JunctionID* des Einzugsgebiets bestimmt.

Ein versuchsweise gestarteter Durchlauf der Funktion *Hydro Network Generation* mit den *Arc Hydro Tools* unter ArcGIS 9.1 zeigt, dass die automatische Zuweisung der Knotenfunktion mittels durch hydrologische Modellierung (siehe *[Kapitel 5.2](#page-49-0)*) gewonnener Datengrundlagen möglich ist. Da nach erfolgter Modellierung der hydrologischen Basisdaten gemäß dem Arc Hydro-Datenmodell die für die automatisierte Zuweisung benötigten Daten zur Verfügung stehen, lässt sich mittels der Funktion *Hydro Network Generation* ein Geometrisches Netzwerk aufbauen, in dem die enthaltenen Knoten bereits über die oben beschriebenen Attributdaten verfügen, deren Informationsgehalt wesentlich höher ist als bei einem manuell erzeugten *Network Dataset*.

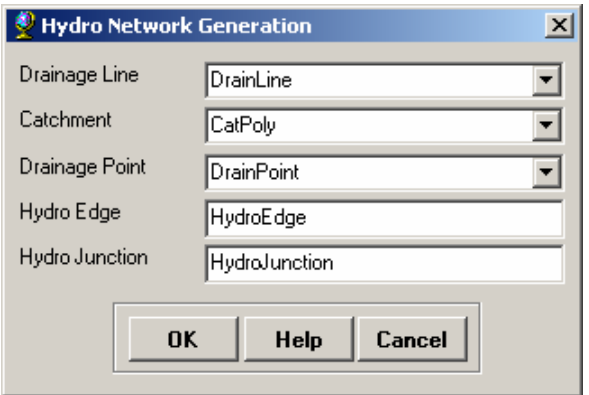

*Abb. 4.14: Eingangsgrößen der Funktion Hydro Network Generation* 

Bei der Erstellung des Hydro Network wird zwar auf die in ArcEditor verfügbaren Netzwerkfunktionen zurückgegriffen, es erfolgt aber auch eine Attributierung anhand der im Vorfeld innerhalb des Arc Hydro-Datenmodells integrierten Schlüsselfelder, so dass eine enge Verzahnung der einzelnen Datenebenen miteinander gewährleistet ist.

Den im Testdatensatz erzeugten Netzknoten sollte automatisch das Attribut *Ancillary Role*  zugewiesen werden, wobei allerdings nur der Austrittspunkt des Hauptgewässers (Schwarzbach) aus dem Untersuchungsgebiet korrekt als Senke (Sink) erkannt wurde. Die übrigen Knoten wurden als funktionslos und somit als verwaiste Knoten identifiziert. Die Zuweisung der Knotenfunktion *Quelle* (*Source*) muss daher noch manuell erfolgen. Die Auswahl der betreffenden Knoten stellt jedoch keine Schwierigkeit dar, da das zusätzlich vergebene Attribut *FType* hier den Wert *Drainage Inlet* erhält, im Gegensatz zu *Stream Confluence* bei Knoten, die Zusammenflüsse von Gewässern markieren. Über dieses Attribut lassen sich alle Quellen gemeinsam auswählen und der Wert *Source* für das Attribut *AncillaryRole* setzen.

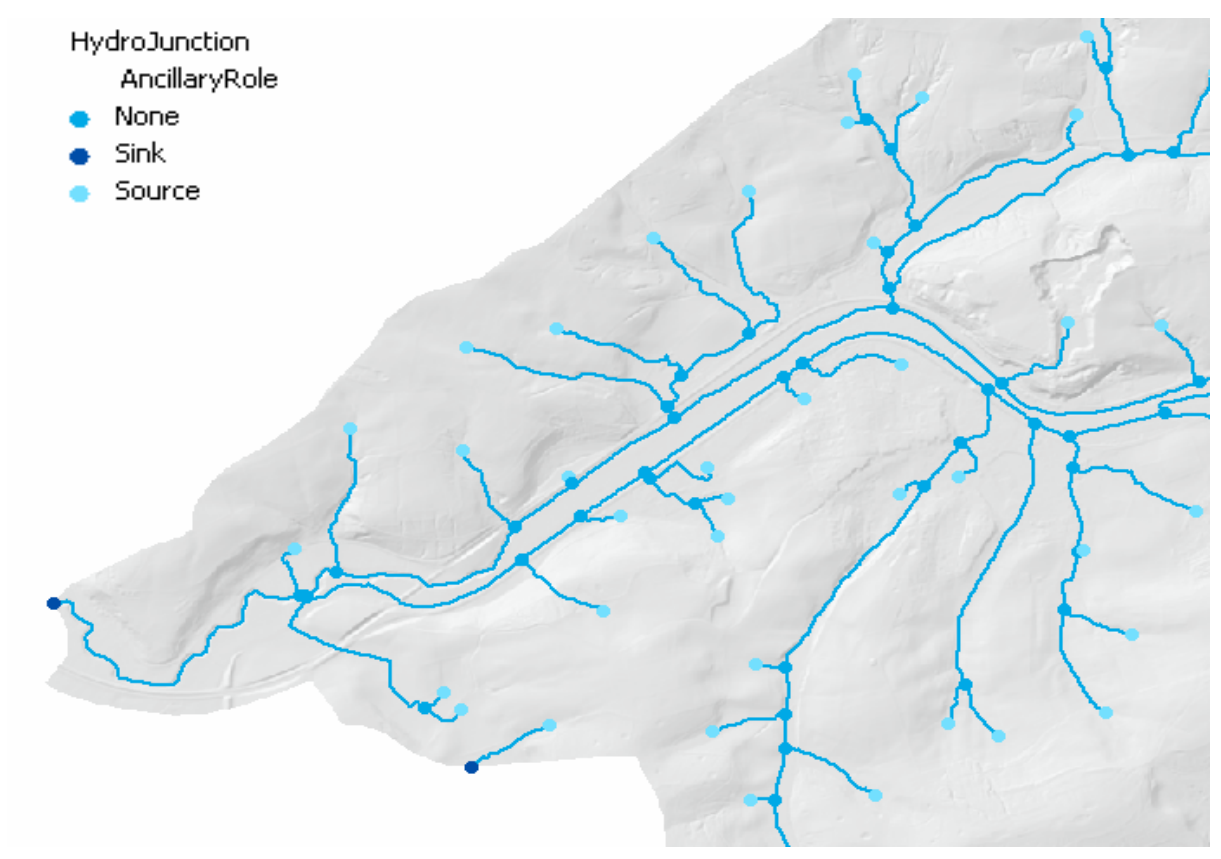

*Abb. 4.15: Automatisch identifizierte Netzknoten* 

Das Arc Hydro-Datenmodell lässt sich somit bei gezielter Auswahl der jeweiligen Werkzeuge aus den Arc Hydro Tools für die Zwecke der Datenaufbereitung für hydrologische Anwendungen anwenden. Der manuelle Bearbeitungsaufwand ließe sich so auf ein Minimum beschränken. Voraussetzung für eine Anwendung im Produktivbereich dann lediglich die Bereitstellung einer geeigneten, detaillierten Arbeitsanweisung sowie aktueller und konsistenter Basisdaten.

# **5. Gewässereinzugsgebiete**

# **5.1. Grundlagen**

Aus der aktuellen Diskussion zur Umsetzung der EU-Wasserrahmenrichtlinie (EU-WRRL) ergibt sich auch die Forderung zur Anpassung der vorhandenen Fließgewässer-Einzugsgebiete. Diese bilden, zu übergeordneten Einheiten zusammengefasst, die Grundlage für die nach der WRRL geforderten Wasserkörper. Im Geodatenbestand der LUBW liegen die Einzugsgebiete bislang im Maßstab M2 beziehungsweise 1 : 50.000 vor. Von Seiten des Referats 41 wurde im Rahmen der bevorstehenden RIPS-Datenauslieferung an die Verwaltungsbehörden des Landes Baden-Württemberg Ende 2006 eine Anpassung der Einzugsgebiete an den Maßstab M1 (1 : 10.000) beschlossen. Dabei wurde auch bereits ein Lösungsansatz präsentiert, nach dem die vorhandenen Einzugsgebiets-Geometrien relativ einfach auf das Fließgewässernetz 1 : 10.000 (AWGN) angepasst werden können:

- Die vorhandenen Grenzlinien (Wasserscheiden) zwischen benachbarten Einzugsgebieten bleiben weitgehend erhalten, sofern sie nicht von Fließgewässern des AWGN geschnitten werden. Im Falle einer Überschneidung müssen die Wasserscheiden von den entsprechenden Gewässerlinien verdrängt werden, da deren Lagegenauigkeit in jedem Fall Vorrang hat.
- $\blacksquare$ Anpassungen der Ausleitungen aus einem Fließgewässer und Einmündungspunkte in einen Vorfluter müssen erfolgen, da diese Punkte im AWGN gegenüber dem GN50, dem Gewässernetz 1 : 50.000, eine veränderte Lage aufweisen.

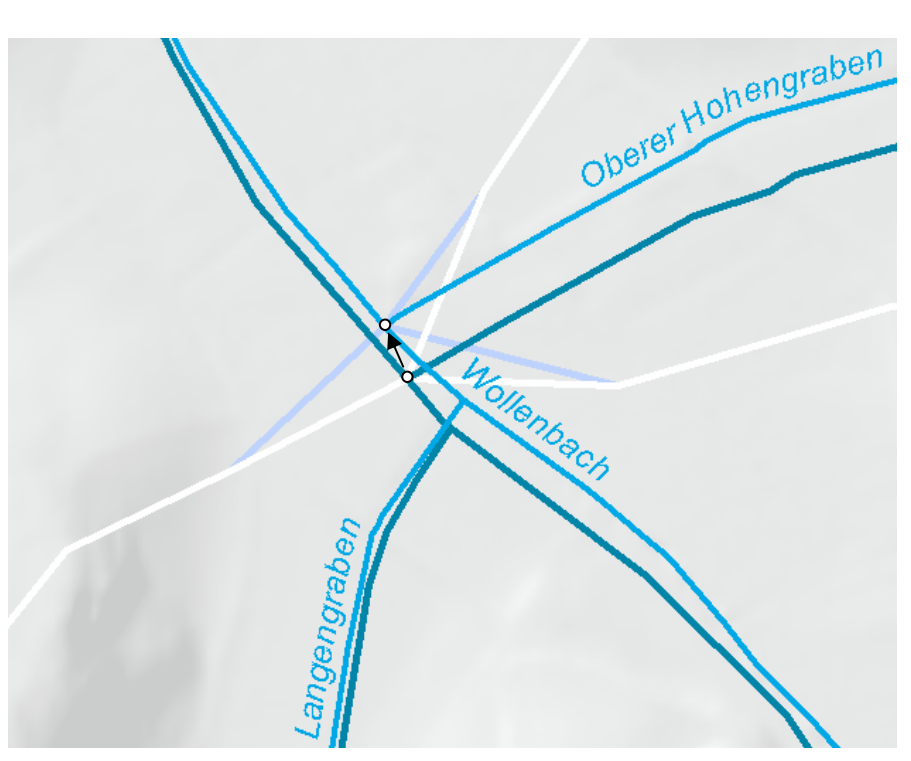

*Abb. 5.1: Lageveränderung der Einmündungspunkte* 

 $\blacksquare$ Die Anpassung der Einmündungspunkte und Ausleitungen der Einzugsgebiete an die des AWGN erfordert eine Software-Lösung, die vom ITZ bereitgestellt wird. Diese ermittelt innerhalb eines bestimmten Suchradius, laut dem aktuellen Vorschlag innerhalb von 50 Metern, automatisch den neuen Einmündungspunkt und passt die Geometrie der Einzugsgebiete dem entsprechend an. Dies erfolgt über eine neu erzeugte, geradlinige Verbindungslinie zwischen den Startpunkten in 50 Metern Entfernung zur ursprünglichen Einmündung und auf den vorliegenden Grenzlinien der Einzugsgebiete (EZG50) mit dem neu ermittelten Einmündungspunkt im AWGN.

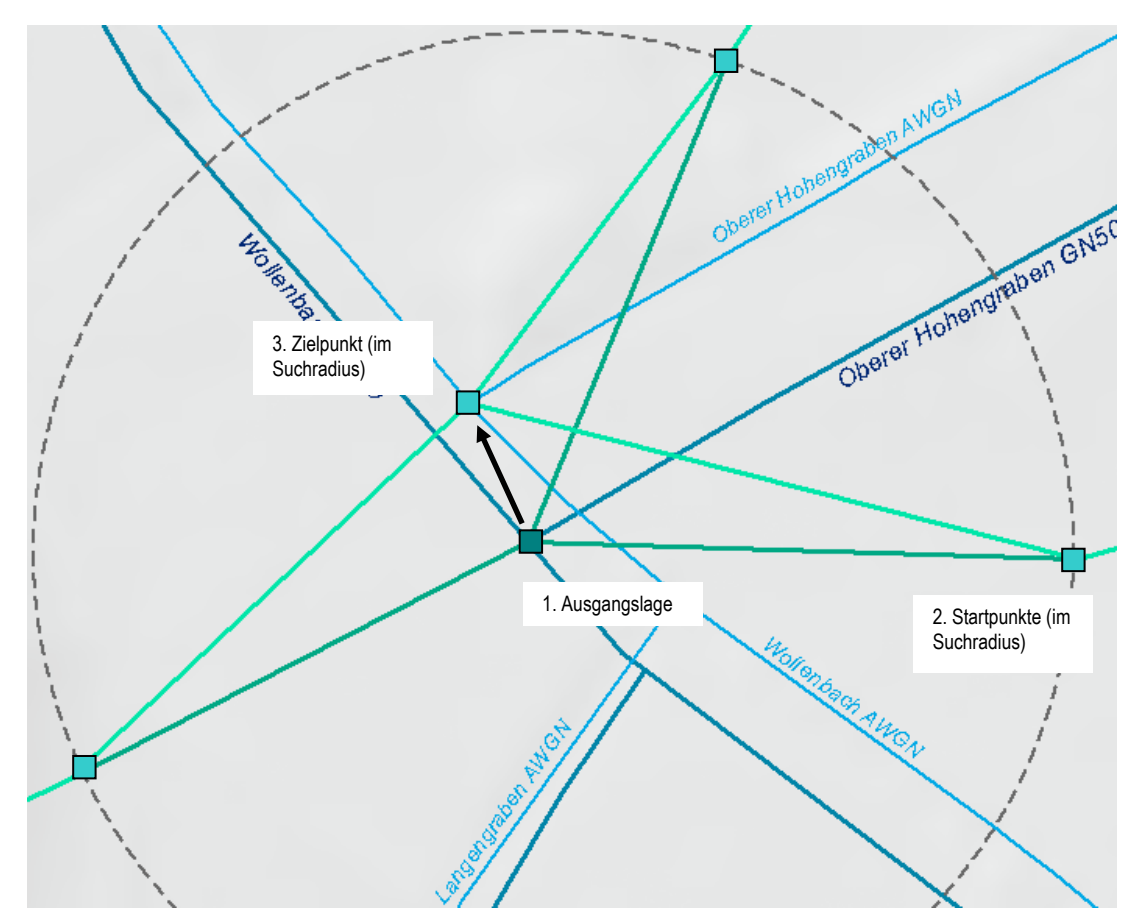

*Abb. 5.2: Illustration des automatisierten Verfahrens (EZG50 auf EZG10)* 

- Für eine Reihe unterschiedlicher Sonderfälle werden von Seiten des Fachreferats Ausnahmen definiert. Solche Ausnahmen erfordern eine manuelle Korrektur:
	- $\bullet$ Gewässerkreuzungen: An verschiedenen Stellen werden Gewässer von anderen mit Hilfe von wasserbaulichen Anlagen wie Dükern oder Aquädukten über- oder unterquert. Solche Gebietskreuzungen werden als eigene, kleinräumige Einzugsgebiete abgegrenzt. Ihre Ausdehnung entspricht der Überschneidungsfläche der Einzugsgebiete der beiden beteiligten Fließgewässer.
	- $\bullet$ Die Anpassung der Einzugsgebiete von Kanälen, die als schmale Streifen entlang dieser Gewässer ausgelegt sind, wird vielerorts manuell erfolgen müssen. Die Wahrscheinlichkeit, dass ein Kanal sein Einzugsgebiet schneidet, ist aufgrund der engen Toleranzen überproportional hoch.

<span id="page-49-0"></span>y Ebenfalls manuell werden Erweiterungen des Gewässernetzes behandelt. Da die Gewässerdichte des AWGN durch Neuerfassungen und Ergänzungen an manchen Stellen höher ist als im GN50, werden Einzugsgebiete dort mit hoher Wahrscheinlichkeit von neu erfassten Gewässern geschnitten.

#### **5.1.1. Koordinatenfehler durch Topologie-Validierung**

Um die topologische Integrität der Einzugsgebiete sicherzustellen, werden diese in ArcGIS als Teil einer Topologie betrachtet und mit Hilfe des Werkzeugs *Validate Topology* überprüft. Dabei werden die Einzugsgebiets-Geometrien auf die Einhaltung zuvor definierten Topologie-Regeln untersucht. Zu diesen Regeln gehören etwa die Vorgaben, dass sich benachbarte Polygone nicht überlappen dürfen, und dass aneinander grenzende Polygone über eine gemeinsame Außengrenze verfügen müssen. In der Vergangenheit konnte dabei der Effekt einer Koordinatenverschiebung beobachtet werden, der entweder beim Überprüfen der Topologie oder beim Export aus der ArcSDE-Geodatabase entsteht. Eine erneute Validierung der Topologie zeigt dann unter Umständen neue Fehler an, die zuvor nicht aufgetreten sind.

Dieses Problem könnte mit Einführung des neuen ArcGIS 9.2 gelöst sein, da hier das Verfahren der Koordinatenspeicherung überarbeitet wurde. Dadurch, dass allgemein die Koordinatengenauigkeit wesentlich höher ist, und auch dasselbe *Integer-Grid* in der Geodatabase und der Topology Engine verwendet wird, dürften die beschriebenen Koordinatenfehler mit Version 9.2 nicht mehr auftreten *[\[17\]](#page-121-0)*.

# **5.2. Hydrologische Modellierung**

Allgemein lässt sich feststellen, dass die geometrischen Eigenschaften der Einzugsgebiete auch in der Maßstabsebene 1 : 50.000 (EZG50) bereits weniger die hydrologische Wirklichkeit abbilden und auch im daraus abgeleiteten Maßstab 1 : 10.000 (EZG10) nicht genauer sein können.

Natürlich sind unter diesen Gesichtspunkten die knapp bemessene Zeit für die Umsetzung bis zur nächsten Auslieferung und die bereits investierte Arbeitsleistung zu berücksichtigen. Diese wurde in der Vergangenheit durch die zahlreichen Anpassungen der Einzugsgebietsgeometrien an die Anforderungen unterschiedlicher Fachanwendungen, und nicht zuletzt an die Forderungen aus der EU-Wasserrahmenrichtlinie erbracht. Hier wird bei der Erstellung der Geometrien von einem Kosten-Nutzen-Faktor ausgegangen, der eine schnell umzusetzende und den Bestand wahrende Lösung bevorzugt.

Allerdings genügt vielerorts bereits ein Vergleich der aktuellen Gebietsgeometrien mit einem hoch auflösenden digitalen Geländemodell, um festzustellen, dass die Gewässereinzugsgebiete nicht generell auf hydrologischen Berechnungen, sondern meist auf fachlich begründeten Erwägungen basieren.

Ein Kapitel dieser Diplomarbeit soll sich nun mit einer alternativen Methode zur Generierung von Einzugsgebieten auf der Basis eines digitalen Geländemodells und dem vorhandenen

Fließgewässernetz beschäftigen. Ziel ist die Erstellung von Einzugsgebieten, die auf die Fließgewässergeometrie des AWGN passen und auf einem hydrologischen Modell basieren. Hierbei lässt sich ein zur Verfügung stehendes Geländemodell, hier das DGM5 mit einer Rasterweite von 5 Metern, mit Hilfe der ArcGIS-Erweiterung Arc Hydro 9 für die Erstellung eines Hydrologischen Modells nutzen.

Arc Hydro 9 wird von D. Maidment et al. an der University of Texas at Austin zur Erstellung solcher hydrologischer Modelle entwickelt und soll hier zur Analyse der im wasserwirtschaftlichen Umfeld verwendeten Geodaten herangezogen werden. Arc Hydro besteht aus zwei miteinander untrennbar verknüpften Komponenten *[\[14\]](#page-121-0)*:

- Das Arc Hydro-Datenmodell (Arc Hydro Data Model) stellt die Arbeitsumgebung für die Bearbeitung und Verwaltung der im Modell vorgesehenen Geodaten. Dazu gehört die korrekte Attributierung dieser Geodaten über bestimmte, vorgegebene Schlüsselfelder.
- Die Arc Hydro Tools bestehen aus einer Anzahl von Anwendungen, die bestimmte Funktionen zur Arbeit mit den im Arc Hydro-Datenmodell gespeicherten Geodaten bereitstellen. Die Arc Hydro Tools wurden auf der Basis des Datenmodells entwickelt und sind somit eng mit diesem verknüpft. Die Anwendungen der Arc Hydro Tools werden über eine eigene Toolbar angesteuert und sind im Allgemeinen in Menüs in der Reihenfolge ihrer Anwendung angeordnet.

Arc Hydro lässt sich kostenlos von der ESRI-Homepage beziehen und erlaubt, eine Spatial Analyst-Lizenz vorausgesetzt, die Automatisierung einer Reihe von Arbeitsschritten für die Erstellung des Modells. Dabei hat der Nutzer durch die Einzelschritt-Ausführung immer wieder Gelegenheit, das jeweilige Zwischenergebnis zu plausibilisieren und gegebenenfalls den letzten Schritt unter Verwendung angepasster Parameter zu wiederholen.

Das Verfahren mit Arc Hydro wird eine Reihe von Geodaten erzeugen, die in ähnlicher Form bereits im Geodatenbestand vorhanden sind und die auf diese Weise dazu dienen können, die Modellergebnisse zu überprüfen und das Modell im Zweifelsfall neu zu eichen.

# **5.2.1. Terminologie**

Zum Verständnis der Begrifflichkeiten, mit denen bei der hydrologischen Modellierung im Arc Hydro-Datenmodell umgegangen wird, sollten speziell die hierbei behandelten Definitionen der unterschiedlichen Gewässereinzugsgebiete bekannt sein. Dabei werden folgende Repräsentationsebenen verwendet *[\[14\]](#page-120-0)*:

- **Catchments:** Aufgrund einer Reihe von grundlegenden hydrologischen Gesetzmäßigkeiten lassen sich die elementaren Einzugsgebiete von Gewässerabschnitten eingrenzen. Diese als Catchments bezeichneten Gebiete stellen die kleinsten abgrenzbaren Einzugsgebiete dar.
- **Watersheds:** Durch Zusammenfassen von Catchments werden *Watersheds* gebildet. Diese stellen Einzugsgebiete mit einer bestimmten hydrologischen Funktion dar, sie können etwa

das Einzugsgebiet eines ausgewählten Punktes auf einem Gewässernetz oder eines bestimmten Einzelgewässers repräsentieren.

**Basins:** Die oberste Hierarchieebene wird von so genannten *Basins* vertreten. Diese definieren sich als fachlich begründete oder durch wasserrechtliche Gegebenheiten abgegrenzte Einzugsgebiete. Diese zusammengefassten Flusseinzugsgebiete beziehen sich meist auf das gesamte Einzugsgebiet eines übergeordneten Gewässers und tragen dessen Namen *[\[14\]](#page-120-0)*, etwa *Einzugsgebiet Elsenz*. ■

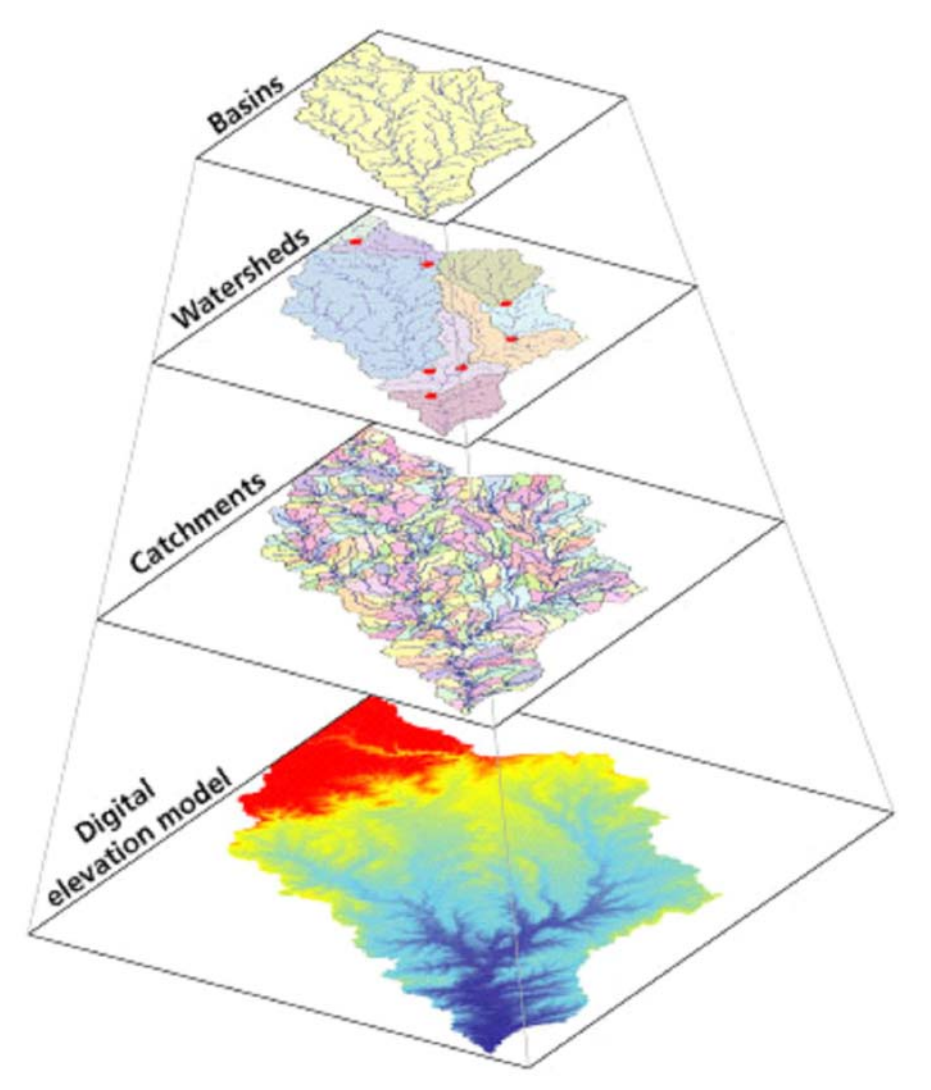

*Abb. 5.3: Repräsentationsebenen von Einzugsgebieten* [\[14\]](#page-120-0)

#### **5.2.2. Vorarbeiten**

Das hier verwendete Geländemodell DGM5 liegt im RIPS-Geodatenpool als landesweiter Rasterdatensatz im Format ESRI GRID vor. Um die Laufzeit der einzelnen Bearbeitungsschritte möglichst kurz zu halten, wurde ein Ausschnitt aus dem DGM extrahiert, der sich mit dem vorgegebenen Einzugsgebiet eines Gewässersystems deckt.

Das Hauptgewässer dieses Einzugsgebiets ist der Schwarzbach am Rande des Kraichgaus. Zur Gewinnung der Geobasisdaten für das geplante Modell waren mehrere Arbeitsschritte in ArcGIS notwendig:

 Auswahl des Gewässersystems (Schwarzbach und alle Oberläufe) über die Gewässerkennzahl (GKZ): Gewässer mit einer GZK zwischen 2389860000000 und 2389870000000 wurden dabei berücksichtigt.

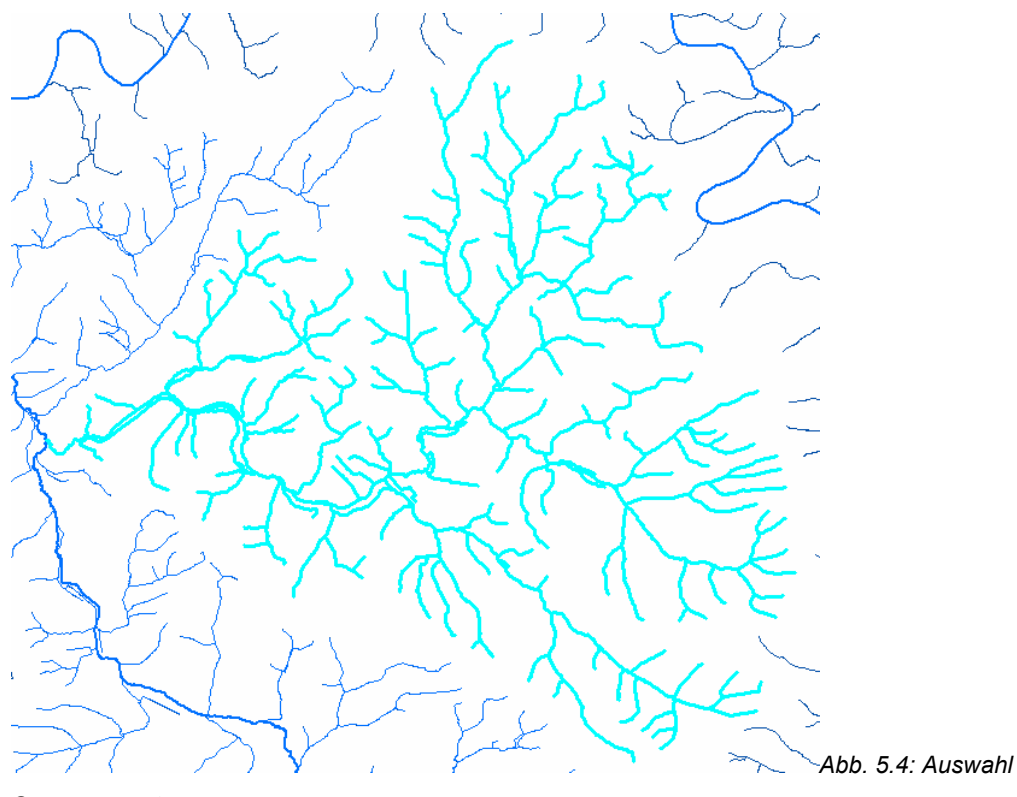

*Gewässersystem*

- $\blacksquare$ Ermittlung der zugehörigen Einzugsgebiete aus EZG50
- $\blacksquare$ Aggregation zu einem Projektgebiet (*Merge*)
- $\blacksquare$ Extraktion eines dem Projektgebiet entsprechenden Ausschnitts aus dem DGM5 (*Extract Raster by Mask*)
- Laden der benötigten Vektordaten in eine Personal Geodatabase (EZGneu.mdb)
	- $\bullet$ Fluss10\_km (AWGN)
	- $\bullet$ SchwbS (Gewässersystem Schwarzbach)
	- $\bullet$ EZGSchwbS (Einzugsgebiete 1 : 50.000 Gewässersystem Schwarzbach)
	- $\bullet$ EZGSchwb (Einzugsgebiet 1 : 50.000 Projektgebiet, aggregiert)
- Installation der ArcGIS-Erweiterung Arc Hydro 9
- Erstellen eines Projekts unter ArcMap mit allen benötigten Geobasisdaten

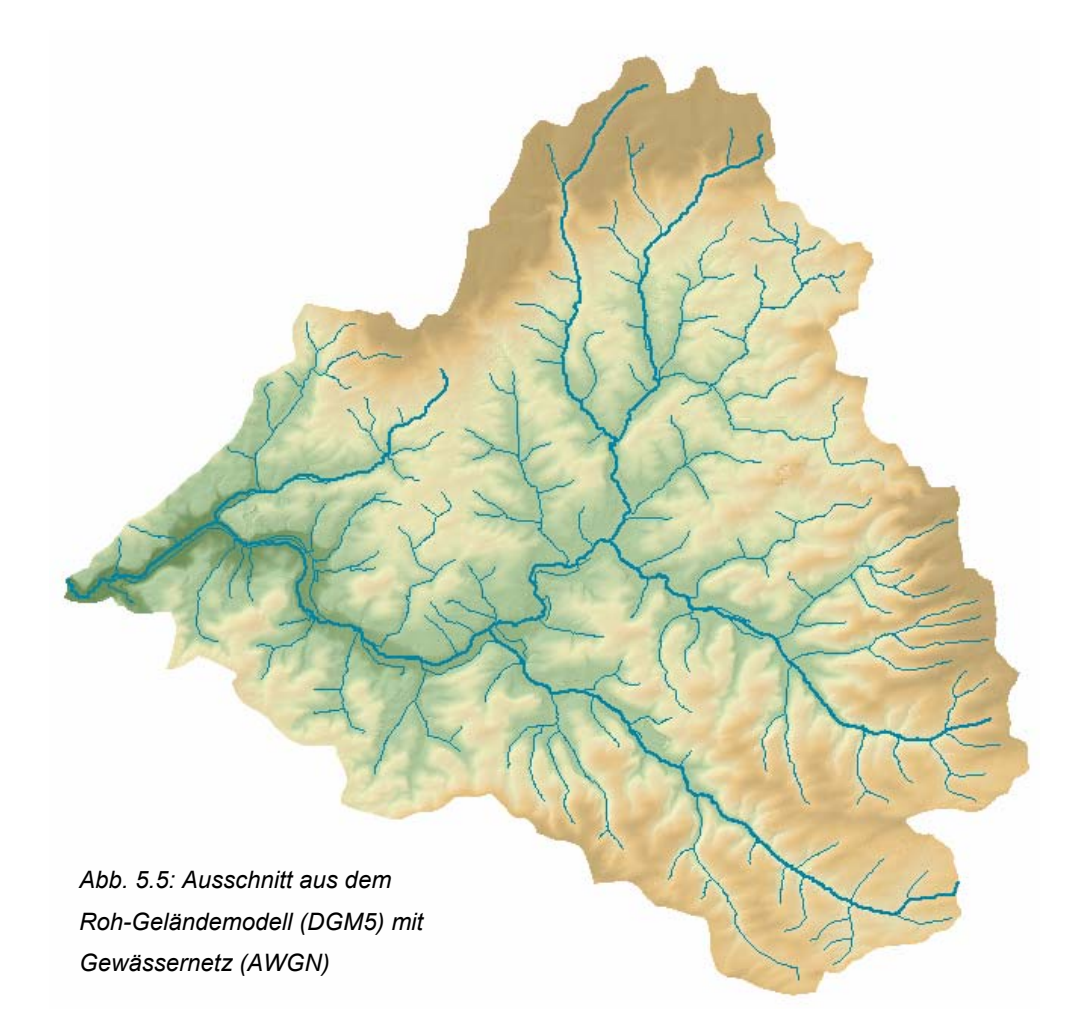

Nach der Installation und der Einrichtung des Werkzeugs Arc Hydro wird nun eine Reihe von Funktionen durchlaufen, die für die Aufbereitung der Rohdaten aus dem DGM und dem Gewässernetz zuständig sind. Unter den Arc Hydro Tools werden diese Funktionen in der Kategorie Terrain Preprocessing geführt. Im Folgenden werden die Arbeitsschritte im Einzelnen betrachtet:

# **5.2.3. AGREE-DEM**

In das Digitale Höhenmodell (DGM, engl. DEM) wird nach der *AGREE*-Methode der University of Texas at Austin (1997) ein als lineare Features vorliegendes Gewässernetz eingerechnet. Somit wird der Rasterdatensatz mit einem Vektordatensatz, hier dem Gewässernetz, in Einklang gebracht. Es entsteht eine deutliche Entwässerungsrinne im Höhenmodell an der Position des jeweiligen Gewässers. Diese wird durch die Reduzierung der Höhe im Bereich der Gewässerlinien, hier als *Sharp Drop* bezeichnet, so tief eingeschnitten, dass die Wahrscheinlichkeit, dass die späteren Entwässerungslinien mit denen im Vektordatensatz übereinstimmen, deutlich erhöht wird. Zudem wird ein späteres Füllen von abflussfreien Vertiefungen (*Sinks*) das Flussbett nicht wesentlich beeinflussen. Die AGREE-Methode ist aber, im Gegensatz zum ebemfalls möglichen "Einbrennen" der Gewässerlinien, ein komplexeres Verfahren, das über Analysen der näheren Umgebung eine harmonischere Konditionierung des Rasterdatensatzes erzielt *[\[22\]](#page-122-0)*.

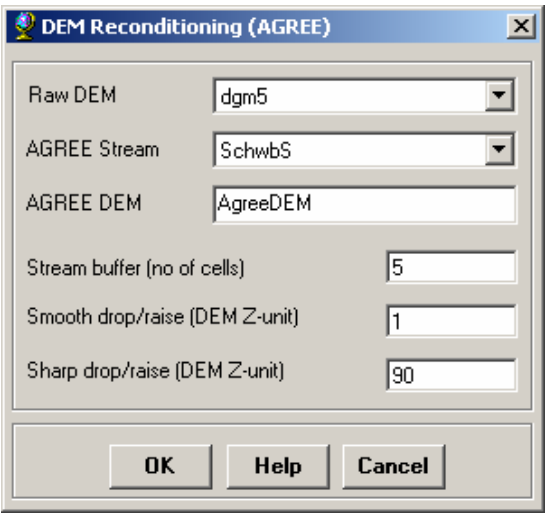

*Abb. 5.6: Start-Dialog DEM Reconditioning (AGREE)* 

Bei einem Probelauf mit dem DGM30 erforderte bereits der erste Arbeitsschritt eine erneute Ausführung mit veränderten Parametern, da die Höhenveränderung in ein sinnvolles Verhältnis zur durchschnittlichen Höhe im DGM gebracht werden musste. Bei der Ausführung wird die Möglichkeit geboten, die Höhen im gesamten Geländemodell anzuheben, so dass diese überall im positiven Bereich liegen, um Probleme beim späteren Auffüllen von Senken zu vermeiden. Auf diese Option wurde aber verzichtet, da die Originalhöhen möglichst beibehalten werden sollen. Die negativen Werte hätten dafür später von Hand korrigiert werden müssen. In der Ausführung mit dem DGM5 kam es, nachdem das Projektgebiet kleiner und die Höhenunterschiede geringer waren, nicht zu solchen Problemen.

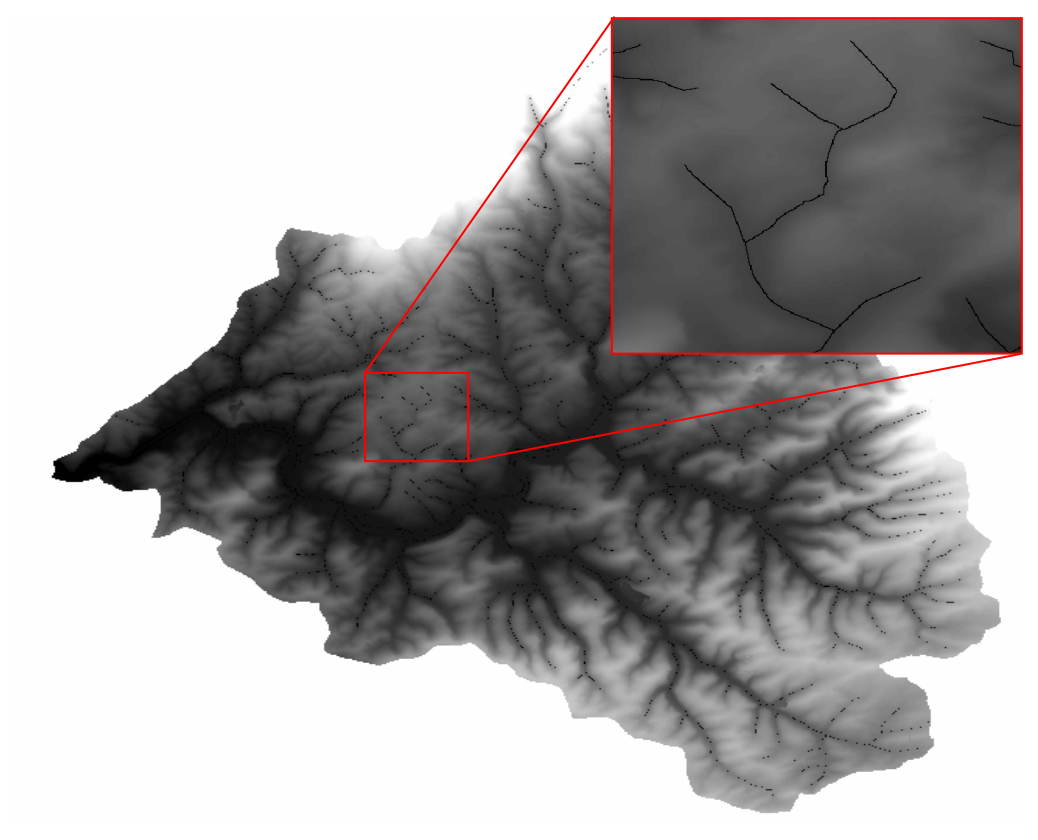

*Abb. 5.7: Das AGREE-DGM nach der Berechnung* 

Im Zwischenergebnis ist bereits zu sehen, dass die Gewässerlinien als Gräben in das Geländemodell übertragen wurden, indem der Höhenwert der von ihnen angeschnittenen Rasterzellen reduziert wurde. Ist nun die Ausdehnung des Gewässernetzes (AGREE-Streams) größer als die des Geländemodells (Raw DEM), können in den Randbereichen negative Werte auftreten, da die Rasterzellen außerhalb des Projektbereichs den Wert 0 haben.

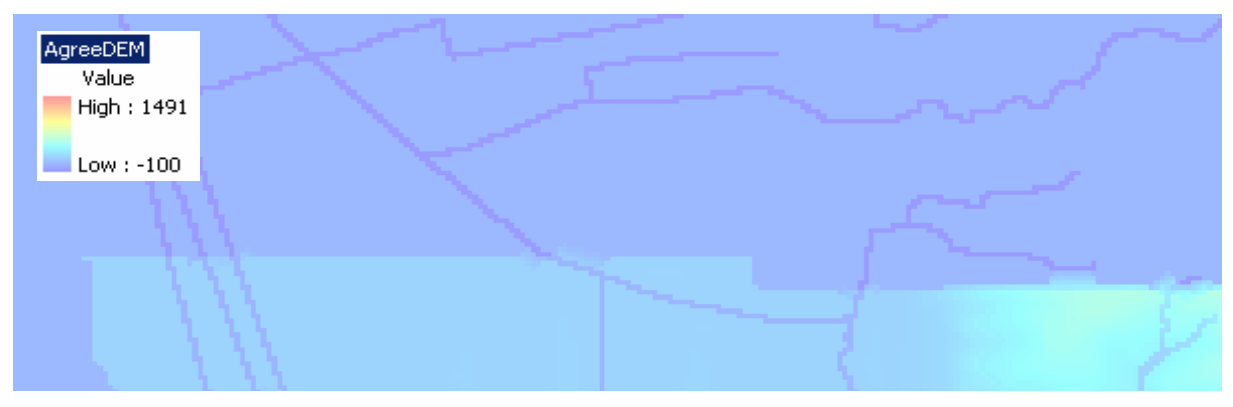

*Abb. 5.8: Rasterzellen am Rand des DGM* 

Dieses Phänomen trat beim Versuch mit dem DGM30 auf, konnte aber mit dem ausgeschnittenen Projektgebiet aus dem DGM5 ausgeschlossen werden.

#### **5.2.4. Build Walls**

Die Funktion Build Walls wird nun das Arbeitsgebiet eingrenzen. Mit einem Polygon-Feature kann praktisch eine Mauer um das Untersuchungsgebiet gezogen werden, was dafür Sorge trägt, dass das umliegende Gelände bei den folgenden Arbeitsschritten keinen Einfluss auf das Untersuchungsgebiet mehr hat.

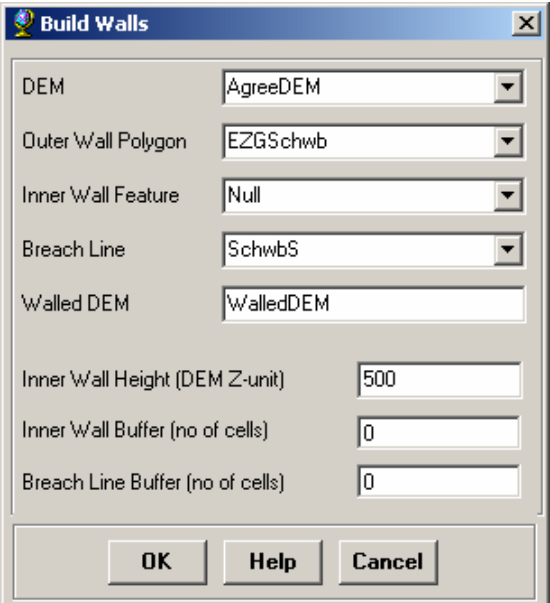

*Abb. 5.9: Dialog Build Walls* 

Soweit vorhanden, werden Geodaten als Quellen angegeben. Die Grenze des Einzugsgebiets soll dabei die Außengrenze markieren. Damit ist das Untersuchungsgebiet als in sich geschlossenes System eingegrenzt.

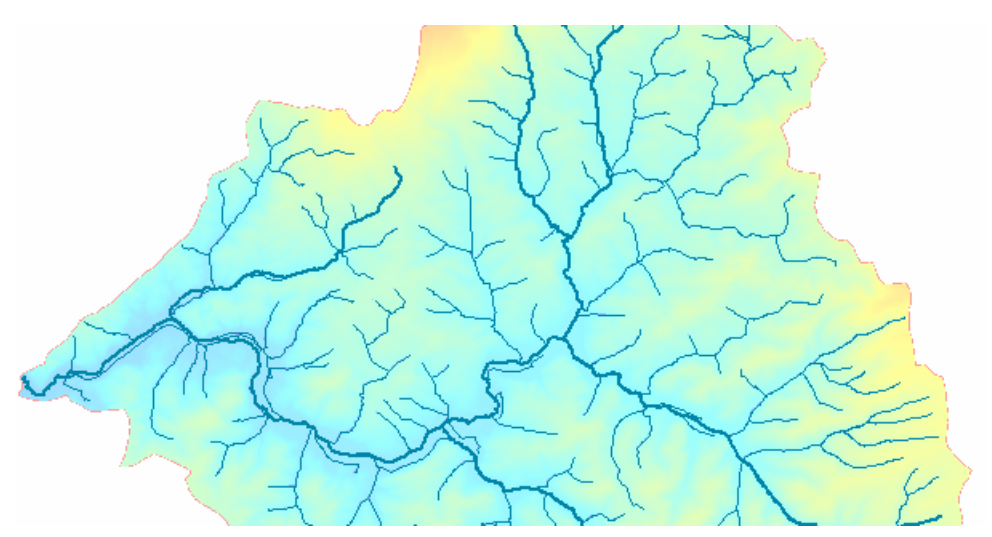

*Abb. 5.10: Walled DEM* 

# **5.2.5. Fill Sinks**

Vertiefungen im DGM werden als *Senken*, engl. *Sinks*, bezeichnet. Solche Sinks bestehen aus einer oder mehreren Rasterzellen, die von anderen Zellen mit höherem Zellwert umschlossen sind. Für die spätere Abflussberechnung ist dies hinderlich, weil ein angenommener Wasserlauf aus einer Sink nicht mehr entweichen kann. Die Funktion Fill Sinks wird daher solche Zellen an die Umgebung angleichen, so dass diese keinen Einfluss mehr auf die Modellberechnung haben. In der Praxis wirkt sich dieses Vorgehen nicht ungünstig auf das Ergebnis aus, auch wenn dadurch natürlich einzelne Höhenwerte verfälscht werden.

Im Versuch wurde die Funktion *Fill Sinks* mit dem *AgreeDEM* als Eingangsgröße und ohne Verwendung von *Sink Polygons*, mit deren Hilfe bekannte Senken markiert werden könnten, und der Option *Fill All* gestartet. Das Ergebnis der Operation ist das *Hydro DEM (Fil)*.

#### **5.2.6. Flow Direction**

Die Fließrichtung wird mit der Funktion *Flow Direction* festgelegt. Dabei wird ein neues Grid erstellt, wobei in jeder Zelle deren vorherrscheinde Neigungsrichtung gespeichert wird. Im Ergebnis bleiben dabei noch acht unterschiedliche Werte erhalten, die den acht Himmelsrichtungen entsprechen. Diese sind binär codiert und gehen in die weitere Berechnung ein.

Bei der Erzeugung dieses Flow Direction-GRID wird über das gesamte Roh-Geländemodell hinweg jeweils ein Cluster von neun Rasterzellen betrachtet. Aus dem Höhenverhältnis der betrachteten Zelle zu ihren acht Nachbarzellen leitet sich dann die Flow Direction ab *[\[21\]](#page-122-0)*.

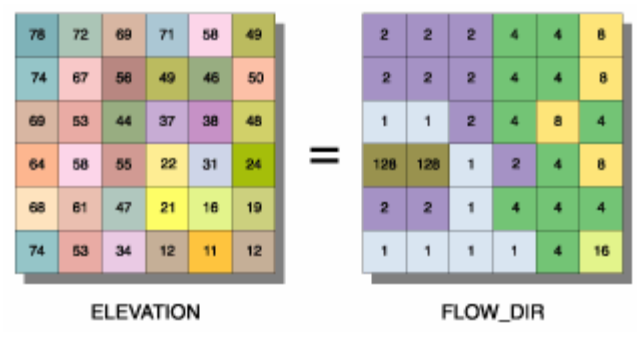

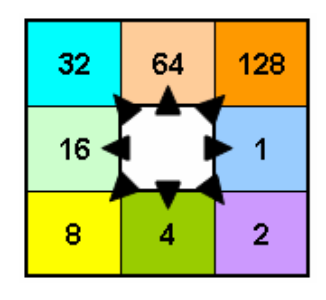

*Abb. 5.11: Illustration des Verfahrens: Beispiel und Prinzip der binären Codierung* 

Als Eingangsdaten werden bei der Berechnung des Flow Direction-GRID (*Fdr*) die Themen Filled DEM (*Fil)* sowie das Untersuchungsgebiet (*EZGSchwb*) als Außengrenze verwendet. Letztere sorgt wie in der Funktion Build Walls dafür, dass die Zellen außerhalb eines festgelegten Untersuchungsgebiets nicht mehr zur Berechnung herangezogen werden.

Das Ergebnis der Operation ist das *Flow Direction Grid* (*Fdr*), das die errechnete Abflussrichtung für jede Rasterzelle entsprechend dem ursprünglichen DGM enthält. Ausgehend von diesen Abflussrichtungen können nun Abflussregime voneinander abgegrenzt werden, indem von den Randpunkten aus das Raster bis zur nächsten Wasserscheide untersucht wird. Allein aus der Abflussrichtung könnten also bereits die Grenzen von Flusseinzugsgebieten ermittelt werden, da ab einer bestimmten Linie, der Wasserscheide, stets ein Bruch in der Abflussrichtung auftritt. Zunächst wird zu diesem Zweck durch die Funktion *Flow Accumulation* die Abflussmenge für jeden Punkt akkumuliert.

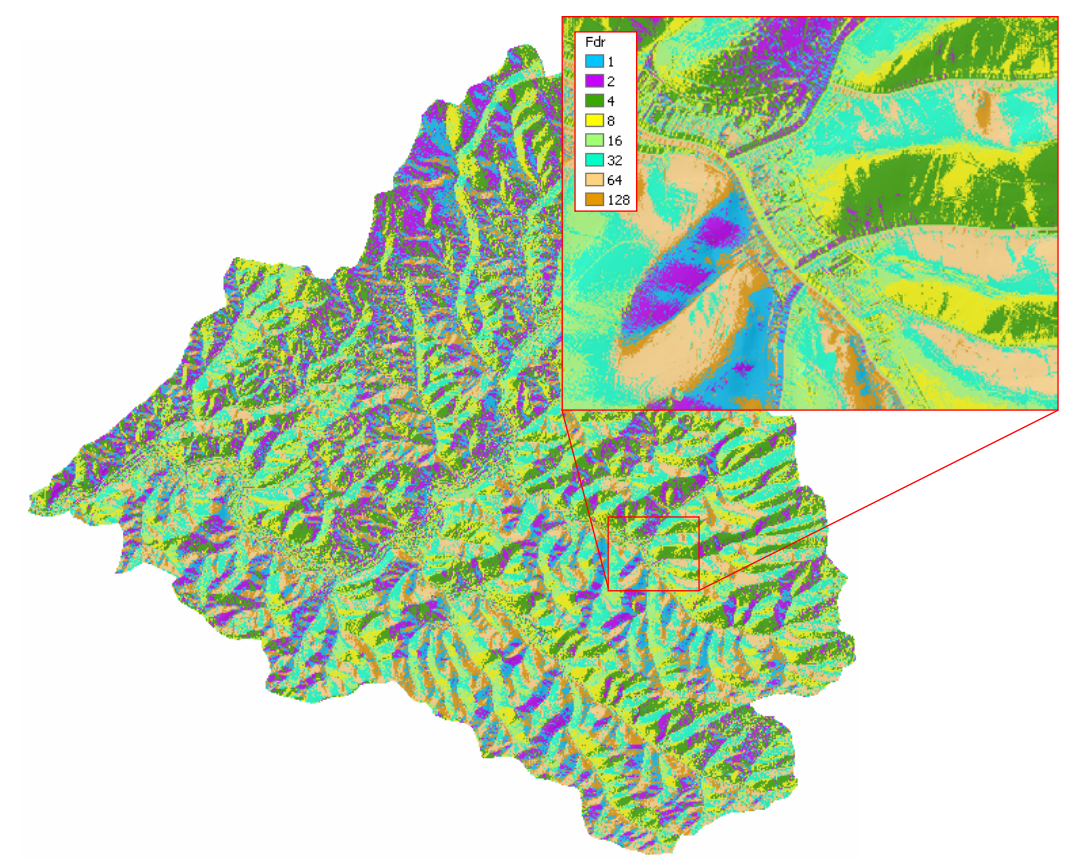

*Abb. 5.12: Flow Direction-Grid (Fdr), Detail* 

## **5.2.7. Flow Accumulation**

Die Funktion *Flow Accumulation* akkumuliert auf der Basis des *Flow Direction Grid (Fdr)* die Anzahl an Zellen aus dem Einzugsgebiet oberhalb jeder Zelle und schreibt den Wert in die jeweilige Zelle zurück. Dies geschieht, indem von jeder Rasterzelle aus die Zahl der Zellen aufsummiert wird, deren zuvor ermittelte Abflussrichtung in die Richtung des entsprechenden Punktes weist *[\[22\]](#page-122-0)*. Die Berechnung der Flow Accumulation wirkt sich somit am stärksten auf die im Ergebnis bereits erkennbaren Abflusslinien aus, da diese einen überproportional großen Anteil der abfließenden Wassermenge aufnehmen.

Nach Anwendung der Funktion Flow Accumulation entsteht ein neues Raster, in dem für jede Zelle die Summe der in diese entwässernden Zellen hinterlegt ist. In diesem als *Flow Accumulation Grid (Fac)* bezeichneten Raster ist bereits deutlich die Lage der späteren Wasserläufe zu erkennen, die ja eine deutlich größere Abflussmenge aufnehmen als die umliegenden Zellen.

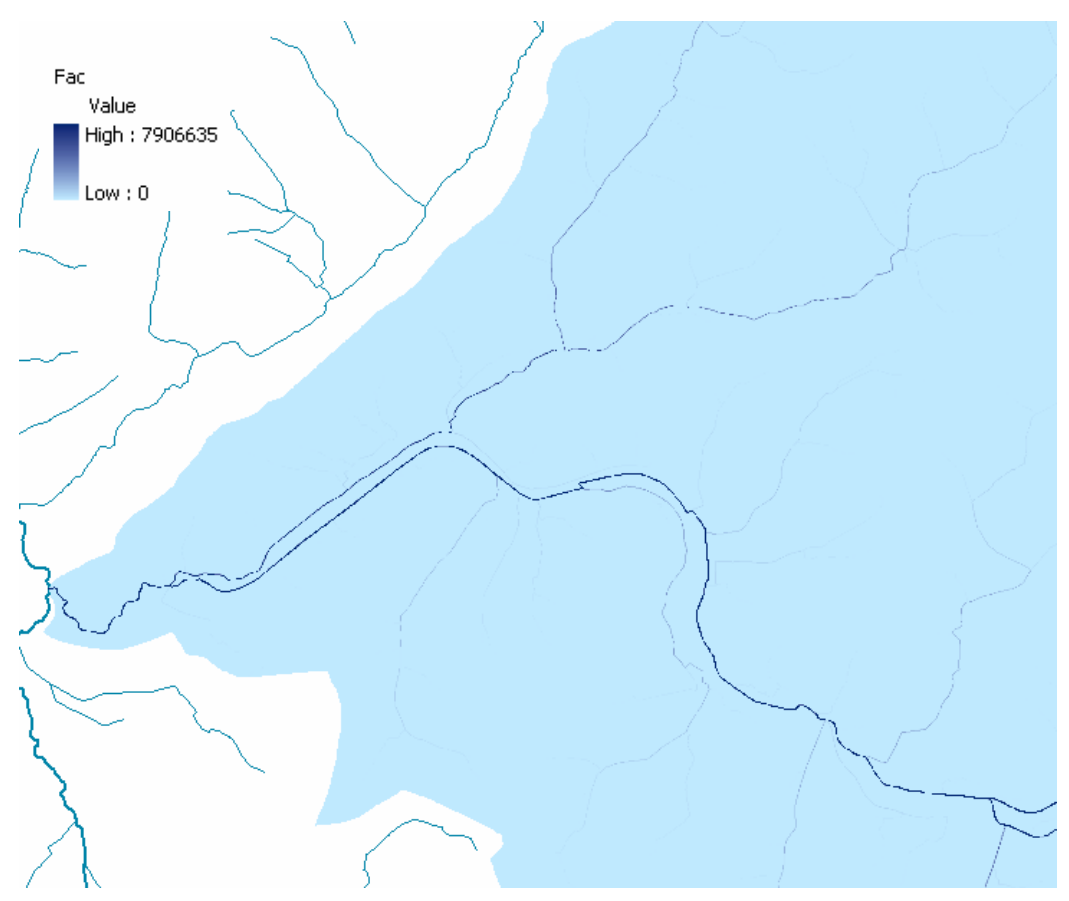

*Abb. 5.13: Flow Accumulation-Grid (Fac)* 

#### **5.2.8. Stream Definition**

Diesen Umstand macht sich auch die Funktion *Stream Definition* zu Nutze. Als Eingangsparameter werden hier nur das *Flow Accumulation Grid (Fac)* sowie ein bestimmter Schwellwert benötigt, mit dem definiert wird, ab welcher Anzahl einspeisender Zellen eine Rasterzelle als Gewässer betrachtet werden soll. Ohne die Einstellungen zu verändern, wird im Versuch ein Wert für die Zellenanzahl von 78736 und für die Fläche von 1,968409 km² vorgegeben.

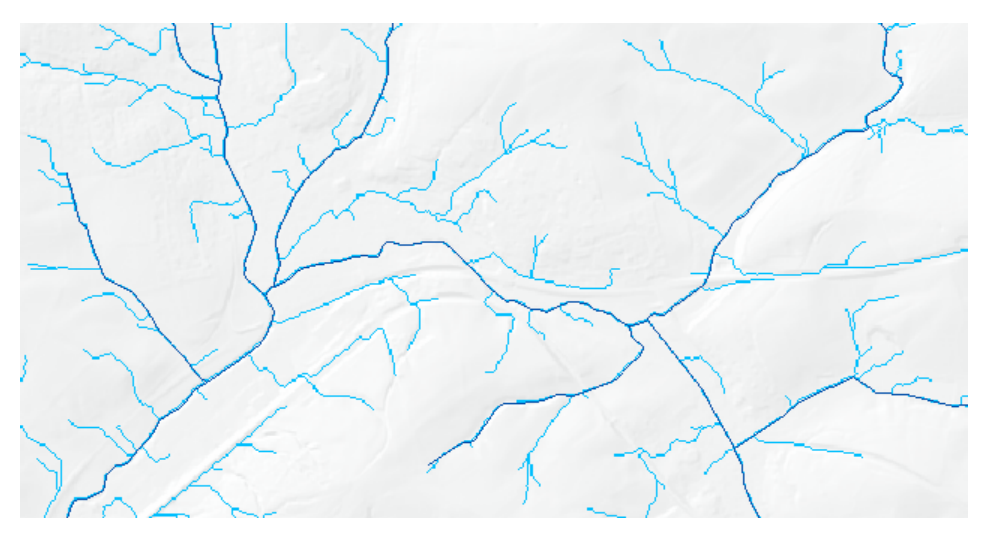

*Abb. 5.14: Stream Grid auf dem AWGN (Einstellung: Area = 0,01)* 

Das Ergebnis ist wiederum ein Grid, in dem für jede Zelle definiert ist, ob sie zu einem Gewässerlauf gehört oder nicht. Jede Rasterzelle nimmt dabei den Wert *1* oder *NODATA* an. Die Suche nach einem geeigneten Schwellwert erfordert unter Umständen mehrere Durchläufe der Funktion. Hier wurde das AWGN als Vergleichsgeometrie herangezogen, um die schrittweise Annäherung an die gewünschten Gewässerläufe zu ermöglichen. Dabei wird berücksichtigt, dass die Gewässerdichte etwas höher bleibt als die im AWGN, da sich die später ermittelten Einzugsgebiete leichter aggregieren als aufsplitten lassen werden.

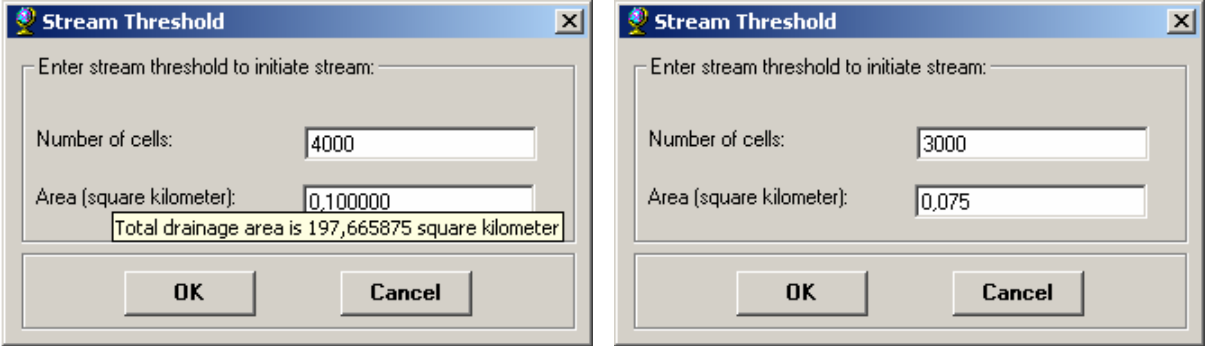

*Abb. 5.15: Neuer Schwellwert und Übernommene Einstellungen* 

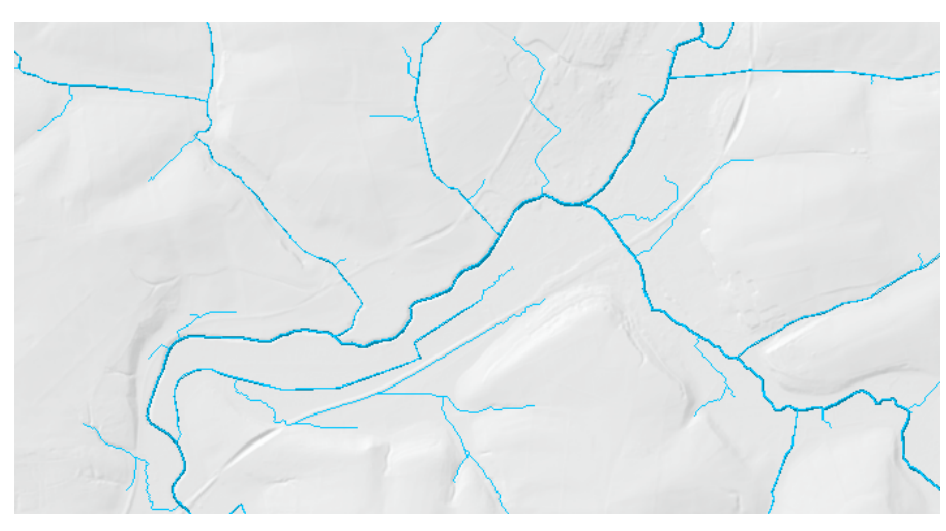

*Abb. 5.16: Verwendetes Ergebnis für Stream Grid* 

Theoretisch besteht auch die Möglichkeit, das AWGN von mit Hilfe der Funktion Polyline to Raster in ein Raster zu konvertieren, das exakt der Ausprägung des Gewässernetzes entspricht, und dieses für die weitere Verarbeitung zu nutzen. Da diese Möglichkeit durch das Wegfallen der von Arc Hydro automatisch zugewiesenen IDs zu Problemen bei der Weiterverarbeitung führt, wurde diese Behelfslösung nach einem ersten Versuch mit dem DGM30 verworfen.

## **5.2.9. Stream Segmentation**

Die folgende Funktion *Stream Segmentation* dient der Zuweisung eindeutiger IDs für Gewässerabschnitte. Diese werden im Feld *GRIDCODE* im Ergebnisdatensatz, dem *Link Grid (Lnk)*, abgelegt. Die Aufgabe dieser Funktion ist die Zerlegung der Gewässerläufe in Einzelgewässer beziehungsweise in Gewässerabschnitte. Dabei werden Einmündungen und Verzweigungen als Abschnittspositionen für die Segmentierung verwendet. Das Ergebnis dieses Arbeitsschritts ist ein stark differenziertes Netz mit zahlreichen kurzen Abschnitten, deren große Anzahl auf die hohe Genauigkeit des verwendeten Geländemodells DGM5 zurückzuführen ist. Als Eingangsparameter dienen das *Flow Direction Grid (Fdr)* und das zuvor erstellte *Stream Grid (Strm)*.

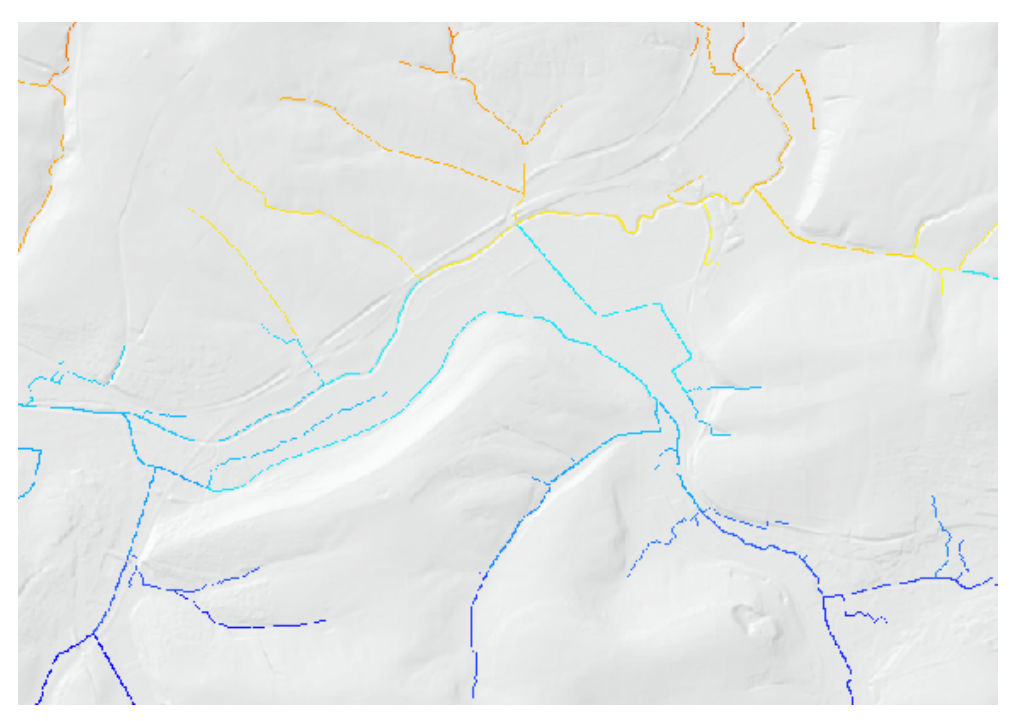

*Abb. 5.17: Link Grid (Lnk) aus Stream Segmentation* 

# **5.2.10. Catchment Grid Delineation**

Nach der Ermittlung der Abflussrichtungen und der Definition der Gewässer werden nun die Einzugsgebiete abgegrenzt. Als Eingangsgrößen werden hierbei das *Flow Direction Grid (Fdr)*, das *Link Grid (Lnk)* und ein Name für das zu erstellende *Catchment Grid (Cat)* erwartet. Das Ergebnis der Funktion *Catchment Grid Delineation* ist ein neues Grid mit IDs, die mit denen der jeweiligen Flusssegmente korrespondieren, welche das entsprechende Gebiet entwässern. Hier ist die Parallele zu den im UIS verwendeten Gewässerkennzahlen (GKZ) zu erkennen, die ebenfalls eine Querverbindung zwischen den Gewässerabschnitten und ihren Einzugsgebieten herstellen, indem die Kennzahlen der Einzugsgebiete mit denen der Gewässerabschnitte identisch sind.

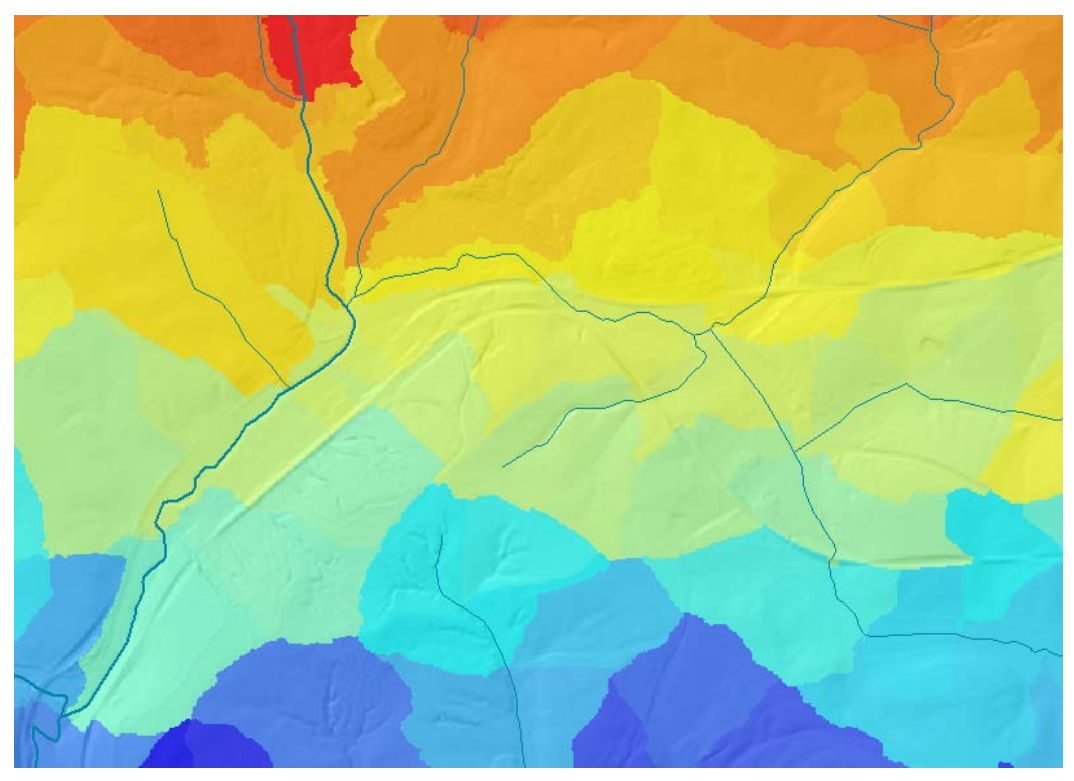

*Abb. 5.18: Ergebnis der Funktion Catchment Grid Delineation* 

Die Funktion *Catchment Grid Delineation* verwendet die bereits festgelegten Gewässerabschnitte, um mit Hilfe der Abflussrichtungen aus dem *Flow Direction Grid* die Einzugsgebiete der einzelnen Abschnitte zu ermitteln. Ausgehend von den Wasserläufen kann hier einfach die Abflussrichtung flussaufwärts bis zur nächsten Wasserscheide, also der Bruchlinie in der Abflussrichtung, zurückverfolgt und jede Zelle einem bestimmten Gewässerabschnitt zugeordnet werden.

#### **5.2.11. Catchment Polygon Processing**

Für die meisten Anwendungen werden Gewässereinzugsgebiete als Polygone benötigt, die prinzipiell in ArcGIS mit Bordmitteln aus dem Catchment Grid erstellt werden könnten. Die Funktion *Catchment Polygon Processing* wandelt das Grid mit den unterschiedlichen Einzugsgebieten ebenso in Polygone um, erhält aber dabei gleichzeitig auch die entsprechenden Schlüsselnummern im für die Weiterverarbeitung benötigten Format. Dabei fehlen allerdings bestimmte Anpassungsmöglichkeiten, die bei der ArcGIS-Funktion *Grid to Polygons* vorhanden sind. Ziel ist es, die benötigte Funktionalität auf ein Minimum zu reduzieren, um den Nutzer nicht zu überfordern.

An dieser Stelle traten beim Testlauf mit dem DGM30 erstmals Probleme auf. Die Funktion meldet Schwierigkeiten bei der Zuweisung der HydroIDs, so dass für diesen Arbeitsschritt ein alternativer Lösungsweg versucht wurde. Anstelle des Link Grid wurde hier das AWGN in Form eines Grid (Str\_AWGN) in die Funktion eingehängt. Dafür musste zunächst die Polyline-Geometrie des AWGN in ein Grid umgewandelt werden, in diesem Fall mit der *ArcToolbox*-Funktion *Feature to Raster*.

Da die weitere Verarbeitung Schlüsselnummern für die einzelnen Gewässerabschnitte benötigt, wird versuchsweise die *OBJECT\_ID* als solche verwendet. Das Umwandeln des AWGN in ein Grid mit

gleichzeitiger Zuweisung der *OBJECT\_ID* ist natürlich wesentlich zeitintensiver als die einfache Umwandlung ohne IDs. Da die übrigen GRIDs bereits diese Zellgröße aufweisen, wurde auch hier eine Auflösung von 30 Metern verwendet (*Output Cell Size*).

Dabei wurde das Feld *OBJECT\_ID* als Attribut erhalten, so dass die Funktion *Stream Segmentation* übersprungen werden konnte. Das *Catchment Grid* wurde danach direkt aus dem Grid *str\_AWGN* erstellt, da hier bereits die Unterteilung in Gewässersegmente mit verwendbaren IDs vollzogen war. Der neue Durchlauf mit dem DGM5 erfolgt an dieser Stelle problemlos und weist auch automatisch die im Arc Hydro Datenmodell vorgesehene HydroID für jedes Einzugsgebiet.

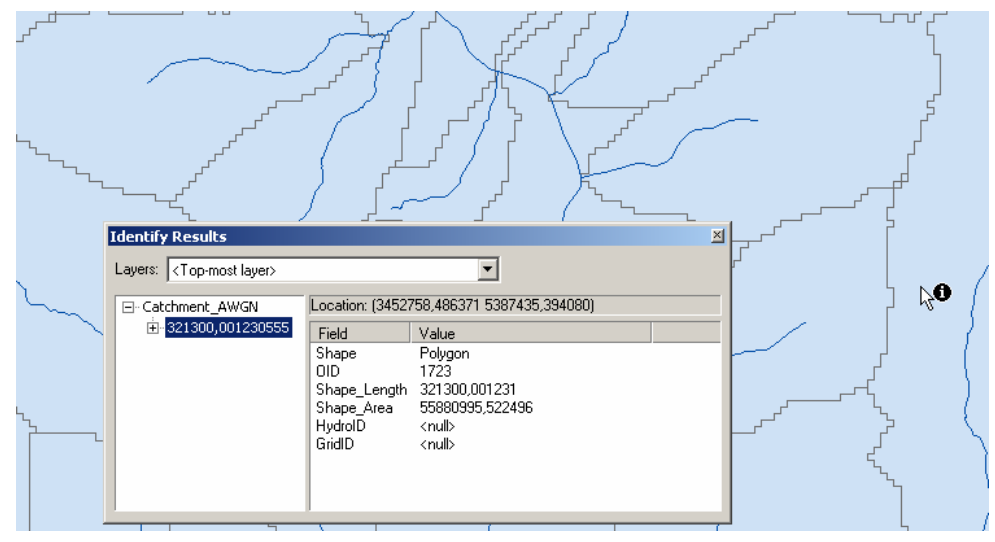

*Abb. 5.19: Basiseinzugsgebiete (Catchment Polygons) aus dem DGM30* 

Beim Modelldurchlauf mit dem DGM5 als Basis-Geländemodell traten die beschriebenen Fehler nicht auf, dafür entstand ein relativ fein unterteiltes Mosaik von Einzugsgebieten. Die visuelle Kontrolle ergab allerdings keine zu erwartenden Schwierigkeiten aufgrund der hohen Datengenauigkeit, so dass dieses Teilergebnis beibehalten wurde.

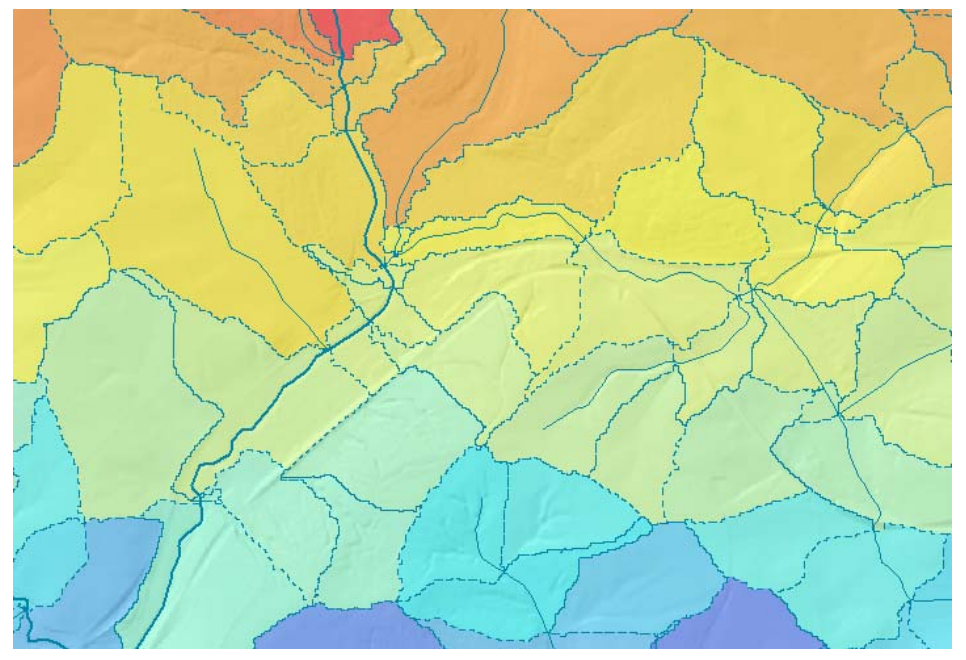

*Abb. 5.20: Basiseinzugsgebiete aus dem DGM5 (CatPoly)* 

#### **5.2.12. Drainage Line Processing**

Die sogenannten *Drainage Lines* sollen den Abfluss auf der Grundlage des Gewässer-Grid nachvollziehen. Mit den Eingangsgrößen *Link Grid (Lnk)* und *Flow Direction Grid (Fdr)* werden mit Hilfe der Funktion *Drainage Line Processing* solche *Drainage Lines (DrainLine)* errechnet. Prinzipiell werden diese von der Quelle zur Mündung durchnummeriert, um festzustellen, wie viele Stufen das jeweilige Gewässer unter bzw. über sich hat *[\[22\]](#page-122-0)*. Indem die Drainage Lines im Ergebnis mit dem Verlauf der Gewässerlinien übereinstimmten, wurde dieser Arbeitsschritt als erfolgreich abgeschlossen bewertet.

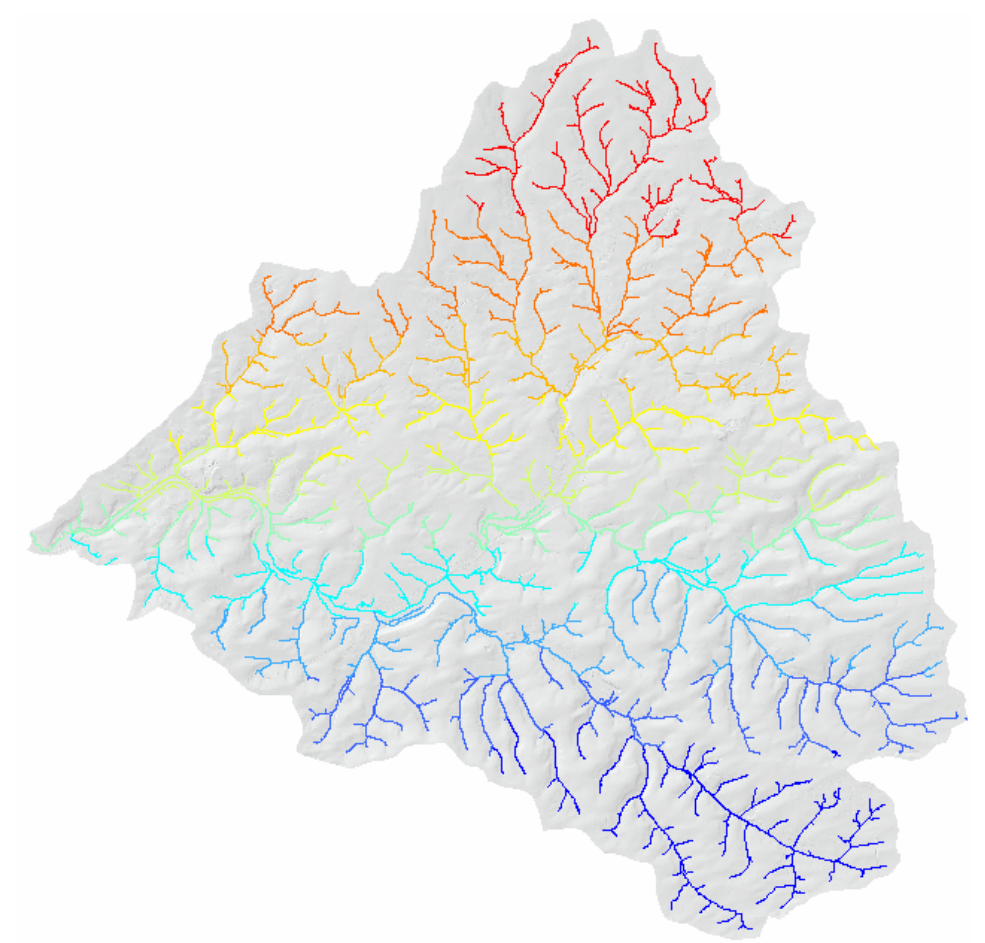

*Abb. 5.21: Drainage Lines* 

#### **5.2.13. Adjoint Catchment Processing**

Die Funktion *Adjoint Catchment Processing* bewirkt eine Homogenisierung primär der Attributdaten der Datensätze *Drainage Lines* und *Catchment Polygons*. Es handelt sich um eine Hilfsfunktion, welche die weitere Verarbeitung beschleunigen soll *[\[22\]](#page-122-0)*.

Ausgehend von den bereits erstellten Einzugsgebieten (*Catchment Polygons*) und den Abflusslinien (*Drainage Lines*) werden die flussaufwärts gelegenen Einzugsgebiete für jedes vorhandene Gebiet mehrfach zusammengefasst. Die so gewonnenen Polygone repräsentieren das gesamte, aggregierte Flusseinzugsgebiet für jeden ermittelten Abflusspunkt.

Die Attributtabelle des so neu erstellten Datensatzes *AdjointCatchment* enthält neben der automatisch zugewiesenen *HydroID* und der *GridID* keine weiteren Identifikationsmerkmale, lediglich enthält das Feld *GridID* die jeweilige *GridID* des nächsten flussabwärts gelegenen Einzugsgebiets. Wichtig für den weiteren Ablauf ist jedoch die Ergänzung der Attributtabellen der Datensätze *CatPoly* und *DrainLine*. Im Falle der Catchment Polygons wird ein neues Feld *NextDownID* eingefügt, in dem die HydroID des jeweils flussabwärts nächsten Polygons eingefügt wurde. Steht dort eine -1, liegt das entsprechende Polygon am untersten Ende der Entwässerungskette *[\[22\]](#page-122-0)*.

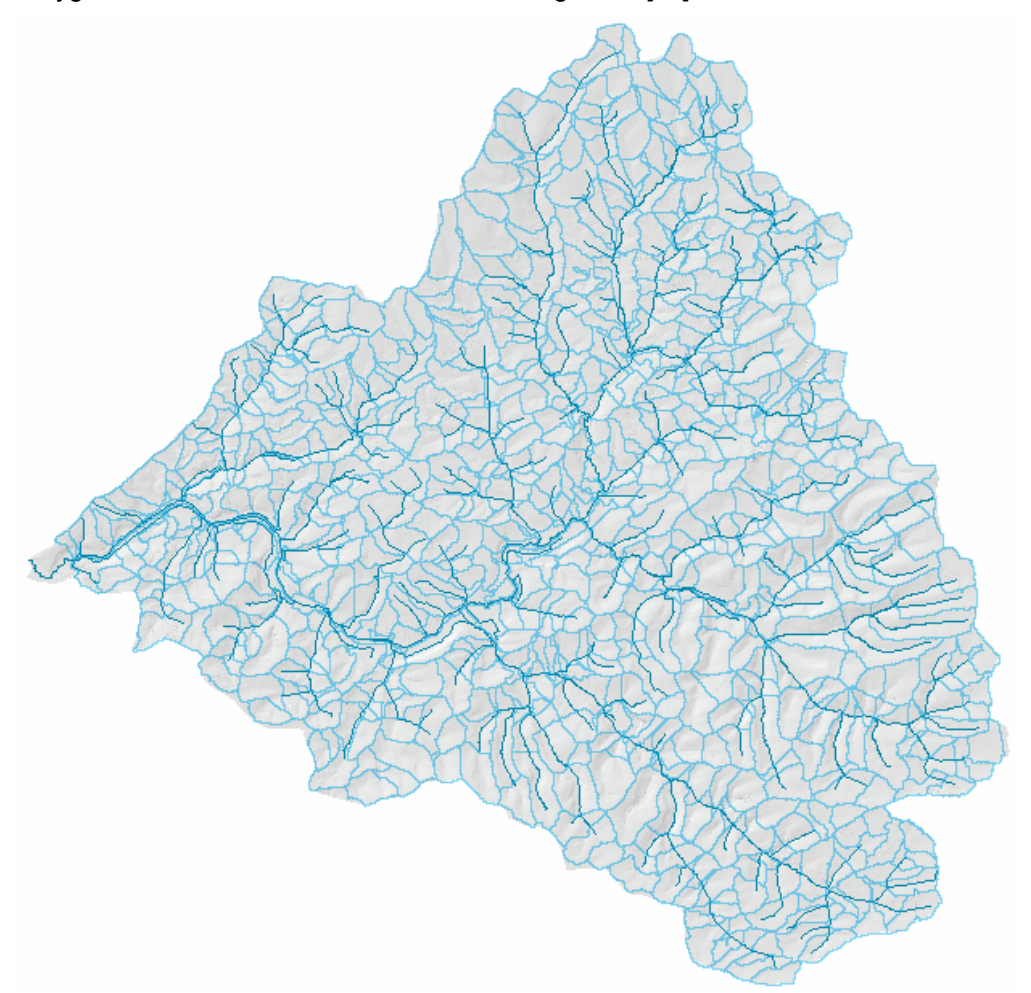

*Abb. 5.22: Adjoint Catchment Polygons* 

Die Attributtabelle des Datensatzes *Drainage Lines* enthält nach dem letzten Arbeitsschritt ein neues Feld *DrainID*, welches die *HydroID* des korrespondierenden Einzugsgebiets enthält *[\[22\]](#page-122-0)*.

Somit ist ein Bezug mehrerer Datensätze zueinander hergestellt, der in den folgenden Arbeitsschritten genutzt werden kann.

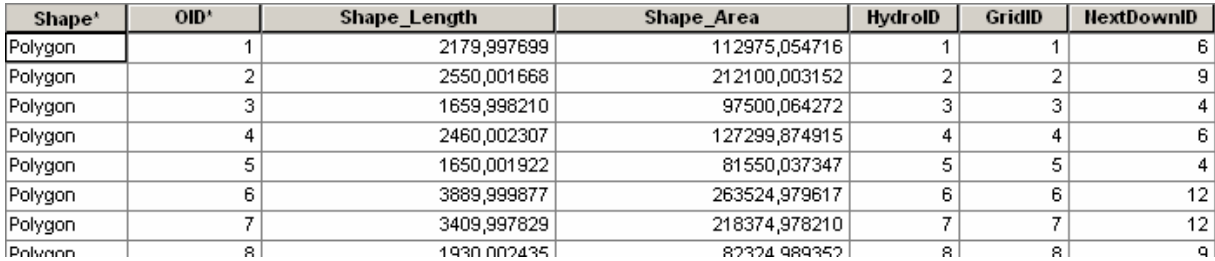

*Tab. 5.1: Attributtabelle Catchment (CatPoly): Neues Feld NextDownID* 

| Shape*   | $OID^*$      | Shape Length | GridID | <b>FROM NODE</b> | TO NODE         | <b>HydrolD</b> | <b>NextDownID</b> | <b>DrainID</b> |
|----------|--------------|--------------|--------|------------------|-----------------|----------------|-------------------|----------------|
| Polyline |              | 24,748964    | 3      | 3                |                 | 4 1303         | 1306              | 3              |
| Polyline | 2            | 55,783429    | 5      | 5                |                 | 4 1304         | 1306              | 5              |
| Polyline | 3            | 262,531100   |        |                  |                 | 6 1305         | 1312              |                |
| Polyline | 4            | 129,498227   | 4      | 4                |                 | 6 1306         | 1312              | 4              |
| Polyline | 5            | 31,820303    | 8      | 8                |                 | 9 1307         | 1309              | 8              |
| Polyline | 6            | 499,987433   | 2      | 2                |                 | 9 1308         | 1309              | 2              |
| Polyline | $\mathbf{r}$ | 276,776287   | 9      | 9                | 11 <sup>1</sup> | 1309           | 1325              | 9              |
| Polyline | 8            | 7,499776     | 10     | 10               |                 | 11 1310        | 1325              | 10             |
| Polyline | 9            | 459,306364   |        |                  |                 | 12 1311        | 1314              | 7              |
| Polyline | 10           | 983,675219   | 6      | 6                |                 | 12 1312        | 1314              | 6              |
| Polyline | 11           | 131,139490   | 15     | 15               |                 | 19 1313        | 1322              | 15             |
| Polyline | 12           | 132.781301   | 12     | 12               |                 | 19 1314        | 1322              | 12             |

*Tab. 5.2: Attributtabelle Drainage Lines: Neues Feld DrainID (Entspr. HydroID der Catchment-Zellen)* 

#### **5.2.14. Drainage Point Processing**

Mit den Eingangsparametern *Flow Accumulation Grid*, *Catchment Grid* und *Catchment Polygons* ermittelt die Funktion *Drainage Point Processing* die Entwässerungspunkte (*Drainage Points*), die mit den jeweiligen Einzugsgebieten (*Catchment Polygons*) korrespondieren. Der Ergebnisdatensatz, eine Punkt-Feature Class mit dem Namen *DrainPoint*, enthält folglich die Punkte, die am tiefsten Punkt eines Einzugsgebiets liegen. Sie markieren somit den Einmündungspunkt dieses Einzugsgebiets in das entsprechende Gewässer.

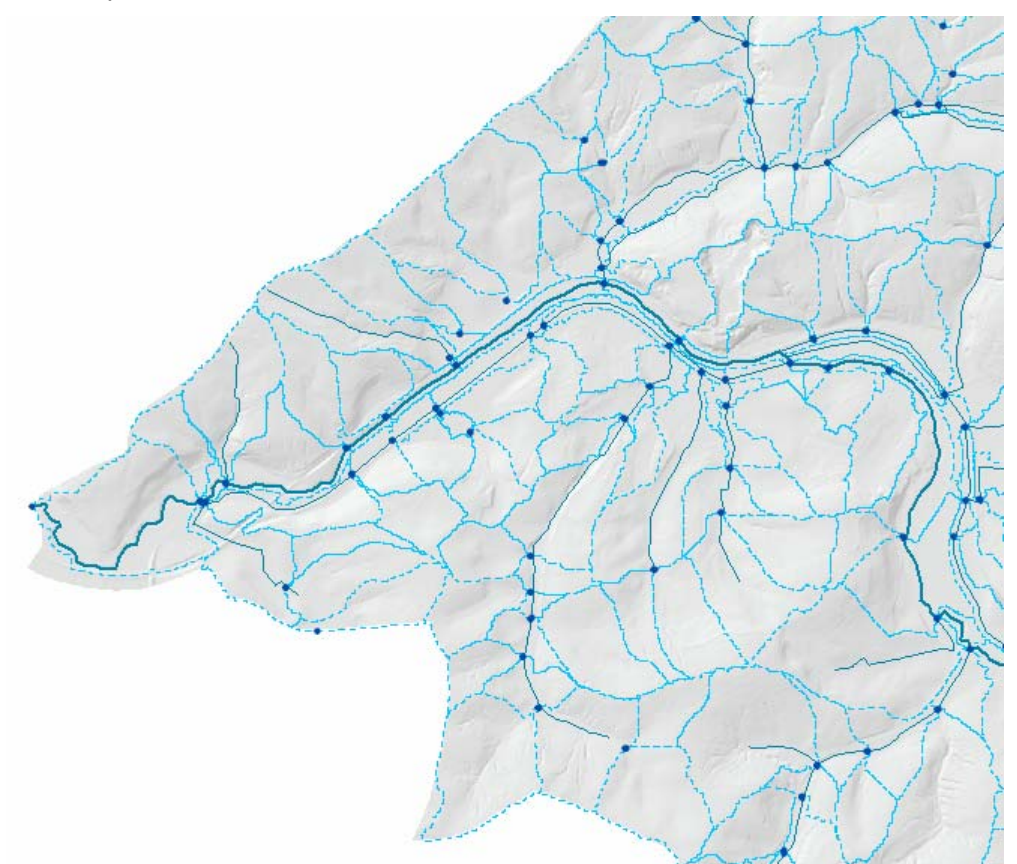

*Abb. 5.23: Drainage Points (DrainPoint), SchwbS, Catchment (CatPoly)* 

In der Attributtabelle des Punkt-Datensatzes entspricht das Feld *DrainID* der *HydroID* des korrespondierenden Einzugsgebiets (Catchment Polygon) *[\[22\]](#page-122-0)*. Die eigene *HydroID* wird wiederum als eindeutige Schlüsselnummer vom System vergeben.

## **5.3. Fazit**

Mit Hilfe der Arc Hydro *Tools* und des Arc Hydro-Datenmodells wurden im Verlauf der Untersuchung von Geobasisdaten des RIPS automatisch Gewässereinzugsgebiete erstellt, die mit Hilfe hydrologisch begründbarer Rechenschritte und auf der Basis des hochgenauen digitalen Geländemodells DGM5 entstanden sind. Ziel dieses Unterfangens sollte der Vergleich dieser rechnerisch ermittelten Gewässereinzugsgebiete mit den im WAABIS-Umfeld verwendeten fachlich begründeten Einzugsgebieten sein. Vom hydrologischen Standpunkt aus sollten die mit Arc Hydro ermittelten Einzugsgebiete des Oberflächenabflusses korrekt abgegrenzt sein, weichen jedoch erheblich von den im Bestand vorliegenden Geometrien ab. Der Grund hierfür ist in der völlig unterschiedlichen Herangehensweise der beiden Verfahren zu suchen. Während bei den mit Arc Hydro generierten Einzugsgebieten allein vom Geländemodell und dem Fließgewässernetz ausgegangen wird, wurden bei den vorhandenen Einzugsgebieten oft auch andere Fachthemen, wie etwa Nutzungsarten, berücksichtigt. Zudem war vor der Verfügbarkeit der hochgenauen Geländemodelle der Anspruch an die Lagegenauigkeit der Wasserscheiden ein anderer, was erklärt, warum diese häufig nicht mit den vorherrschenden Geländeformen in Einklang stehen. Der Vergleich in der Karte zeigt hierbei die Unterschiede in der Erfassungsgenauigkeit auf:

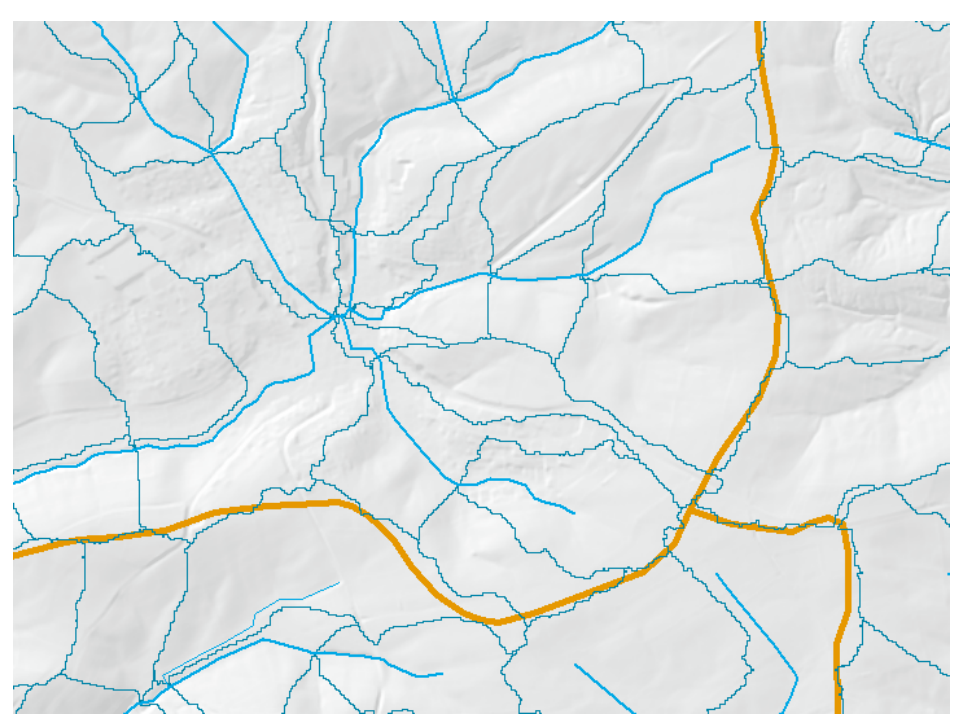

*Abb. 5.24: Vergleich Catchment Polygons und EZG10* 

Trotzdem lässt sich erkennen, dass die Grundformen der Einzugsgebiete aus beiden Verfahren miteinander korrespondieren. In naher Zukunft könnten daher bei Bedarf neue Gewässereinzugsgebiete mit Hilfe des beschriebenen Verfahrens generiert und durch Aggregation auf die heute verwendeten Gewässereinheiten übertragen werden. Zumindest die Geometrie dieser neuen Einzugsgebiete hätte damit eine wesentlich höhere Genauigkeit als die der derzeit vorliegenden. Die Sachdaten ließen sich anschließend über Verschneidungen mit den vorhandenen Einzugsgebieten auf die neue Geometrie übertragen.

# **6. Gewässerstrukturkartierung**

# **6.1. Grundlagen**

Die Gewässerstruktur ist, gemeinsam mit der biologischen Gewässergüte, ein wesentliches Merkmal der ökologischen Funktionsfähigkeit von Fließgewässern, und damit für deren Qualität als Lebensraum. Dabei spielen die Faktoren Abflussdynamik und Strukturausstattung sowie der Grad der anthropogenen Veränderungen eine wichtige Rolle. Eine wesentliche Aufgabe der Wasserwirtschaft ist der Erhalt und gegebenenfalls die Wiederherstellung von ökologisch funktionsfähigen und naturnahen Bedingungen in und am Gewässer. Die Bewertung der Gewässerstruktur unter Zuhilfenahme der Gewässerstrukturkartierung liefert einen wichtigen Beitrag bei der Erstellung von Gewässerentwicklungskonzepten und –plänen. Außerdem werden Bewirtschaftungs- und Maßnahmenpläne auf der Basis aussagekräftiger Grundlagendaten zu den einzelnen Gewässern gemäß der Forderungen der EU-Wasserrahmenrichtlinie (EU-WRRL) benötigt *[\[3\]](#page-121-0)*. Für die Erfüllung dieser Aufgaben wurden und werden in Baden-Würtemberg Gewässerstrukturkartierungen nach unterschiedlichen Verfahren durchgeführt. Neben dem von der Länderarbeitsgemeinschaft Wasser (LAWA) erstellten Übersichtsverfahren (LAWA 2002b *[\[11\]](#page-121-0)*) für die Erstellung von landesweiten Übersichtskarten kommt das so genannte Vor-Ort-Verfahren (LAWA 2000 *[\[12\]](#page-121-0)*) zum Einsatz, das für die Aufnahme kleiner bis mittelgroßer Fließgewässer dient.

Für die Beurteilung der Gewässerstruktur werden alle morphologischen Elemente betrachtet, die ein Gewässer charakterisieren, also die Linienführung, Quer- und Längsprofile, die Beschaffenheit von Sohle und Ufer, Vegetation und Auenutzung sowie das funktionale Zusammenwirken dieser Elemente.

#### **6.1.1. Ausgangslage und Vorgaben**

Zuständig für Gewässermorphologie, und damit auch für die Gewässerstrukturkartierung, ist innerhalb der LUBW das Sachgebiet 41.1. Als Geometriegrundlage für die Erfassung und Ergebnisdarstellung dient dabei das Amtliche Digitale Wasserwirtschaftliche Gewässernetz (AWGN). Die Ergebnisse der Bewertung, seit kurzem auch die ebenfalls mitgeführten Einzelparameter, werden in Form von Excel-Tabellen beziehungsweise in einer Access-Datenbank gespeichert. Zur Erfassung und Bearbeitung der Daten kommt bislang ein makrobasiertes Werkzeug zum Einsatz, das dem Benutzer eine Eingabemaske für die Eingabe von Parametern zur Verfügung stellt. Die erfassten Strukturdaten können dann als Linienereignisthemen (siehe *[Kapitel 3.2.3, Lineare Referenzierung](#page-21-0)*) auf das AWGN abgebildet werden.

Wichtigste Vorgabe bei der Umsetzung der Gewässerstrukturkartierung in das GIS-Umfeld ist der Erhalt der Einzelparameter bei der Ergebnisberechnung. Dabei ist bereits eine Umklassifizierung der Parameter in feinere Wertstufen erfolgt, da in manchen Fällen die nachträgliche Überprüfung von Bewertungsergebnissen durch die direkte Zusammenfassung von Klassen erschwert wurde. In der Planung sollten die Parameter auch nicht mehr über ihre tatsächliche Einstufung, sondern über eine

Matrixposition in der Eingabemaske gespeichert werden. Mehr dazu im *[Kapitel 6.3 \(Analyse des](#page-72-0)  [Verfahrens\)](#page-72-0)*.

Innerhalb der LUBW kommen derzeit noch zwei Kartierverfahren zum Einsatz. Dabei handelt es sich einerseits um das von der LAWA entwickelte Übersichtsverfahren, bei dem die Bewertung von mittleren und großen Fließgewässern aus vorhandenem Datenmaterial erfolgen kann, wobei Begehungen vor Ort nur in Ausnahmefällen notwendig sind. Zum anderen existiert für kleine und mittelgroße Gewässer das Vor-Ort-Verfahren, auch als LAWA-Feinverfahren bezeichnet. Beiden Verfahren ist eine getrennte Betrachtung von Gewässer- und Auedynamik gemein. Das bedeutet, dass auch das Umfeld des jeweiligen Gewässers bei der Bewertung eine Rolle spielt.

#### **6.1.2. Übersichtsverfahren (LAWA)**

Beim LAWA*-*Übersichtsverfahren werden Gewässer in Abschnitte von je 1000 Metern Länge unterteilt. Diese Gewässerabschnitte können dann anhand der Kartieranleitung *[\[3\]](#page-121-0)* mit Hilfe von vorliegenden Topographischen Karten und Luftbildern bewertet werden. Die aus dem Übersichtsverfahren gewonnenen Daten liegen für etwa 10.000 Flusskilometer vor und bilden die Datengrundlage für die vor kurzem veröffentlichte "Gewässerstrukturkarte Baden-Württemberg 2004" *[\[8\]](#page-121-0)*. Das Verfahren der Übersichtskartierung eignet sich zur Erstellung von kleinmaßstäbigen Übersichtskarten.

Bei der Bewertung nach dem Übersichtsverfahren werden neun Einzelparameter erfasst, aus denen in mehreren Stufen zusammengesetzte Parameter und schließlich die Gesamtbewertung gewonnen werden. Dabei werden die Parameter über bestimmte Aggregationsvorschriften, die in Bewertungsmatrizen festgelegt sind, zusammengefasst. Die Betrachtung der Teilwerte Gewässerlauf und Flussaue erfolgt dabei zunächst getrennt, erst die Gesamtbewertung führt die beiden Teilwerte zusammen *[\[11\]](#page-121-0)*.

# **6.1.3. Bewertungsklassen des Übersichtsverfahrens (LAWA)**

Die aus der Strukturkartierung nach dem Übersichtsverfahren (LAWA 2002b *[\[11\]](#page-121-0)*) resultierenden Bewertungsklassen nach LAWA geben ein relativ detailliertes Bild vom Zustand des jeweiligen Gewässerabschnitts. Die ursprünglich von der LAWA definierten sieben Klassen werden für die Verwendung in der Gewässerstrukturkarte des Landes Baden-Württemberg auf fünf reduziert, indem jeweils die zwei besten und die zwei schlechtesten Bewertungsklassen zusammengefasst werden *[\[3\]](#page-121-0)*. Dabei erhält jede Klasse eine Kennzahl zwischen 1 und 5, sowie eine bestimmte Färbung, die sich auch in der Kartengrafik wieder finden wird. Zu diesen fünf standardisierten Klassen werden außerdem recht aussagekräftige textliche Erläuterungen geliefert, welche dem Kartennutzer die entsprechende Hilfestellung zum besseren Verständnis der Klassifizierung liefern.

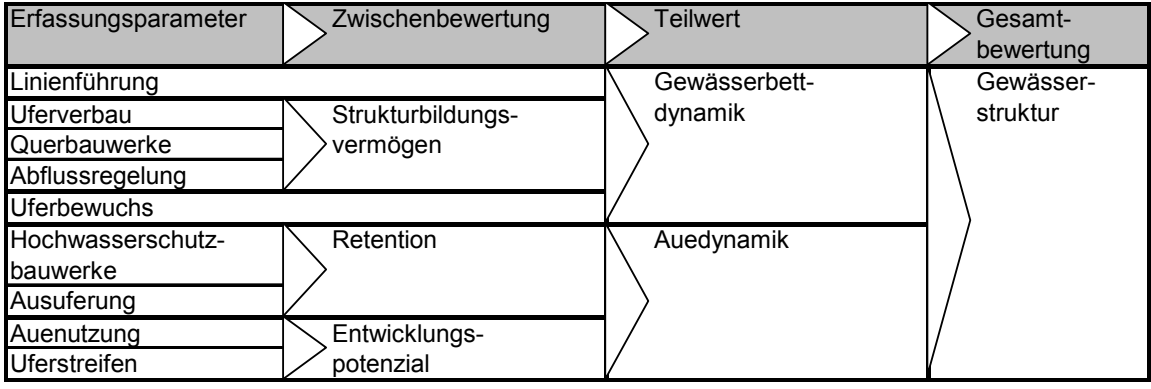

*Tab. 6.1: Aggregation der Erfassungsparameter zur Gesamtbewertung (LAWA 2002b)* 

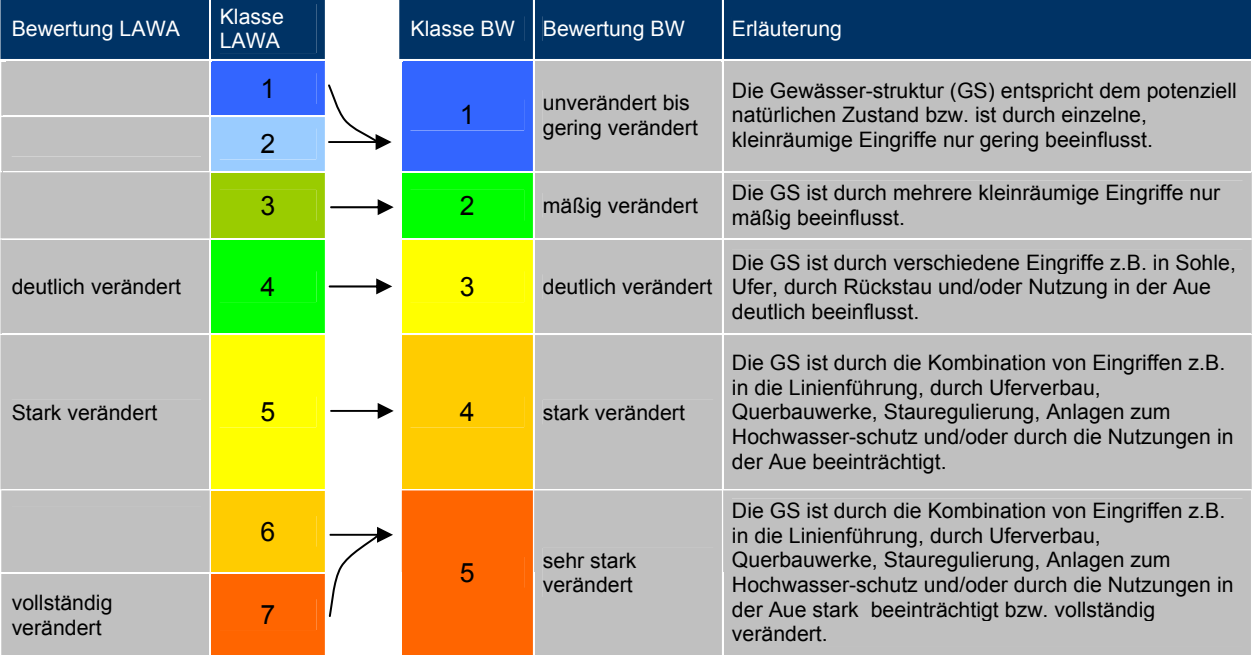

*Tab. 6.2: Veränderte Strukturklassifizierung nach LAWA (2002b)* 

Bei der Farbgebung der einzelnen Klassen werden die Parallelen zur Biologischen Gewässergüte deutlich. Für den Nutzer ist es mitunter schwer nachvollziehbar, dass die Bewertung der Gewässerstruktur und der Wasserqualität nicht direkt miteinander in Beziehung stehen müssen, so dass eine synthetische Darstellung beider Themenkomplexe in einer Karte nicht ohne weiteres die tatsächlichen Verhältnisse wiederspiegeln würde. Der Begriff Gewässerstrukturgüte wurde unter anderem deshalb auch durch Gewässerstruktur ersetzt, um nicht von der Kernaussage deren Bewertung, nämlich dem Ausmaß der anthropogenen Veränderungen am Gewässer, abzulenken.

#### **6.1.4. LAWA-Feinverfahren oder Vor-Ort-Verfahren**

Neben der Strukturkartierung nach dem Übersichtsverfahren soll nun das LAWA-Feinverfahren betrachtet werden. Dieses für mittlere und kleine Fließgewässer angewandte Kartierverfahren wird auch als LAWA-Vor-Ort-Verfahren bezeichnet. Indem die hier betrachteten Gewässerabschnitte in der Regel nur jeweils hundert Meter lang sind, lässt sich eine feinere Auflösung der Strukturbewertung erreichen. Wie der Name schon sagt, werden beim Vor-Ort-Verfahren einzelne Parameter durch Begehung des Gewässers ermittelt, was sich wiederum durch eine höhere Aussagekraft der Bewertungsergebnisse bezahlt macht. Bei künftigen Gewässerkartierungen durch die LUBW soll

verstärkt das Vor-Ort-Verfahren angewendet werden, während die mit Hilfe des Übersichtsverfahrens erhobenen Daten derzeit nur noch fortgeführt werden sollen. Immerhin wird die Veröffentlichung der nächsten landesweiten Gewässerstrukturkarte erst in einigen Jahren fällig.

Bei der Kartierung nach dem Vor-Ort-Verfahren (LAWA 2000) werden wesentlich mehr Einzelparameter erfasst, in der Regel 25. Aus diesen setzen sich 14 so genannte *Funktionale Einheiten* zusammen, die zur Kontrolle bei der Kartierung noch einmal parallel erfasst werden können. Die weitere Aggregation durch Mittelwertbildung zu sechs Hauptparametern und weiter zu den Betrachtungsbereichen *Sohle*, *Ufer* und *Land* führt schließlich zur Gesamtbewertung *[\[12\]](#page-121-0)*.

| Einzelparameter    | <b>Funktionale Einheit</b> | Hauptparameter  | <b>Bereich</b> | Gesamt-<br>bewertung |
|--------------------|----------------------------|-----------------|----------------|----------------------|
| Laufkrümmung       |                            |                 |                |                      |
| Längsbänke         | Krümmung                   |                 |                |                      |
| Besondere Lauf-    |                            |                 |                |                      |
| strukturen         |                            | Laufentwicklung |                |                      |
| Krümmungserosion   |                            |                 |                |                      |
| Profiltiefe        | Beweglichkeit              |                 |                |                      |
| Uferverbau         |                            |                 |                |                      |
| Querbänke          |                            |                 |                |                      |
| Strömungs-         | Natürliche                 |                 |                |                      |
| diversität         | Längsprofilelemente        |                 | Sohle          |                      |
| Tiefenvarianz      |                            | Längsprofil     |                |                      |
| Querbauwerke       |                            |                 |                |                      |
| Verrohrungen       | Anthropogene               |                 |                |                      |
| Durchlässe         | Wanderbarrieren            |                 |                |                      |
| Rückstau           |                            |                 |                |                      |
| Substrattyp        |                            |                 |                |                      |
| Substratdiversität | Art und Verteilung         |                 |                | Gewässer-            |
| Besondere Sohl-    | der Substrate              | Sohlenstruktur  |                | struktur             |
| strukturen         |                            |                 |                |                      |
| Sohlverbau         | Sohlverbau                 |                 |                |                      |
| Profiltiefe        | Profiltiefe                |                 |                |                      |
| Breitenerosion     | Breitenentwicklung         | Querprofil      |                |                      |
| Breitenvarianz     |                            |                 |                |                      |
| Profilform         | Profilform                 |                 |                |                      |
| Besondere Ufer-    | Naturraumtypische          |                 | Ufer           |                      |
| strukturen         | Ausprägung                 |                 |                |                      |
| <b>Uferbewuchs</b> | Naturraumtypischer         | Uferstruktur    |                |                      |
|                    | <b>Bewuchs</b>             |                 |                |                      |
| Uferverbau         | Uferverbau                 |                 |                |                      |
| Gewässer-          | Gewässer-                  |                 |                |                      |
| randstreifen       | randstreifen               |                 |                |                      |
| Flächennutzung     |                            | Gewässerumfeld  | Land           |                      |
| Sonstige           | Vorland                    |                 |                |                      |
| Umfeldstrukturen   |                            |                 |                |                      |

*Tab. 6.3: Parameteraggregation beim LAWA-Feinverfahren (LAWA 2000)* 

Eine Möglichkeit, Kosten einzusparen und die Effizienz einer solchen Kartierung zu steigern, sieht die LUBW derzeit darin, neben den zur Bewertung der Gewässerstruktur benötigten Einzelparametern auch weitere gewässerbezogene Objekte mit aufzunehmen. Dazu gehören etwa Wasserbauliche Anlagen wie Stauwehre, Einlässe und andere Objekte, die auch für verwandte Fachanwendungen von Nutzen sein können. Die Aufnahme Wasserbaulicher Anlagen kann etwa zur Aktualisierung der Anlagen-Kataster-Datenbank (AKDB) herangezogen werden. Die gesamtheitliche Betrachtung aller

gewässerbezogenen Objekte im WAABIS-Verbund würde auch Konflikte zwischen unterschiedlichen Objektarten minimieren und diese in eine funktionelle und logische Beziehung zueinander setzen.

#### **6.2. Software**

In der Vergangenheit wurden verschiedene Bestrebungen unternommen, die Erfassung mit technischen Hilfsmitteln zu unterstützen. Die Software StruKa 5.5 etwa, entwickelt für die Gewässerdirektion Nördlicher Oberrhein, Bereich Offenburg, sollte eine Benutzerschnittstelle zur Erfassung im Gelände mit mobilen Endgeräten bereitstellen.

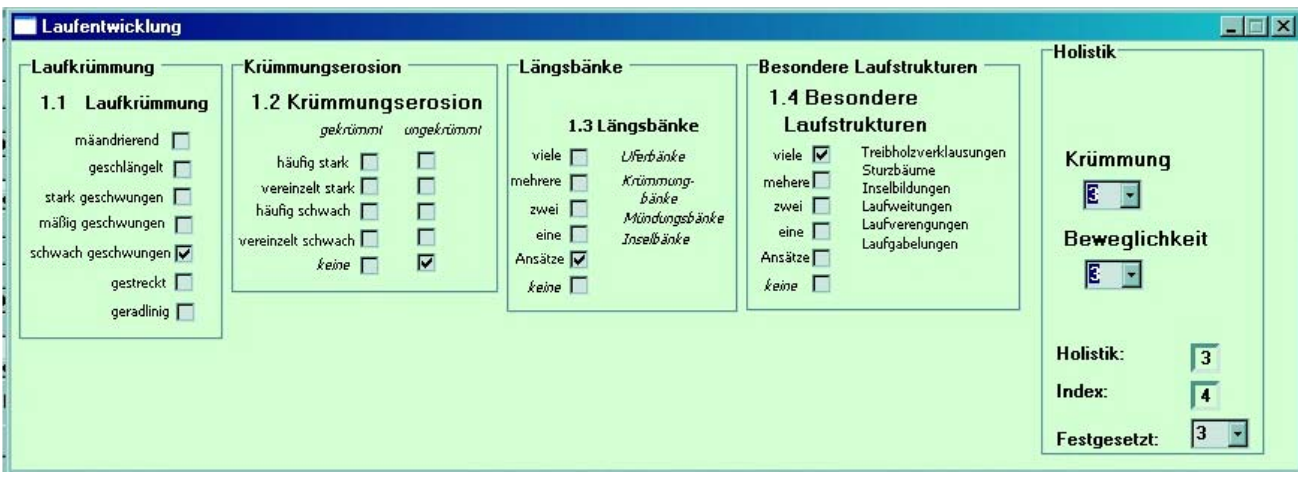

*Abb. 6.1: Hauptparameter-Eingabe in StruKa 5.5* 

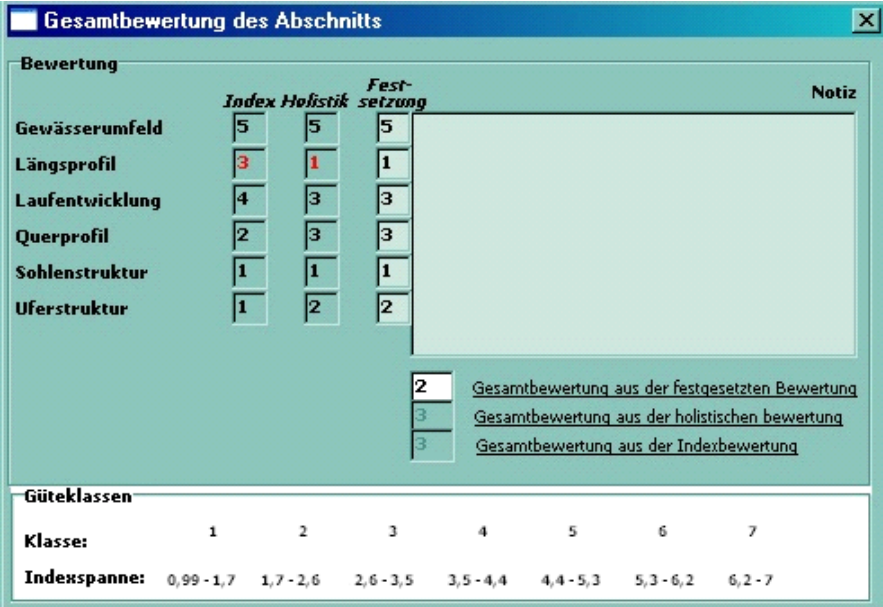

*Abb. 6.2: Gesamtbewertung in StruKa 5.5* 

Obwohl die Bewertung der Gewässerabschnitte im Programm der Empfehlung der LAWA zur Feinkartierung *[\[12\]](#page-121-0)* folgt, wurden von Seiten der LUBW Mängel bei Benutzerfreundlichkeit und Fehlermanagement bemängelt, so dass auf den operativen Einsatz vorerst verzichtet werden musste. Für die Übersichtskartierung steht nach wie vor eine makrogestützte Access-Datenbank zur Verfügung, die innerhalb der LUBW von Referat 41 entwickelt wurde. Die in dieser Datenbank
verfügbaren Tabellen wurden als Grundlage für die Untersuchung einer alternativen, GIS-basierten Lösung verwendet.

## **6.3. Analyse des Verfahrens**

## **6.3.1. Einzelparameter**

Aus der bereits bestehenden Access-Datenbank zur Gewässerstrukturkartierung nach dem Übersichtsverfahren lassen sich die Abhängigkeiten der Einzelparameter zur Errechnung der Gesamtbewertung ableiten. Diese werden dabei in mehreren Stufen zu neuen Parameterwerten aggregiert, meist durch einfache Querschnittsbildung oder der Auswahl des Maximalwertes aus mehreren Parametern. Die einzelnen Wertstufen sind unterschiedlich definiert, funktionieren aber ähnlich wie Schulnoten. Der niedrigste Wert entspricht in der Regel dem besten Ergebnis. Für die Erfassung sind folgende Einzelparameter definiert:

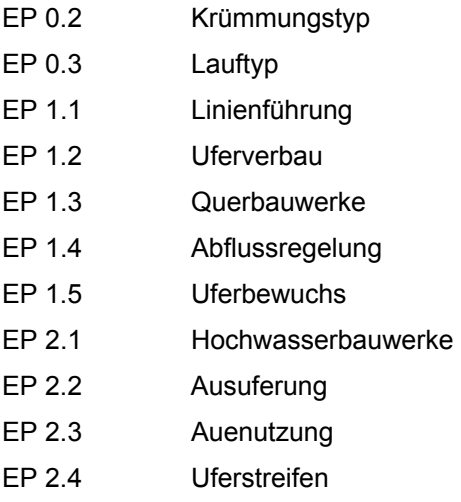

Beim Einzelparameter *Linienführung* wird die Bewertung aus den beiden Einzelparametern *Krümmungs-* und *Lauftyp* mit Hilfe einer Bewertungsmatrix aggregiert. Der Krümmungstyp kann dabei die Werte *mäandrierend*, *gewunden*, *gestreckt* und *gerade* annehmen, der Lauftyp die Werte *unverzweigt* und *verzweigt*. Das Ergebnis der Aggregation fällt umso besser aus, je reicher der Formenschatz des Gewässerabschnitts ist. Ein stark gewundener, verzweigter Verlauf kommt eher bei einem naturnahen Gewässer vor als ein geradliniger Verlauf.

Problematisch hierbei ist aber das tatsächliche Aggregationsergebnis. Dieses orientiert sich an einem vordefinierten Leitbild, mit dem die aufgenommenen Einzelparameter Krümmungs- und Lauftyp verglichen werden. Das Leitbild wird durch die Vorgabe so genannter Manteldaten definiert, zu denen als gewässermorphologische Grundlagendaten die Parameter *Flussgebietsgröße*, *Regimetyp*, *Flussgebietslandschaft* und *Taltyp* gehören *[\[3\]](#page-121-0)*. Die Definition des jeweiligen Leitbildes wird durch die Kartieranleitung der LAWA definiert *[\[11\]](#page-121-0)*.

Als Ergebnis, das eine Wertklasse von 1, 3 oder 5 annehmen kann, wird dabei lediglich hinterlegt, ob der vorgefundene Zustand diesem Leitbild entspricht oder nicht. Von diesem Ergebnis aus kann nicht

mehr auf die tatsächlichen Werte für Krümmungs- und Lauftyp geschlossen werden, wie aus der folgenden Matrix ersichtlich ist:

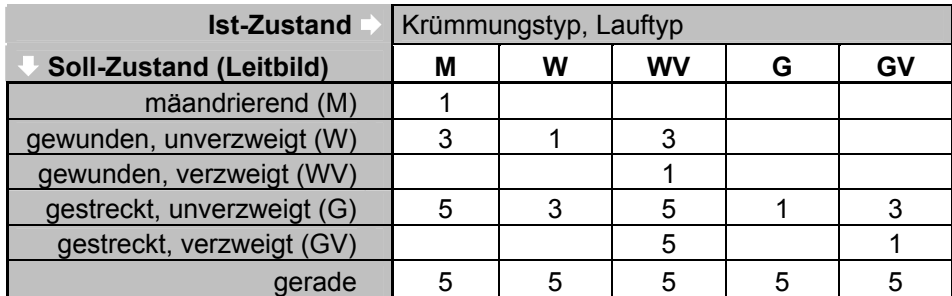

*Tab. 6.4: Aggregationstabelle beim Einzelparameter Linienführung aus* [\[3\]](#page-121-0)

Aus den genannten Einzelparametern werden nun in mehreren Stufen zu zusammengesetzten Parametern aggregiert. In der zweiten Stufe der Aggregation, nach der Bildung des Einzelparameters *Linienführung*, entstehen die Parameter *Strukturbildungsvermögen*, *Retention* und *Entwicklungspotenzial*. Diese werden wiederum zu den beiden Parametern *Gewässerdynamik* und *Auedynamik* zusammengefasst, welche die beiden Aspekte Gewässerlauf und Aue bewerten und aus denen sich letztendlich die Gesamtbewertung für den jeweiligen 1km-Abschnitt ergibt.

#### **6.3.2. Speicherungsverfahren**

In der vorliegenden Access-Datenbank existiert neben den Wertstufen nach dem Übersichtsverfahren in der Spalte *EP\_1\_1* eine weitere Spalte *ID\_11* mit einer erweiterten Schlüsselliste. Das liegt daran, dass auch fehlende oder mutmaßlich fehlerhafte Eingaben, bezeichnet mit "k.A." oder "Position prüfen", abgefangen werden sollen. Auffallend ist dabei, dass die Werte der Spalten *EP\_1\_1* und *ID\_11* nicht miteinander korrespondieren. Die Aggregation muss also über die Spalte *EP\_1\_1* ausgeführt werden, welche die verbindlichen Bewertungsziffern enthält.

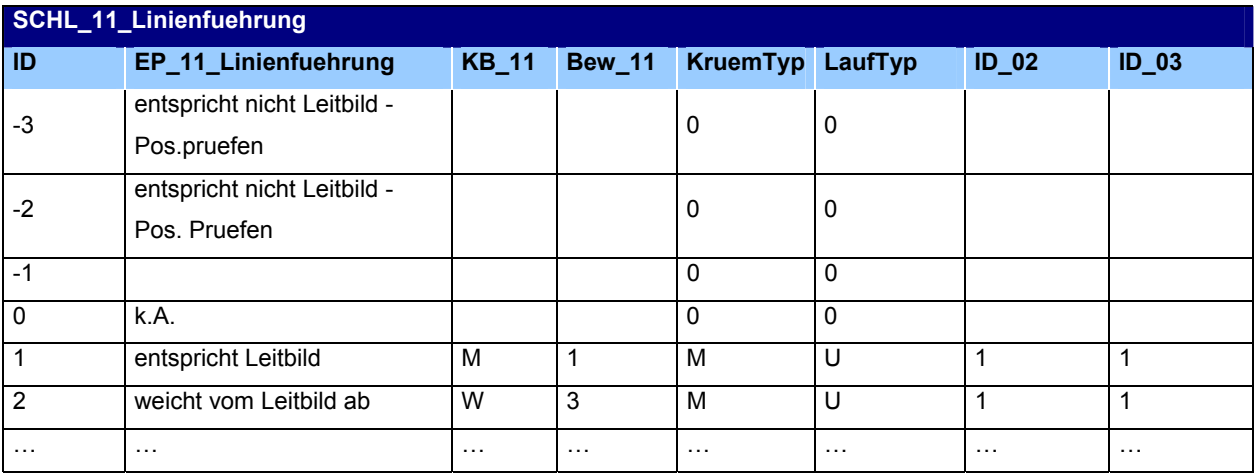

*Tab. 6.5: Beispiel: Tabelle Linienführung in der Datenbank* 

Der Hintergrund ist die Speicherung der Eingangswerte der Bewertungsmatrix über die Matrixposition. Grund dafür ist die damit gegebene Möglichkeit, die Werte der Einzelparameter zu Kontrollzwecken beizubehalten und bei Bedarf auslesen zu können, was nach erfolgter Aggregation nicht mehr möglich wäre. Speziell beim Einzelparameter *Linienführung* mit der erwähnten Bewertungsmatrix führen

unterschiedliche Eingaben für *Krümmungs-* und *Lauftyp* oft zum selben Aggregationsergebnis. Die Matrixposition wird über die Spalten *ID\_02* und *ID\_03* gespeichert. Die Werte sind dabei analog zu denen in den Spalten *KruemTyp* und *LaufTyp* zu verstehen.

## **6.3.3. Parameteraggregation**

Die genauen Aggregationsvorschriften können aus der Kartieranleitung der LAWA *[\[11\]](#page-121-0)* übernommen werden. So wird etwa beim Strukturbildungsvermögen das Maximum der drei Einzelparameter *Uferverbau*, *Querbauwerke* und *Abflussregelung* verwendet.

Der Parameter *Linienführung* ergibt sich, wie bereits dargestellt, aus einer Wertematrix mit den Eingangsgrößen *Krümmungstyp* und *Lauftyp* beziehungsweise aus einer direkten Beurteilung der Leitbildkonformität. Damit fehlt lediglich noch die Aggregationsvorschrift für den Parameter *Gewässerdynamik*. Diese ist ein einer Zuordnungstabelle in der vorliegenden Access-Datenbank enthalten:

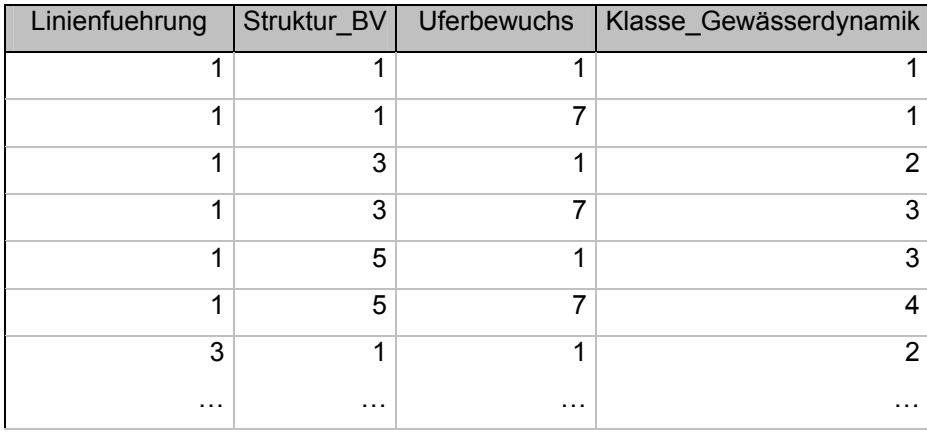

*Tab. 6.6: Aggregationstabelle für den Parameter Gewässerdynamik* 

Wie hier zu erkennen ist, fließen in den Parameter *Gewässerdynamik* lediglich die drei Parameter *Linienführung*, *Strukturbildungsvermögen* und *Uferbewuchs* ein. Die diesen Parametern zu Grunde liegenden Aggregationsvorschriften sind bereits bekannt, womit die Sektion *Gewässerdynamik* definiert wäre. Die vollständigen Aggregationstabellen finden sich im Anhang.

Auf Seiten der *Auedynamik* lassen sich die verwendeten Aggregationsvorschriften ebenfalls mittels reverse engineering aus den Datenbanktabellen der vorliegenden Access-Datenbank ermitteln. Dabei werden die vier Einzelparameter *Hochwasserbauwerke*, *Ausuferung*, *Auenutzung* und *Uferstreifen* zunächst zu den zwei Parametern *Retention* (Rückhaltevermögen) und *Entwicklungspotenzial* zusammengefasst, aus denen dann die Wertstufe für den Parameter *Auedynamik* ermittelt wird:

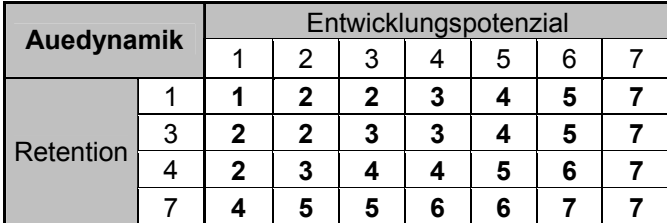

*Tab. 6.7: Bewertungsmatrix Auedynamik* 

Durch eine Datenbankabfrage über die Gesamttabelle in der Access-Datenbank lassen sich die Einzelparameter den Aggregationsergebnissen gegenüberstellen, woraus sich bereits problemlos die jeweilige Aggregationsvorschrift erkennen lässt. Im Fall des Parameters *Retention* wird, wie eindeutig zu erkennen ist, das Maximum aus den beiden Werten für *Hochwasserbauwerke* und *Ausuferung* ausgewählt. Beim Parameter *Entwicklungspotenzial* wird aus den Eingangsparametern *Auenutzung* und *Uferstreifen* die Summe der Werte gebildet. Die Gesamtbewertung ergibt sich letztendlich aus folgender Bewertungsmatrix:

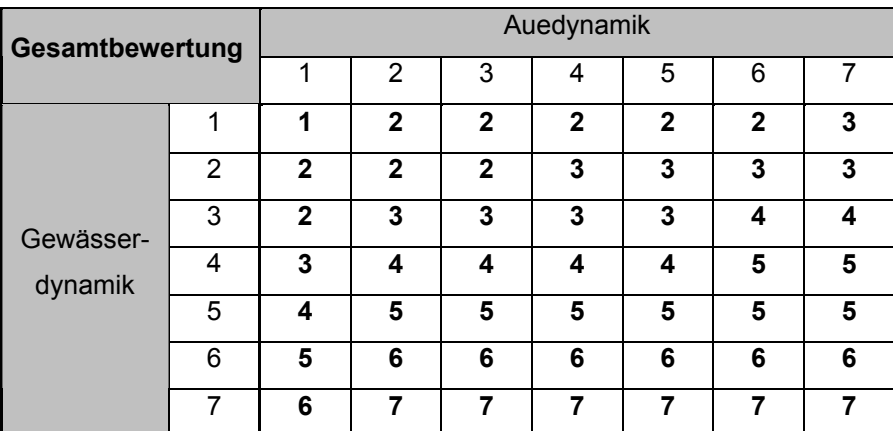

*Tab. 6.8: Bewertunggsmatrix Gesamtbewertung* 

Somit sind alle Aggregationsvorschriften für die Ermittlung der Zusammengesetzten Parameter sowie die speziellen Aggregationstabellen für die übrigen Parameter und das Gesamtergebnis bekannt. Aus den nun vorliegenden Aggregationstabellen lässt sich nicht ohne weiteres eine allgemeingültige Rechenformel ableiten, ohne auf die in der Publikation zur Strukturkartierung enthaltene Dokumentation des Verfahrens zurückzugreifen. Dennoch ist bekannt, dass bestimmte Faktoren stärker gewichtet werden als andere, wenn sie eine größere Aussagekraft für die Gesamtbewertung haben.

Diese können in einem weiteren Schritt in Form von SQL-Abfragen in die Datenbanklogik einer zu erstellenden Oracle– oder Personal Geodatabase integriert werden. Während dabei einige Parameter direkt durch einfache SQL-Statements gewonnen werden können, müssen die vorhandenen Aggregationstabellen ebenfalls in die Datenbank integriert und über geeignete Abfragen verknüpft werden.

Ziel ist es letztendlich, diese Abfragen in einer Form in die Datenbankstruktur zu integrieren, dass sie zur Laufzeit, das heißt während der Bearbeitung der Tabellen durch den Endnutzer, permanent ausgeführt werden. Somit sollten die Ergebnisse dieser Abfragen stets aktuell sein, so dass sich die Auswirkungen von Änderungen an Einzelparametern sofort auf das Gesamtergebnis auswirken. Zunächst werden aber die Abhängigkeiten der einzelnen Parameter und Datenbanktabellen voneinander untersucht, um aus den Kenntnissen über die Struktur der Datenbank weitere Modifikationen durchführen und um das gesamte Verfahren der Strukturkartierung schließlich in einer eigenen, GIS-konformen Geodatenbank implementieren zu können.

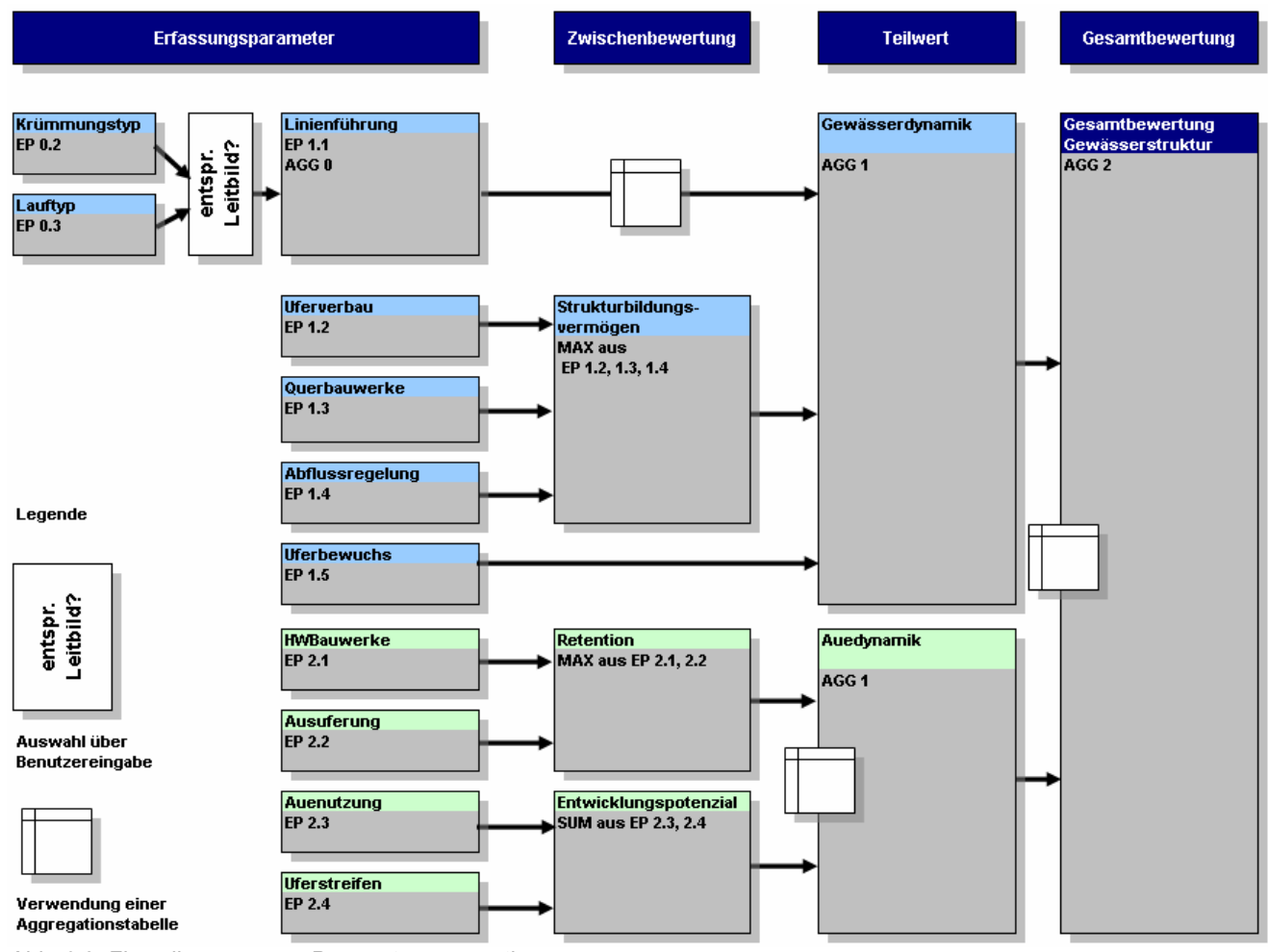

Das Ergebnis dieser Analyse ist in folgendem Diagramm noch einmal detailliert zusammengefasst:

*Abb. 6.3: Flussdiagramm zur Parameteraggregation* 

## **6.3.4. Zusätzliche Parameter**

Neben den für die Gesamtbewertung verwendeten Parameter sind in der untersuchten Access-Datenbank noch eine Reihe weiterer Parameter hinterlegt. Dabei handelt es sich um Attribute, die zusätzliche Informationen zu den einzelnen Gewässerabschnitten liefern. Hierbei ist zu entscheiden, auf welche dieser Attribute eventuell verzichtet werden kann, da viele davon auch in Redundanz zu anderen Attibuten stehen.

Der Versuch, die Daten aus der Access-Datenbank mit der Basisgeometrie AWGN zu verknüpfen, zeigt die für die eindeutige Identifizierung notwendigen Attribute auf. Dabei handelt es sich um die Attribute *ID\_AWGN*, *VON\_M* und *BIS\_M*. Mit diesen drei Attributen wird das jeweilige Gewässer im AWGN identifiziert, sowie die Start- und die Endposition des jeweiligen Abschnitts. In der Abbildung wurde der Parameter *SKL\_7ST* dargestellt, der die Gesamtbewertung in sieben Kategorien repräsentiert.

Zunächst sollen hier alle Attribute die nicht zur Strukturbewertung herangzogen werden, vorgestellt werden. Diese lassen sich in mehrere Kategorien einteilen. Dabei werden solche Attribute als Kopfdaten bezeichnet, die zur Identifikation des jeweiligen Gewässerabschnitts dienen. Lageattribute beschreiben die räumliche Einordnung eines Gewässerabschnitts. Daneben existieren beschreibende Attribute, die zusätzliche Informationen zur Beschaffenheit des Gewässerabschnitts liefern.

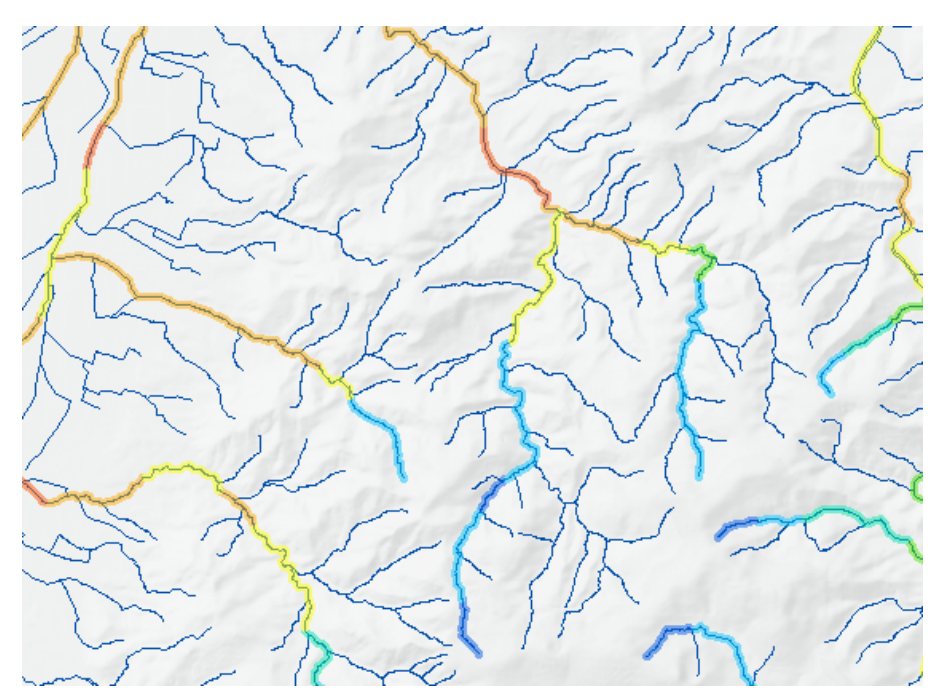

*Abb. 6.4: Einbinden der Access-Datenbank in ein ArcMap-Projekt* 

## **Kopfdaten:**

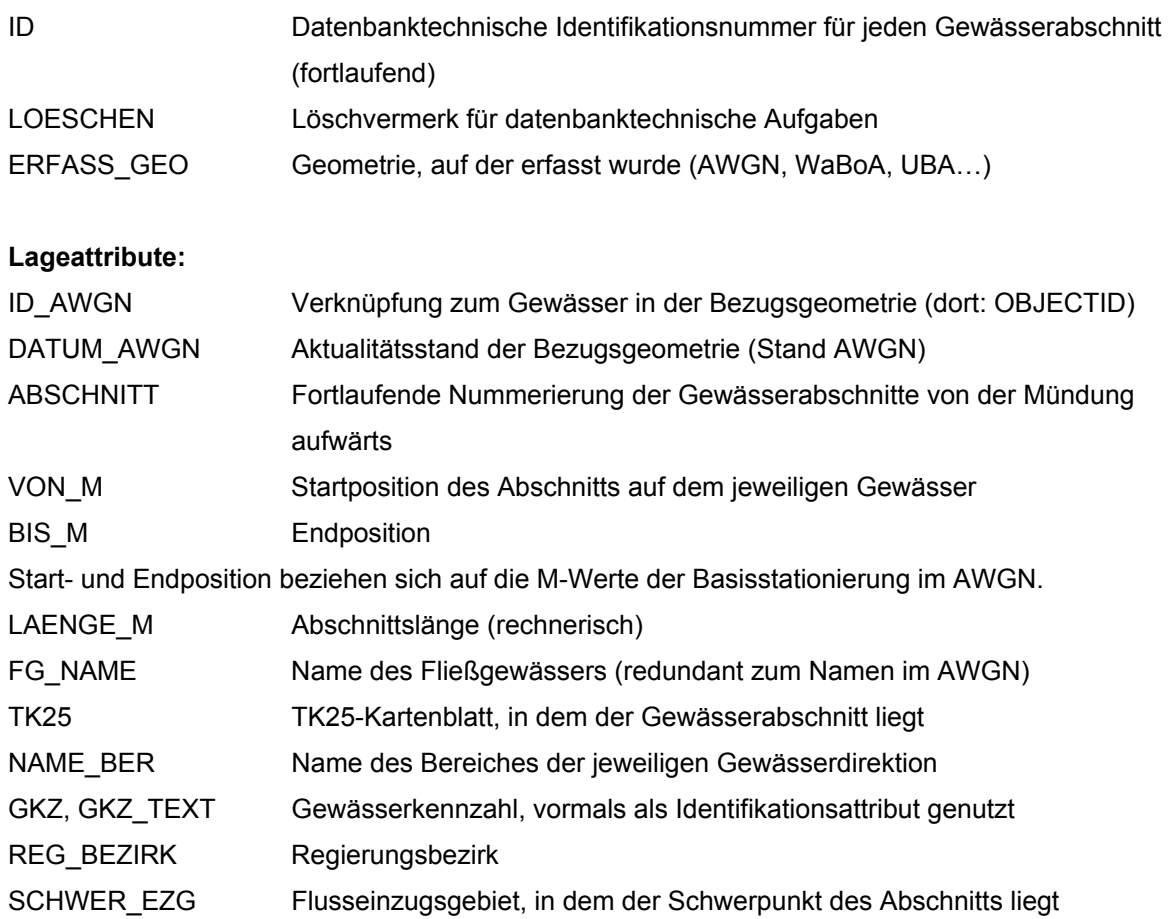

**Beschreibende Attribute, Manteldaten, gewässermorphologische Grundlagen:** 

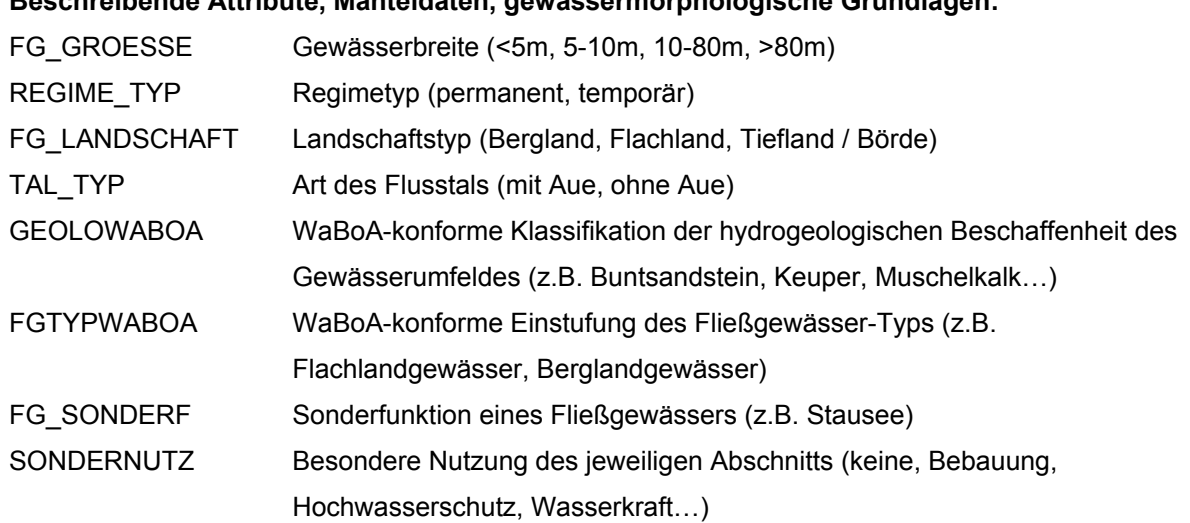

# **6.4. Datenbankdesign und -erstellung**

Die neu zu erstellende Datenbank enthält nun bereits mehrere Teilkomponenten, die zunächst für die Speicherung der Basisdaten und der Identifikationsmerkmale für die Abbildung auf die Referenzgeometrie benötigt werden. Als Hauptbestandteil de Datenbank wird nun ein Bereich für die Speicherung der Sachdaten, also der ermittelten Strukturmerkmale, benötigt. Die Einzelparameter werden in der untersuchten Access-Datenbank größtenteils gleichwertig in einer einzigen Tabelle abgelegt, wobei meist eine Spalte für eine Schlüsselnummer, eine für die textliche Einstufung und eine für die Bewertungspunkte des jeweiligen Merkmals vorliegen. Nach den Regeln der Datenbanknormalisierung sollten solche Redundanzen möglichst vermieden werden. Die Datenbanktabellen sollen in den nächsten Schritten auf das Notwendige reduziert werden, wobei die zur Bewertung dienenden Einzelmerkmale eigene Schlüsseltabellen erhalten.

Die in der vorliegenden Datenbank praktizierte Lösung, alle vorhandenen Attribute parallel in einer einzigen Tabelle vorzuhalten, könnte für ein Transferformat nützlich sein. Dabei würden für den Datenaustausch mit externen Stellen sämtliche Sachdaten in einer einfachen Tabellenstruktur abgelegt, die es dem Datenempfänger ermöglicht, die für seine Zwecke benötigten Attribute ohne eine ansonsten erforderliche Datenbankumgebung direkt aus dieser Austauschtabelle zu extrahieren. Für eine Produktivumgebung wird dagegen eine weitgehend normalisierte Datenbankstruktur erforderlich sein, in der eine Trennung von Eingabeparametern, Aggregationstabellen und Ergebnistabellen umgesetzt ist.

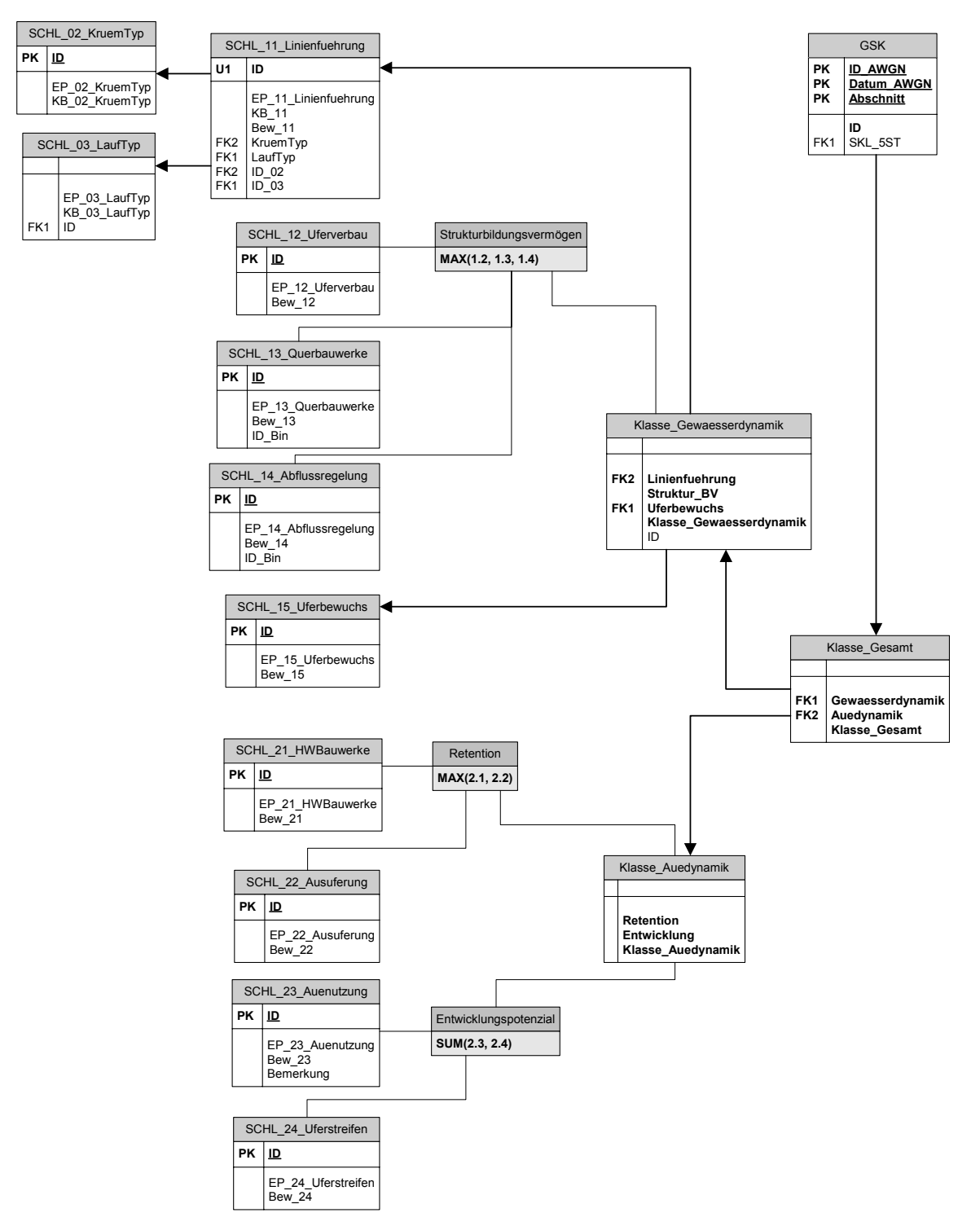

*Abb. 6.5: Vorläufiges Datenbankmodell für die Bewertungslogik* 

#### **6.4.1. Anlegen einer Personal Geodatabase**

In einer Personal Geodatabase sollen zunächst die Klassen aus der bisher verwendeten Access-Datenbank übernommen. Dabei werden alle Felder, die mit standardisierten Wertstufen gefüllt werden sollen, über die Einrichtung von Domains übertragen. Diese werden direkt bei der Erstellung der Personal Geodatabase StruKa angelegt und enthalten Schlüssellisten zu jedem Einzelparameter. Die zusammengesetzten Parameter sollen dann in geeigneter Form durch SQL-Abfragen ermittelt werden.

Tabellenspalten mit nicht parametrisierbaren Daten, wie der Gewässer-ID und dem Gewässernamen, sollen anschließend als separate Tabellen in die Personal Geodatabase importiert werden.

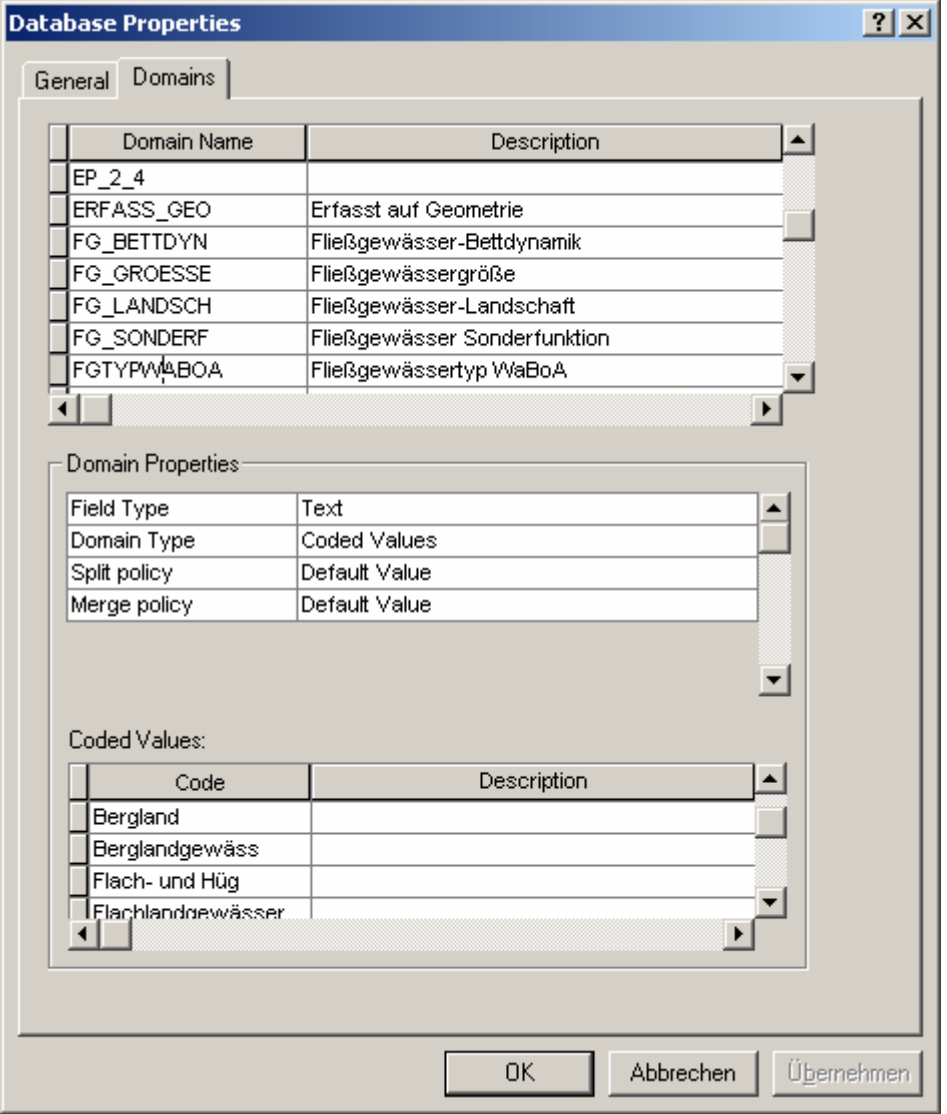

*Abb. 6.6: Anlegen der Domains in der neuen Personal Geodatabase* 

Domains in ESRI Personal Geodatabases haben den Vorteil, dass sie, anders als Tabellenspalten, problemlos nachträglich geändert werden können und ohne großen Aufwand von allen in dieser Personal Geodatabase vorliegenden Tabellen angesprochen werden können *[\[21\]](#page-122-0)*. Damit kann eine Domain als Schlüsselliste für eine oder mehrere andere Tabellen dienen, so dass man manuelle

Eingaben in solche Tabellen auf eine Anzahl gültiger Werte begrenzen kann. Die in der untersuchten Access-Datenbank vorliegenden Tabellen weisen immer wieder praktisch doppelte Einträge auf, wenn ein Parameter bei der manuellen Eingabe geringfügig anders buchstabiert wurde. Damit werden unabsichtlich Redundanzen geschaffen, die sich durch die Nutzung von Domains als Schlüssellisten vermeidbar sein sollten.

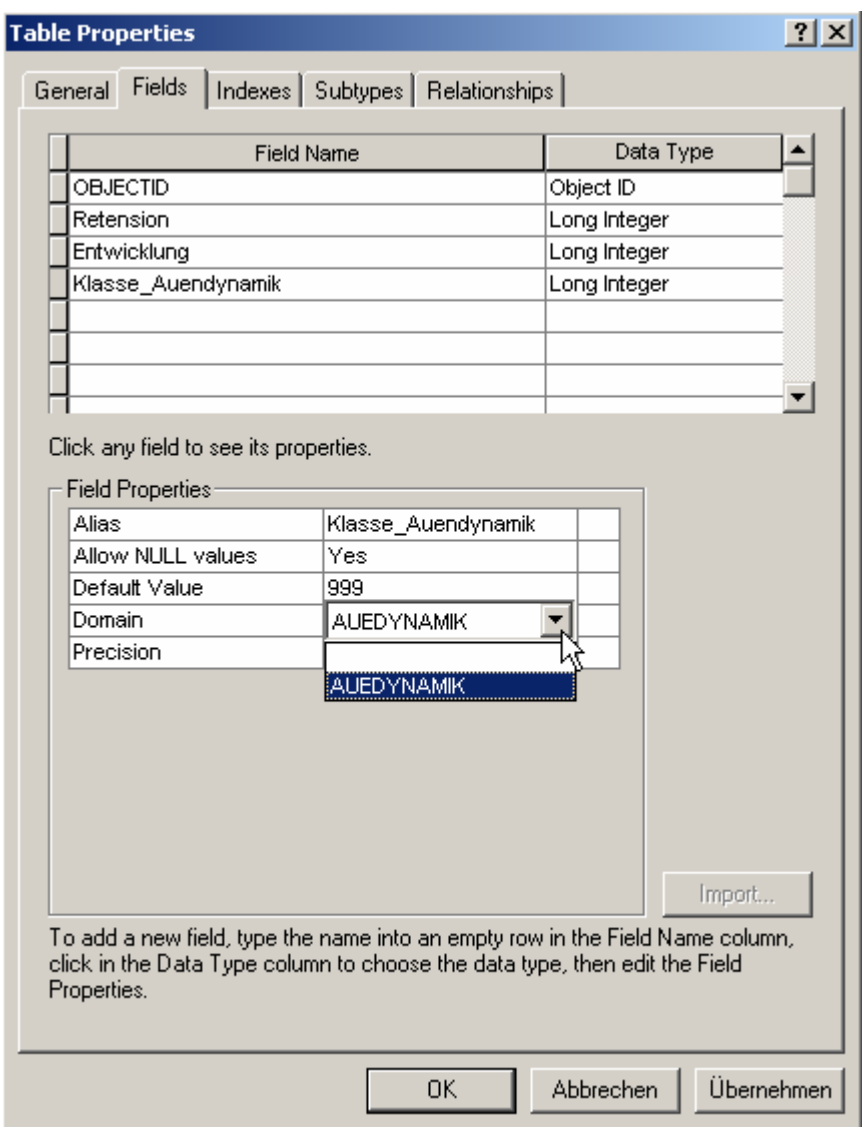

*Abb. 6.7: Verwendung einer Domain in einer Tabelle*

Im Beispiel wurde eine Tabelle in die Personal Geodatabase geladen und eine Tabellenspalte (*hier: Auedynamik*) mit einer zuvor angelegten Domain verknüpft.

Um in der später vorliegenden Personal Geodatabase-Umgebung einen allgemein verbindlichen und zum übrigen WAABIS-Umfeld kompatiblen Raumbezug zu erhalten, wird das in der Personal Geodatabase angelegte Feature Dataset auf das Raumbezugssystem *Spatial Reference 1000* eingestellt. Dieses Bezugssystem wird in der RIPS-Geodatenbank vorgehalten und bildet den Raumbezug für eine Reihe von Objektarten. Ist das Bezugssystem für ein Feature Dataset in einer Personal Geodatabase erst einmal gewählt, erhalten alle importierten Geometrien automatisch dieses

Bezugssystem. Als Koordinatensystem dient das metrische Gauß-Krüger-Bezugssystem. Dabei sind die Maße der Bounding Box, also der größtmöglichen Ausdehnung, so definiert, dass alle Objekte innerhalb der Landesfläche dargestellt werden können:

*Projiziertes Koordinatensystem:* Gauß-Krüger Zone 3 *Lineare Maßeinheit:* Meter *Geographische Koordinatenbasis:*  GCS Deutsches Hauptdreiecksnetz *Spheroid:* Bessel, 1841 *Bounding Box: Min X:* 3250000 *Max X:* 5397483,645 *Min Y:* 5200000 *Max Y:* 7347483,645 *Precision:* 1000

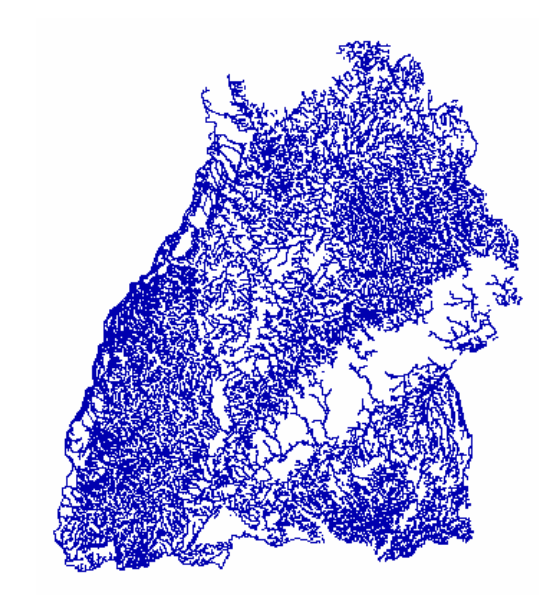

Die *Precision* (Genauigkeit) sagt aus, bis zu welcher Genauigkeit Positionsdaten in einer Feature Class gespeichert werden können. Diese Genauigkeit wird über die Zahl von Nachkommastellen bei der internen Speicherung der Positionskoordinaten etwa eines Punktes bestimmt.

Eine praktische Auswirkung der Precision ist die Toleranz, ab der zwei Punkte im GIS als identisch betrachtet werden. Wird die Precision zu hoch angesetzt, kann man bei Verschneidungsoperationen erhebliche Schwierigkeiten mit dem Snapping von Objekten aufeinander bekommen, da sie unter Umständen wegen minimaler, eventuell allein durch Rundung entstandener Abweichungen in den Koordinaten zweier Objekte diese als unterschiedlich aufgefasst werden, obwohl sie exakt die selbe Position haben sollten. Die hier verwendete Precision von 1000 bedeutet eine Genauigkeit von drei Nachkommastellen, bei der Einheit Meter also von einem Millimeter in der Natur.

#### **6.4.2. Einspielen der Datenbanktabellen in die Personal Geodatabase**

Nach dem Anlegen der Basisgeometrie, dem AWGN, in der Personal Geodatabase können nun die Einträge aus der Access-Datenbank auf die Geometrie übertragen werden. Die Personal Geodatabase wird hier als Speicherort gewählt, natürlich ließen sich die benötigten Tabellen auch in einer ORACLE-Datenbank unter Verwendung von ArcSDE verwalten.

Zunächst werden aber die bereits vorhandenen Tabellen aus der Access-Datenbank in die Personal Geodatabase übertragen, die auch in der neuen Datenbank benötigt werden. Die Daten aus diesen Tabellen können dann auf die ebenfalls importierte Basisgeometrie, das AWGN, projiziert werden. Sowohl das AWGN als auch die Datenbanktabellen befinden sich dann in einer gemeinsamen raumbezogenen Datenbankumgebung, was die Datenhaltung und die Versionsverwaltung erleichtert. Diese ist beim ständig aktualisierten Geothema AWGN besonders wichtig, da dieses als Projektionsbasis für die in der Strukturkartierung verwendeten Linienereignisthemen stets in der

passenden Version vorliegen sollte. Änderungen an den Gewässergeometrien führen unter Umständen zu Problemen bei der Abbildung der Ereignisthemen. Will man nun die stets aktuelle Version des AWGN verwenden, um Geometrieänderungen zu verfolgen, kann statt dem statischen AWGN auch die Geometrie aus der RIPS-SDE verwendet werden.

Daher setzt sich auch der Schlüssel, der für die korrekte Zuordnung der Gewässerthemen zu den entsprechenden Gewässern des AWGN vergeben wird, aus mehreren Einzelschlüsseln zusammen: der *Gewässer-ID (GewID)*, dem Abschnitts-Schlüssel *(ABSCHNITT)* sowie dem Erstellungsdatum der Basisgeometrie *(DATUM\_AWGN)*. Dabei entspricht der künstliche, eindeutige Schlüssel *GewID* den Feldern *OBJECT\_ID* beim AWGN und *ID\_AWGN* bei den Ereignistabellen.

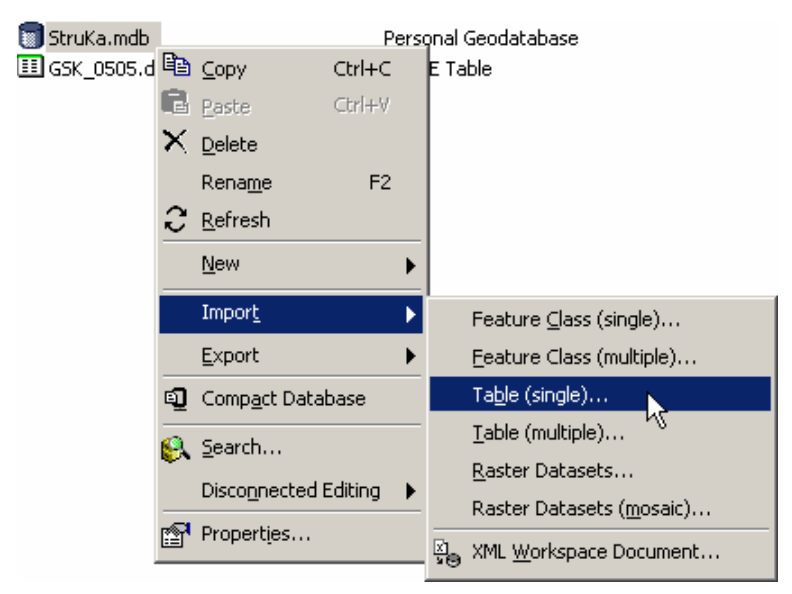

*Abb. 6.8: Importieren von Datenbanktabellen in die Personal Geodatabase*

Der Import von reinen Datenbanktabellen gestaltet sich ähnlich wie der Import von Shapefiles in eine Feature Class, hier wird allerdings die Funktion *Table to Table* aus der ArcToolbox verwendet. Beim späteren Einbinden der Personal Geodatabase in einem ArcMap-Projekt (MXD) lassen sich die Tabellen problemlos integrieren und als Linienereignisthemen auf die ebenfalls vorliegende Basisgeometrie abbilden.

## **6.5. Funktionalität der Datenbank**

#### **6.5.1. Erstellung der Bewertungslogik**

Die Tabelleneinträge in die vorgefertigte Datenstruktur zu übernehmen, ist noch verhältnismäßig einfach zu bewerkstelligen. Schwieriger wird es bei der Umsetzung der Programmlogik für die Aggregation der Einzelparameter und die Errechnung der Bewertungsergebnisse. Idealerweise sollten direkt bei der Eingabe die Einträge in der Datenbanktabelle zur Ergebnisberechnung herangezogen werden und der Erfasser bei der Eingabe der Einzelparameter über das zu erwartende Ergebnis informiert werden.

Ziel ist dabei, möglichst in Echtzeit die Werteaggregation vorzunehmen und die Ergebnisse in die jeweiligen Tabellen zurückzuschreiben. Möglich wäre dieses Vorgehen durch die Verwendung von SQL-Abfragen, die auf einen Datenbank-View aufsetzen. Bei der Eingabe könnte der Erfasser dann direkt die Veränderungen an der Gesamtbewertung verfolgen, die direkt bei der Erfassung der Einzelparameter in die jeweiligen Tabellenspalten zurückgeschrieben würden.

Natürlich müssen für eine Vorschau auf die zu erwartende Bewertung zunächst einmal alle Erfassungsparameter vorhanden sein. So lange der Nutzer mit der Ersterfassung eines Gewässerabschnitts beschäftigt ist, kann noch kein Bewertungsergebnis angezeigt werden. Die Vorschaufunktion würde sich demnach auf Änderungen an einzelnen Parametern eines Gewässerabschnitts beziehen. Gerade hier macht eine solche Vorschau auf die möglichen Veränderungen an der Gesamtbewertung Sinn.

Damit wären nun mehrere Problemstellungen zu lösen. Einmal muss eine geeignete Eingabemöglichkeit für die Erfassungsparameter der Strukturkartierung gefunden werden, die ohne größeren Aufwand für den Nutzer die entsprechenden Werte direkt in die Datenbank zurückschreibt. Zweitens muss nach jeder Eingabebestätigung ein Refresh auf dieser Datenbank durchgeführt werden, der durch eine Abfragefunktion die geänderten Werte in das Gesamtergebnis einbezieht. Wie bereits angedeutet, werden sich die benötigten SQL-Abfragen in zwei Kategorien unterteilen. Da wären einmal diejenigen SQL-Queries, die einfache Aggregatfunktionen wie Summe oder Mittelwert abbilden. Zum anderen existieren die schwieriger umzusetzenden Funktionen, bei denen das Aggregat einer fachlich begründeten Bewertungsmatrix zu Grunde liegt. Hier genügt es nicht, durch den SQL-Query ein Ergebnis aus der einen Tabelle zu ermitteln und in die andere Tabelle zu übertragen. Hier ist dazwischen eine weitere Beziehungs- oder Relationstabelle beteiligt, die in den Query integriert werden muss.

Als Lösungsansatz wird hier die zuvor mit ArcCatalog erzeugte Personal Geodatabase verwendet. Diese soll mit Hilfe von MS Access um die zur Durchführung der gewünschten Aggregationsfunktionen benötigten Abfragen und Tabellenverknüpfungen erweitert werden. Dabei zeigt sich sofort, welche zusätzlichen Tabellen von ArcCatalog angelegt wurden. Diese machen die Eigenschaften der Personal Geodatabase aus.

Bei den Abfragen in MS Access wird es sich primär um Aktualisierungsabfragen handeln. Dabei werden die im Vorfeld ermittelten Aggregationsvorschriften in Form von SQL-Abfragen formuliert. Diese greifen auf Werte aus unterschiedlichen Tabellen zu und schreiben das Ergebnis der jeweiligen Abfrage in das entsprechende Ergebnisfeld einer anderen Tabelle zurück.

| ◙ | Erstellt eine Tabelle in der Entwurfsansicht            | 團 | GDB NetDatasets     | 團              | GSK backup              |
|---|---------------------------------------------------------|---|---------------------|----------------|-------------------------|
| ◙ | Erstellt eine Tabelle unter Verwendung des Assistenten- | 團 | GDB_ObjectClasses   | $\blacksquare$ | KLASSE_Auedynamik       |
| ◙ | Erstellt eine Tabelle in der Datenblattansicht          | 團 | GDB_RangeDomains    | ▦              | KLASSE_Gesamt           |
| 圛 | Agg_Retention                                           | 圛 | GDB_RasterCatalogs  | ▦              | KLASSE_Gewaesserdynami  |
| 圛 | Agg_StrukturBV                                          | 圛 | GDB_RelClasses      | ▦              | SCHL 01_TalTyp          |
| 圛 | AWGN                                                    | 囲 | GDB_ReleaseInfo     | ▦              | SCHL_02_KruemTyp        |
| 圛 | AWGN_Shape_Index                                        | 團 | GDB RelRules        | ▦              | SCHL_03_LaufTyp         |
| 團 | GDB_AnnoSymbols                                         | 團 | GDB_ReplicaDatasets | ▦              | SCHL_11_Linienfuehrung  |
| 囲 | GDB_AttrRules                                           | 團 | GDB_Replicas        | ▦              | SCHL_12_Uferverbau      |
| 圛 | GDB_CodedDomains                                        | 團 | GDB_SpatialRefs     | ▦              | SCHL_13_Querbauwerke    |
| 圛 | GDB_DatabaseLocks                                       | 圛 | GDB_StringDomains   | ▣              | SCHL_14_Abflussregelung |
| 圛 | GDB_DefaultValues                                       | 團 | GDB_Subtypes        | ▦              | SCHL_15_Uferbewuchs     |
| 圛 | GDB Domains                                             | 團 | GDB Toolboxes       | ▦              | SCHL_21_HWBauwerke      |
| 圛 | GDB_EdgeConnRules                                       | 囲 | GDB_TopoClasses     | 圛              | SCHL_22_Ausuferung      |
| 圍 | GDB_Extensions                                          | 圕 | GDB_Topologies      | 團              | SCHL_23_Auenutzung      |
| 團 | GDB_FeatureClasses                                      | 圛 | GDB_TopoRules       | ▦              | SCHL_24_Uferstreifen    |
| 圛 | GDB_FeatureDataset                                      | 圛 | GDB_UserMetadata    | ▣              | SelectedObjects         |
| 圛 | GDB_FieldInfo                                           | 圛 | GDB_ValidRules      | 圛              | Selections              |
| 圍 | GDB_GeomColumns                                         | 圛 | GSK                 |                |                         |
| 圍 | GDB JnConnRules                                         |   | GSK 20050806        |                |                         |

*Abb. 6.9: Tabellenstruktur in der Personal Geodatabase unter MS Access* 

Dabei ergibt sich aufgrund der sonst hohen Komplexität der Abfragen die Notwendigkeit, die Datenbank zu normalisieren. Das heißt, der Aufbau der gesamten Personal Geodatabase muss zunächst einmal in die dritte Normalform gebracht werden, allein schon, um die für die Abfragen notwendigen Beziehungen zwischen den einzelnen Tabellen herstellen zu können. Die Gesamttabelle mit den Einzelparametern muss daher zunächst in einzelne Tabellen zerlegt werden, bei denen jedes Objekt mit seiner eindeutigen ID dem jeweiligen Einzelparameter gegenübergestellt werden kann. Für die Ergebnisdarstellung können dann entweder die jeweils benötigten Einzelparameter über ihre ID auf die Objekte des AWGN abgebildet werden, oder es wird eine eigene Ergebnistabelle aus den Einzelwerten generiert.

#### **6.5.2. Generieren der Abfragen in MS Access**

Zunächst sollen die für die Aggregation der Ergebnisse benötigten Abfragen in MS Access vordefiniert werden. Diese Abfragen entstehen auf Basis allgemein gültiger SQL-Queries, die später universell einsetzbar sind, also nicht nur innerhalb von MS Access verwendet werden können. Somit wird sichergestellt, dass auch bei einer möglichen Migration der Datenbank nach ORACLE die bereits definierten Queries weiterverwendet werden können. Die hier generierten Abfragen sollen die vorab untersuchte Parameteraggregation in der Datenbank nachvollziehen, um bei Änderungen an den Erhebungsparametern sofort ein aktualisiertes Ergebnis für die Gesamtbewertung zurückgeliefert zu bekommen.

#### **6.5.3. Einfache SQL-Abfragen: Entwicklungspotenzial**

Ausgehend von den in der Tabelle *GSK* gespeicherten Einzelparametern, können nun die zusammengesetzten Parameter für die Zwischenbewertung ermittelt werden. Dabei handelt es sich um die Parameter *Strukturbildungsvermögen*, *Retention* und *Entwicklungspotenzial*. Im Gegensatz zu den beiden anderen Parametern lässt sich der Parameter *Entwicklungspotenzial* ohne weiteres durch eine einfache SQL-Abfrage gewinnen. Die Werte der Einzelparameter 2.3 und 2.4 (*Auenutzung* und *Uferstreifen*) werden hierbei einfach addiert.

Die Abfrage gehört zur Gruppe der Aktualisierungsabfragen, bei denen der Wert von Tabelleneinträgen in der Datenbank verändert wird. Um vor der Ausführung dieser Abfrage falsche Ergebnisse ausschließen zu können, werden parallel dazu Auswahlabfragen zum jeweiligen Parameter erstellt.

```
UPDATE GSK 
SET ENTWICKL P =
(SELECT EP_2_3 + EP_2_4 
FROM GSK);
```
#### *SQL-Abfrage für die Aktualisierung des Parameters Entwicklungspotenzial*

Mit einer reinen Auswahlabfrage kann zuvor die korrekte Formulierung der Abfrage kontrolliert werden. Dabei werden mehrere Tabellenspalten aus der vorhandenen Datenbank zusätzlich in die Abfrage integriert, um eine Vergleichsmöglichkeit mit den bereits in der Datenbank vorhandenen Einträgen zu erhalten. Diese wurden vorab mit Hilfe der in die alte Access-Datenbank integrierten Eingabe-Makros berechnet und werden daher als korrekt angenommen. Sie stellen eine zuverlässige Validierungsmöglichkeit dar, indem sie den durch die SQL-Abfragen gegenübergestellt werden.

```
SELECT 
GSK.ID AWGN, GSK.Datum AWGN, GSK.ABSCHNITT, GSK.EP 2 3,
GSK.EP 2 4, EP 2 3+EP 2 4 AS EntwP NEU,
GSK.ENTWICKL_P AS EntwP_ORIGINAL 
FROM GSK;
```
#### *Kontroll-Abfrage für den Parameter Entwicklungspotenzial*

In der Ergebnistabelle lassen sich nun die vorhandenen Werte mit den neuen, durch die Aggregationsabfrage erzeugten, vergleichen. In diesem Fall sind die beiden Spalten *EntwP\_NEU* (berechnet) und *EntwP\_ORIGINAL* (aus dem Bestand übernommen) identisch. Damit kann davon ausgegangen werden, dass die Abfrage auch im späteren Betrieb ihre Funktion korrekt erfüllen wird.

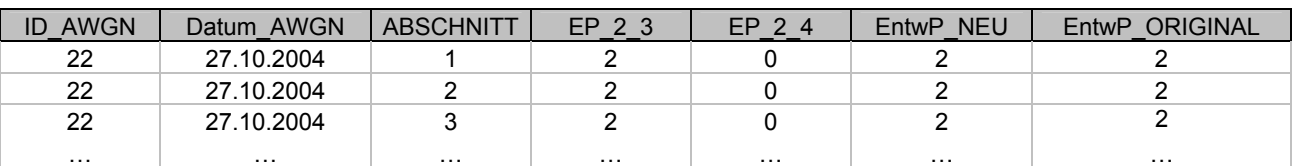

*Tab. 6.9: Ergebnis der Abfrage zum Parameter Entwicklungspotenzial* 

#### **6.5.4. Komplexere Abfragen: Strukturbildungsvermögen und Retention**

Die Parameter *Strukturbildungsvermögen* und *Retention* basieren nicht auf der Summe ihrer Einzelparameter, sondern werden durch die Auswahl des jeweils größten Einzelwertes gebildet. Diese Aggregationsvorschrift lässt sich, obwohl theoretisch sehr einfach, nicht wie erwartet in einem einfachen SQL-Query umsetzen.

Um die Offenheit des Systems zu garantieren, sollten die verwendeten Abfragen ohne die Verwendung von Skripten oder Makros realisiert werden. Die Abfragen sollen also in reinem SQL formuliert werden und somit auch unter ORACLE lauffähig sein. Auf eine zum Parameter Entwicklungspotenzial analoge Lösung muss daher verzichtet werden, da unter SQL keine zeilenweise Aggregation über mehrere Spalten hinweg machbar ist, die zu dem gewünschten Ergebnis führt. Daher wird die Auswahl des jeweiligen Maximalwertes durch die Verwendung einer zusätzlichen Aggregationstabelle gelöst, in der alle möglichen Kombinationen der Eingangsparameter und des jeweiligen Aggregationsergebnis abgelegt sind. Sehr umfangreich werden diese Aggregationstabellen dadurch, dass auch mögliche Nullwerte berücksichtigt werden.

| ID | $EP_2_1$ | $EP_2_2$ | <b>RETENTION</b> |
|----|----------|----------|------------------|
| 1  |          |          |                  |
| 2  | 0        | 0        | 0                |
| 3  | 0        | 1        | 0                |
| 4  | 0        | 3        | 0                |
| 5  | 0        | 7        | 0                |
| 6  | 1        | 0        | 0                |
| 7  | 1        | 1        | 1                |
| 8  | 1        | 3        | 3                |
| 9  | 1        | 7        | 7                |
| 10 | 4        | 0        | 0                |
| 11 | 4        | 1        | 4                |
| 12 | 4        | 3        | 4                |
| 13 | 4        | 7        | 7                |
| 14 | 7        | 0        | 0                |
| 15 | 7        | 1        | 7                |
| 16 | 7        | 3        | 7                |
| 17 | 7        | 7        | 7                |

*Tab. 6.10: Aggregationstabelle Agg\_Retention* 

Die zur Verknüpfung der Aggregationsergebnisse mit den Eingangsparametern benötigte SQL-Abfrage für den Parameter *Retention* lässt sich nun sehr einfach erstellen. Es werden hierbei lediglich die Spalten aus der Originaltabelle *GSK* und der Tabelle *Agg\_Retention* miteinander in Beziehung gesetzt. Wo sich die Werte der Eingangsparameter in beiden Tabellen entsprechen, wird der Wert der Spalte *RETENTION* als Ergebnis zurückgegeben.

```
SELECT
      GSK.ID_AWGN, GSK.ABSCHNITT, GSK.EP_2_1, GSK.EP_2_2, 
      GSK.RETENTION AS Retention_ORIG, 
      Agg Retention.Retention AS Retention NEU
FROM GSK, Agg Retention
WHERE 
     Agg_Retention.EP_2_1 = GSK.EP_2_1
AND 
      Agg_Retention.EP_2_2 = GSK.EP_2_2;
```
*Agregationsabfrage für den Parameter Retention* 

Das Ergebnis entspricht wiederum genau den Werten in der entsprechenden Spalte *RETENTION* der Originaltabelle *GSK*:

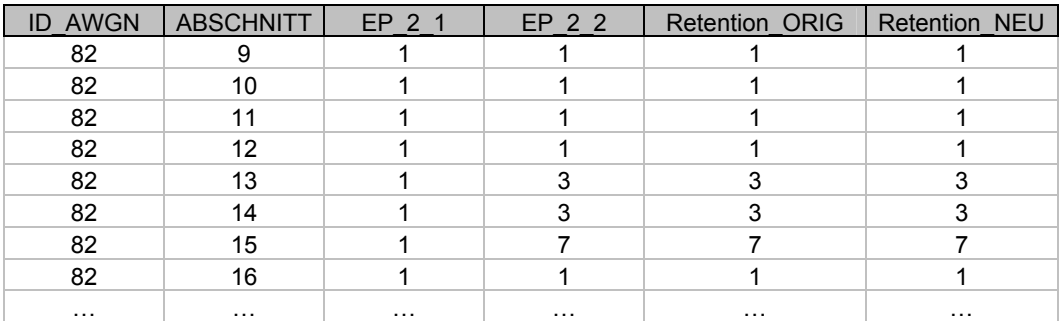

*Tab. 6.11: Auszug aus der Ergebnistabelle der Abfrage* 

Beim Parameter *Strukturbildungsvermögen* werden sogar drei Einzelparameter eingebunden, so dass die Aggregationstabelle hier noch wesentlich umfangreicher ausfällt als bei *Retention*. Die SQL-Abfrage ist aber auch bei diesem Parameter relativ einfach, lediglich die Zahl der Argumente erhöht sich geringfügig:

```
SELECT 
GSK.ID AWGN, GSK.ABSCHNITT, GSK.EP 1 2, GSK.EP 1 3, GSK.EP 1 4,
GSK.STRUKTURBI AS STRB_ORIG, 
Agg_StrukturBV.StrukturBV_AS_STRB_NEU
FROM GSK, Agg_StrukturBV 
WHERE Agg StrukturBV.EP 1\ 2 = GSK.EP\ 1\ 2AND 
Agg StrukturBV.EP 1 \ 3 = GSK.EP 1 3AND 
Agg StrukturBV.EP 1 4 = GSK.EP 1 4;
```
*Aggregationsabfrage StrukturBV* 

#### **6.5.5. Aggregation für die Gesamtbewertung**

In die Gesamtbewertung gehen die beiden Teilbereiche *Gewässerdynamik* und *Auedynamik* ein. Für diese wurden bereits die nötigen Aggregationstabellen angelegt, da es sich bei dieser Aggregation um keinen einfachen rechnerischen Vorgang handelt. Stattdessen basiert die Aggregation der Gesamtbewertung und der beiden Teilbereiche auf fachlich begründeten Überlegungen, welche sich in den bereits untersuchten Aggregationsmatrizen wiederfinden. Diese messen den verschiedenen Parametern der Zwischenbewertung unterschiedliches Gewicht bei, so dass sich einzelne Teilkomponenten unterschiedlich stark auf die Gesamtbewertung auswirken.

Aus diesem Grund ist die Verwendung der Aggregationstabellen aus der vorangegangenen Analyse unumgänglich, stellt aber wiederum bei der Verwendung von einfachen SQL-Abfragen zur Ergebnisermittlung keine Schwierigkeit dar.

Auch hier werden zunächst Auswahlabfragen erstellt, die unter Einbeziehung der bereits in den Datenbanktabellen vorhandenen Daten ein neues Ergebnis ermitteln, das dann dem bereits gespeicherten Ergebnis zur Validierung der Abfrage gegenübergestellt werden kann:

```
SELECT 
GSK.ID AWGN, GSK.ABSCHNITT, GSK.EP 1 1, GSK.STRUKTURBI, GSK.EP 1 5,
GSK.SKL_7ST AS GDYN_ORIG, 
KLASSE Gewaesserdynamik.Klasse Gewaesserdynamik AS GDYN NEU
FROM GSK, KLASSE_Gewaesserdynamik 
WHERE 
GSK.EP_1_1 = KLASSE_Gewaesserdynamik.Linienfuehrung 
AND 
GSK.STRUKTURBI = KLASSE_Gewaesserdynamik.StrukturBV 
AND 
GSK.EP 1 5=KLASSE Gewaesserdynamik.Uferbewuchs;
```
#### *Aggregationsabfrage Gewässerdynamik*

Zu diesem Zweck werden die beiden Spalten *Klasse\_Gewaesserdynamik* und *SKL\_7ST* parallel zueinander betrachtet, um Abweichungen der Ergebnisse aus dem Bestand und der neuen Abfrage auszuschließen. In der Abfrage im Beispiel erhalten sie zur besseren Übersicht Alias-Namen nach dem Schema *GDYN\_NEU* beziehungsweise *GDYN\_ORIG*.

Nach der Klasse der Gewässerdynamik wird nun auch die Auedynamik ermittelt, diese setzt sich wiederum aus den Parametern *Retention* und *Entwicklungspotenzial* zusammen:

```
SELECT 
GSK.ID_AWGN, GSK.ABSCHNITT, GSK.RETENTION, GSK.ENTWICKL_P, 
GSK.AUEDYNAMIK AS ADYN_ORIG, 
KLASSE Auedynamik.Klasse Auedynamik AS ADYN NEU
FROM GSK, KLASSE_Auedynamik 
WHERE GSK.RETENTION = KLASSE Auedynamik.Retention
AND 
GSK.ENTWICKL P = KLASSE Auedynamik.Entwicklungspotenzial;
```
#### *Aggregationsabfrage Auedynamik*

Auch in diesem Fall stimmen sämtliche Werte aus dem durch die Abfrage ermittelten Ergebnis mit den vorhandenen Werten in der Tabelle *GSK* überein.

Zuletzt wird die Aggregation zur Gesamtbewertung durchgeführt. In diese gehen die Ergebnisse der vorangegangenen Aggregationen zu Gewässer- und Auedynamik ein. Zur Validierung der Abfrage wird aber auch hier wieder auf vorhandene Daten zurückgegriffen.

| SELECT                                                      |  |  |  |  |
|-------------------------------------------------------------|--|--|--|--|
| GSK.ID AWGN, GSK.ABSCHNITT, GSK.FG BETTDYN, GSK.AUEDYNAMIK, |  |  |  |  |
| GSK.SKL 7ST AS GES ORIG,                                    |  |  |  |  |
| KLASSE Gesamt. Klasse Gesamt AS GES NEU                     |  |  |  |  |
| FROM GSK, KLASSE Gesamt                                     |  |  |  |  |
| WHERE GSK.FG BETTDYN = KLASSE Gesamt.Gewaesserdynamik       |  |  |  |  |
| AND                                                         |  |  |  |  |
| $GSK.AUEDYNAMIK = KLASSE Gesamt.Auedynamik;$                |  |  |  |  |

*Aggregationsabfrage Gesamtbewertung* 

#### **6.5.6. Einbinden in ein ArcMap-Projekt**

Als ersten Schritt kann nun die Funktionalität der Struktur-Datenbank in einem ArcMap-Projekt überprüft werden. Die bisher in der Personal Geodatabase angelegten Tabellen werden als Linienereignisthemen auf das AWGN abgebildet, in diesem Fall die Haupttabelle *GSK\_20050806*. Die ebenfalls eingepflegten Domains werden dabei als Schlüssellisten für Änderungen an einzelnen Parametern dienen.

Wird nun eine Bearbeitungs-Sitzung über die Toolbar *Editor* gestartet, können Attributdaten mit Hilfe des Buttons Atributes angezeigt und bearbeitet werden.

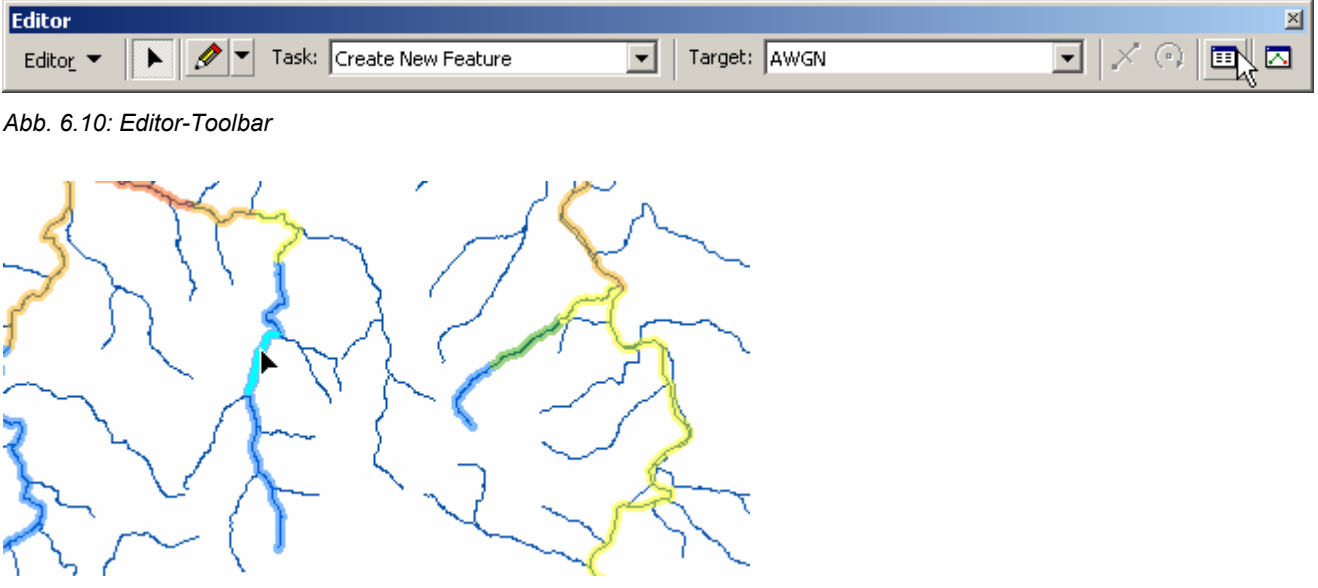

*Abb. 6.11: Auswahl eines Objekts in der Karte* 

Da für die Attribute, bei denen dies sinnvoll erschien, Domains angelegt wurden, stehen für diese nun begrenzte diskrete Werte zur Verfügung, die sich über eine Auswahlliste an Stelle der sonst notwendigen textuellen Eingabe verwenden lassen.

| <b>Attributes</b><br>× |                                                                                                    |                                                                                                    |                  |  |
|------------------------|----------------------------------------------------------------------------------------------------|----------------------------------------------------------------------------------------------------|------------------|--|
| ⊟-GSK 20050806 Events  | Property                                                                                                    | <b>Value</b>                                                                                                    | $\blacktriangle$ |  |
| 主· Oosbach             | FG NAME<br>TAL TYP<br>KRUEMM_TYP<br>LAUF TYP<br>FG GROESSE<br>REGIME TYP<br>FG LANDSCH                                                                                       | Oosbach.<br>ohne Aue<br>gewunden<br>unverzweigt<br>Breite $< 5m$<br>permanent<br>Bergland                                                                                                    |                  |  |
| 1 features             | <b>GEOLOWABOA</b><br><b>FGTYPWABOA</b><br>FG SONDERF<br><b>STRUKTURBI</b><br><b>RETENTION</b><br>ENTWICKL P<br>FG BETTDYN<br><b>AUEDYNAMIK</b><br>SKL_5ST<br>SKL 7ST<br>TK25 | granitisch<br><b>Berglandgewäss</b><br>Berglandgewäss<br>νζ<br>Flach- u Hüg<br>Flachlandgewäs<br>Hügel- und Be<br>Hügel- und Ber<br>Hügel- und Fla<br>k.A.<br>noch nicht fes<br>wg. Generalisi |                  |  |

*Abb. 6.12: Werteauswahl aus einer Domain* 

Das gewünschte Resultat einer Änderung an einzelnen Attributen wäre nun die automatische Neuberechnung der von diesen Attributen abhängigen Folgeparametern und der Gesamtbewertung. Der Bearbeiter sollte nun sofort in der Karte eine Rückmeldung über die Auswirkungen seiner Modifikation erhalten. Das ausgewählte Gewässer sollte in diesem Fall in Echtzeit die dem neuen Bewertungsergebnis entsprechende Färbung annehmen.

#### **6.5.7. Prozessmodell im Model Builder**

Auch wenn die volle Integration der automatischen Neuberechnung von Tabelleneinträgen in die Geodatenbank wünschenswert wäre, erscheint derzeit eine externe Lösung die am einfachsten umzusetzende zu sein. Extern bedeutet dabei nicht, dass eine zusätzliche Softwarelösung außerhalb von ArcMap notwendig wäre, sondern dass sich die aktiven Komponenten nicht direkt in der Geodatenbank befinden. Dies ist deshalb erforderlich, weil etwa die getestete Variante mit einer Personal Geodatabase keine aktiven Aktualisierungsabfragen auf einzelne Tabellenspalten anbietet. Die Personal Geodatabase müsste daher zur Aktualisierung tatsächlich in einer externen Anwendung wie MS Access geöffnet werden, um die Abfragen ausführen zu können. Dieses Verfahren wäre kein Fortschritt gegenüber der aktuellen Lösung.

#### **Zur Laufzeit erstellte Views**

Die einfachste Methode, die automatische Aktualisierung von Feldwerten zu erhalten, stellt die Abbildung der Aggregationsparameter in Views dar. Dabei werden im ArcMap-Projekt diese Parameter nicht mehr aus der Haupttabelle geladen, sondern in temporären Tabellen zur Laufzeit erzeugt. Diese temporären Tabellen lassen sich in ArcMap durch die Funktionen *Make Table View*  oder *Make Query Table* gewinnen. Dabei können eine oder, im Fall von *Make Query Table*, mehrere Tabellen über ein SQL-Statement abgefragt und die daraus gewonnenen Ergebnisse in einer virtuellen Tabelle angezeigt werden. Gewöhnlich dient die Funktion *Make Query Table* dazu, mehrere Tabellen über Schlüsselfelder zu verbinden oder eine reduzierte Auswahl an Feldwerten zu

extrahieren. Hier soll versucht werden, die gewünschten Aggregationen in solchen temporären Tabellen zu erreichen.

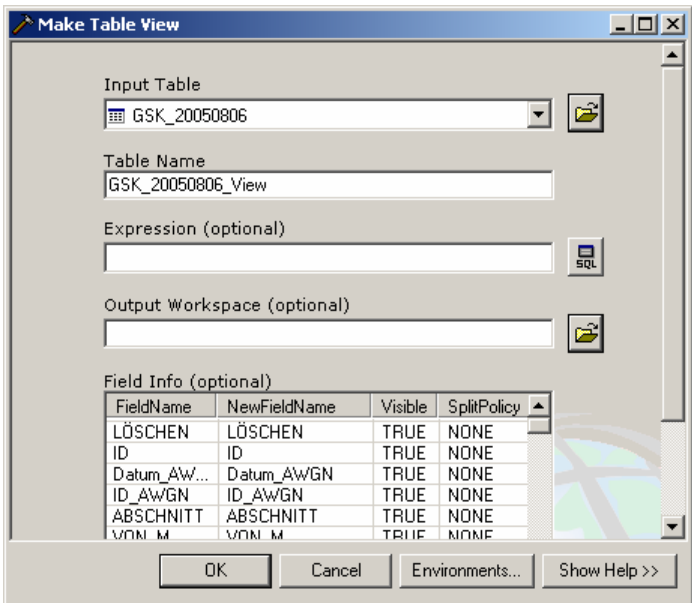

*Abb. 6.13: Anwendung der Funktion Make Query Table View*

Zur Gewinnung der Gesamtbewertung als letzte Aggregation wären dabei mehrere aufeinander basierende Views notwendig, die sich aber dann, notfalls durch einen Refresh in ArcMap, bei der Änderung eines Feldwertes in den Erfassungsparametern, selbstständig aktualisieren sollten. Die Berechnung der Felder in den Views muss dann aber über geeignete Funktionen aus der ArcToolbox erfolgen. So kann eine temporäre Tabelle mit Hilfe der Funktionen *Make Table View* oder *Make Query Table* erzeugt werden, wobei die Funktion *Make Query Table* auch die Umsetzung von SQL-Abfragen über mehrere Tabellen erlaubt. Diese Einschränkung bedeutet, dass zunächst eine oder mehrere physische Ergebnistabellen angelegt werden müssen, die dann über einen View temporär im Projekt gespiegelt und zur Ergebnisdarstellung verwendet werden können. Über eine andere Funktion, etwa *Calculate Field*, lassen sich dann die temporären Feldwerte nach einer Änderung an den Erfassungsparametern neu berechnen.

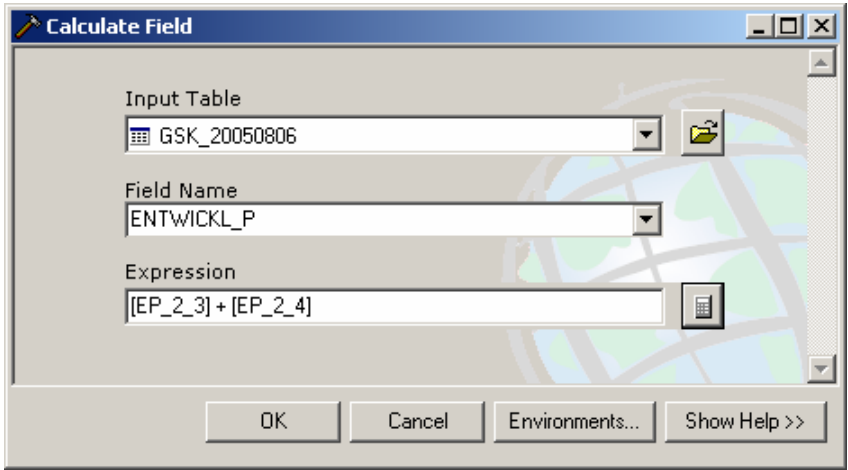

*Abb. 6.14: Funktion Calculate Field* 

Die Funktion *Calculate Field* entspricht dem interaktiven Kommando *Calculate Values*, das die Neuberechnung des Inhalts einzelner Tabellenspalten auch außerhalb einer *Edit Session* erlaubt. Ist die Möglichkeit gegeben, auch umfangreichere SQL-Statements in einer solchen Funktion zu integrieren, lässt sich relativ einfach ein komplexes Prozessmodell mit allen für die Neuberechnung der Gesamtbewertung erforderlichen Einzelschritten erstellen.

#### **Model Builder**

Für die Modellgenerierung kommt unter ArcGIS das Werkzeug *Model Builder* in Frage, mit dessen Hilfe sich relativ einfach Prozesse aufbauen lassen, die dann mehrere Arbeitsschritte zusammenfassen und automatisiert ausführen können. Hier ist nun zu ermitteln, wie sich die gewünschten Aktualisierunsabfragen auf den Tabellen der Geodatenbank für die Strukturkartierung modellieren lassen.

Mit dem Model Builder steht also ein Werkzeug zur Automatisierung von wiederkehrenden Arbeitsabläufen zur Verfügung, wobei alle in der gewohnten ArcGIS-Geoverarbeitungsumgebung verfügbaren Funktionen als Bausteine auch für umfangreiche automatisierte Prozessabläufe verwendet werden können. Die einfache Nutzbarkeit des Model Builders resultiert dabei in erster Linie daraus, dass damit ohne weiter gehende Programmierkenntnisse Aktionen und Werkzeuge eingesetzt werden können, die auch einzeln und manuell etwa aus der *ArcToolbox* heraus verwendet werden können. Die sonst über einen Dialog wärend der Ausführung einer Funktion einzugebenden Parameter werden hier beim Aufbau des Modells vom Benutzer vorgegeben, so dass zwar einerseits der gesamte Prozess ohne Benutzereingaben ablaufen kann, andererseits aber die Flexibilität des Modells nicht besonders groß ist. Die Datenquellen werden hier ebenso starr vorgegeben wie die bei der Ausführung zu berücksichtigenden Parameter.

Um einen stets funktionsfähigen Ablauf eines solchen Modells zu gewährleisten, darf sich also an der Arbeitsumgebung in ArcMap nichts ändern, auch wenn das Modell auf unterschiedlichen Arbeitsplätzen genutzt werden soll. Daher wird besonders darauf geachtet, die Arbeitsumgebung in Form des später verfügbaren ArcMap-Projekts selbst möglichst unempfindlich gegenüber Umgebungsveränderungen zu gestalten. So wird das Modell selbst als benutzerdefinierte Funktion innerhalb des Projekts gespeichert, die Datenquellen müssen entweder über relative Pfade oder als vollständige Datenbankzugriffspfade in das Projekt eingebunden werden.

Im hier behandelten Fall sollen in einem Modell mehrere Aggregationsabfragen nacheinander ausgeführt werden. Als Lösungsmöglichkeit hierfür wäre die Speicherung der Zwischenergebnisse in Daten-Views denkbar, die zur Laufzeit als temporäre Kopien der Originaltabelle erstellt werden. In einem abschließenden Aktualisierungsschritt könnten dann die so ermittelten Feldwerte in die Originaltabelle zurückgeschrieben werden, womit die Modellberechnung abgeschlossen wäre. Problematisch ist hier allerdings die Tatsache, die zumindest im ESRI-Anwenderforum mehrfach diskutiert wird, dass keine Möglichkeit besteht, direkt erweiterte Abfragen im Model Builder einzugeben. Das bedeutet, dass die manuell in der ArcMap-Anwendung verwendbaren *Advanced Calculations*, also Queries unter Anwendung von VBA-Code, nicht zur Aktualisierung der Tabellen

herangezogen werden können. Hier muss dann nach einem geeigneten Verfahren gesucht werden, um diese Einschränkung zu umgehen.

Als Workaround bietet sich die Verwendung von Joins auf die Tabellen an. Die SQL-Abfragen, die hier nicht zur Lösung herangezogen werden können, werden mit Hilfe von Joins nachgebildet. Natürlich ist dieser Weg um einiges komplizierter, erlaubt aber die Beschränkung auf gängige ArcToolbox-Funktionen.

Hierbei wurden als Testumgebung zunächst zwei separate Tabellen (*Liste1* und *Liste2*) in einer Personal Geodatabase angelegt. Diese erhielten bei identischen IDs unterschiedliche, jeweils spezifische Parameterwerte. Das weitere Vorgehen sieht nun mehrere Arbeitsschitte vor:

- Um diese Ausgangsdaten nicht zu beeinträchtigen, werden innerhalb des Modells als ersten Schritt Views dieser Tabellen über die Funktion *Make Table View* erstellt.
- Aus den drei Views werden die für das Ergebnis benötigten IDs sowie die Ergebniswerte mit Hilfe einer SQL-Abfrage über die Funktion *Make Query Table* extrahiert und in eine temporäre Ergebnistabelle *Ergebnis* geschrieben.

Über die Definition von Zwischenergebnissen, die über die Option *Add to Display* in ArcMap eingebunden werden, können diese nach dem Durchlauf des Modells als Kontrollpunkte genutzt und betrachtet werden können. In einem weiteren Schritt sollen die Ergebnisse extrahiert und physisch in die Ergebnistabelle in der Geodatabase geschrieben werden.

Beim Start des fertigen Modells erhält der Nutzer die Möglichkeit, die als Model Parameter definierten Tabellen aus den eigenen Quellen auszuwählen. Da der Ablauf des Modells bei bereits existierenden Zieltabellen behindert wird, muss in der Praxis darauf geachtet werden, dass Ergebnisse nur in Tabellen geschrieben wird, die höchstens über Views an das Modell angebunden sind. Zudem müssen temporäre Tabellen vor jedem neuen Modelldurchlauf gelöscht werden. Nach dem Durchlauf des Modells wird das vorläufige Ergebnis dargestellt. Die temporäre Tabelle *Query Table* enthält alle Werte der Einzeltabellen sowie das zugehörige Ergebnis für jedes Wertepaar.

## **6.6. Umsetzung der Prozessmodelle**

Nach der theoretischen Untersuchung der Möglichkeit, die Parameteraggregation für die Bewertung der Gewässerstruktur über Prozessmodelle zu bewerkstelligen, wurde eine konkrete Umsetzung dieses Vorgehens erarbeitet. Diese vorläufige Lösung sieht die Verarbeitung der Eingabeparameter über Prozessmodelle vor, die in mehreren Teilschritten die Daten zu einem darstellbaren Endergebnis zusammenfassen.

Die dafür erstellten Prozessmodelle werden als *Models* in eine benutzerdefinierte Toolbox (*Toolbox GSK*) in einem ArcMap-Projekt zur Verfügung gestellt, in das auch die verwendeten Basisdaten in Form von Tabelleneinträgen in einer Personal Geodatabase eingebunden sind.

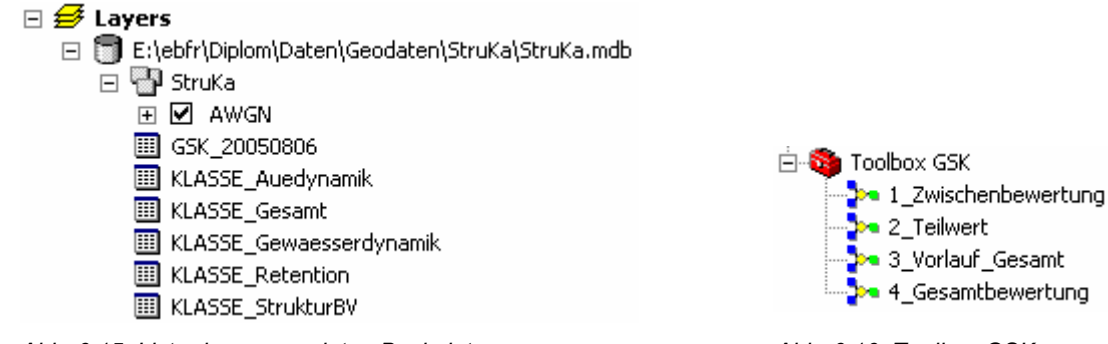

*Abb. 6.15: Liste der verwendeten Basisdaten Abb. 6.16: Toolbox GSK* 

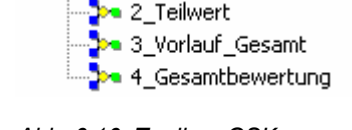

Als Eingangsparameter wurden dabei verwendet:

- $\blacksquare$ Die Sachdatentabelle *GSK\_20050806* mit allen Erfassungsparametern
	- y Festgeleger dreiteiliger Primärschlüssel mit den Bestandteilen *Datum\_AWGN*, *ID\_AWGN*, *Abschnitt.*
	- **Im Prozessmodell wurde der systeminterne, eindeutige Schlüssel ObjectID. Möglich** ist dies, da es sich beim Prozessmodell um ein geschlossenes System handelt.
- Die zuvor definierten Relationstabellen *KLASSE\_Retention*, *KLASSE\_StrukturBV*, *KLASSE\_Auedynamik*, *KLASSE\_Gewaesserdynamik* und *KLASSE\_Gesamt*.

Der Prozessablauf unter Verwendung der Eingangsparameter und der Prozessmodelle gestaltet sich dann folgendermaßen:

- Die jeweiligen Erfassungsparameter werden aus der Originaltabelle *GSK\_20050806* eingelesen.
- Aus den Erfassungsparametern werden im Prozessmodell anhand der Aggregationstabellen (*KLASSE\_x*) Zwischenaggregate gebildet:
	- Über die Erzeugung temporärer Tabellenviews (Query Tables) werden die Ergebnisse der Zwischenbewertung *Strukturbildungsvermögen*, *Retention* und *Entwicklungspotenzial* gewonnen.
- **Diese Zwischenergebnisse werden in neu angelegte physische Tabellen zurückgeschrieben.**

## **6.6.1. Teilschritte Prozessmodell**

#### **Zwischenbewertung**

Der Gesamtprozess gliedert sich in vier Teilschritte. Der erste davon, *1\_Zwischenbewertung*, erzeugt aus den Erfassungsparametern die aggregierten Parameter der Zwischenbewertung. Hierbei werden parallel die drei Parameter Retention, Strukturbildungsvermögen und Entwicklungspotenzial über Tabellenviews ermittelt, die anschließend über die Funktion Table to Geodatabase (multiple) in separate, physische Tabellen in der Geodatabase übertragen werden. Dabei wird jeweils der für die eindeutige Zuordnung benötigte Teil der Attribute mit übertragen, darunter die hier als *GSK\_ID* bezeichnete *ObjectID*.

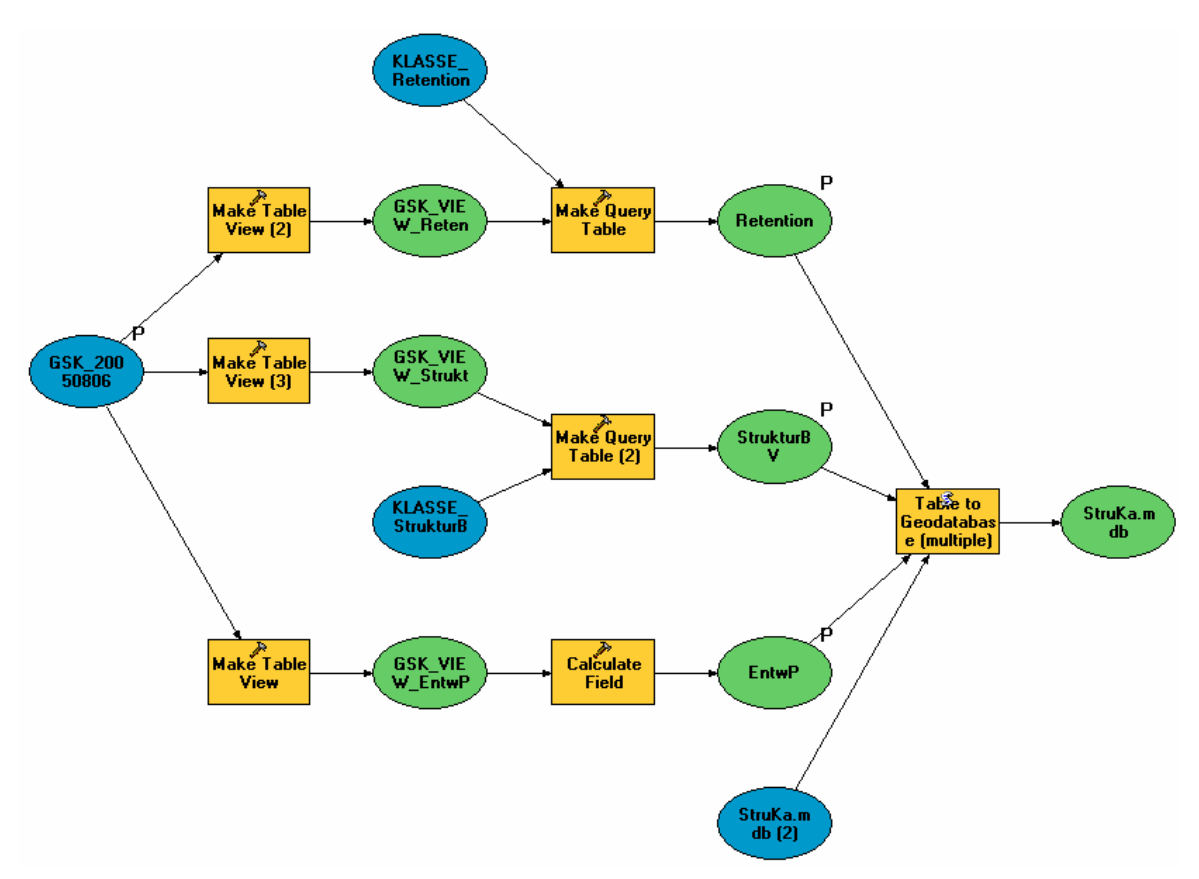

*Abb. 6.17: Prozessmodell 1\_Zwischenbewertung* 

Der Aufruf des jeweiligen Prozessschritts erfolgt durch einen Doppelklick auf das Modell-Symbol in der *Toolbox GSK*. Der Nutzer erhält in einem Dialog die Möglichkeit, die benötigten Datenquellen und benutzerdefinierte Namen für die zu speichernden Ergebnistabellen zu wählen.

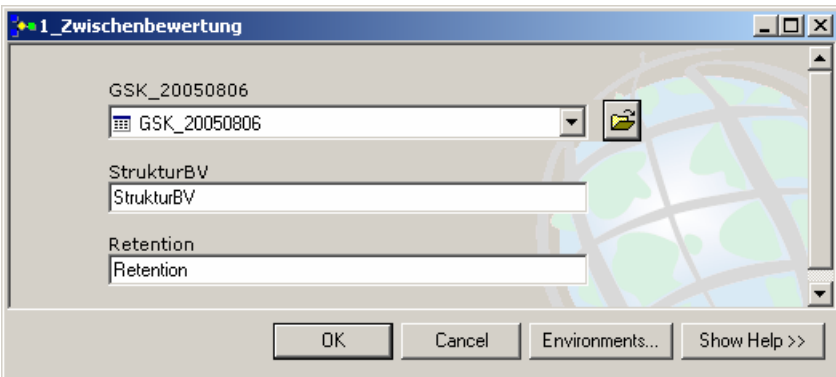

*Abb. 6.18: Startdialog des Prozessmodells 1\_Zwischenbewertung* 

Die nach dem Durchlauf des Prozessschritts zur Layer-Liste hinzugefügten Ergebnistabellen enthalten neben den zur eindeutigen Zuordnung benötigten Schlüsselfeldern eine Ergebnisspalte und einen Vergleichswert (hier: *Retention\_alt*), der aus der Originaltabelle ausgelesen wurde. Mit dessen Hilfe lassen sich die errechneten Ergebnisse verifizieren. Auf diese Weise werden nun folgende Tabellen erzeugt:

- $\blacksquare$ Retention: Zwischenbewertung Retention
- $\blacksquare$ StrukturBV: Zwischenbewertung Strukturbildungsvermögen
- $\blacksquare$ GSK\_View\_EntwP: Zwischenbewertung Entwicklungspotenzial

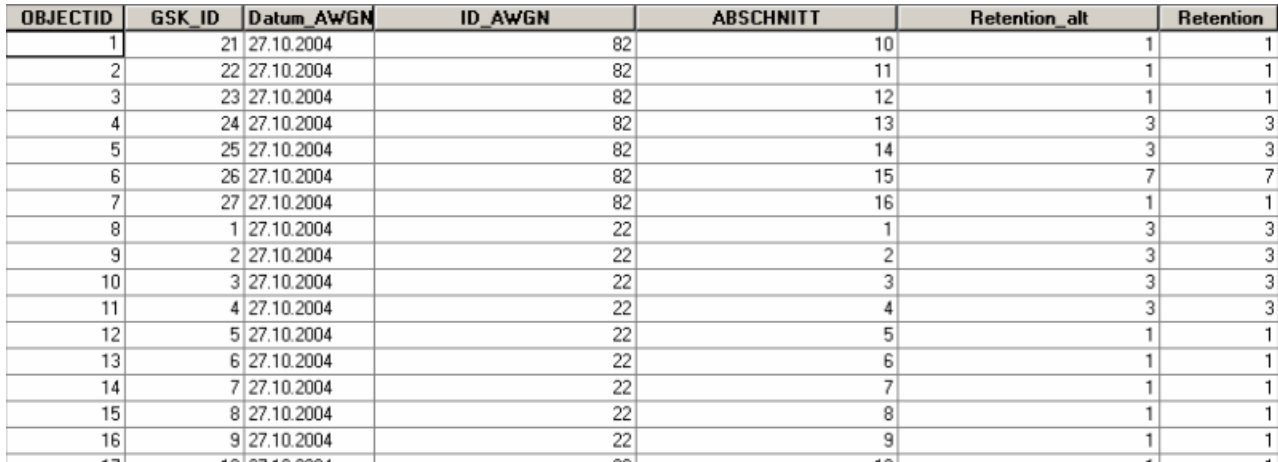

#### *Tab. 6.12: Ergebnistabelle Retention*

Der Aggregationsvorgang beim Parameter *Entwicklungspotenzial* weicht von den übrigen, durch Query Tables gelösten Aggregaten ab. Dieser Parameter wird nicht über eine Aggregationstabelle, sondern durch einen temporären Tabellenview ermittelt. Eine Aggregationstabelle ist hierbei nicht notwendig, da sich der Parameter *Entwicklungspotenzial* aus der Summe der Erfassungsparameter *Auenutzung* und *Uferstreifen* definiert.

#### **Teilwert**

Der zweite Prozessschritt liest die im ersten Teilschritt gewonnenen Ergebnisse der Zwischenbewertung ein und fasst diese, wiederum mit Zuhilfenahme von Aggregationstabellen, zu den Teilwerten *Gewässerdynamik* und *Auedynamik* zusammen.

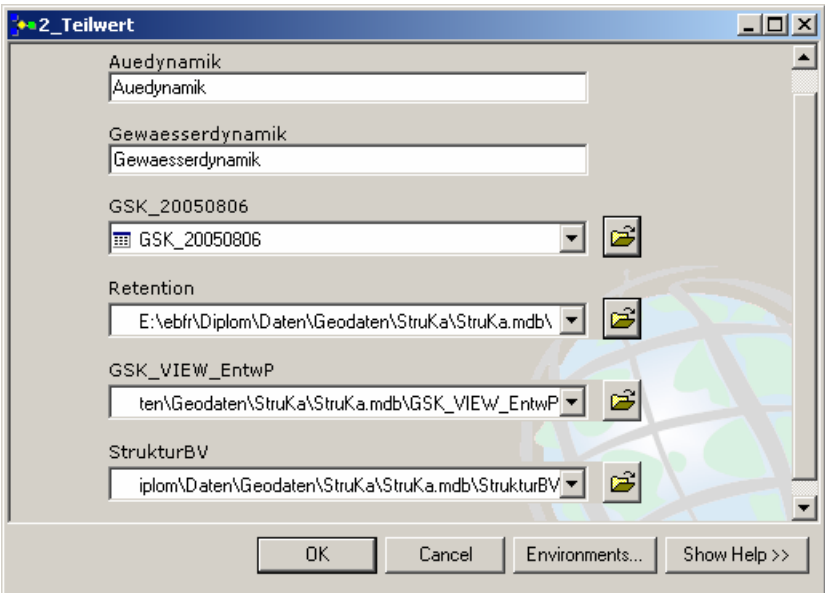

*Abb. 6.19: Startdialog des Prozessmodells 2\_Teilwert* 

Dabei kommen wiederum temporäre Tabellenviews zum Einsatz, die über die Funktion *Make Query Table* gewonnen werden. Abschließend werden die Teilergebnisse erneut in physische Tabellen zurückgeschrieben. Diese können beim Aufruf des Modells benutzerdefiniert bezeichnet werden, standardmäßig werden jedoch die Tabellen *Gewaesserdynamik* und *Auedynamik* erzeugt.

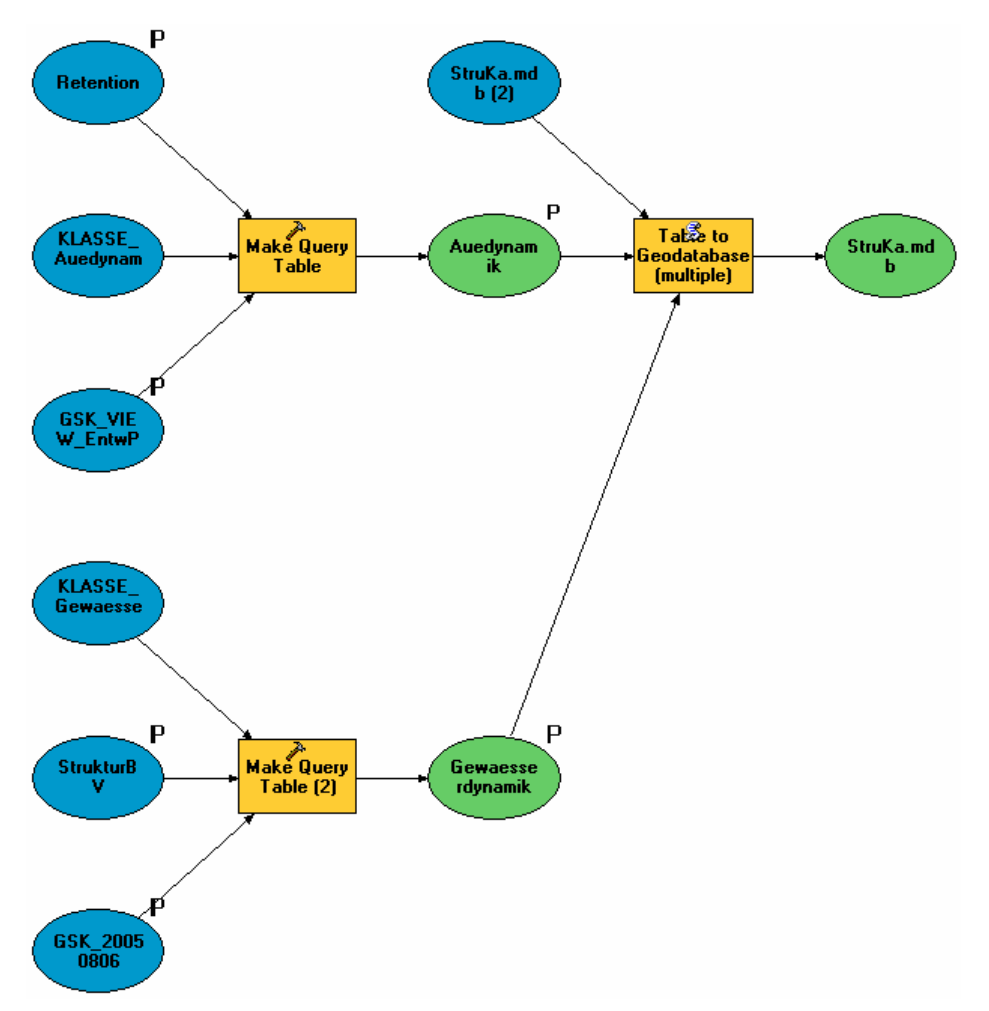

*Abb. 6.20: Prozessmodell 2\_Teilwert* 

#### **Vorlauf Gesamtbewertung**

Ein Zwischenschritt vor der eigentlichen Gesamtbewertung wurde einerseits durch die unterschiedliche Verschlüsselung der Bewertungsergebnisse nach LAWA und LUBW nötig. Während die LAWA eine Bewertung mit sieben Ergebnisklassen empfiehlt, werden von der LUBW für das Verfahren in Baden-Württemberg nur fünf Klassen verwendet. Ein zusätzlicher Nutzen des durchgeführten Zwischenschritts ist die Zusammenfassung aller bisherigen Teilergebnisse in einer gemeinsamen Tabelle. Diese können bei Bedarf über die mitgeführten Schlüsselfelder als Linienereignisthemen auf das AWGN abgebildet werden.

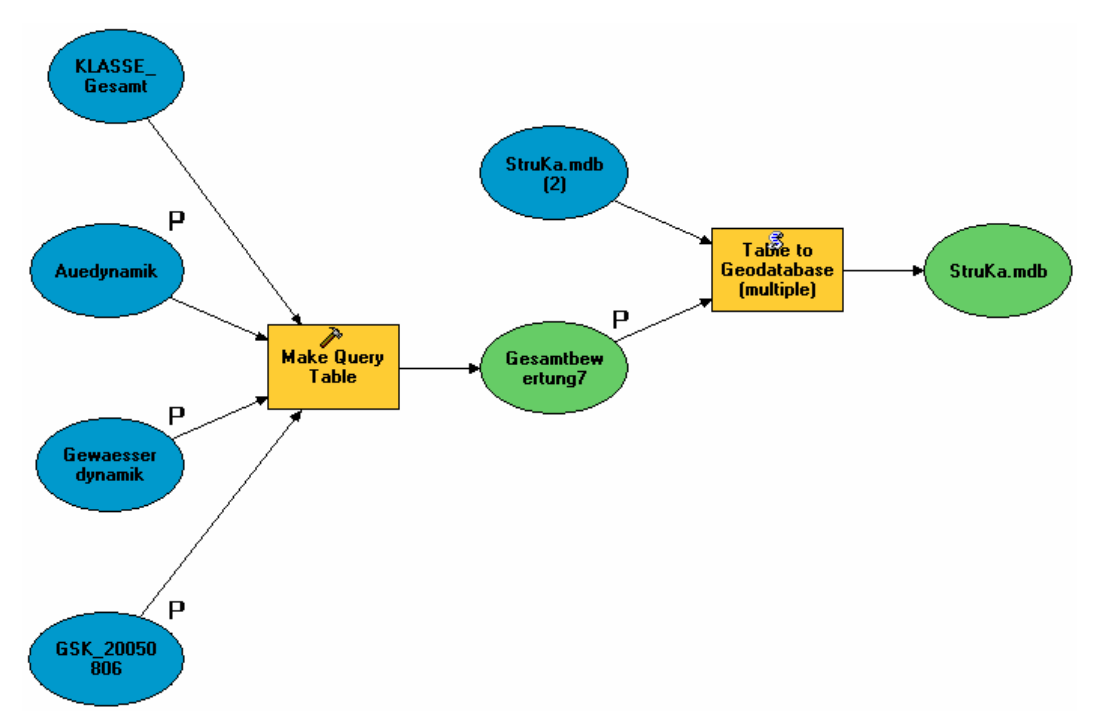

*Abb. 6.21: Prozessmodell 3\_Vorlauf\_Gesamt* 

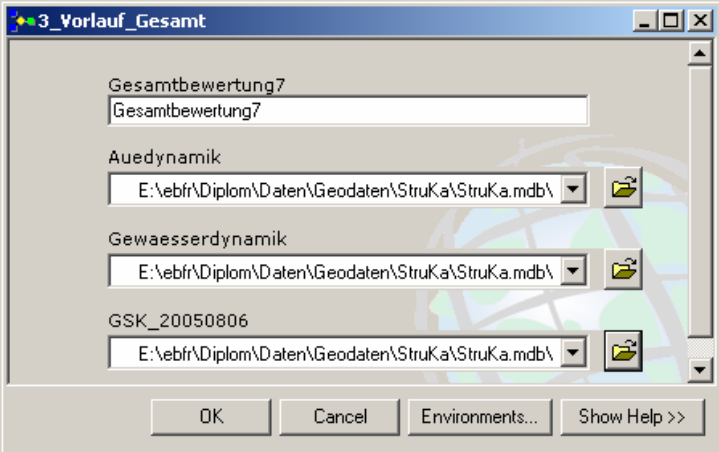

*Abb. 6.22: Startdialog 3\_Vorlauf\_Gesamt* 

#### **Gesamtbewertung**

Die endgültige Ergebnistabelle mit der Gesamtbewertung, die zum Zweck der Darstellung in ArcMap verwendet werden kann, wird durch den letzten Prozessschritt gewonnen. Durch die beschriebenen Einschränkungen bei der Erstellung von SQL-Abfragen lässt sich die Gewinnung der zur Darstellung benötigten Bewertungsklassifizierung in fünf Wertstufen vorerst nur über einen weiteren Prozessschritt erreichen. Über die Aggregationstabelle *KLASSE\_SKL* wird eine Umformung der sieben Wertstufen nach LAWA in die für Baden-Württemberg üblichen fünf Stufen durchgeführt. Die Tabelle *Gesamt* enthält, entgegen der zuvor erstellten Tabelle *Gesamtbewertung7*, außer den Schlüsselattributen nur noch die beiden Felder *SKL5ST* und *SKL7ST* mit den jeweiligen Ergebnissen der Gesamtbewertung nach LAWA und LUBW.

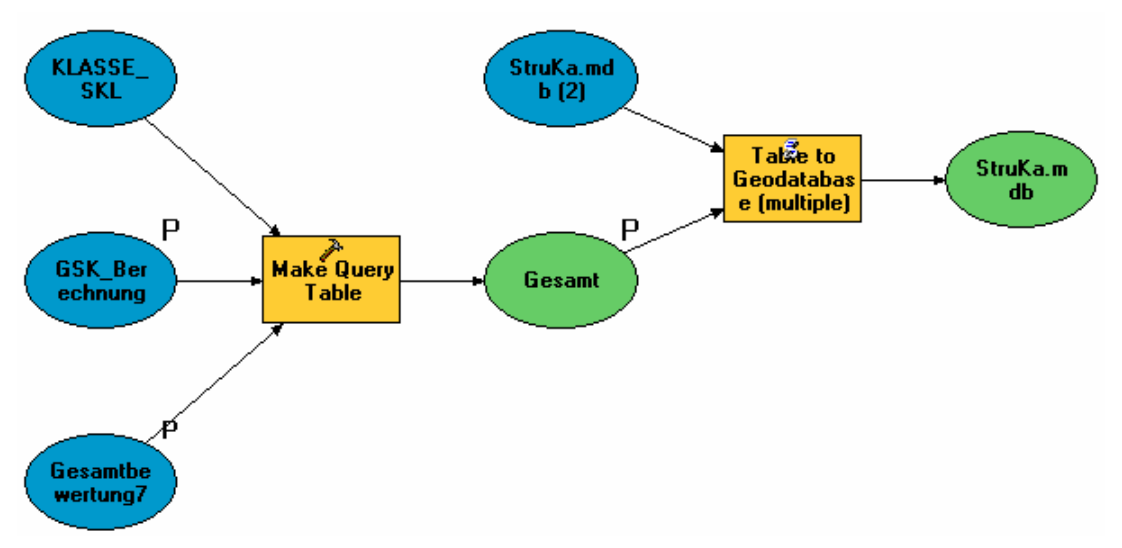

*Abb. 6.23: Prozessmodell 4\_Gesamtbewertung* 

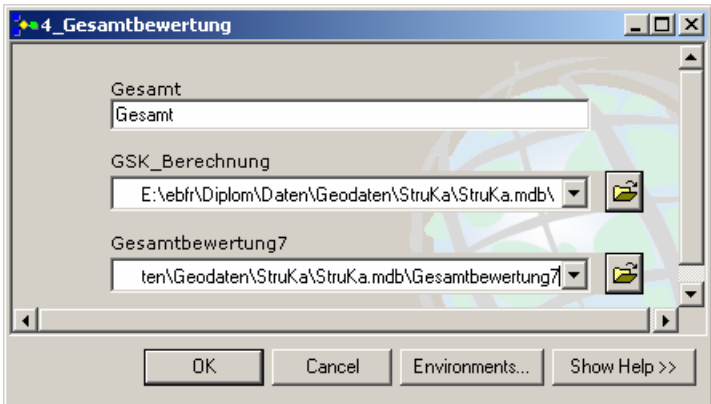

*Abb. 6.24: Startdialog 4\_Gesamtbewertung* 

| <b>OBJECTID</b> | GSK_ID | Datum AWGN     | ID_AWGN | <b>ABSCHNITT</b> | Gesamtbew      | <b>SKL7ST</b> | <b>SKL5ST</b> |
|-----------------|--------|----------------|---------|------------------|----------------|---------------|---------------|
|                 |        | 167 27.10.2004 | 129     | 107              | 5              |               | 4             |
| o               |        | 168 27.10.2004 | 129     | 108              | 5              |               | 4             |
| 3               |        | 169 27.10.2004 | 129     | 109              | 5              | 5             | 4             |
| 4               |        | 170 27.10.2004 | 129     | 110              | 4              | 4             | 3             |
| 5               |        | 171 27.10.2004 | 129     | 111              | 2              |               |               |
| 6               |        | 172 27.10.2004 | 129     | 112              | 3              | 3             | 2             |
|                 |        | 173 27.10.2004 | 129     | 113              | $\overline{c}$ |               |               |
| 8               |        | 174 27.10.2004 | 129     | 114              | 4              | 4             | з             |
| 9               |        | 175 27.10.2004 | 129     | 115              | 3              | 3             | 2             |
| 10              |        | 176 27.10.2004 | 129     | 116              | 2              |               |               |
| 11              |        | 177 27.10.2004 | 129     | 117              | 4              |               | з             |
| 12              |        | 178 27.10.2004 | 129     | 118              | 3              |               | 2             |
| 13              |        | 179 27.10.2004 | 129     | 119              | 4              |               | 3             |
| 14              |        | 180 27.10.2004 | 129     | 120              | 4              |               | 3             |
| 15              |        | 181 27.10.2004 | 129     | 121              | 4              |               | 3             |
| 16              |        | 182 27.10.2004 | 129     | 122              | 4              | 4             | 3             |
| 17              |        | 193 27 10 2004 | 129     | 123              | 21             | থা            | 21            |

*Tab. 6.13: Ergebnistabelle Gesamt* 

## **6.6.2. Python-Skripts**

Die mit ArcGIS 9 verfügbare objektorientierte Skriptsprache *Python*, die bei der Installation des Programmpakets mit ausgewählt werden kann, kommt als Grundlage für zahlreiche Skript-Operationen in der *ArcToolbox* zur Anwendung. Mit Hilfe von Python erstellte Skript-Operationen lassen sich als benutzerdefinierte Funktionen in die Toolbox einbinden und dann innerhalb des

jeweiligen Projekts verwenden. Analog zum Vorgehen unter Einsatz des *Model Builder* wäre ein so erstelltes Skript ohne weiteres nur in Verbindung mit einem mitzuliefernden *ArcMap-Projekt (MXD)* verwendbar. Dies hätte aber auch den Vorteil, dass alle benötigten Datenquellen ebenfalls mit zur Verfügung gestellt werden könnten, indem ein komplettes Arbeitsverzeichnis mit dem Projekt und den Geodaten und Tabellen, etwa in Form einer Personal Geodatabase, bereitgestellt wird.

Auf den Internet-Seiten des *ESRI Developer Network (EDN) [\[21\]](#page-122-0)* finden sich Code-Beispiele, wie ein solches Python-Skript aussehen kann. Eins der frei verfügbaren Beispiele dient wie das in der Zielsetzung gewünschte Skript der automatisierten Berechnung von Feldwerten in einer Tabelle, wobei Platzhalter im Quellcode die Feldnamen einer fiktiven Datenquelle beinhalten.

#### **6.6.3. Eventgesteuerte Class Extension**

Die höchste Performance aller möglichen Optionen wird bei der Verwendung einer *Class Extension* erwartet. Dabei handelt es sich um eine weitere benutzerdefinierte Erweiterung innerhalb des ArcMap-Projekts. Der Nachteil ist hierbei die wesentlich komplexere Umsetzung der Funktionalität im ArcMap-Projekt; eine solche Erweiterung der Funktionalität von ArcGIS fällt unter die Kategorie *Customizing*, stellt also einen programmiertechnischen Eingriff in die ArcGIS-Programmumgebung dar. Um für die universelle Lauffähigkeit der so angepassten Arbeitsumgebung zu garantieren, sind unter Umständen Anpassungen auf dem jeweiligen GIS-Arbeitsplatz notwendig, etwa die manuelle Installation der entsprechenden Extension in Form einer DLL.

## **6.7. Weitere Schritte**

Nach der Erstellung der Datenbankumgebung und der Umsetzung der Datenbanklogik zur automatisierten Parameteraggregation bleiben noch einige Erweiterungsmöglichkeiten offen. Darunter stehen dringendere Anpassungen und mögliche Detailverbesserungen zur Diskussion:

- Trennung der Datenbanktabellen in editierbare und gesperrte, für den Nutzer nicht veränderbare Tabellen
	- Felder für Benutzereingaben (Erfassungsparameter) in eigener Tabelle zusammenfassen
	- $\bullet$ Keine benutzerdefinierten Eingaben in berechnete Felder zulassen
- Erzeugung sprechender Spaltennamen statt verschlüsselter Abkürzungen, notfalls über die Verwendung von Spalten-Aliasnamen
- Homogenisierung der Schlüssellisten-Einträge
	- $\bullet$ Eliminieren der Redundanz durch Zusammenfassen doppelter Einträge
	- $\bullet$ Korrektur der in Access fehlerhaft dargestellten Umlaute
- Programmierung einer Eingabemaske für die komfortablere Eingabe der Erfassungsparameter, analog zu einem standardisierten LAWA-Erfassungsformular
- Erstellung einer Toolbar zur benutzerfreundlichen Auswahl der integrierten Funktionen zur Generierung der Gewässerstrukturkarte (bei der Verwendung von Class Extensions).

## **7. Bedarfsanalyse GIS-Werkzeuge**

## **7.1. Ausgangssituation**

Neben den GIS-Anwendungen für den Einsatz am Arbeitsplatz besteht im Umfeld der LUBW eine Vielzahl von Fachanwendungen, für die spezielle Anpassungen und Erweiterungen des Standard-GIS erforderlich sind. Während der Bedarf an Erweiterungen für spezielle Fachanwendungen bisher meist durch die Erstellung von benutzerdefinierten Extensions oder die Nutzung von eigenen externen Anwendungen zur Ergänzung der GIS-Arbeitsplätze gedeckt wurde, wird doch insgesamt eine möglichst effiziente Nutzung der meist mit hohem Aufwand erstellten Anwendungsumgebung und die Schaffung eines homogenen Software-Pools angestrebt. Dabei sind nun mehrere Lösungsansätze zu berücksichtigen:

- Die Software-Umgebung sollte möglichst überschaubar bleiben.
- Die Pflege und Aktualisierung der Anwendungen sollte mit geringem Aufwand möglich sein.
- Anwendungen können dann aufgabenorientiert anstatt nur auf die jeweilige Fachanwendung bezogen erstellt werden.
- Die redundante Bereitstellung von Werkzeugen, die ähnliche Aufgaben in unterschiedlichen Fachanwendungen erfüllen, können zu Gunsten von Anwendungen ersetzt werden, die sich aus den Programmbausteinen zusammensetzen, die in der jeweiligen Fachanwendung benötigt werden.
- Weiterhin sollte nach Möglichkeiten gesucht werden, die Grenzen zwischen Desktop-Anwendungen, Server-Diensten und reinen Web-Anwendungen zu reduzieren.

## **7.1.1. Server-GIS**

Tatsache ist, dass der Trend in der jüngesten Zeit verstärkt von den Einzelplatz-Applikationen zurück zu zentral bereitgestellten Anwendungen geht. Die Vorteile liegen auf der Hand – die Anwendungen laufen in einer fest definierten, optimal angepassten Umgebung und werden bei Bedarf vom Anwender remote angefordert. Die Wartung und die Bereitstellung von Aktualisierungen sind erheblich einfacher auf einem zentralen Server durchzuführen, als auf zahlreichen verteilten Einzelarbeitsplätzen. Zudem lassen sich die Zugriffsrechte der Anwendergruppen effizient steuern. Besonders für die von der LUBW verstärkt eingesetzten Web-Anwendungen, die ein hohes Maß an Nutzerinteraktion zulassen, ist ein Einsatz von aufgabenorientierten Bausteinen interessant. Natürlich erfordern zentral bereitgestellte Anwendungen dem entsprechend performante Serversysteme, um den verstärkten parallelen Zugriffen von den Client-Rechnern der Anwender gewachsen zu sein.

Ein weiterer zunehmend eingesetzter Einsatzbereich dieser Server-Anwendungen sind bislang auf den Einzelplatzrechnern installierte Applikationen, die Funktionen aus dem Desktop-GIS anbieten, wo keine vollständige ArcGIS-Installation benötigt wird. Die Bereitstellung solcher Funktionen ist durch den Einsatz von ArcGIS Server-Anwendungen möglich. Das ESRI-Produkt ArcGIS Server bietet praktisch das volle Spektrum der GIS-Funktionalität, die auch eine Desktop-Installation ermöglicht.

<span id="page-103-0"></span>Allerdings lassen sich bei dem Server-GIS einzelne GIS-Funktionen über eine eigene Web-Anwendung für mehrere Client-Rechner bereitstellen, auf denen außer einem Web-Browser keine weitere GIS-Software installiert sein muss *[\[20\]](#page-122-0)*. Durch die nahtlose Integration des ArcGIS Server in die bestehende GIS-Infrastruktur lassen sich so benutzerdefinierte Anwendungen auf der Basis von APIs für .NET oder Java erstellen, welche über einen eigenen Web Application Server dem Anwender ein maßgeschneidertes Web-Frontend als Arbeitsumgebung zur Verfügung stellen und auf der anderen Seite die Funktionalität des GIS-Servers einbinden.

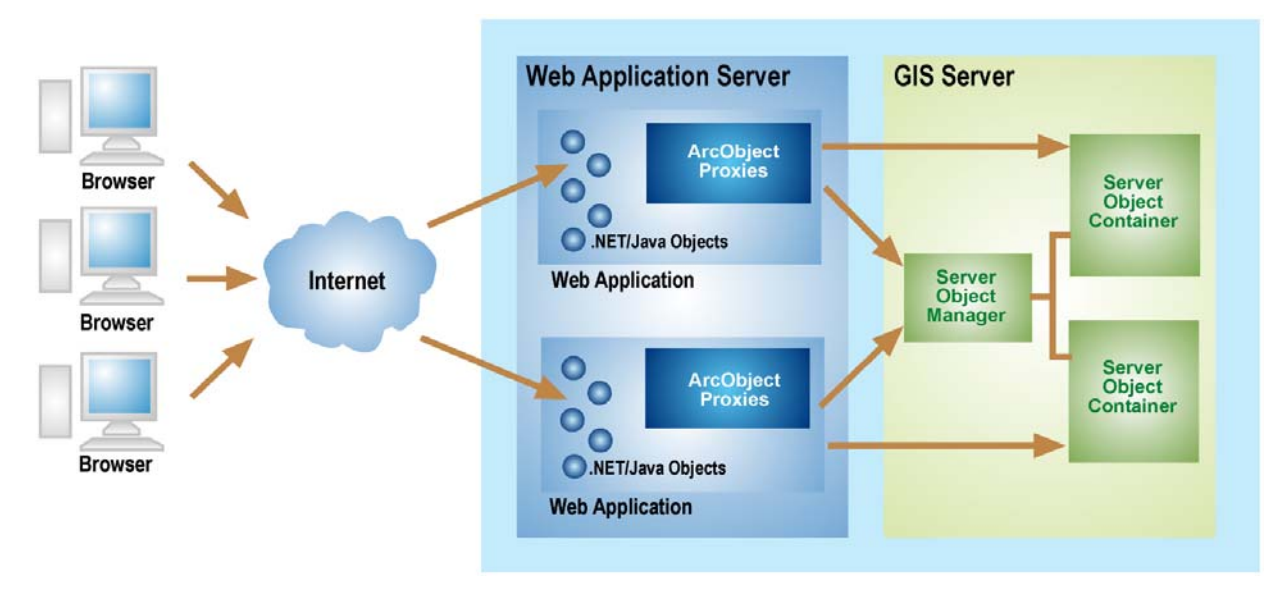

*Abb. 7.1: ArcGIS Server-Umgebungsarchitektur* 

Verglichen etwa mit dem RIPS-Viewer, der auf Basis von ArcObjects als Customized-Desktop-Anwendung erstellt wurde, die lokal auf jedem Anwender-Rechner installiert und gepflegt werden muss, bieten ArcGIS Server-Anwendungen die gewünschte zentrale Bereitstellung der gesamten GIS-Funktionalität.

## **7.1.2. RIPS-Framework**

Mit Hilfe der .NET-Technologie beispielsweise können Bausteine mit einer einzigen Programmiersprache, etwa C#, erstellt werden, und dann für die jeweiligen Nutzung als Desktop-, Server- oder Web-Applikation angepasst werden. So wird die parallele Entwicklung von Anwendungen für die unterschiedlichen Einsatzgebiete vermieden, die identische Aufgaben erfüllen. Die Pflege dieser Anwendungs-Bausteine fällt dann wesentlich weniger aufwändig aus, als wenn die unterschiedlichen Welten Desktop, Server und Web voneinander getrennt betrachtet werden müssen. Um diesem Lösungsansatz gerecht zu werden, wurde die Schaffung einer eigenen Anwendungs-Bibliothek begonnen, dem so genannten RIPS-Framework.

#### **7.1.3. Vorgaben**

Aus den Gesprächen mit den Verantwortlichen der jeweiligen Fachreferate der Abteilung 4 der LUBW wurde ein Bedarf an unterschiedlichen GIS-Software-Tools festgestellt. Dieser Bedarf soll nun im Folgenden konkretisiert und in beispielhaften Funktionsbeschreibungen erfasst werden.

Die für die Umsetzung erforderliche Beschreibung der Benutzerschnittstellen und GIS-Funktionalität sollen somit in einer standardisierten Form aufgenommen und zur Beurteilung zur Verfügung gestellt werden.

#### **7.2. Online-Qualitätsmanagement-System**

#### **7.2.1. Kurzbeschreibung**

Deutlicher Bedarf wurde für ein Online-Qualitätsmanagement-System (Online-QMS) festgestellt. Ein solches System soll künftig für die Bewertung einzelner Geothemen im Datenbestand der LUBW und zur Meldung von Fehlern, sowie für den Vorschlag von Änderungen zur Verfügung gestellt werden. Das QMS könnte dabei in Form einer Web-Anwendung ausgeführt werden, mit deren Hilfe die Anwender der jeweiligen Dienststellen Änderungen an Datensätzen in ihrem Zuständigkeitsbereich markieren und in festgelegter Form an die bearbeitende Stelle übermitteln können. Zu den relevanten Themen gehört unter anderem das Amtliche Wasserwirtschaftliche Gewässernetz (AWGN) und die Gewässerthemen in den Folgemaßstäben 1 : 25.000 bis 1 : 1 Mio.

#### **7.2.2. Technische Umsetzung**

Das geplante QMS wäre optimaler Weise als ArcGIS Server-Anwendung umzusetzen. Dabei sollte dem Anwender ein Web-Frontend zur Verfügung gestellt werden, das alle nötigen Interaktionen mit Hilfe eines herkömmlichen Web-Browsers, wie etwa dem Internet Explorer™ von Microsoft®, erlaubt. Die Funktionalität des Systems sollte durch die serverseitigen Verarbeitungsmechanismen sicher gestellt sein, so dass auf der Client-Seite alle Funktionen ohne die zusätzliche Installation einer Client-Software verwendet werden können. Die Netzwerk-Kommunikation zwischen Client und Server sollte dabei über ein standardisiertes Protokoll laufen, um keine Zugriffsprobleme beim Einsatz von Firewalls oder anderen Schutzmechanismen zu provozieren. Um die Geschwindigkeit der Kommunikation sicher zu stellen, sollte die jeweils zu übertragende Datenmenge möglichst gering gehalten werden. Eine Beschränkung auf reines XML als Kommunikationsmedium ist bei der Verwendung von ArcGIS Server-Technologie möglich und sinnvoll. In diesem Fall wird die gesamte Kommunikation über ArcXML abgewickelt.

Der Vorteil von ArcGIS Server ist es, die gewünschte Funktionalität in einer serverbasierten Anwendung zur Verfügung stellen zu können, die zentral gepflegt werden kann und mehrere Benutzer bedient. GIS-Funktionalität kann somit über einen zentralen Server bereitgestellt und im Fall von Änderungen ohne großen Aufwand aktualisiert werden. Dabei stellt ArcGIS Server eine umfangreiche Funktionsbibliothek zur Verfügung, die um spezialisierte Funktionen erweitert und durch den Einsatz von Java oder .NET als Programmierumgebung plattformübergreifend eingesetzt werden kann. Es besteht weiterhin die Möglichkeit, die entwickelte Funktionalität dem Anwender einerseits über einen Web-Browser (Thin Client-Lösung) oder über ArcGIS Desktop (Thick Client) zur Verfügung zu stellen, jeweils in Abhängigkeit vom Bedarf an Rechenleistung und der Unabhängigkeit von einem fest installierten Desktop-GIS.

Ein nicht zu vernachlässigender Vorteil des Einsatzes von Web-GIS-Funktionalität ist die einfache Anwendung durch den Endnutzer, der dank der größten Teils selbst erklärenden Funktionen seine Kontrollaufgaben selbst ohne tiefer gehende GIS-Kenntnisse erfüllen könnte.

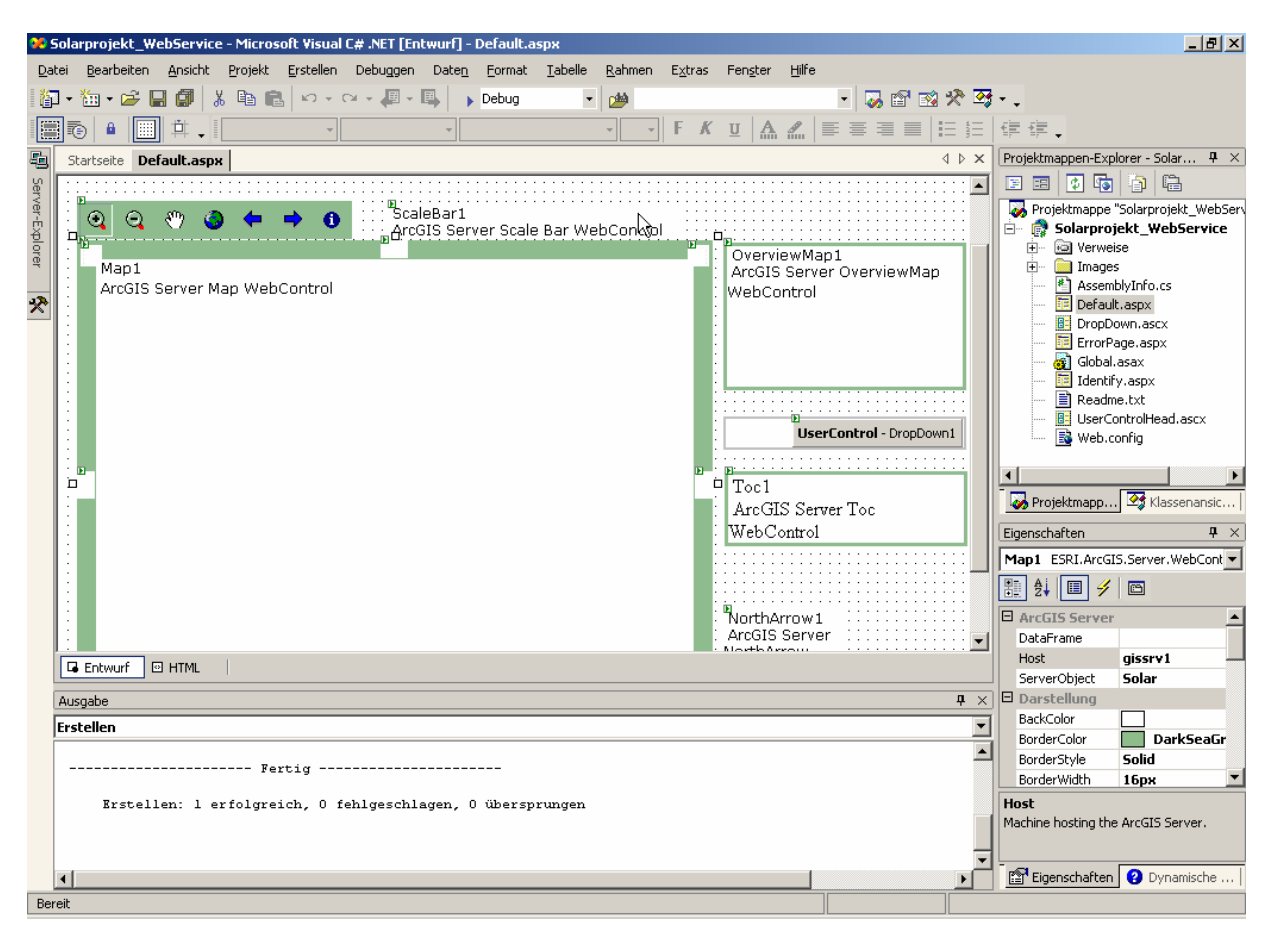

*Abb. 7.2: Entwicklungsumgebung in Microsoft Visual Studio .NET*

#### **7.2.3. Funktionalität**

In der Grundfunktionalität soll das zu entwickelnde QMS einen Web-Kartendienst darstellen, der neben der Anzeige bestimmter Geothemen eine erweiterte Palette an interaktiven GIS-Funktionen zur Verfügung stellt. Ein Bearbeiter soll etwa ein für ihn relevantes Geothema in einen Kartenviewer laden und betrachten können. Dabei sollen die für solche Viewer üblichen Basisfunktionen wie Zoom-, Panund Info-Funktionen selbstverständlich enthalten sein.

Die Erweiterung dieser Basisfunktionalität soll durch vom Server bereitgestellte Bearbeitungsfunktionen erfolgen. Dazu gehört die Möglichkeit, ein aktives Thema im Viewer mit Anmerkungen und Änderungsvermerken zu versehen. Es soll also eine Zeichenfunktion integriert werden, die es erlaubt, ohne direkte Bearbeitung des dargestellten Geothemas grafische Elemente in standardisierter Form im Kartenbild zu platzieren. Diese sollen über ihre Position bei der Eingabe georeferenziert sein, so dass ein für die Überarbeitung der Originaldaten zuständiger Sachbearbeiter in der Lage ist, die ihm übermittelten Änderungsvermerke mit dem jeweiligen Geothema abzugleichen und Änderungen auf den Originaldaten auszuführen.

Neben der Möglichkeit, Geometrieänderungen zu vermerken, sollte auch eine Funktion zur Überprüfung von Sachdaten, also den mit dem jeweiligen Geothema verknüpften Tabelleninhalten, integriert werden. Gerade im Themenbereich Gewässer treten hier häufig Defizite auf. So tauchen zahlreiche Gewässer zwar mit ihrer Geometrie, aber ohne Namen in den Datenbeständen auf. Ein ortskundiger Anwender könnte ohne weiteres ihm bekannte Gewässer mit den korrekten Sachdaten zurückmelden.

Die Übermittlung der Änderungsvermerke könnte dabei in Form einer eMail-Nachricht an den Bearbeiter gesendet werden, wobei die grafischen Vermerke in Verbindung mit textuellen Fehlerbeschreibungen vorliegen. Solche Textvermerke könnten vom Anwender selbst in einem Kommentarfeld eingegeben oder aus einer vorgefertigten Liste im QMS ausgewählt worden sein. Mögliche Vermerke wären etwa: "Geometrie geändert" oder "Fehlende Sachdaten". Wird vorab über ein Web-Formular in Form eines interaktiven Fragebogens genau aufgeschlüsselt, um was für eine Art Fehler oder Änderungswunsch es sich handelt, kann der mit den Änderungen betraute Sachbearbeiter relativ problemlos und im optimalen Fall ohne zeitraubende Rückfragen den Fehler beheben.

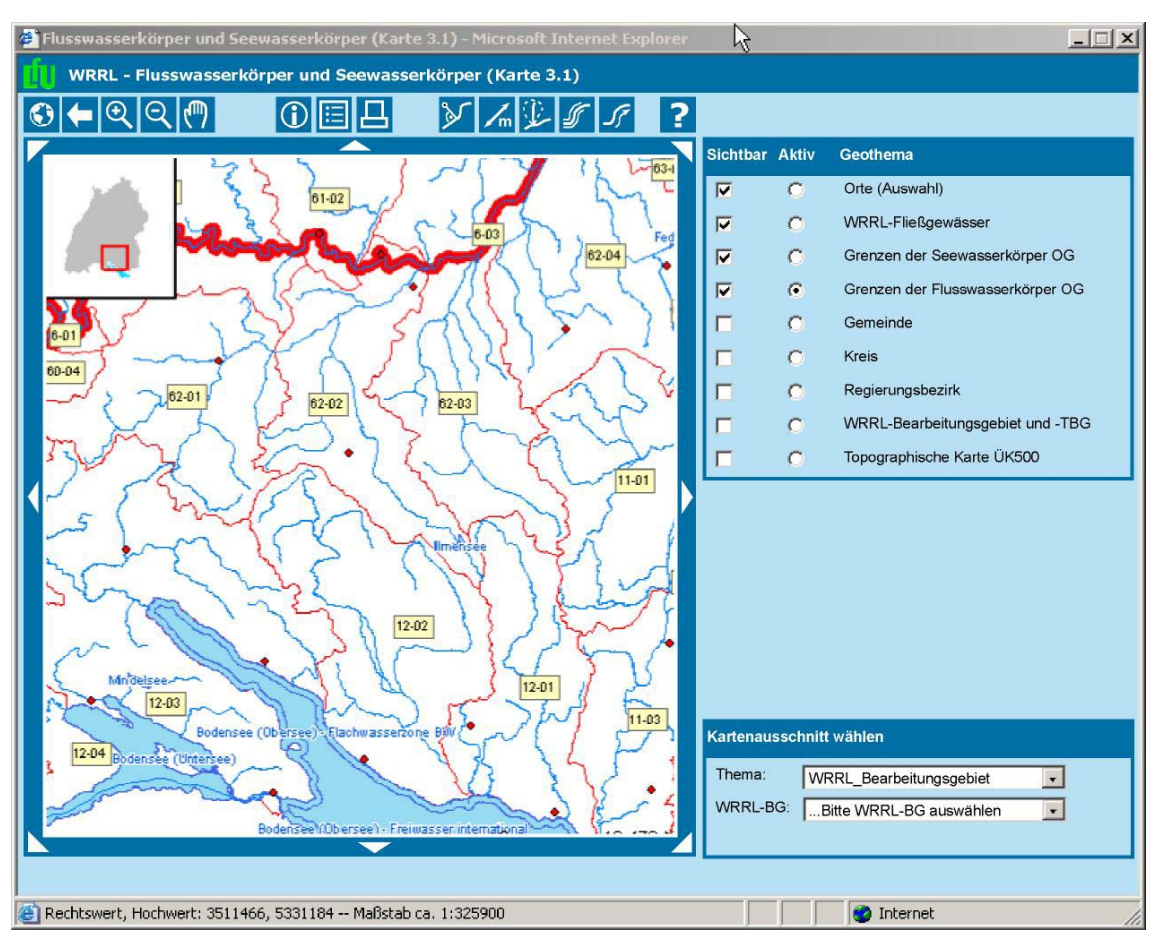

*Abb. 7.3: Mögliches Design eines ArcGIS Server-Kartendienstes* 

Die Besonderheit an diesem Web-QMS gegenüber einem einfachen Kartenviewer, der ja auch mit ArcIMS erstellt werden könnte, sind die interaktiven GIS-Werkzeuge, die dem Nutzer den Zugriff auf GIS-Funktionen ermöglichen, die über serverbasierte Applikationen implementiert werden können.

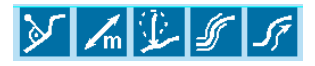

*Abb. 7.4: Erweiterte GIS-Funktionalität* 

Diese Applikationen würden in Form von ArcGIS Server-Objekten bereitgestellt und bei Bedarf über die Web-Applikation angesprochen. Die gesamte GIS-Funktionalität wird dabei vom GIS-Server bereitgestellt, während der Web-Applikations-Server für die Kommunikation zwischen dem Web-Browser des Anwenders und dem GIS-Server verantwortlich ist.

Im Fall der Qualitätsmanagement-Anwendung wären zusätzliche Hilfsfunktionen aus dem Bereich der wasserwirtschaftlichen Anwendungen denkbar, etwa:

- Ermittlung der kürzesten Distanz zum nächsten Gewässer (X)
	- $\bullet$ Suche nach Gewässern in einem bestimmten Radius, Auswahl des nächstgelegenen und Messung des minimalen Abstands zwischen Startpunkt und Gewässer
- Messen von Strecken, Flächen und Flusskilometern ( $\sqrt{n}$ )
	- $\bullet$ Allgemeinde Messfunktion (Strecken, Flächen als Polygonzüge)
	- $\bullet$ Flusskilometer: Ausgabe des Stationswerts an der markierten Stelle
- Vorabberechnung von Einzugsgebieten
	- $\bullet$ Markieren des Einzugsgebiets für einen bestimmten Punkt oder ein Gewässer
	- $\bullet$ Generierung der Geometrie in Echtzeit auf einem DGM oder anhand vorliegender Basiseinzugsgebiete (Catchments)
- Darstellung von Wasserkörpern (**1984**)
	- $\bullet$ Im Rahmen der WRRL definierte, flächenhafte Darstellung als fachlich abgegrenztes Oberflächengewässervolumen im Gegensatz zu den reinen Gewässergeometrien.
- Ermittlung der Fließrichtung (<sup>17</sup>)
	- Auf der Grundlage Netzwerk-Funktionalität im Gewässernetz (siehe *[Kapitel 4.2](#page-33-0)*) ließe sich eine Funktion integrieren, welche bei Bedarf einen Fließrichtungspfeil für ein markiertes Gewässer in die Kartendarstellung einblendet.  $\bullet$

Solche GIS-Funktionalität wäre, etwa mit Hilfe der im geplanten RIPS-Framework (siehe *[Kapitel 7.1.2](#page-103-0)*) bereitgestellten Funktionen, mit überschaubarem Aufwand zu realisieren. Bei der Umsetzung von interaktiven Bearbeitungsfunktionen könnten zudem die bereits im RIPS-Viewer integrierten Editierfunktionen als Anhaltspunkt dienen, um den Programmieraufwand für universell verwendbare Anwendungsbausteine abzuschätzen.

Der Einsatz von ArcGIS Server-Kartendiensten wird sich auch künftig an Einsatzzweck und dem Nutzer zu vermittelnden Inhalten orientieren. Eine generelle Umsetzung als solche erweiterte Kartendienste ist sicher auch mit der Verfügbarkeit von Einzellösungen nicht für jedes Fachthema erforderlich. Trotzdem steht mit ArcGIS Server ein mächtiges Werkzeug für die Bereitstellung zukünftiger, zentral bereitgestellter Web-Anwendungen zur Verfügung.
#### **7.3. Office-Komponente für GEK / GEP**

#### **7.3.1. Einführung und Bedarfsbeschreibung**

Für die Erfassung von Eingereichten Gewässerentwicklungskonzepten und –plänen wurde von der Abteilung 4 ein Hilfsmittel benötigt, um die zur Katalogisierung dieser GEK und GEP benötigten Gewässer-IDs zu ermitteln. Die Gewässer-ID (*GewID*) dient, wie bereits angesprochen, zur eindeutigen Identifizierung von Gewässern im Land Baden-Württemberg und löst damit die ursprünglich für diesen Zweck vorgesehene Gewässerkennzahl (GKZ) ab.

Gewässerentwicklungskonzepte stellen ein Planungsinstrument zur Gewässerentwicklung gemäß der EU-Wasserrahmenrichtlinie dar. Auf ihrer Basis werden die verbindlichen Gewässerentwicklungspläne erstellt, die konkrete Handlungsvorgaben formulieren. In einigen Fällen werden GEP direkt und ohne vorherige Erstellung eines GEK erstellt. Diese Sonderfälle erhalten im LUBW-Katalog das Kennzeichen *GEP ersetzt GEK* als Bemerkung bei der Erfassung.

Gewässerentwicklungskonzepte und –pläne wurden bislang von den Gewässerdirektionen und Bereichen erarbeitet und zur zentralen Verwaltung bei der LUBW eingereicht und dort katalogisiert. Nach der Eingliederung der Gewässerdirektionen in die Regierungspräsidien sind nun diese für die Erarbeitung und Fortführung verantwortlich. Die Schwierigkeit bei der Erfassung der eingereichten GEK / GEP ist primär die korrekte Lagebestimmung. Da es bislang keine einheitlichen Vorgaben zur Beschreibung der Pläne gibt, können sich diese entweder auf ein bestimmtes Einzelgewässer beziehen, wie aus ihrer Bezeichnung (etwa *GEK Rheinniederungskanal*) hervorgeht, oder aber ein GEK wird von oder für eine bestimmte Gemeinde erstellt und gilt dann für bestimmte Gewässer innerhalb der entsprechenden Gemarkung (etwa *GEK Gemeinde Weingarten*).

#### Baden-Württemberg Landesanstalt für Umweltschutz Home-LfU | Kontakt | Suchen | Startseite > GEK > GEK-Meldeformular

itz Gewässerentwicklungskonzept Meldeformular

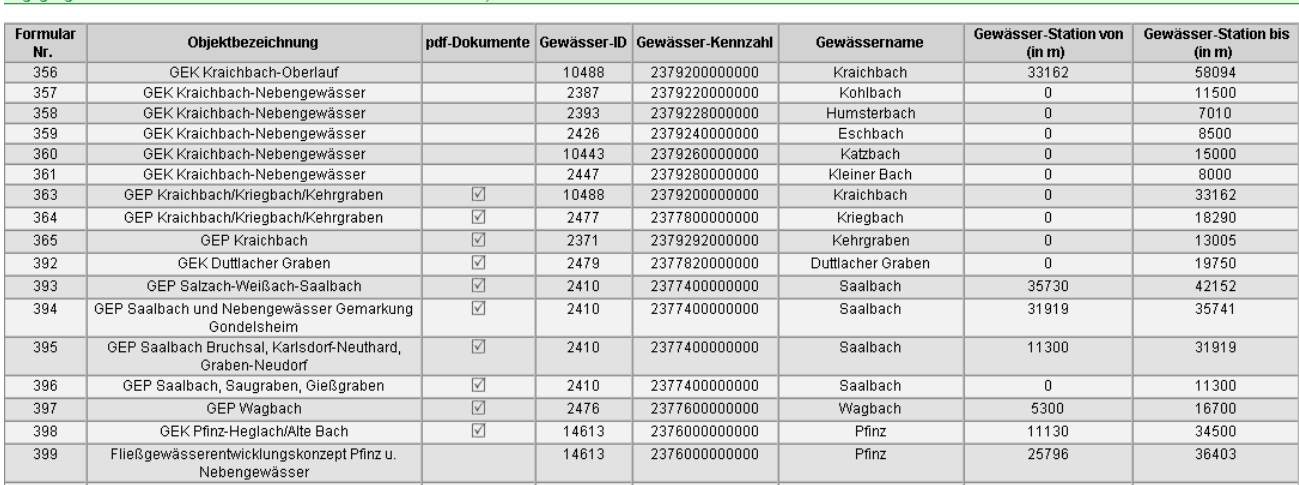

angene Meldeformulare der Dienststelle Gewässerdirektion NOR, Rereich Karlsruhe

*Abb. 7.5: Übersicht der eingegangenen Meldeformulare* 

Um diese Auflistung, die neben dem Namen des GEK / GEP auch die Namen, die Gewässer-ID und die GKZ sowie die Abschnittspositionen der jeweiligen Gewässer enthält, konsistent zu halten, sind

die einreichenden Stellen angehalten, GEK / GEP über ein spezielles Meldeformular anzumelden. Dieses wird auf den Internet-Seiten der LUBW als Excel-Formular zum Download angeboten und enthält folgende Felder:

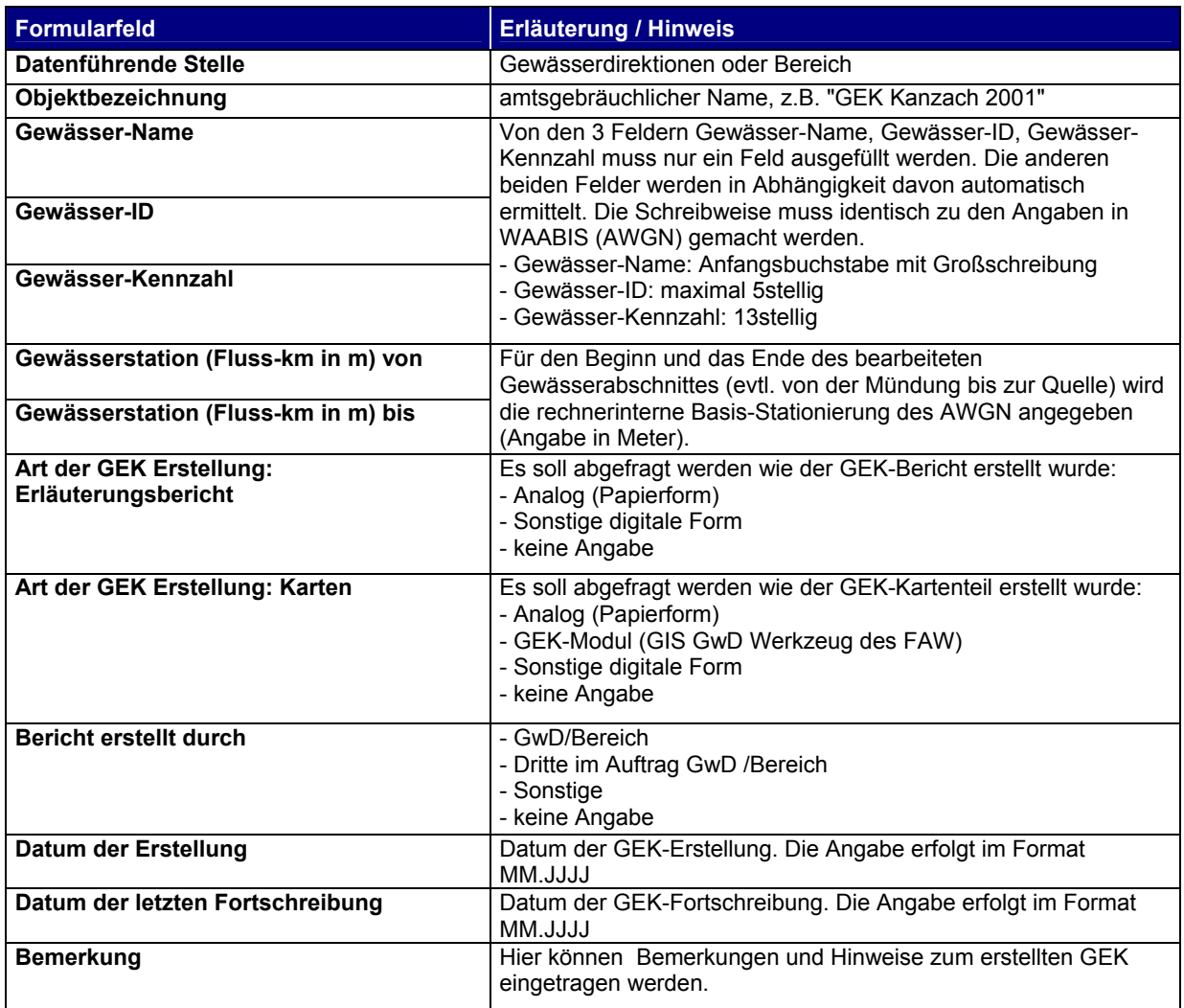

*Tab. 7.1: Formularfelder zur Erfassung von GEK / GEP* 

Die bereits in Papierform oder ohne Gewässer-IDs erfassten GEK/GEP sollten in eine Excel-Liste eingetragen und entsprechend ihres Gültigkeitsbereichs mit der jeweiligen Gewässer-ID versehen werden. Um nun die mühsame Suche nach den IDs der jeweiligen Gewässer zu vereinfachen, wurde die Integration einer Kartenviewer-Kompomente in das interne Erfassungsformular gewünscht, mit dessen Hilfe direkt aus der Tabellenkalkulation heraus ein Suchfenster geöffnet und das zum jeweiligen GEK / GEP gehörige Gewässer aus der Karte identifiziert werden kann.

#### **7.3.2. Integration des RIPS-Viewer-Dienstes in Excel**

Es wurde von vornherein auf eine bereits in anderem Zusammenhang getestete Möglichkeit der Integration des RIPS-Viewer-Dienstes in das Excel-Formular hingewiesen. Die hier vorgestellte Umsetzung dieser Technik stellt also keine Neuentwicklung dar, sondern demonstriert die Möglichkeit, einen GIS-Dienst, der auf der Basis von ArcObjects erstellt wurde, einfach in eine Office-Anwendung einzubinden. Dies ist dank der vom Entwickler bereits vorgesehenen Client-Lösung und der

mitgelieferten Dokumentation mit wenigen Zeilen Code möglich, der im VBA-Editor innerhalb von Excel eingegeben wird.

|                                       |                                                                                                    | Microsoft Visual Basic - GEP2.xls - [Tabelle2 (Code)]                                              | $-10 \times$ |  |  |  |  |
|---------------------------------------|----------------------------------------------------------------------------------------------------|----------------------------------------------------------------------------------------------------|--------------|--|--|--|--|
|                                       | <b>3</b> Datei                                                                                                 | Bearbeiten Ansicht Einfügen Format Debuggen Ausführen Extras Add-Ins<br>Fenster <sub>2</sub>       | - 8 ×        |  |  |  |  |
| <b>X</b>                              |                                                                                                    |                                                                                                    |              |  |  |  |  |
|                                       | Hilfe                                                                                                    | <b>Click</b>                                                                                       |              |  |  |  |  |
|                                       |                                                                                                    | Private Sub AddPoint WS1 Done (ByVal Status As String)<br>If InStr(1, UCase(Status), "APPLY") Then |              |  |  |  |  |
|                                       | If IsNumeric(AddPoint WS1.Rechtswert) Then<br>Worksheets(1).Activate<br>ActiveCell.Value = AddPoint WS1.GEW ID |                                                                                                    |              |  |  |  |  |
|                                       |                                                                                                    | End If                                                                                             |              |  |  |  |  |
|                                       |                                                                                                    | Else                                                                                               |              |  |  |  |  |
|                                       |                                                                                                    | $ActiveCell.Vallow = "$                                                                            |              |  |  |  |  |
|                                       |                                                                                                    | End If                                                                                             |              |  |  |  |  |
|                                       |                                                                                                    | End Sub                                                                                            |              |  |  |  |  |
| Private Sub cmdOpenRIPSViewer Click() |                                                                                                    |                                                                                                    |              |  |  |  |  |
|                                       |                                                                                                    | Dim thePathGISDATA As String                                                                       |              |  |  |  |  |
|                                       |                                                                                                    | Dim thePathALKDATA As String                                                                       |              |  |  |  |  |
|                                       |                                                                                                    | Dim thePathFKDATA As String                                                                        |              |  |  |  |  |
|                                       |                                                                                                    | Dim theResult As String                                                                            |              |  |  |  |  |
|                                       |                                                                                                    | 'Daten Umgebungsvariablen lesen                                                                    |              |  |  |  |  |
|                                       | !≡ ।                                                                                                    |                                                                                                    |              |  |  |  |  |

*Abb. 7.6: Entwicklungsumgebung Visual Basic Editor in Excel* 

Beim RIPS-Viewer-Dienst, der innerhalb der LUBW auch als *Kleiner RIPS-Viewer* bezeichnet wird, handelt es sich um eine ActiveX-Komponente, die sich in verschiedenen Anwendungen integrieren lässt. Das Konzept des RIPS-Viewers ist, neben Erfassungsfunktionalität in der Ausführung als Windows-Anwendung (*Großer RIPS-Viewer*), primär die Visualisierung des Geodatenbestandes der LUBW. Dabei wird auf den dateibasierten Bestand im GIS\_DATA-Verzeichnis zurückgegriffen, das über eine standardisierte Verzeichnisstruktur verfügt. Bei der Integration des RIPS-Viewer-Dienstes in eine eigene Anwendung ist es im Prinzip lediglich notwendig, dem ActiveX-Baustein den Datenpfad auf das GIS\_DATA-Verzeichnis mitzuteilen, und zweitens den Baustein aufzurufen. Dies geschieht über folgende Befehle:

AddPoint WS1.PathGISDATA =  $n$ h:\GIS Data Landesweit\"

zum Einstellen des Verzeichnispfads für GIS\_DATA. Alternativ möglich ist, wenn das GIS\_DATA-Verzeichnis bereits über eine Umgebungsvariable im System gesetzt wurde, auch:

AddPoint WS1.PathGISDATA = VBA.Environ("GIS Data").

AddPoint\_WS1.Show öffnet das Kartenfenster. Beim Aufruf des RIPS-Viewer-Dienstes kann der Entwickler unterschiedliche Parameter mitgeben, zudem lässt sich schon beim Start der Funktionsumfang des Viewers definieren, indem nur bestimmte Methoden des RIPS-Viewer-Dienstes aufgerufen werden. Mit diesen Informationen aus der Entwicklerdokumentation des RIPS-Viewer-Dienstes lässt sich bereits der folgende Quellcode interprätieren, der zum Aufruf des Viewers dient. Im erstellten Excel-Formular wird der Command OpenRIPSViewer über ein Ereignis auf dem Button *Start RIPS-Viewer* aufgerufen.

```
Private Sub cmdOpenRIPSViewer_Click() 
     Dim thePathGISDATA As String 
     Dim thePathALKDATA As String 
     Dim thePathFKDATA As String 
     Dim theResult As String 
     'Daten Umgebungsvariablen lesen 
     thePathGISDATA = Environ("GIS_DATA") 
    thePathALKDATA = Environ('ALK DATA") thePathFKDATA = Environ("FK_DATA") 
     If thePathGISDATA = "" Then 
         MsgBox "Sie müssen zuerst die Umgebungsvariable GIS_DATA auf das 
entsprechende Verzeichnis setzen (z.B. d:\GIS Data) ! Die
Umgebungsvariable ALK DATA und FK DATA sind optional!", vbInformation,
"Achtung Datenpfade nicht bekannt" 
        Exit Sub 
    End If 
     'Datenpfade setzen 
     AddPoint_WS1.PathGISDATA = thePathGISDATA 
     If thePathALKDATA <> "" Then 
         AddPoint_WS1.PathALKDATA = thePathALKDATA 
     End If 
     If thePathFKDATA <> "" Then 
         AddPoint_WS1.PathFKDATA = thePathFKDATA 
     End If 
    AddPoint WS1.SelectionTheme = "Fluss10"
    AddPoint WS1.SelectionThemeColor = vbBlue
    AddPoint WS1.SelectionThemeSize = 1
    AddPoint WS1.GeoAction = "SelectOneObject"
     theResult = AddPoint_WS1.Show 
End Sub
```
*Quellcode cmdOpenRIPSViewer* 

Hier wird zunächst versucht, die Umgebungsvariablen zur Zuweisung der Verzeichnispfade für GIS\_DATA, ALK\_DATA und FK\_DATA (ALK- und Flurkartenverzeichnis) auszulesen. Im unteren Teil werden die benötigten Methoden und Parameter mitgegeben. Das aktive, auswählbare Geothema wird auf den Layer *Fluss10* gesetzt, die Auswahlfarbe auf Blau und die Strichbreite auf 1. Die Vorgabe der Funktionalität erfolgt über die Auswahl einer der als *GeoAction* bezeichneten Methoden, in diesem Fall der Methode *SelectOneObject*.

```
Private Sub AddPoint_WS1_Done(ByVal Status As String) 
     If InStr(1, UCase(Status), "APPLY") Then 
         If IsNumeric(AddPoint_WS1.Rechtswert) Then 
              Worksheets(1).Activate 
             ActiveCell.Value = AddPoint_WS1.GEWID 
     End If 
     Else 
         ActiveCell.Value = "" 
     End If 
End Sub
```
Die Funktion AddPoint\_WS1\_Done beschreibt, was nach dem Schließen des RIPS-Viewers in der Anwendung geschehen soll. Hier soll auf Druck des Buttons *Übernehmen* (*APPLY*) der Wert der im Excel-Dokument aktiven Zelle auf die im RIPS-Viewer ausgewählte Gewässer-ID gesetzt werden. Dies geschieht über den Befehl ActiveCell.Value = AddPoint WS1.GEWID. Die If-Klausel im Quellcode prüft dabei ab, ob der Button *Übernehmen* gedrückt wurde. Ist dies nicht der Fall, wurde also auf *Abbrechen* geklickt oder das Fenster geschlossen, bleibt das Feld leer.

```
Private Sub Worksheet_SelectionChange(ByVal Target As Range)
```
End Sub

*Quellcode Worksheet\_SelectionChange* 

*Quellcode AddPoint\_WS1\_Done* 

```
Private Sub Hilfe_Click() 
     MsgBox "1. Leeres Feld unter Gewässer-ID markieren, 2. RIPS-Viewer 
starten, 3. zugehöriges Gewässer auswählen, 4. Daten übernehmen.", 
vbInformation, "Anleitung"
```
End Sub

*Quellcode Hilfe*

```
Private Sub cmdGetAttributes_Click() 
        If Worksheets(1).Cells(7, 2).Value \langle "" Then
            AddPoint WS1.Rechtswert = Worksheets(1).Cells(7, 2)
            AddPoint WS1.Hochwert = Worksheets(1).Cells(7, 5)
         Else 
             MsgBox "Sie müssen erst die Felder Rechts- und Hochwert 
ausfüllen!", vbInformation, "Achtung" 
         End If 
         If IsNumeric(AddPoint_WS1.Rechtswert) Then 
             Worksheets(1).Activate 
             ActiveCell.Value = AddPoint_WS1.GEWID 
         End If 
End Sub
```
*Quellcode des Commands cmdGetAttributes*

#### **7.3.3. Bedienkonzept**

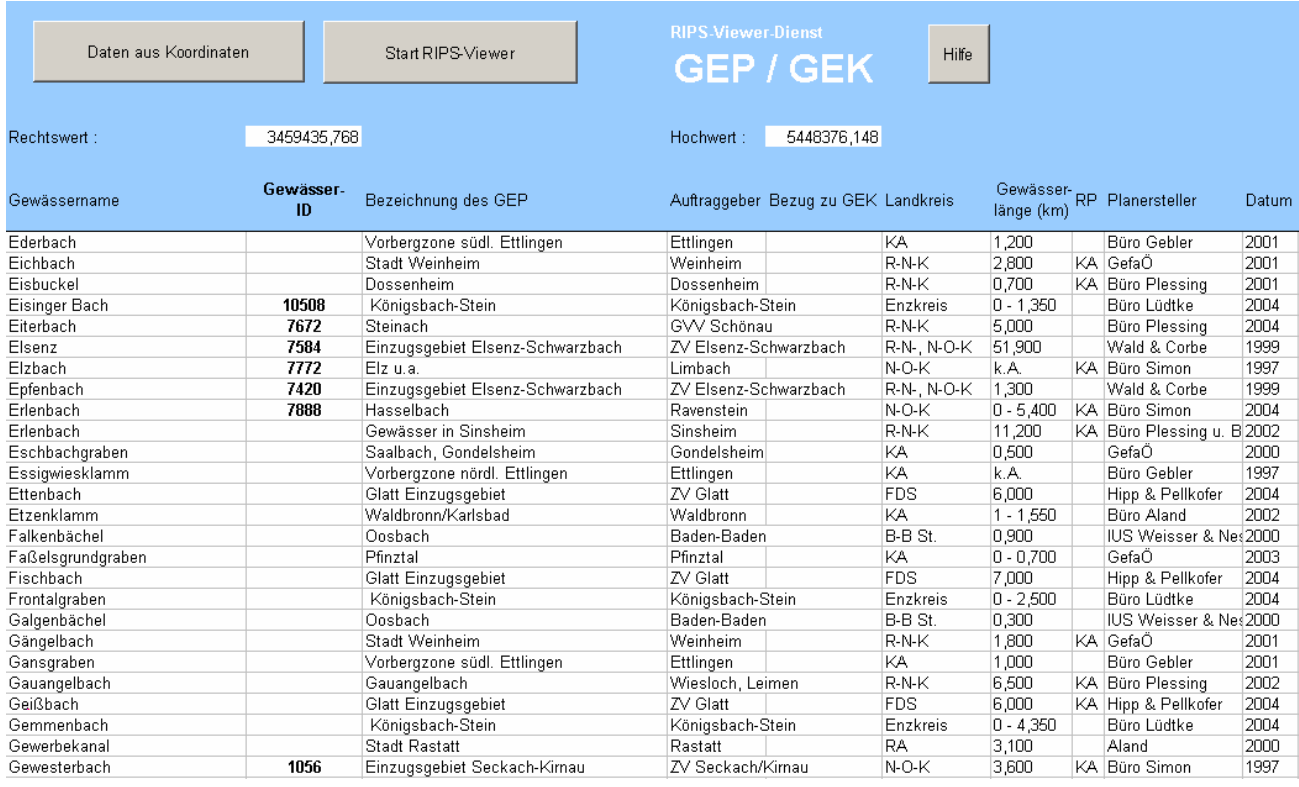

*Abb. 7.7: Layout des Excel-Formulars* 

Das Eingabeformular enthält die zur Verfügung gestellte Liste der gemeldeten und bereits teilweise erfassten GEK / GEP. Im Kopfbereich befinden sich die Bedienelemente für den RIPS-Viewer-Dienst. Dabei soll der Button *Daten aus Koordinaten* dazu dienen, ohne erneuten Aufruf des Kartenfensters die Gewässer-ID des zuletzt ermittelten Gewässers noch einmal in ein Tabellenfeld zu übernehmen. Diesbezüglich wäre die treffendere Beschriftung für den Button *Daten übernehmen*. Während der obere Teil des Formulars feststeht, kann der Anwender durch den Listenteil scrollen, um ein bestimmtes der alphabetisch sortierten Gewässer auszuwählen.

Da der in das Formular eingebundene RIPS-Viewer-Dienst auf die Geodaten aus dem lokalen GIS\_DATA-Verzeichnis zugreift, das bei den meisten Anwendern innerhalb der LUBW als Umgebungsvariable gesetzt ist, ist es möglich, wie unter ArcMap auf den gesamten Geodatenbestand in dieser Datenablage Zugriff zu erhalten. In der hier vorliegenden Anwendung wird zunächst das dateibasierte AWGN dargestellt. Über ein Kontextmenü, das der Anwender durch einen Rechtsklick in die Karte öffnet, können verschiedene Funktionen aufgerufen werden, etwa die Einstellung der darzustellenden Themen. Der RIPS-Viewer-Dienst kann durch das Hinzuschalten von Rasterkarten, der ALK und Orthophotos je nach benötigtem Maßstabsbereich den Anwender in seiner Orientierung unterstützen. Zudem sind etwa die Rasterkarten maßstabsabhängig gestaffelt, was bedeutet,.dass die einzelnen Kartentypen abhängig von der Zoomstufe automatisch wechseln.

Im Detailbereich kann auf ALK-Daten und Orthophotos zurückgegriffen werden. Genügen diese umfangreichen Hilfsmittel nicht, kann über einen Dialog ein eigenes dateibasiertes Geothema in die Ansicht geladen werden. Neben den reinen Darstellungsoptionen wird auch eine Suchfunktion angeboten, die auf die verschiedenen Sachdatentabellen der hinterlegten Geothemen zugreift und die räumliche Suche nach Objekten bis auf Flurstücksebene erlaubt. Nach Auswahl des gesuchten Objekts, etwa einer Gemarkung, aus der Liste in der Suchfunktion wird der Kartenausschnitt automatisch auf das gefundene Objekt eingestellt.

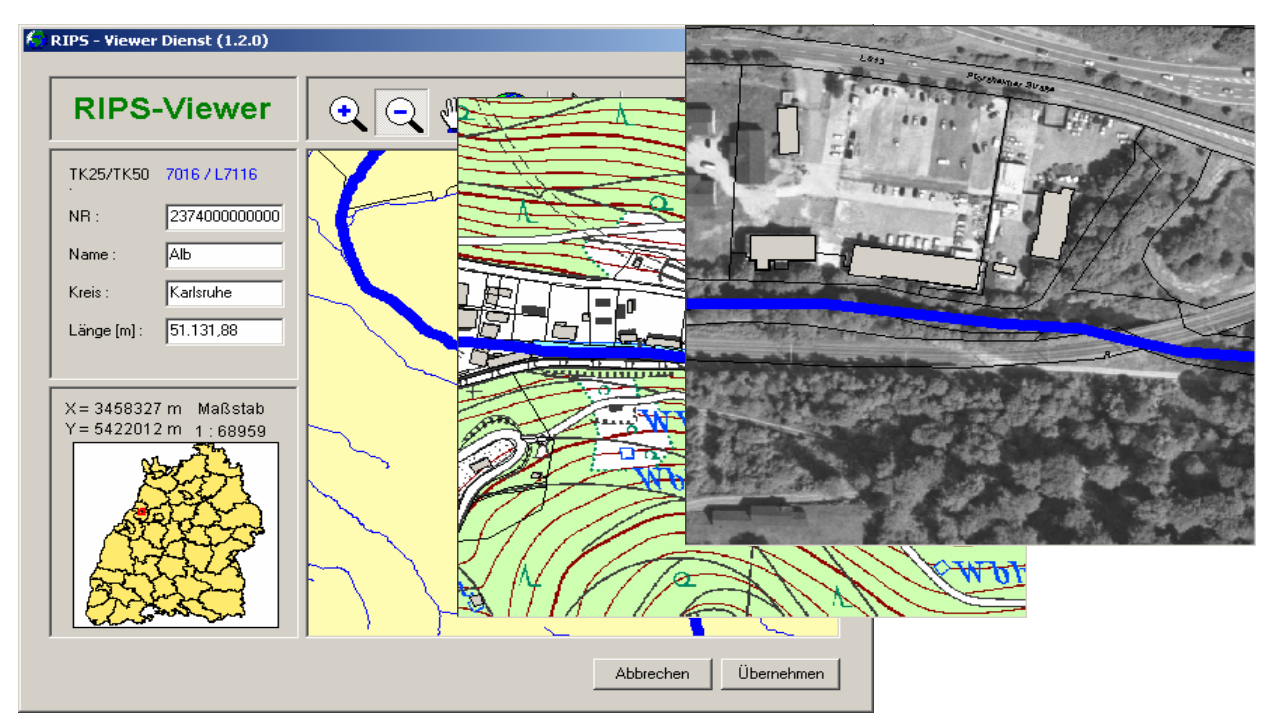

*Abb. 7.8: Verschiedene Maßstabsbereiche im RIPS-Viewer*

Der normale Arbeitsablauf sieht vor, dass zunächst ein leeres Feld in der Spalte *Gewässer-ID*  markiert wird. Anschließend wird über den Button *Start RIPS-Viewer* ein neues Fenster mit dem Kartendienst geöffnet. Hier stehen dann alle angesprochenen Funktionen für das schnelle Auffinden des jeweiligen Gewässers zur Verfügung.

| Daten aus Koordinaten |                 | Start RIPS-Viewer    | <b>RIPS-Viewer-Dienst</b> | <b>GEP / GEK</b>          |
|-----------------------|-----------------|----------------------|---------------------------|---------------------------|
| Rechtswert:           | 3459435.768     |                      | Hochwert:                 | 5448376,148               |
| Gewässername          | Gewässer-<br>ID | Bezeichnung des GEP  |                           | Auftraggeber Bezug zu GEK |
| Salzach               | 2525            | Saalbach             | Bretten                   |                           |
| Salzwiesengraben      |                 | Pfinztal             | Pfinztal                  |                           |
| Sandbach              | 14541           | Sandbach             | lffezheim                 |                           |
| Sandbach              | 14541           | Sandbach             | ZV Baden-Baden/Bühl       |                           |
| Sandbach Flutkanal    |                 | Vimbuch              | Bühl                      |                           |
| Sauersbosch           |                 | Oosbach              | Baden-Baden               |                           |
| Saugraben             |                 | lSaalbach.           | Philippsburg              |                           |
| Schafbach             |                 | Steinach             | GVV Schönau               |                           |
| Schäfersbruchgraben   |                 | Gewässer in Sinsheim | Sinsheim                  |                           |

*Abb. 7.9: Markierung gesuchtes Gewässer* 

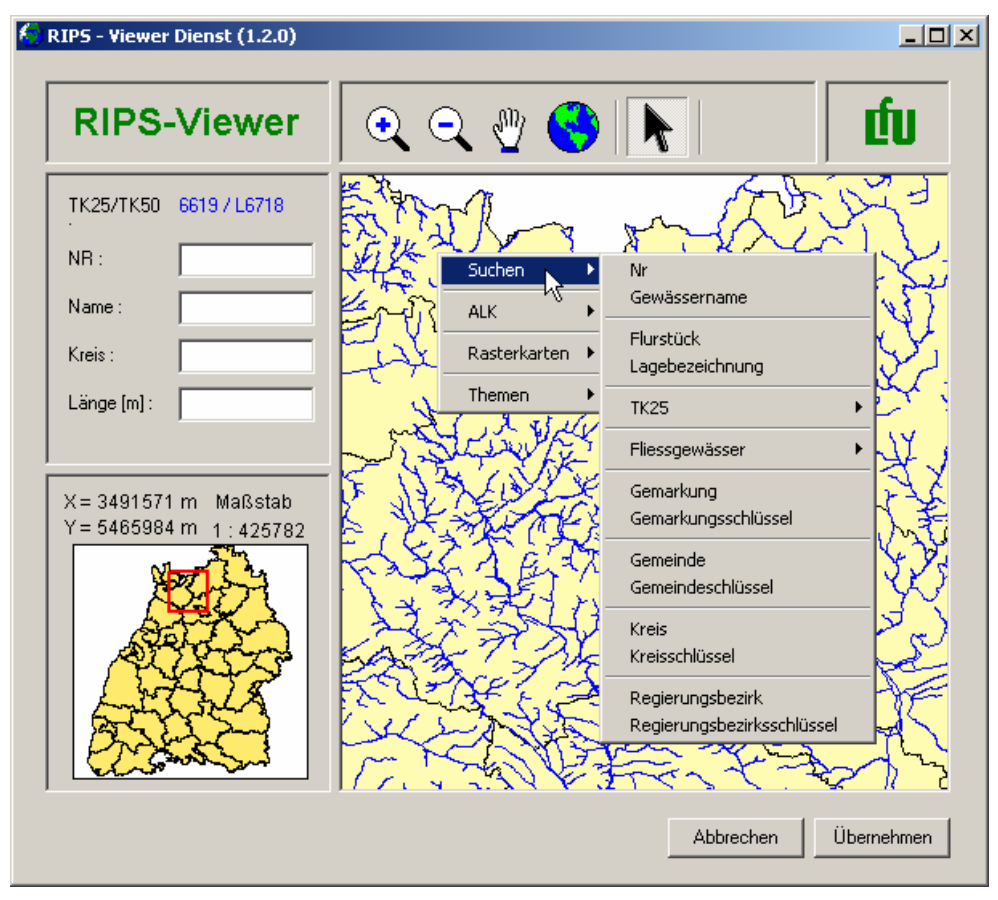

*Abb. 7.10: Starten des RIPS-Viewers und Suche nach Gewässer* 

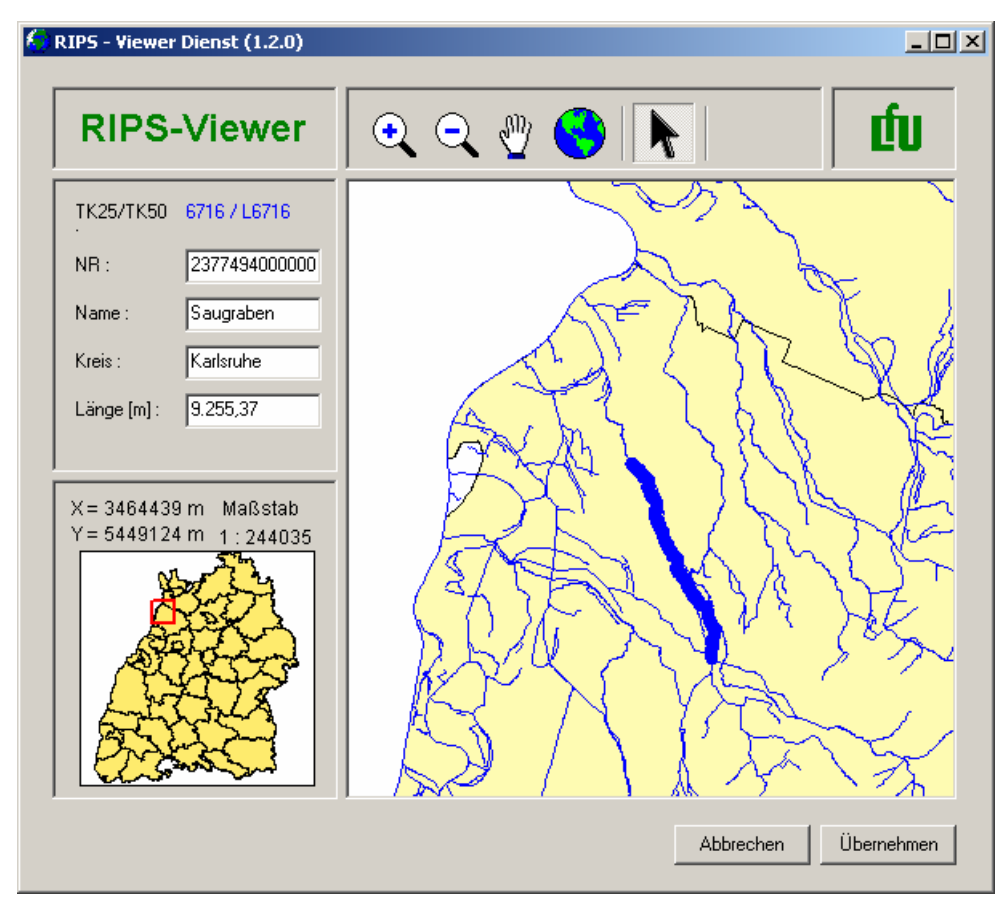

*Abb. 7.11: Auswahl Gewässer aus der Karte*

Ist das gewünschte Gewässer ausgewählt, wird die zugehörige Gewässer-ID über den Button *Übernehmen* in das zuvor in der Liste aktivierte Feld übertragen. Sind in der Auflistung der GEK / GEP mehrere Abschnitte desselben Gewässers aufgeführt, kann mit dem Button *Daten aus Koordinaten* die bereits gefundene Gewässer-ID für diese direkt übernommen werden.

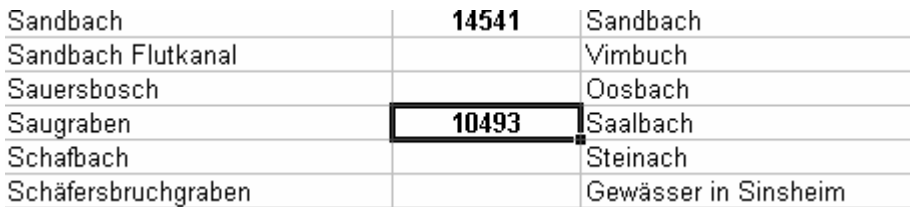

*Abb. 7.12: Automatische Übernahme der Gewässer-ID* 

Vorteil bei der Verwendung des so erstellten Excel-Dienstes ist die einfache Bearbeitung der Erfassungsliste, ohne zwischen unterschiedlichen Anwendungen wechseln zu müssen. Die Suche nach Gewässern und die Übernahme deren Gewässer-IDs erfolgt in einer einzigen Programmumgebung und ohne umständliches Herausschreiben und Abtippen der IDs. Das Erfassungsformular wurde der Abteilung 4 bereits übergeben und befindet sich im Einsatz.

#### **7.4. Online-Erfassungstool für GEK / GEP**

#### **7.4.1. Ausblick**

Bereits seit einiger Zeit in Bearbeitung ist ein Werkzeug zur Online-Erfassung von Gewässerentwicklungkonzepten und –plänen. Da die bisher erhobenen GEK und GEP nur im Textformat vorlagen, war bislang auch die Eingabe von Sachdaten und der Ortsbeschreibung völlig ausreichend.

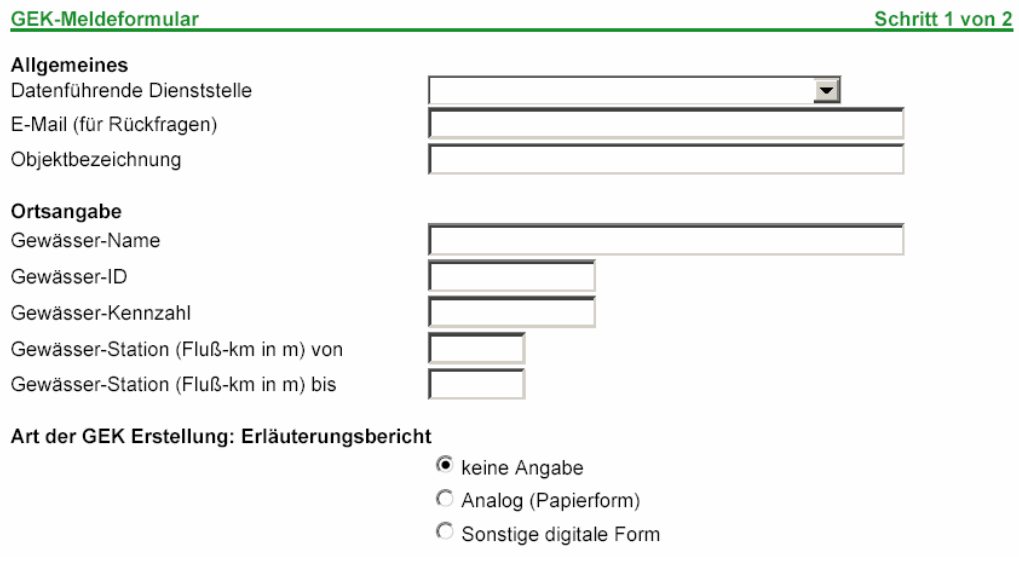

*Abb. 7.13: Aktueller Prototyp des Online-Erfassungsformulars ohne Kartendienst* 

Durch die geplante Verknüpfung der GEK / GEP mit Geodaten wird nun auch eine raumbezogene Erfassungskomponente erforderlich werden. Der Grundgedanke hierbei ist, dass alle raumbezogenen Daten sowohl über Textfelder (etwa Fluss-Kilometer, Gewässerkennzahl, Rechts- und Hochwerte), als auch grafisch über einen Kartendienst ausgewählt werden können. Dabei dient zum Beispiel das

AWGN als Datenbasis, auf der dann die Positionsdaten der zu erfassenden GEK / GEP ermittelt werden können.

Der geplante Kartendienst soll als Ergänzung zum vorhandenen Online-Formular dienen. So sollen zum Beispiel die genauen Positionen der Gewässerabschnitte des jeweiligen GEK / GEP über den Start- und Endpunkt direkt aus der Karte ausgewählt werden können. Änderungen an bereits erfassten Daten kann der Nutzer auf dieselbe Art und Weise korrigieren.

Ergebnis dieser Prozedur wird ein in sich konsistenter Datensatz sein, der sich als Sachdatentabelle problemlos auch in einer Übersichtsdarstellung auf das AWGN abbilden lässt, etwa um Überschneidungen mit benachbarten GEK / GEP leicht feststellen zu können. Außerdem bietet die Möglichkeit der grafischen Erfassung weniger Möglichkeiten von Falscheingaben, auch wenn der Nutzer bereits im vorhandenen Online-Formular durch die Datenbankanbindung eine Rückmeldung zu seinen Eingaben erhält.

## **8. Schlussbemerkung**

Diese Diplomarbeit hatte zum Ziel, die Entwicklungsrichtung der in einem wasserwirtschaftlichen Aufgabenbereich verwendeten Geodaten und GIS-Werkzeuge zu betrachten. In diesem Zusammenhang hat sich deutlich gezeigt, dass eine getrennte Betrachtung von Daten und Werkzeugen im Bereich der Geoinformatik nur bedingt möglich ist. Die Schaffung neuer Datenmodelle und die Entwicklung neuer GIS-Werkzeuge bedingen einander wechselseitig.

Des Weiteren hat sich der Schwerpunkt dieser Arbeit stark in Richtung der Betrachtung von Datenmodellen und Arbeitsschritten zur Anpassung von benötigten Geodaten entwickelt, auch wenn die Bedarfsanalyse ursprünglich mit der Sammlung von Ideen für die Funktionalität von Werkzeugen begonnen hatte.

Insgesamt hat auch der Themenumfang dieser Arbeit durch neue Anregungen von Seiten der Fachreferate immer wieder zugenommen, so dass nicht alle Kapitel in gleicher Tiefe behandelt werden konnten. Wenn auch sicherlich nicht alle hier untersuchten Themen zeitnah zur Umsetzung gebracht werden können, so konnte ich doch in dieser Arbeit eine Reihe von Ideen auf ihre Umsetzbarkeit hin überprüfen und die entsprechenden Verfahren für einen späteren Bedarf dokumentieren.

## **9. Anhang**

## **9.1. Abkürzungen, Glossar**

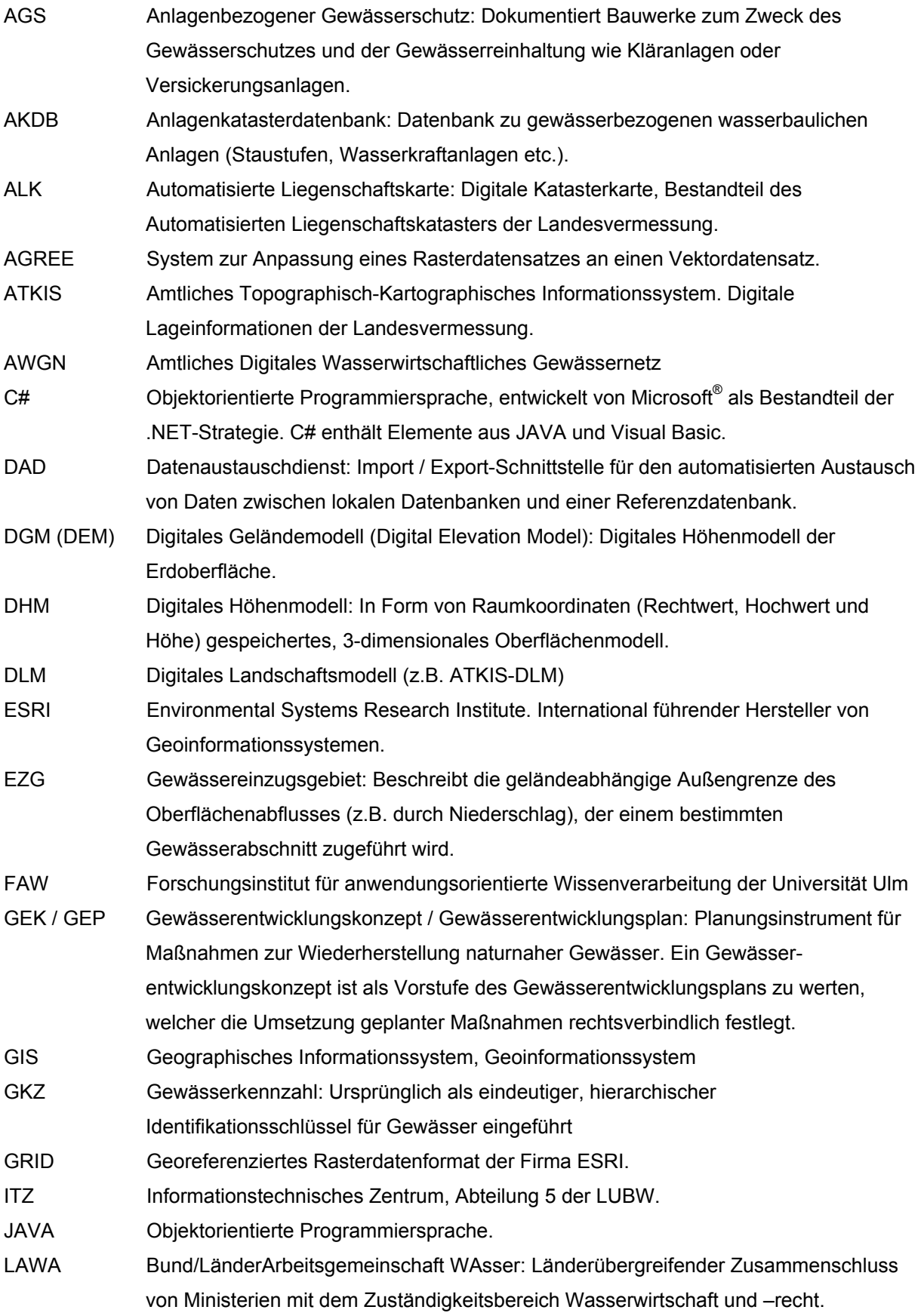

## <span id="page-120-0"></span>**Anhang** Abkürzungen, Glossar

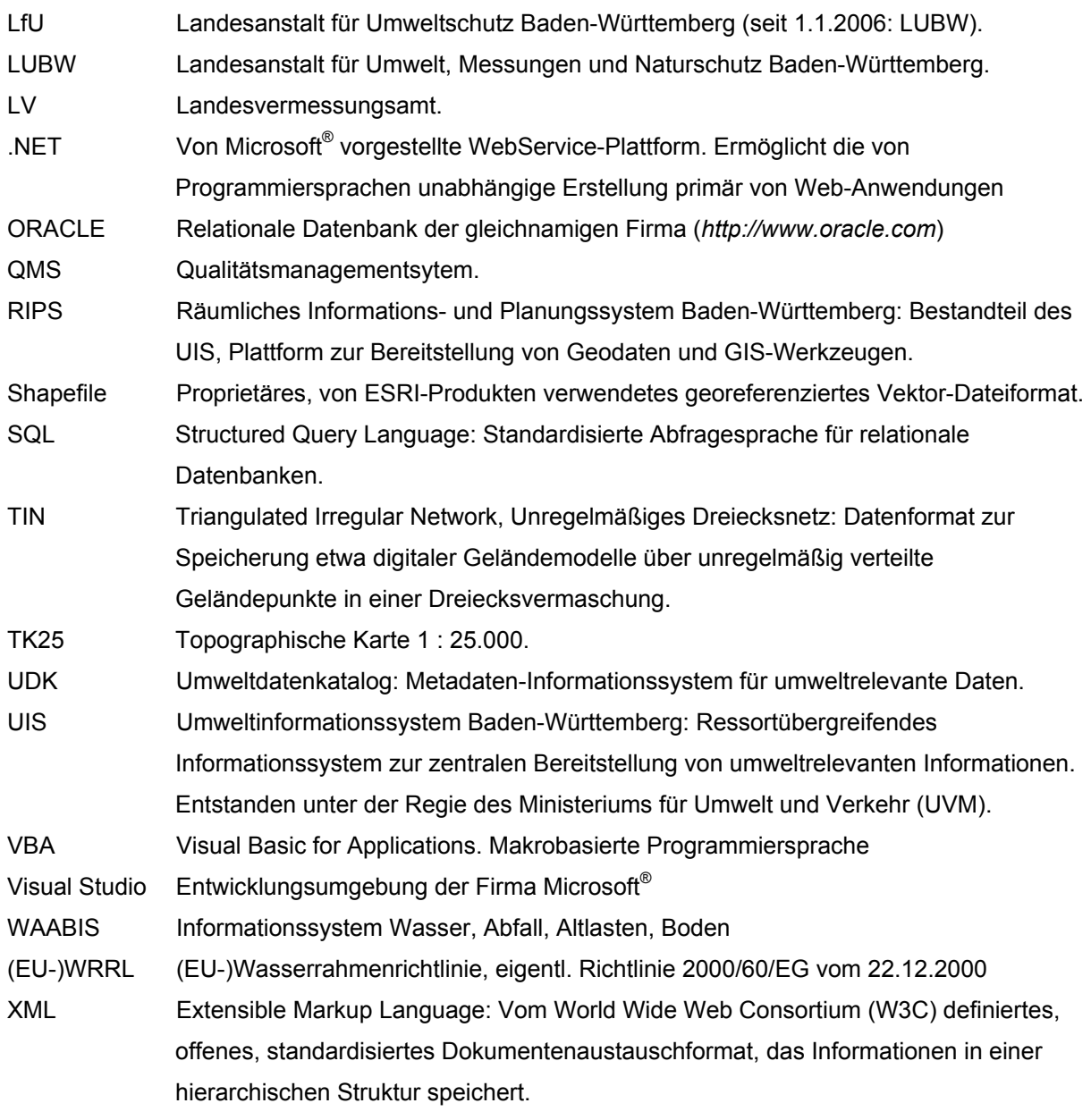

#### <span id="page-121-0"></span>**9.2. Literatur**

**[1] ARNBERGER, Erik:** Thematische Kartographie, mit e. Kurzeinführung über EDV-gestützte Kartographie u. Quellen der Fernerkundung, 2. Auflage, Höller und Zwick, Braunschweig, 1987

**[2] BARTELME, Norbert:** Geoinformatik. Modelle, Strukturen, Funktionen. Springer, Berlin, Heidelberg, 1995

**[3] BAUER, Manfred; Landesanstalt für Umweltschutz Baden-Württemberg (LfU) Hrsg.:** Gewässerstrukturgütekartierung in Baden-Württemberg. Karlsruhe, 2001

**[4] BUZIEK, Gerd; Arbeitsgemeinschaft "Geo-Informationssysteme" der Universität Hannover Hrsg.:** GIS in Forschung und Praxis. Wittwer, Stuttgart, 1995

**[5] ESRI:** Arc Hydro Tools – Tutorial. Version 1.1 Final July 2005 – Draft, ESRI, Redlands USA, 2005

**[6] ESRI Geoinformatik GmbH:** Schulungsunterlagen ArcGIS Building Geodatabases (angepasst). ESRI Geoinformatik GmbH, Kranzberg, 2002–2004

**[7] Landesanstalt für Umweltschutz Baden-Württemberg (LfU) Hrsg.:**  Übersichtskartierung der morphologischen Naturnähe von Fließgewässern (Methode). Karlsruhe, 1992

**[8] Landesanstalt für Umweltschutz Baden-Württemberg (LfU) Hrsg.:**  Gewässerstrukturkarte Baden-Württemberg 2004 (Beiheft). Karlsruhe, 2004

**[9] Landesanstalt für Umweltschutz Baden-Württemberg (LfU) Hrsg.:**  Geodaten für die Wasserwirtschaft, Vermessung bis Datenservice, 1. Auflage. Karlsruhe, 2003

#### **[10] Landesanstalt für Umweltschutz Baden-Württemberg (LfU) Hrsg.:**

Methodenband Bestandsaufnahme der WRRL in Baden-Württemberg. 2. überarbeitete Auflage, Karlsruhe, 2005

**[11] LAWA – Länderarbeitsgemeinschaft Wasser Hrsg.:** Gewässerstrukturkartierung in der Bundesrepublik Deutschland – Übersichtsverfahren. 1. Auflage, Kulturbuch-Verlag, Berlin, 2002

**[12] LAWA – Länderarbeitsgemeinschaft Wasser Hrsg.:** Gewässerstrukturgütekartierung in der Bundesrepublik Deutschland: Verfahren für kleine und mittelgroße Fließgewässer; Empfehlung. 1. Auflage, Kulturbuch-Verlag, Berlin, 2000

**[13] MAYER-FÖLL, R.; PÄTZOLD, J.; KEITEL, A.; EHRLENSPIEL, G.; BARTH, M.; STROHM, J.; SCHULTZE, A.; RIEKERT, W.-F.:** Umweltinformationssystem Baden-Württemberg als Teil des Landessystemkonzepts Rahmenkonzeption 1998, RK UIS ,98. Stuttgart, 1998

**[14] MAIDMENT, David R. et al.:** Arc Hydro: GIS for Water Resources. University of Texas at Austin, Center for Research in Water Resources, ESRI Press 2002

**[15] Ministerium für Umwelt und Verkehr (UVM) Baden-Württemberg Hrsg.:**  WAABIS – Informationssystem Wasser, Abfall, Altlasten, Boden im Umweltinformationssystem Baden-Württemberg (UIS BW), WAABIS-Regelwerk zur Geodatenführung. Stuttgart, 2003

**[16]** Aus 2 mach 5 – Geodatabase Options mit ArcGIS 9.2 aus: **ArcAktuell 1/2006, S. 32 ff.**  ESRI Geoinformatik GmbH, Kranzberg, 2006

**[17]** Koordinatengenauigkeit in der Geodatabase aus: **ArcAktuell 1/2006, S. 52 ff.**  ESRI Geoinformatik GmbH, Kranzberg, 2006

#### **9.2.1. Online-Quellen**

**[18] AHK Gesellschaft für Angewandte Hydrologie und Kartographie mbH Freiburg:**  *[http://www.ahk-freiburg.de](http://www.ahk-freiburg.de/)*

Besucht am 19.04.2006

**[19] disy Informationssysteme GmbH**. *<http://www.disy.net/>* Besucht am 26.01.2006

**[20] ESRI Deutschland GmbH:** *<http://esri-germany.de/>* Besucht am 18.04.2006

**[21] ESRI Environmental Systems Research Institute:** *<http://www.esri.com/>* Besucht am 10.04.2006

**[22] HELLWEGER, Ferdi:** AGREE – DEM Surface Reconditioning System. *<http://www.ce.utexas.edu/prof/maidment/GISHYDRO/ferdi/research/agree/agree.html>* University of Texas at Austin – College of Engineering, 1997 Besucht am 18.04.2006

**[23] Landesanstalt für Umwelt, Messungen und Naturschutz (LUBW) Baden-Württemberg:** 

Räumliches Informations- und Planungssystem (RIPS) *<http://www.lubw.bwl.de/servlet/is/24107/>* Besucht am 12.04.2006

**[24] Landesanstalt für Umwelt, Messungen und Naturschutz (LUBW) Baden-Württemberg:**  *<http://www.lubw.baden-wuerttemberg.de/>*

Besucht am 16.02.2006

**[25] Landesanstalt für Umwelt, Messungen und Naturschutz (LUBW) Baden-Württemberg:**  Wasser, Abfall, Altlasten, Boden Informationssystem (WAABIS) *<http://www.lubw.bwl.de/local/waabis/>* Besucht am 18.04.2006

**[26] Umweltdatenkatalog (UDK) Baden-Württemberg:**  *<http://udk.lubw.bwl.de/wwwudk/UDKServlet>*

Besucht am 12.04.2006

#### **[27] Europäische Wasserrahmenrichtlinie (WRRL):**

*<http://www.wrrl.baden-wuerttemberg.de/>* Besucht am 28.04.2006

## **9.3. Abbildungsverzeichnis**

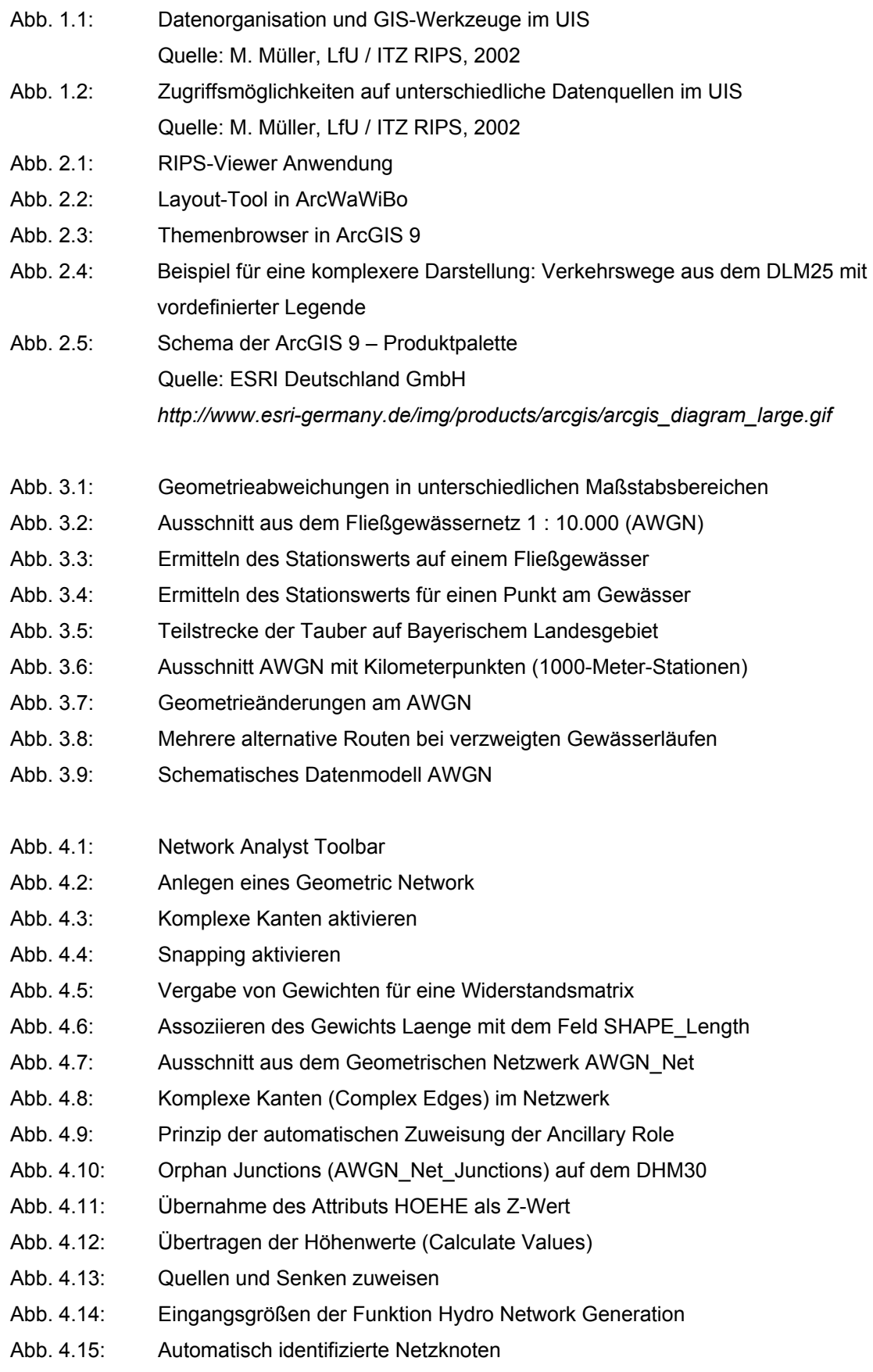

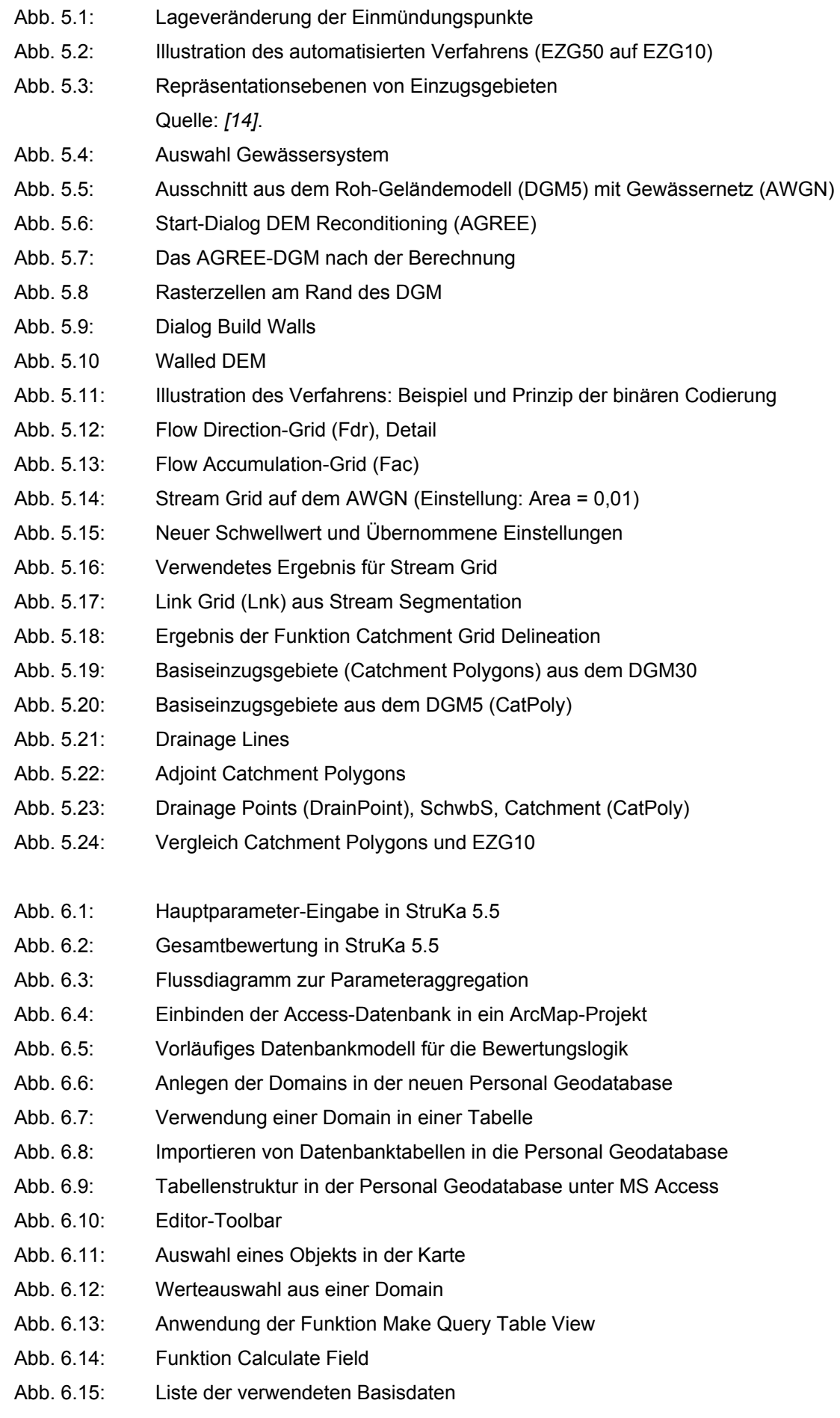

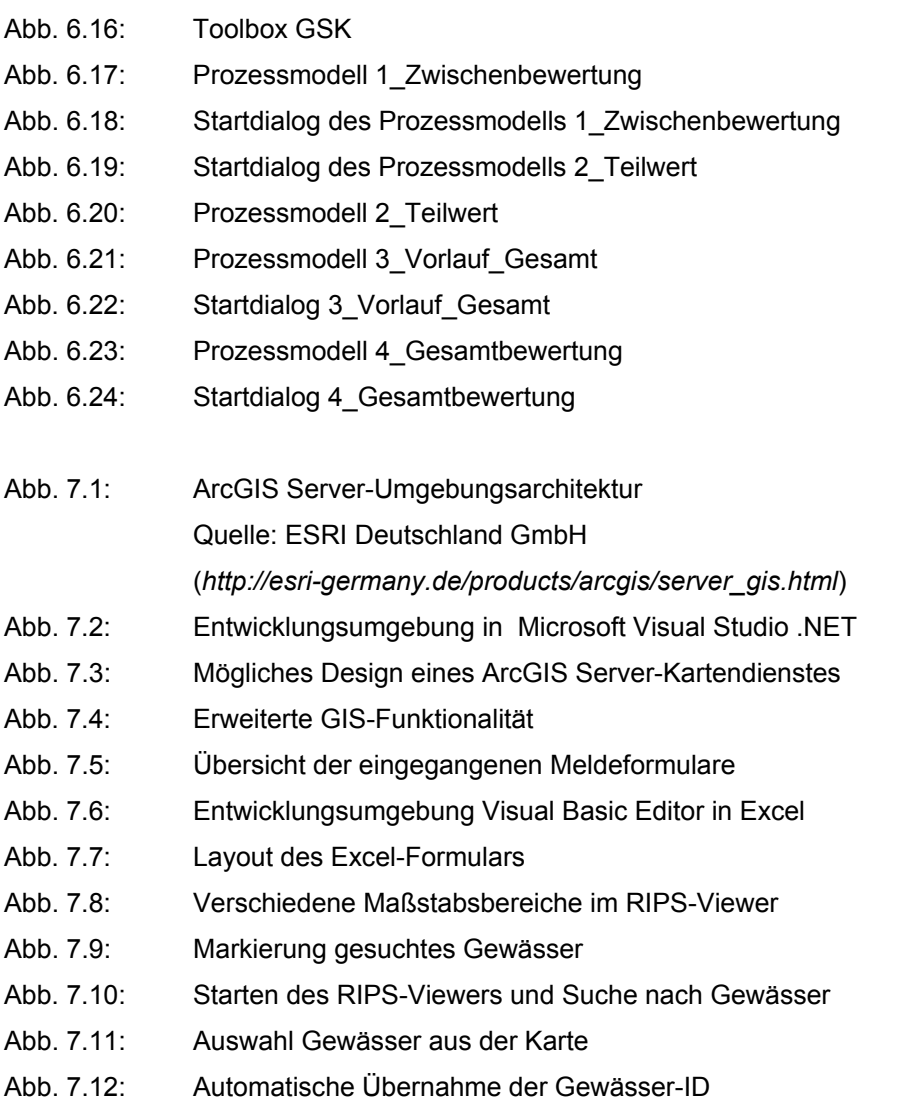

Abb. 7.13: Aktueller Prototyp des Online-Erfassungsformulars ohne Kartendienst

#### **9.4. Tabellenverzeichnis**

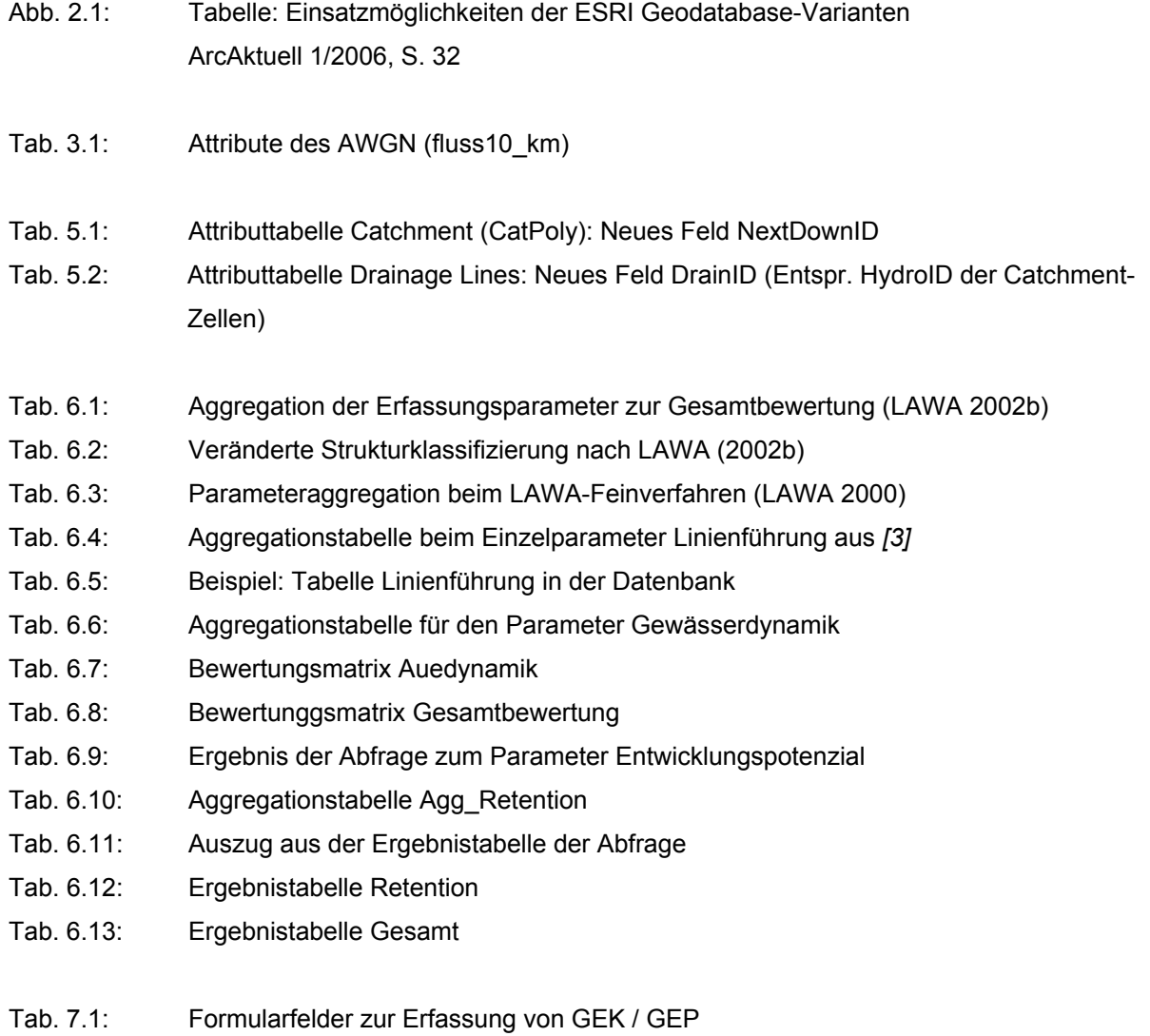

**127**

### **9.5. Erfassungsbogen nach LAWA**

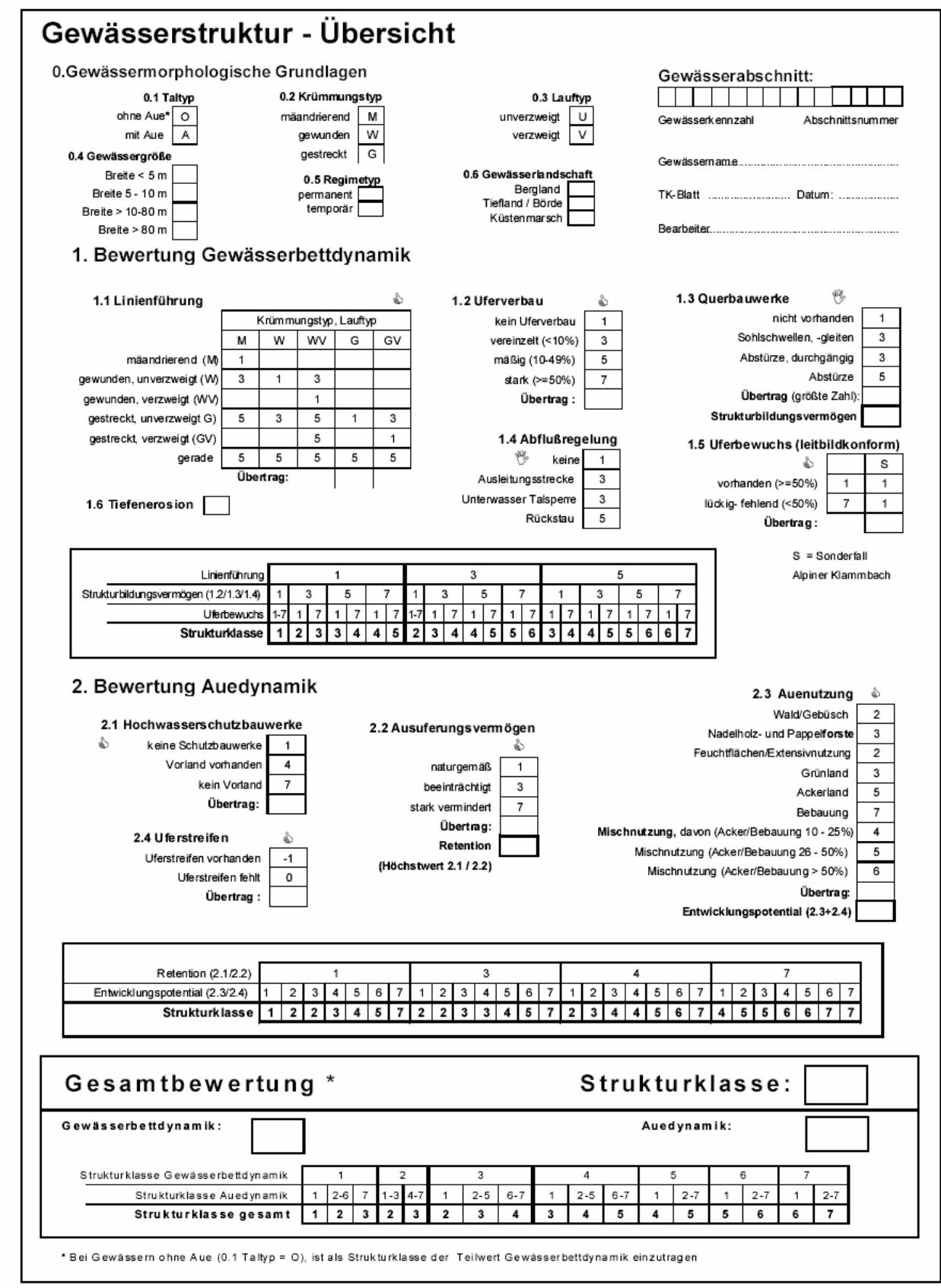

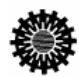

**参加名**<br>按照文 Länderarbeitsgemeinschaft Wasser (LAWA)

**9.6. Gewässerstruktur Baden-Württemberg, Stand 2004** 

3 - deutlich verändert - 4 - stark verändert

- 5 - sehr stark bis vollständig verändert

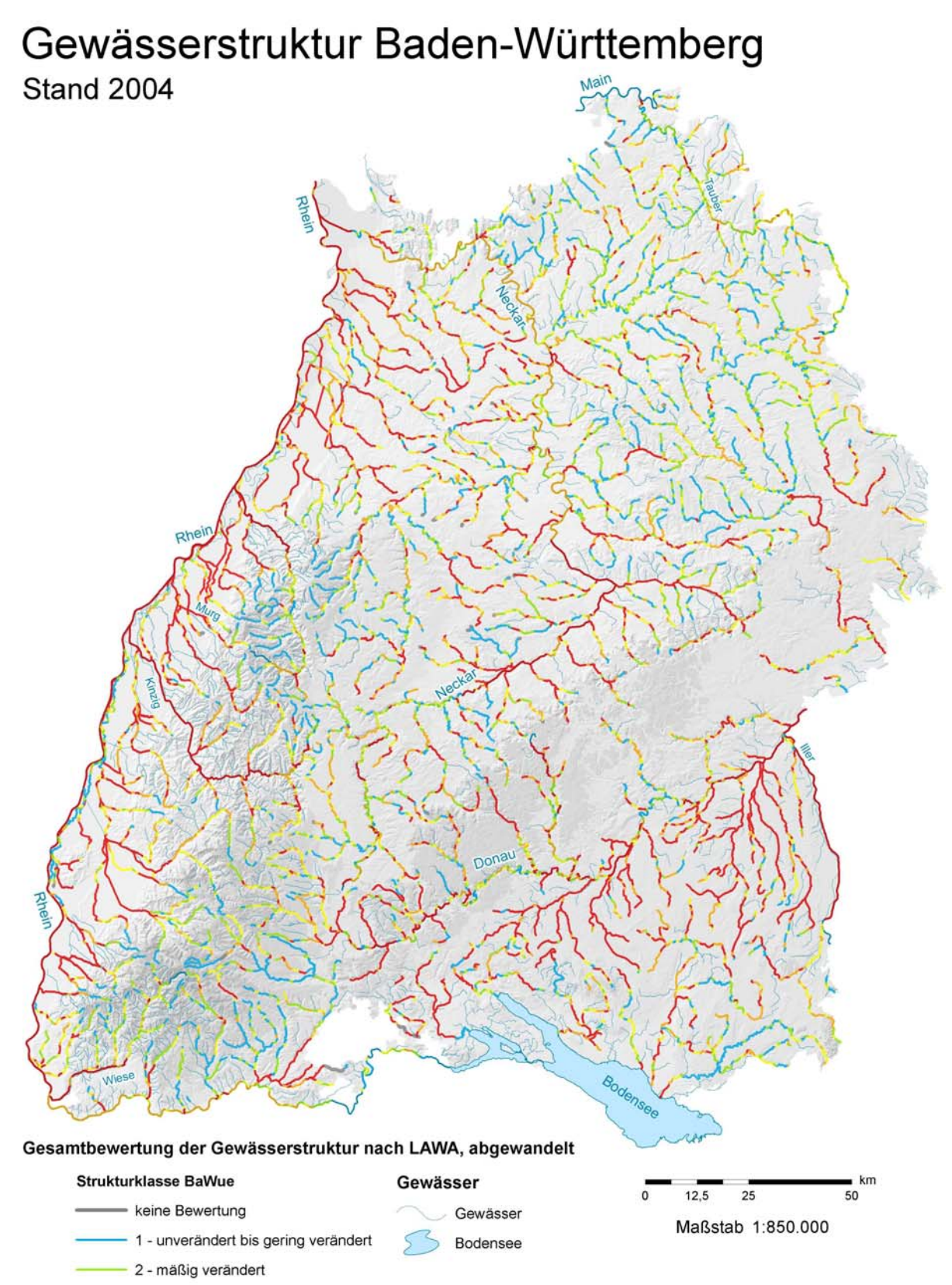

**9.7. Übersichtskarte WRRL-Wasserkörper** 

# WRRL-Wasserkörper

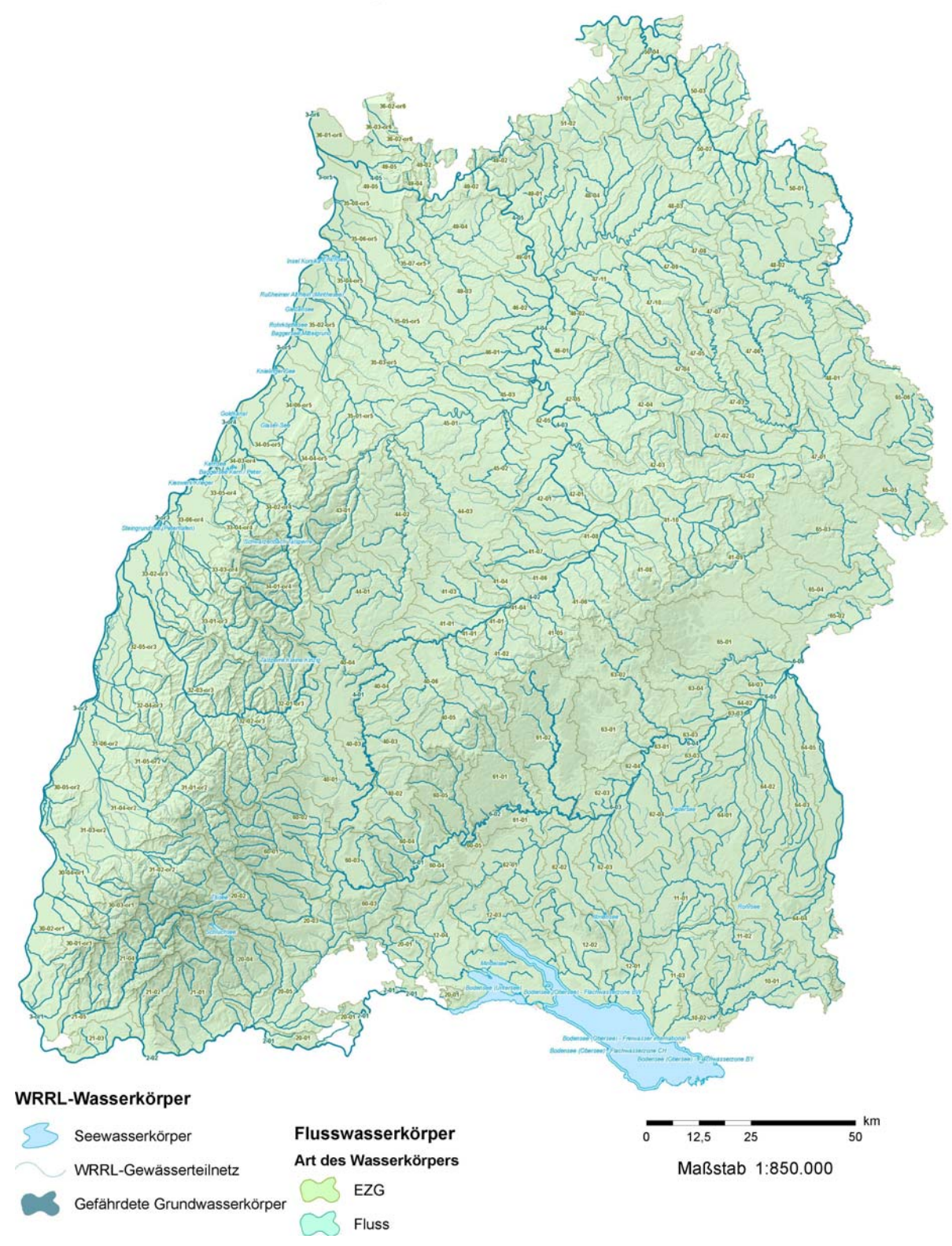

## **9.8. Aggregationstabellen Gewässerstrukturkartierung**

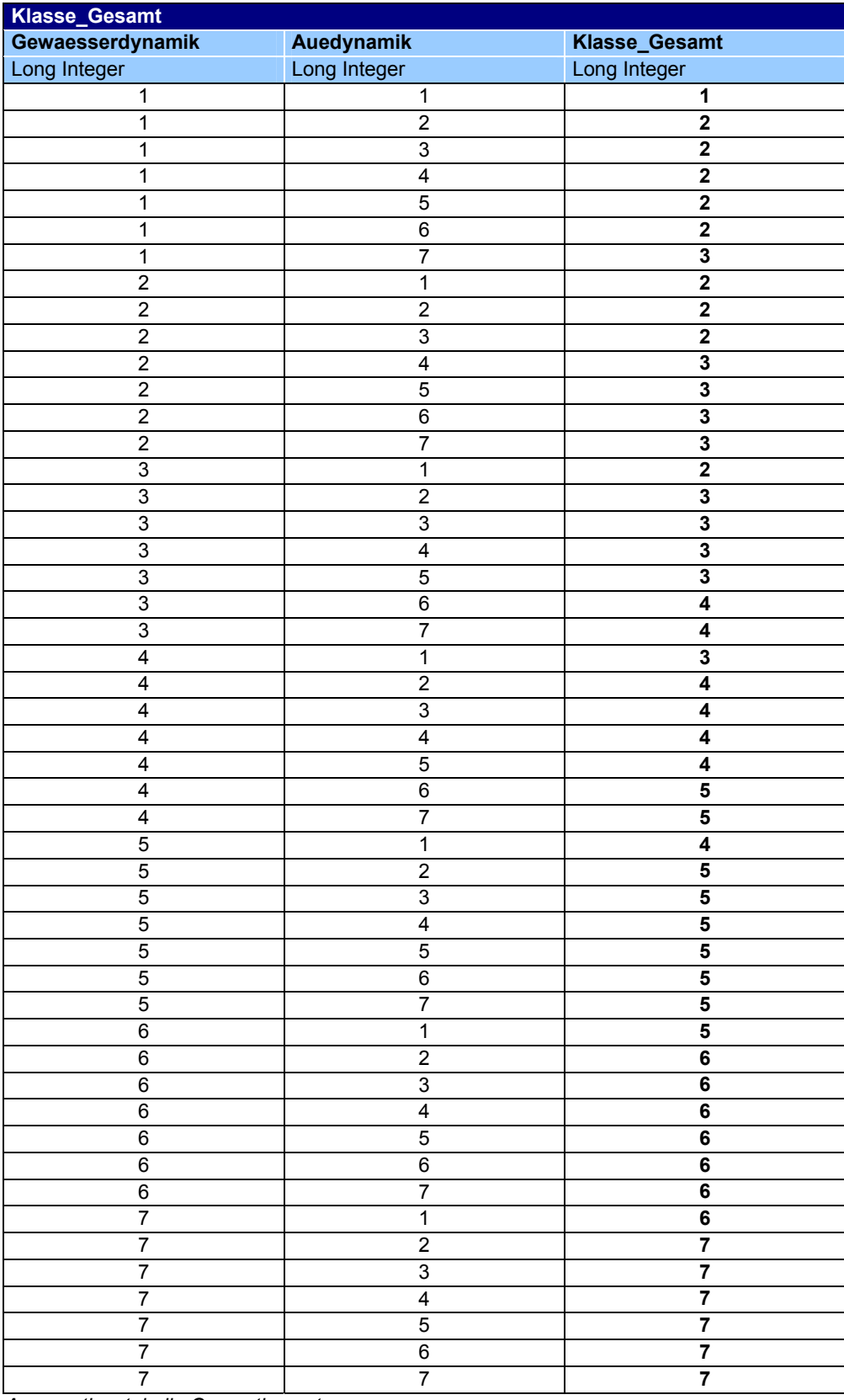

*Aggregationstabelle Gesamtbewertung* 

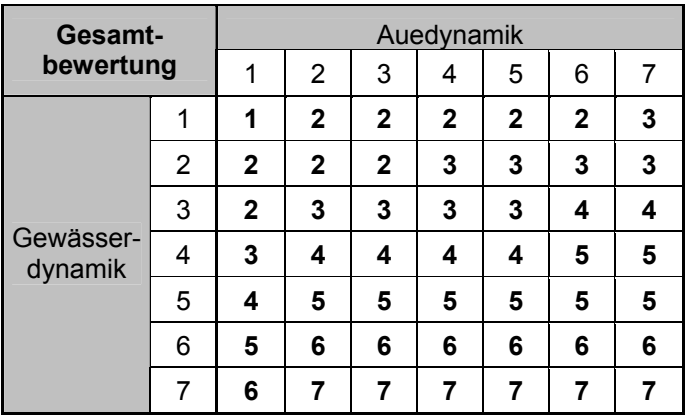

*Abgeleitete Aggregationsmatrix Gesamtbewertung* 

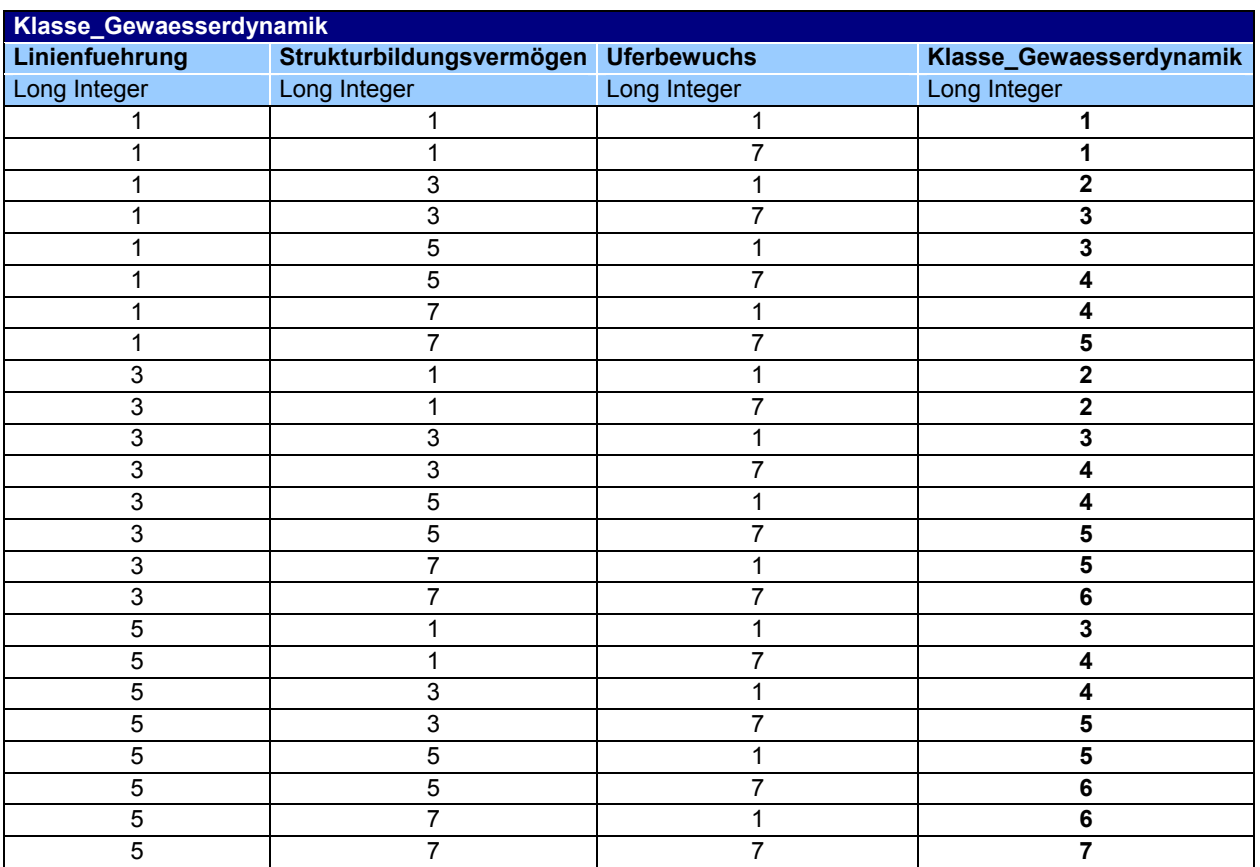

*Aggregationstabelle Gewässerdynamik* 

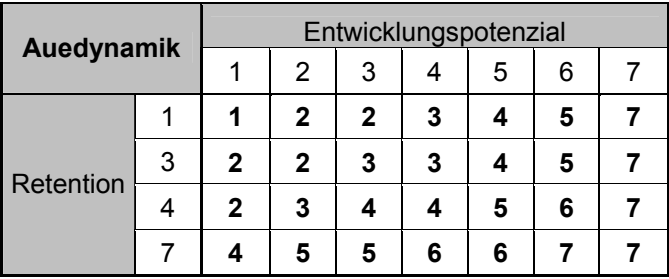

*Abgeleitete Aggregationsmatrix Auedynamik*

## **Anhang** Aggregationstabellen Gewässerstrukturkartierung

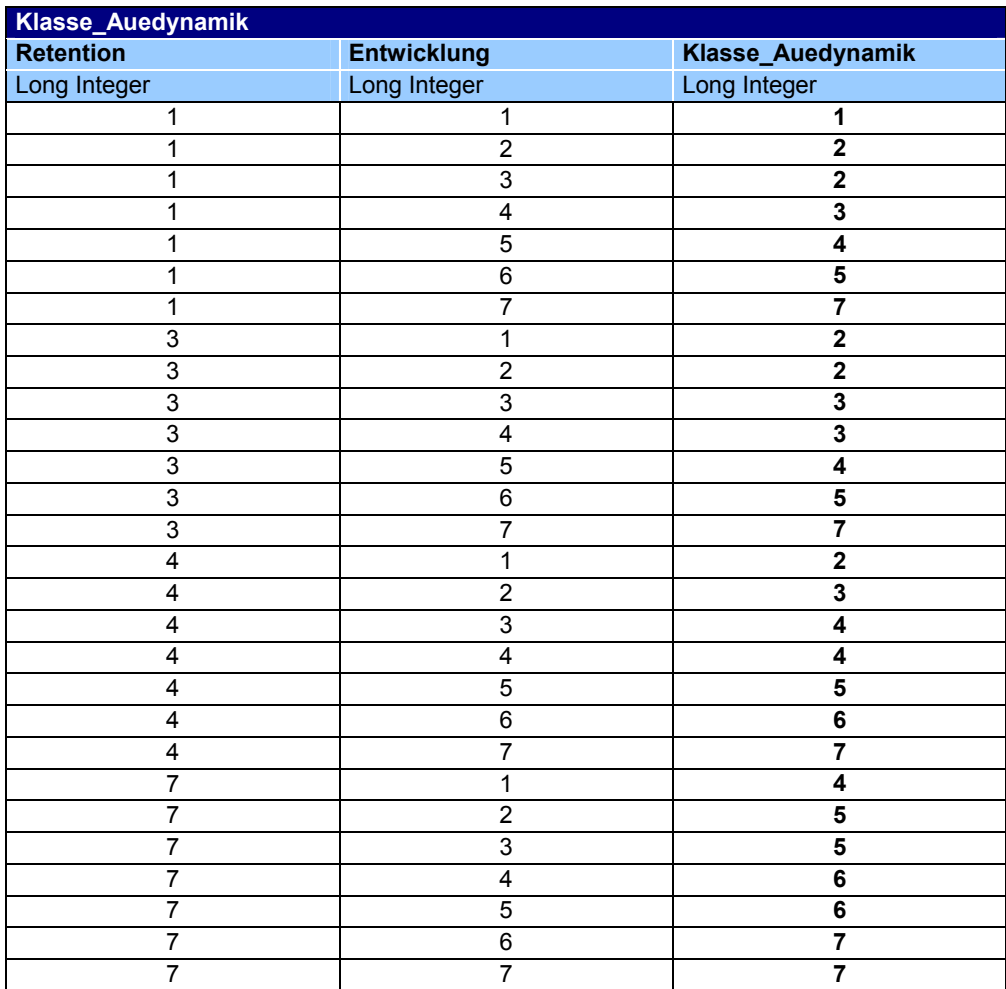

*Aggregationstabelle Auedynamik* 

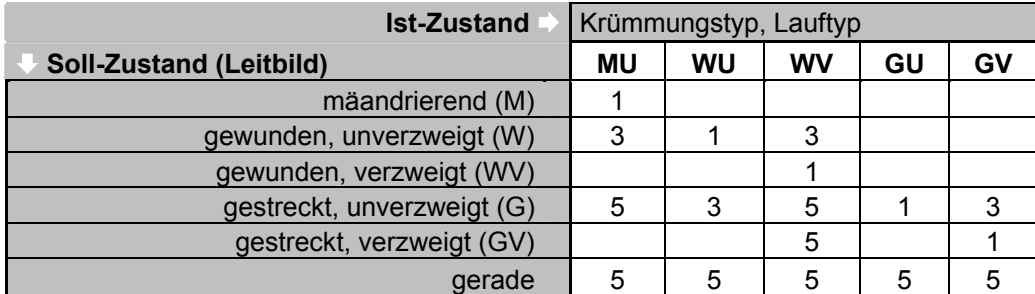

*Aggregationsmatrix Linienführung* 

## **9.8.1. Aggregationstabellen Zwischenbewertung**

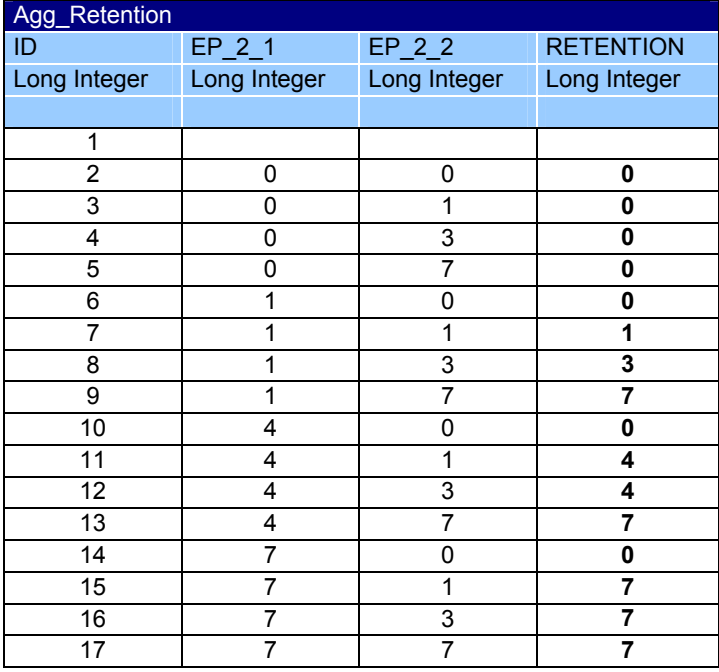

*Aggregationstabelle Retention*

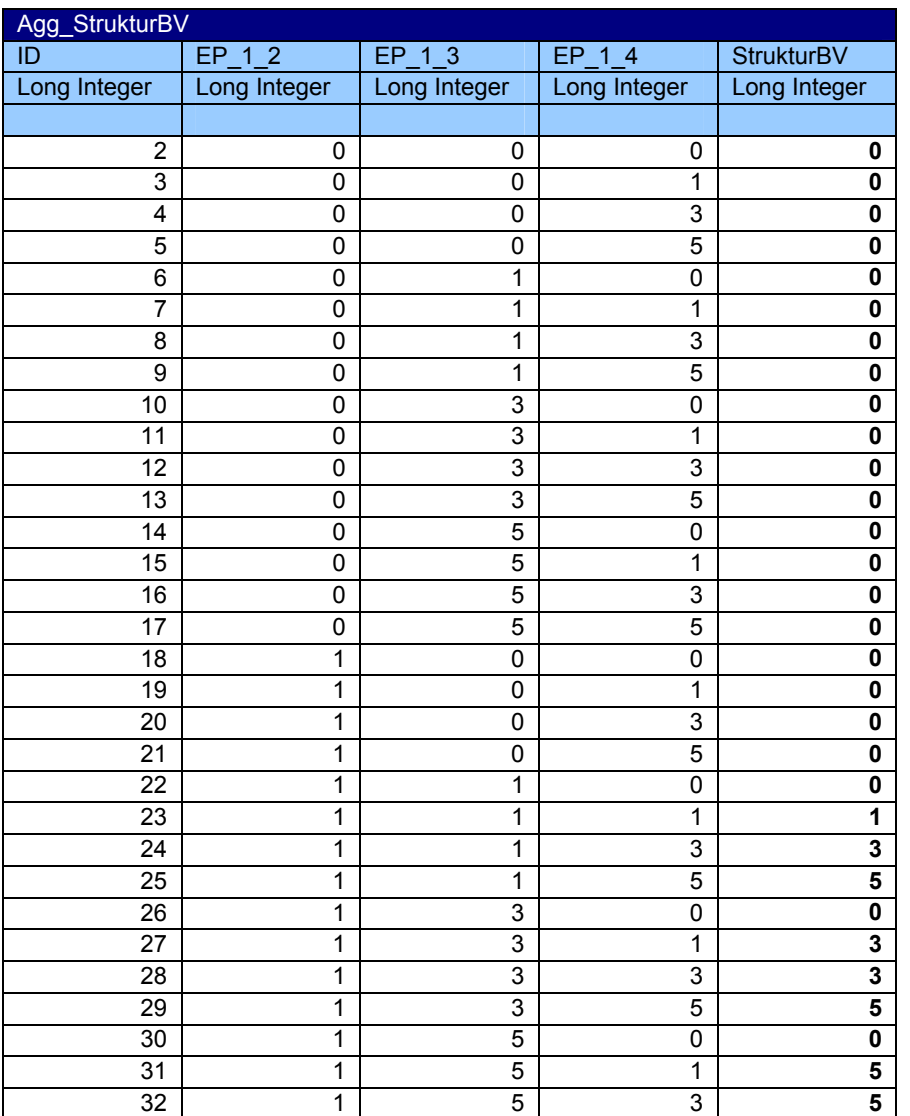

## **Anhang** Aggregationstabellen Gewässerstrukturkartierung

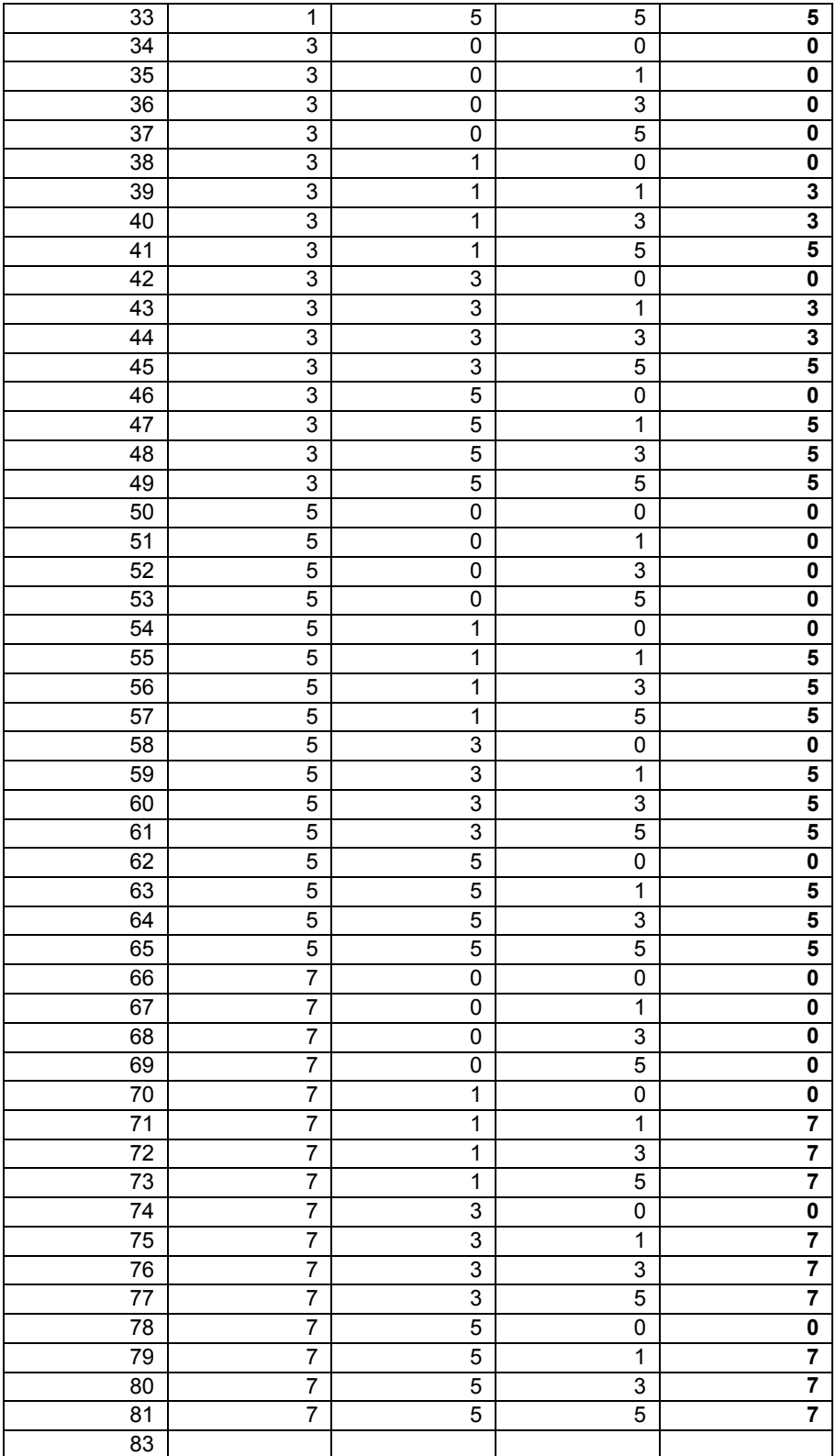

*Aggregationstabelle StrukturBV (Strukturbildungsvermögen)* 

#### **9.8.2. Einzelparameter der Gewässerstrukturkartierung**

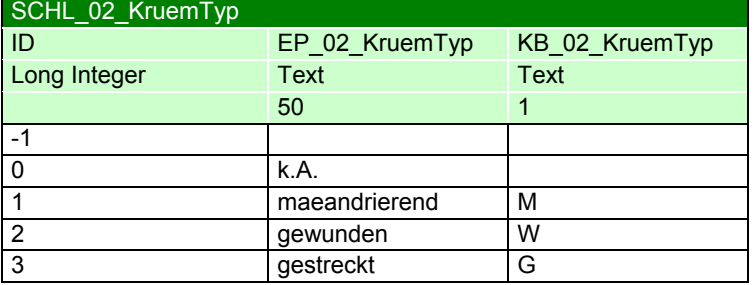

*Einzelparameter Krümmungstyp* 

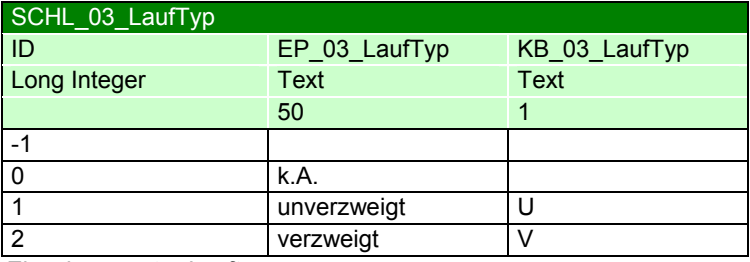

*Einzelparameter Lauftyp* 

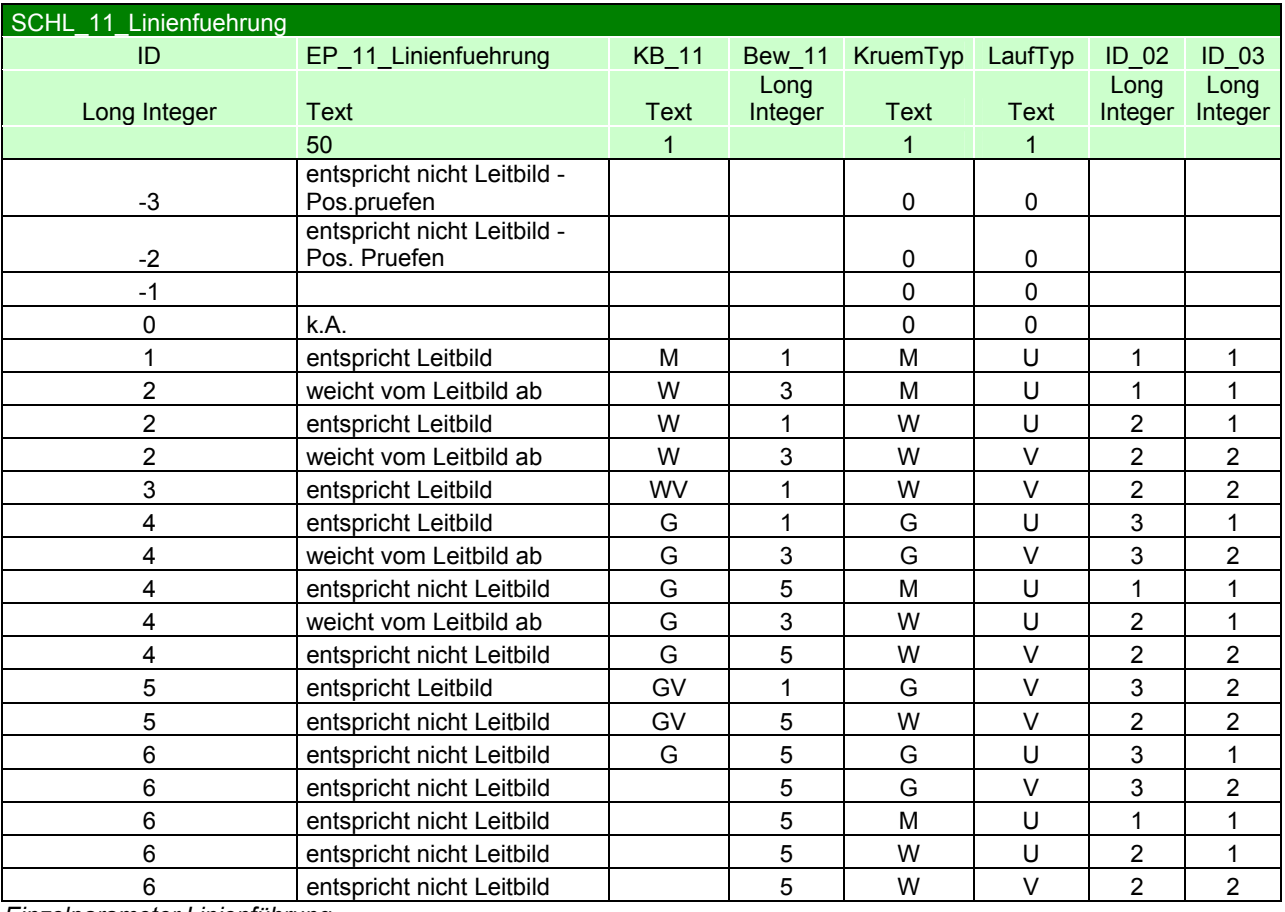

*Einzelparameter Linienführung*

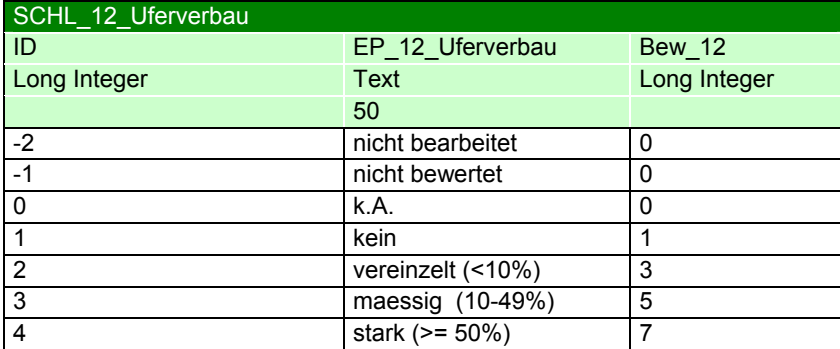

*Einzelparameter Uferverbau* 

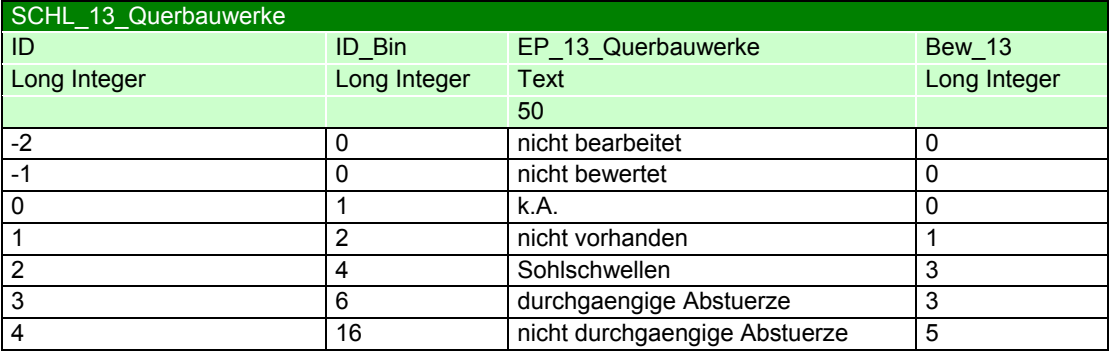

*Einzelparameter Querbauwerke* 

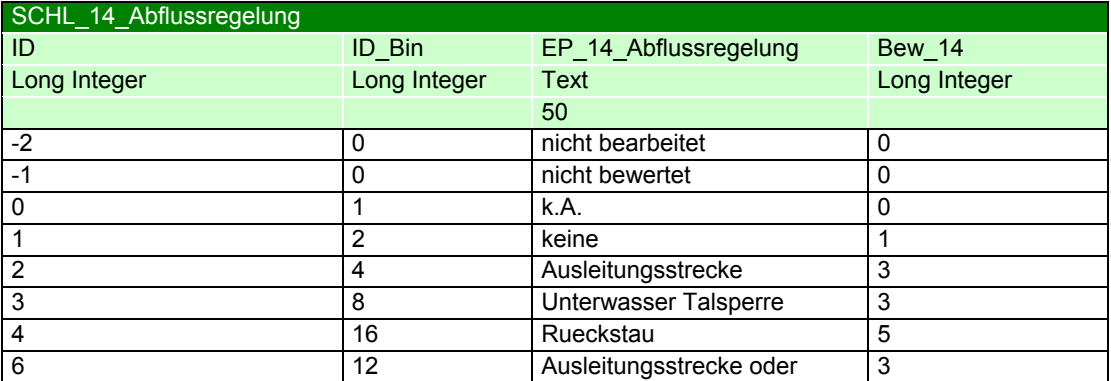

*Einzelparameter Abflussregelung* 

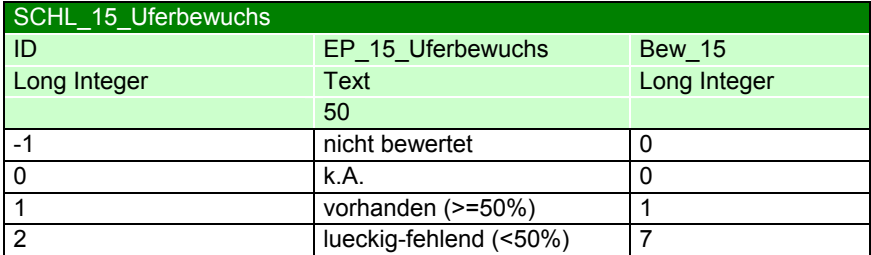

*Einzelparameter Uferbewuchs*

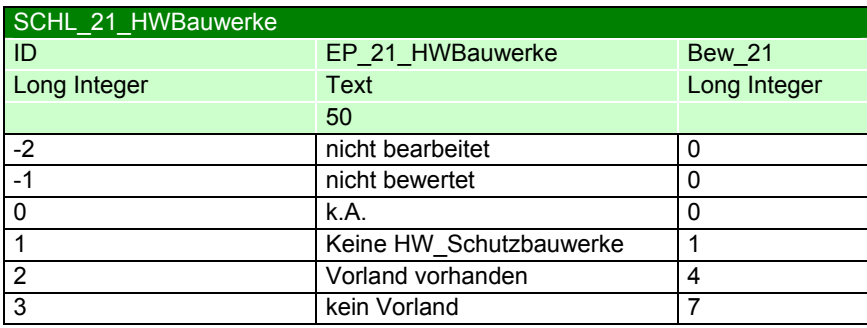

*Einzelparameter Hochwasserschutzbauwerke* 

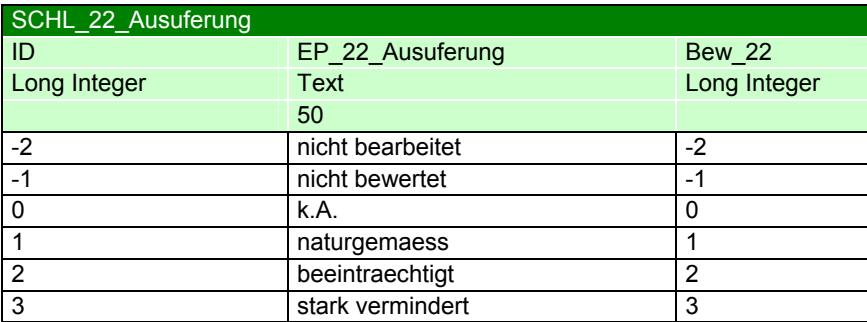

*Einzelparameter Ausuferung* 

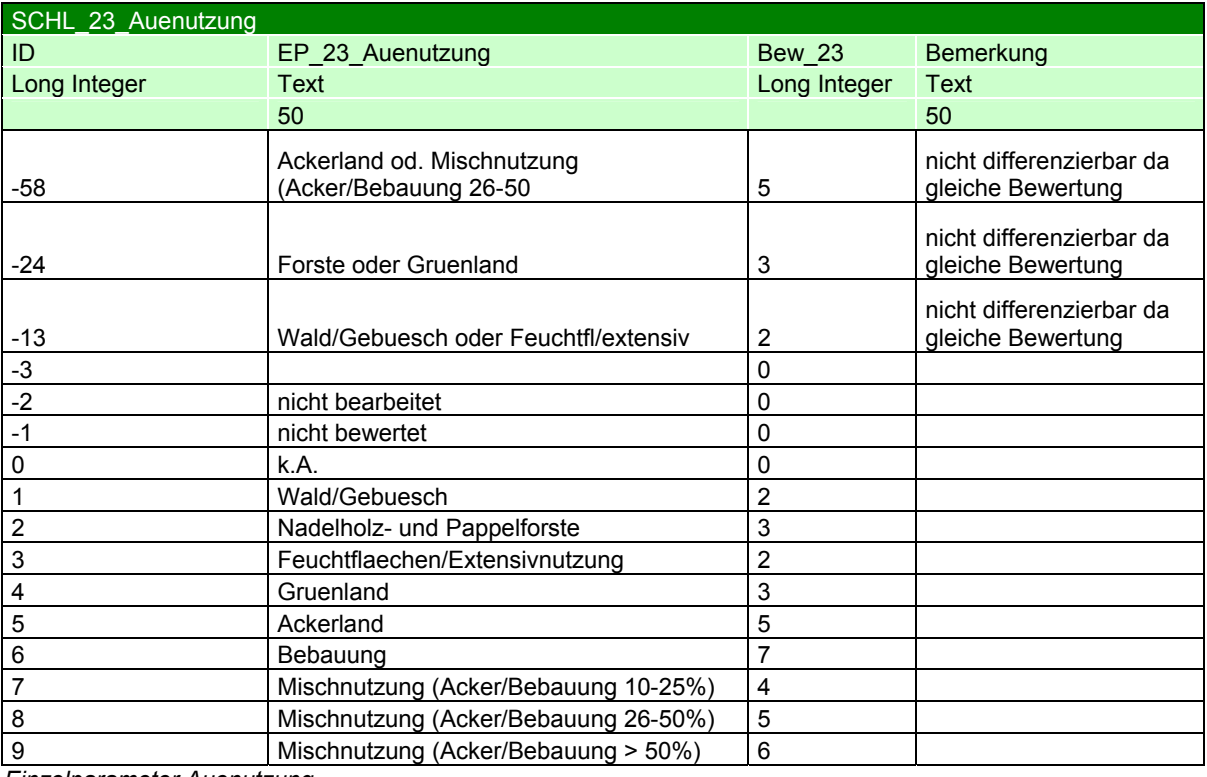

*Einzelparameter Auenutzung* 

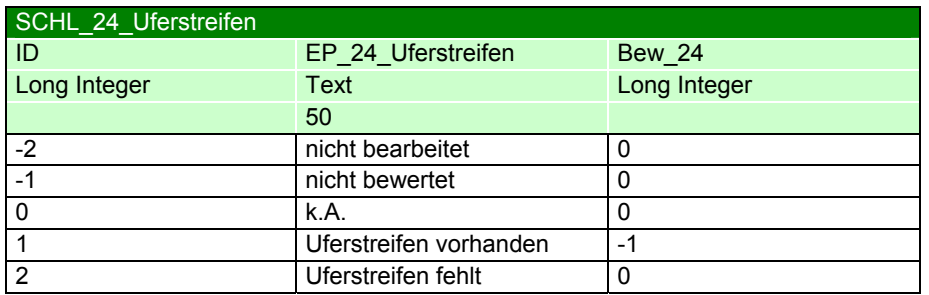

*Einzelparameter Uferstreifen*